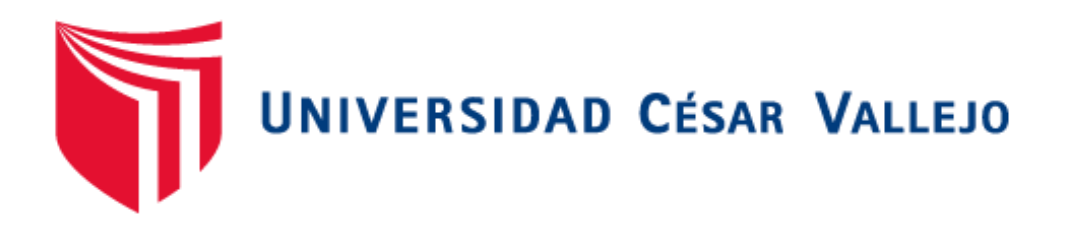

# FACULTAD DE INGENIERÍA Y ARQUITECTURA

## **ESCUELA PROFESIONAL DE INGENIERÍA DE SISTEMAS**

## **Aplicativo móvil con reconocimiento facial para el control de asistencia de empleados en la empresa Pigati S.A.**

TESIS PARA OBTENER EL TÍTULO PROFESIONAL DE:

Ingeniera de Sistemas

### **AUTORAS:**

Franco Cabrera, Ashley Yamilet (orcid.org/0000-0002-7537-4096)

Huaynasi Jaramillo, Yaneth Clara (orcid.org/0000-0003-3870-4567)

### **ASESORES:**

Mg. Roman Nano, Franklin Rodolfo (orcid.org/0000-0001-7397-6993) Dr. Vasquez Valencia, Yesenia del Rosario (orcid.org/0000-0003-4682-2280)

## **LÍNEA DE INVESTIGACIÓN:**

Sistemas de Información y Comunicaciones

## **LÍNEA DE RESPONSABILIDAD SOCIAL UNIVERSITARIA:**

Desarrollo económico, empleo y emprendimiento

LIMA - PERÚ 2023

#### **DEDICATORIA**

<span id="page-1-0"></span>La presente investigación es dedicada a nuestros padres y hermanos por los apoyos incondicionales que nos brindó, a Dios por habernos dado la oportunidad de estar siguiendo adelante a pesar de los obstáculos que nos haya presentado en todo el proceso. También a nuestros profesores que constantemente nos brindaba su apoyo condicional y motivación.

### **AGRADECIMIENTO**

<span id="page-2-0"></span>Agradecemos a Dios por darnos la oportunidad de seguir adelante con buena salud. Por otro lado, a nuestros padres, familiares y amigos por apoyarnos incondicionalmente con este estudio. A nuestros asesores de tesis quienes nos apoyaron constantemente con sus experiencias para realizar la investigación. Agradecemos a todos las personas por apoyarnos durante el proceso del proyecto, gracias a todos.

### **ÍNDICE DE CONTENIDOS**

<span id="page-3-0"></span>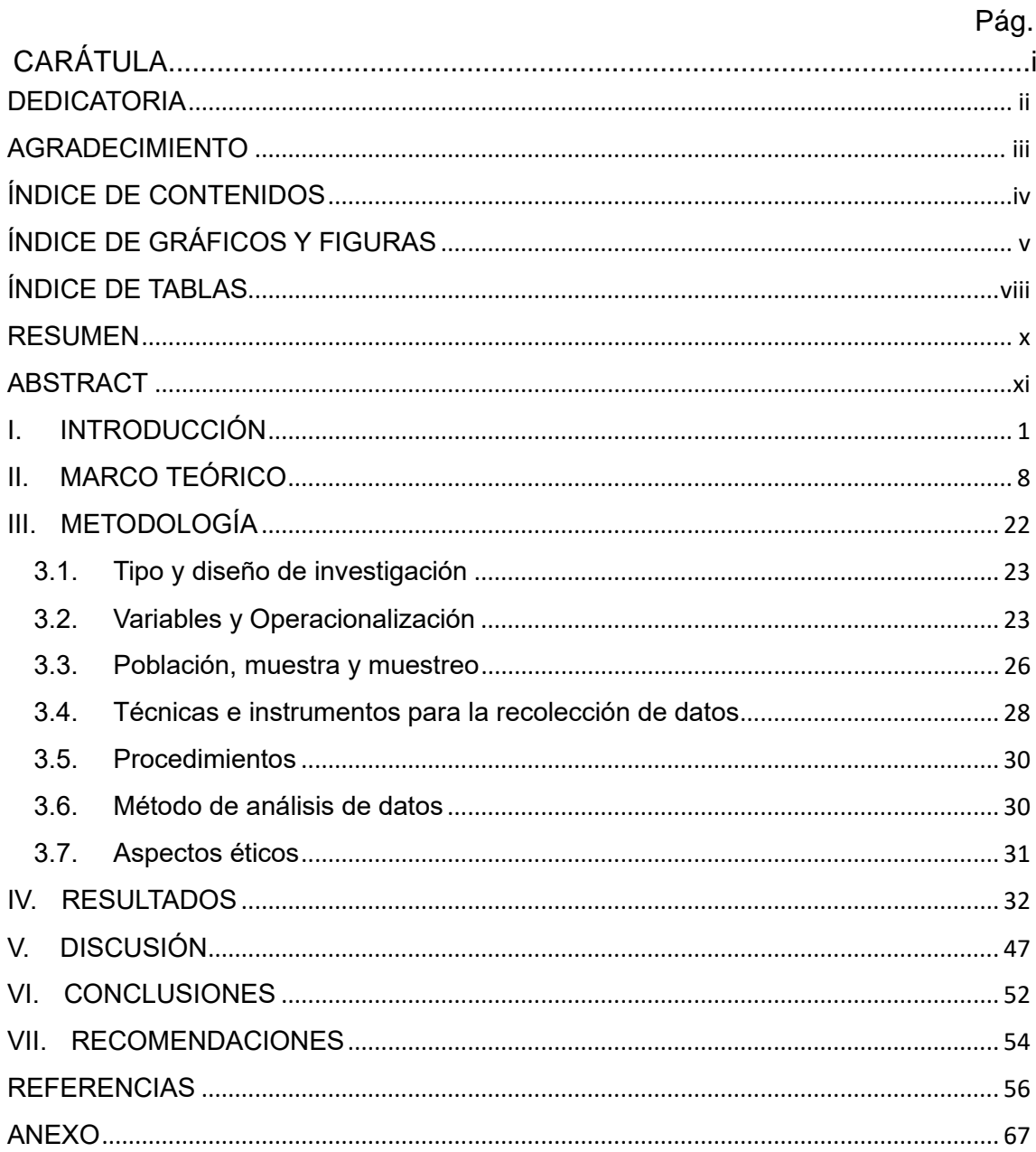

## **ÍNDICE DE GRÁFICOS Y FIGURAS**

<span id="page-4-0"></span>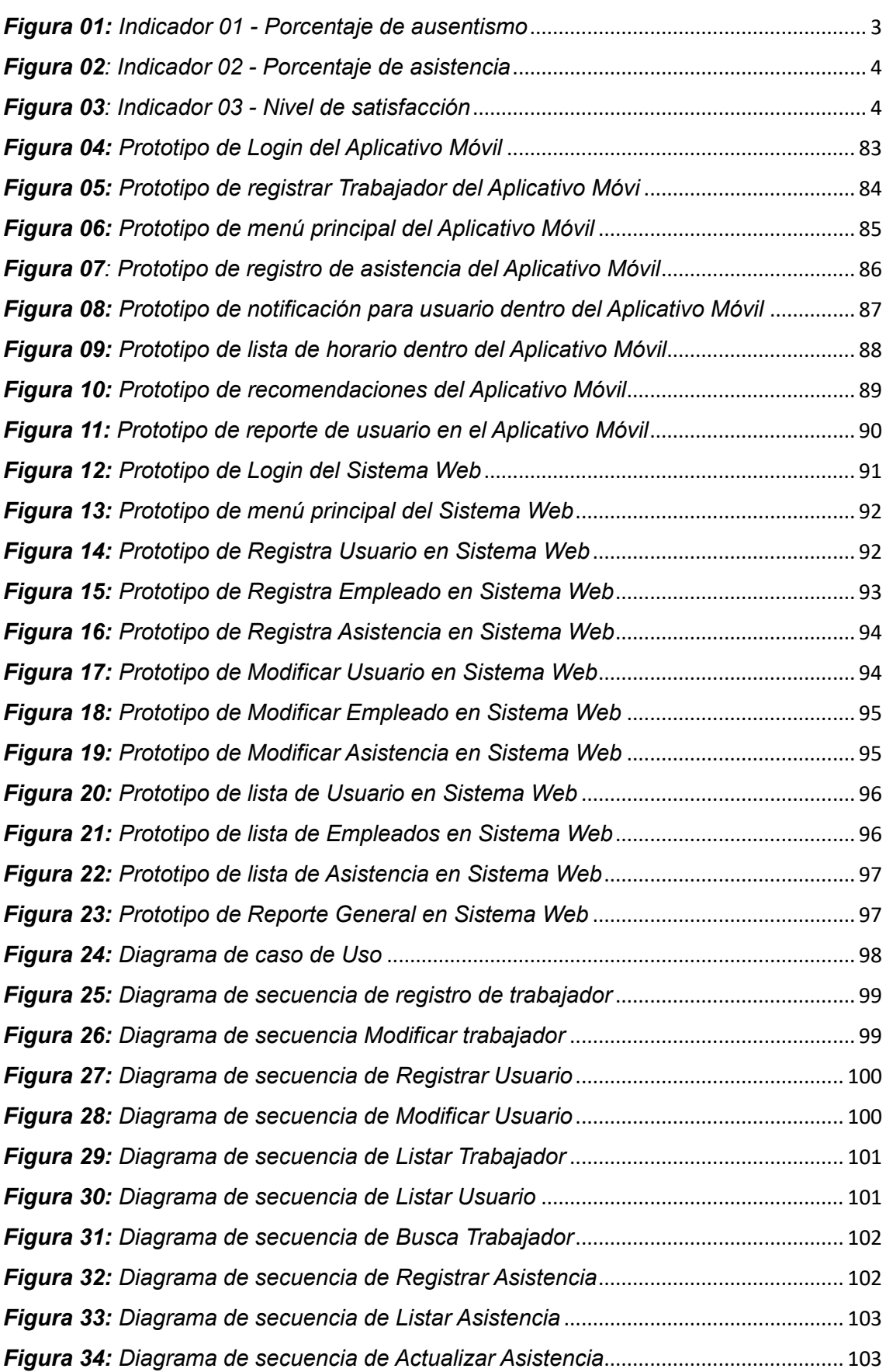

v

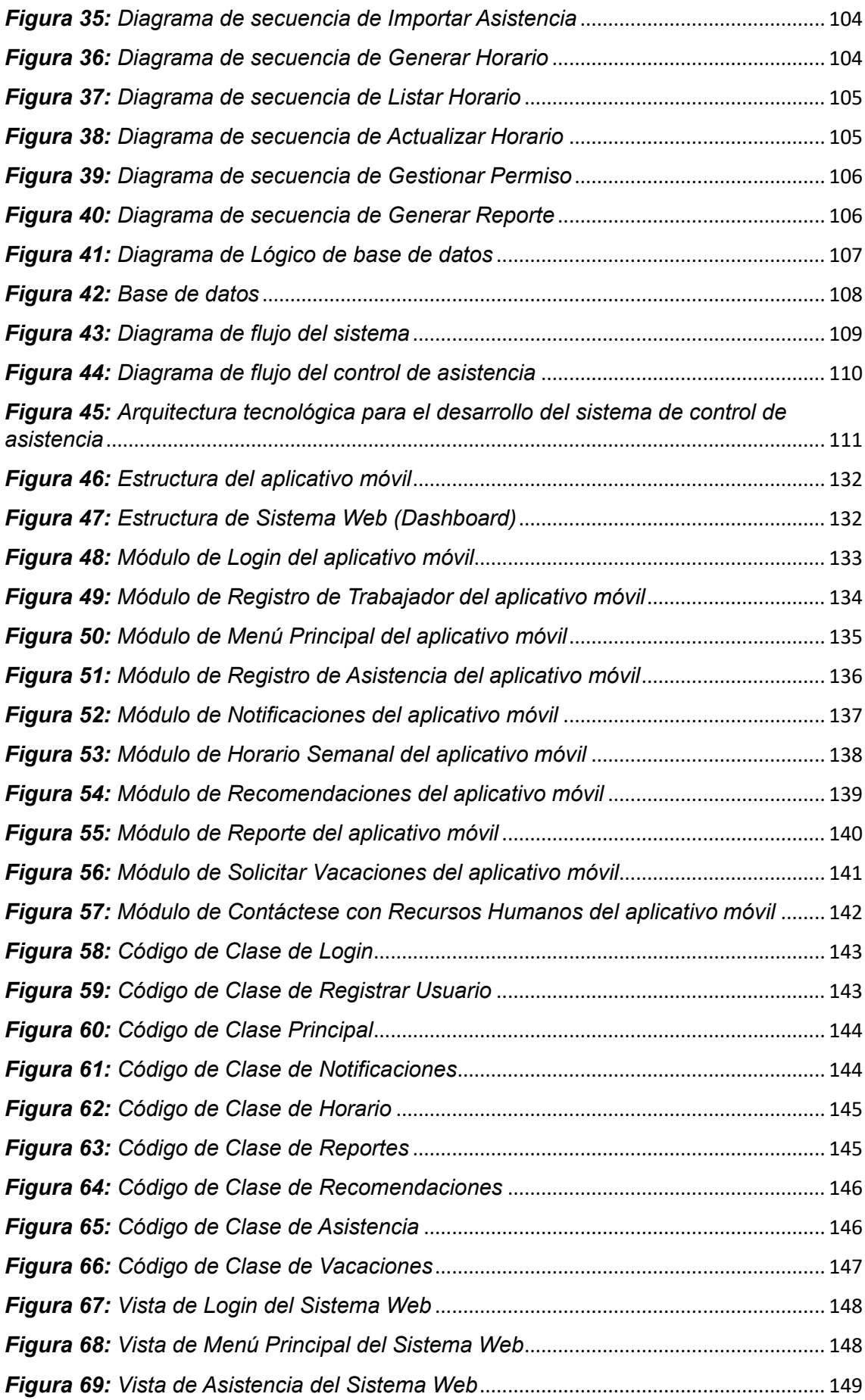

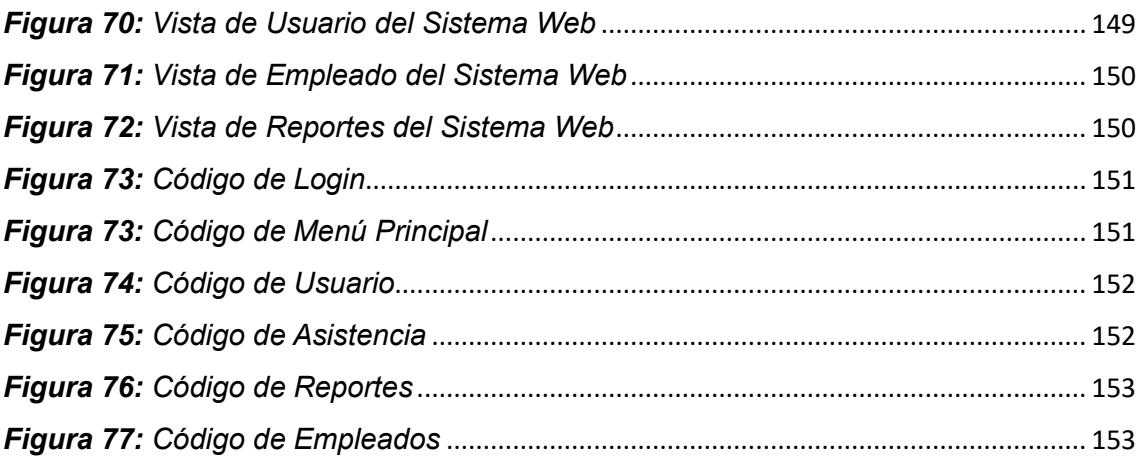

## **ÍNDICE DE TABLAS**

<span id="page-7-0"></span>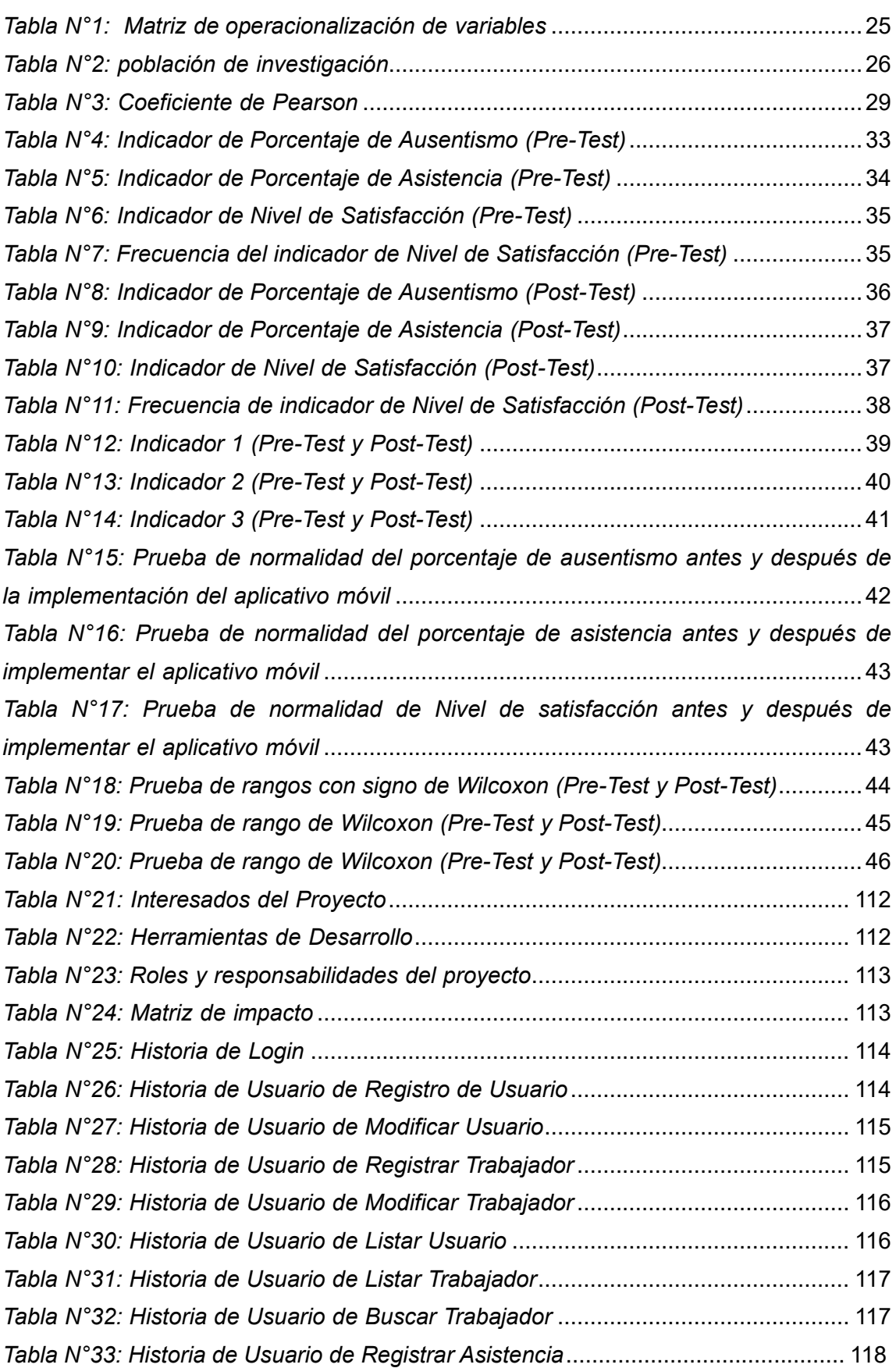

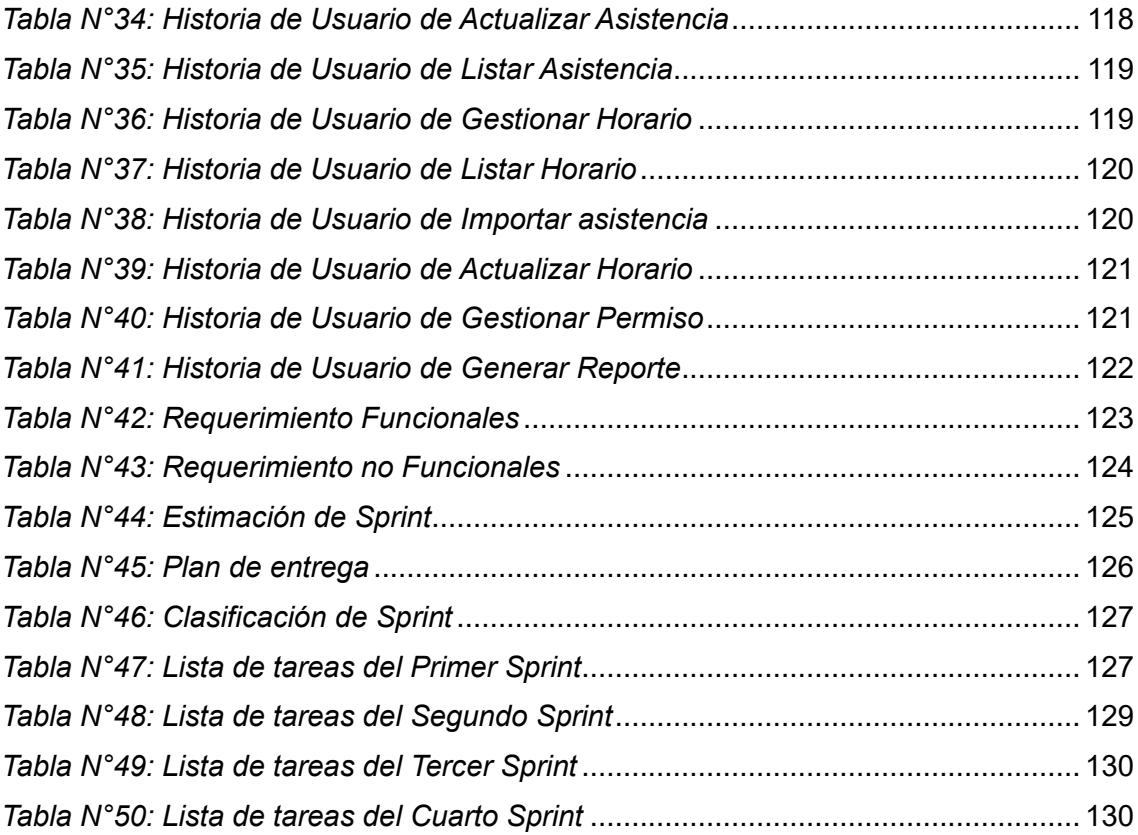

#### **RESUMEN**

<span id="page-9-0"></span>Este trabajo de investigación contiene información sobre el desarrollo del aplicativo móvil aplicando la metodología SCRUM, para automatizar y agilizar los procesos administrativos como los registros de asistencias de los empleados de entrada y salida de la empresa Pigati, debido a los diversos problemas o dificultades que presenta el proceso lo general son las pérdidas de datos personales y el tiempo de registro, ya que no se maneja un control adecuado de asistencia de los empleados. Por ello, el objetivo principal es determinar el impacto del aplicativo móvil con reconocimiento facial para el control de asistencia de empleados de la empresa Pigati. Asimismo, se utilizó la metodología SCRUM en el desarrollo de la aplicación móvil, también se utilizaron otras herramientas como Android studio, php, MySQL y el reconocimiento facial. Para esta investigación se eligió que sea de tipo aplicable con enfoque cuantitativo, bajo un diseño pre-experimental. Lo cual, se trabajó con una población de 60 empleados y una muestra de 52. Los métodos que se eligieron para la recolección de datos fue el fichaje y la encuesta teniendo como instrumentos 2 fichas y una encuesta.

**Palabras clave**: *Aplicativo móvil, control de asistencia, reconocimiento facial, empresa.*

### **ABSTRACT**

<span id="page-10-0"></span>This research work contains information on the development of the mobile application applying the SCRUM methodology, to automate and streamline administrative processes such as attendance records of employees entering and leaving the Pigati company, due to the various problems or difficulties that it presents. In general, the process is the loss of personal data and registration time, since an adequate control of employee attendance is not handled. Therefore, the main objective is to determine the impact of the mobile application with facial recognition for the control of attendance of employees of the Pigati company. Likewise, the SCRUM methodology was used in the development of the mobile application, other tools such as Android studio, php, MySQL and facial recognition were also used. For this research, it was chosen to be of an applicable type with a quantitative approach, under a pre-experimental design. Which, we worked with a population of 60 employees and a sample of 52. The methods that were chosen for the data collection were the signing and the survey, having as instruments 2 files and a survey.

**Keywords:** Mobile application, attendance control, facial recognition, company.

## <span id="page-11-0"></span>**I. INTRODUCCIÓN**

En la actualidad la tecnología va avanzando cada año que pasa según la sociedad, por ende, el reconocimiento facial tomó rubro dentro de las actividades del ser humano, agilizando y automatizando procesos siendo en lo empresarial, seguridad, salud, servicio, transporte, entre otros. Además, el reconocimiento facial es quien se encarga de identificar a una persona mediante una identificación del rostro, fotos, videos o en otros casos en tiempo real, también es considerado una seguridad biométrica dentro de ello incluye el reconocimiento de voz y huellas digitales que simulan al cerebro humano. Sin embargo, el poco desarrollo de automatización en sector empresarial, generado por parte de las organizaciones pequeñas, la falta de control asistencial de empleados, inspección, monitoreo y el seguimiento del personal que llega atrasado o tarde. Es por ello, que es necesario aplicar una tecnología que ayude a mejorar la calidad de asistencia del personal.

A nivel internacional a lo empresarial se presenta una gran deficiencia en la actualización de tecnología en distintas organizaciones siendo privados o públicos, generando una baja calidad de servicio, poco interés de inversionistas, el desinterés de incrementar más sedes que abarque en distintos lugares. Por ende, el estudio realizado en Ecuador por los autores Romero y Vásquez (2022, P. 12) señala que las empresas privadas y públicas no tienen un sistema que registre la asistencia de trabajo a diario, donde también no permite guardar información en tiempo real y organizada. Esto le dificulta al jefe encargado en las actividades como el respectivo sueldo y la verificación de empleados que están cumpliendo con sus horarios establecidos. Además, el problema principal es el tiempo de demora de los registros de las asistencias de los empleados.

En Perú la mayoría de las organizaciones públicas, privadas o alejadas de la ciudad tienden a tener bajo control de asistencia del personal, por la falta de una tecnología no tienen un buen control de ingreso a los centros de trabajo, generando un desorden de información personal de entrada y salida. Además, el pueblo peruano en muchos casos no tiende tener interés en invertir en las nuevas tecnologías, por la inseguridad ciudadana que se presenta a diario como la corrupción, que es la causa principal que impide gastar. Asimismo, el empleado no tiene la intención de cumplir con sus horas de trabajo por falta de

apoyo de los encargados de la organización. Por ello, Leonardo (2019, p. 15) menciona que el control de asistencia del empleado es una gestión que se requiere automatizar en todas las sedes centrales de una organización, como los datos principales para comunicarse con zonas rurales y lejanos, donde en ello se refleja la mala conexión a internet que interrumpe los procesos de envío de datos, archivos, entre otros. Asimismo, el control del personal se encarga los recursos humanos que supervisan en ocasiones las jornadas laborales de los personales que pertenecen a la organización.

De igual forma, en la empresa de corporación de trabajadores Pigati S.A. se enfrenta cada vez más al desorden de información personal que en ocasiones no se registran por estar realizando otras actividades, generando el desorden de datos, duplicidades, falta de datos y las constantes quejas del encargado a gerente, todo esto genera a la empresa una perdida. Porque el control de asistencia de empleados es de manera manual, por ende, se pueden alterar algunos datos ya sea como tardanzas o faltas que perjudican mucho a la empresa. Además, el personal al momento de ingresar a la organización no se registra adecuadamente en la hoja de papel que se maneja para el registro de asistencia, en ello alteran datos de su hora de llegada, laboradas y salida con incorrectos datos, dificultando al gerente al momento de cancelación de sueldo. Los cuales, se consideró 2 dimensiones como la evaluación de asistencia y gestión de usuario, están representadas en las siguientes figuras sus indicadores son.

<span id="page-13-0"></span>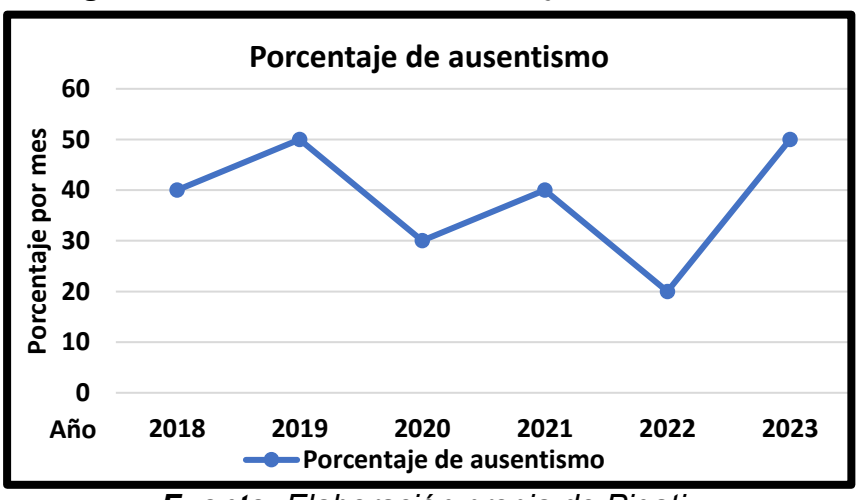

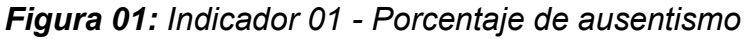

*Fuente: Elaboración propia de Pigati* 

<span id="page-14-0"></span>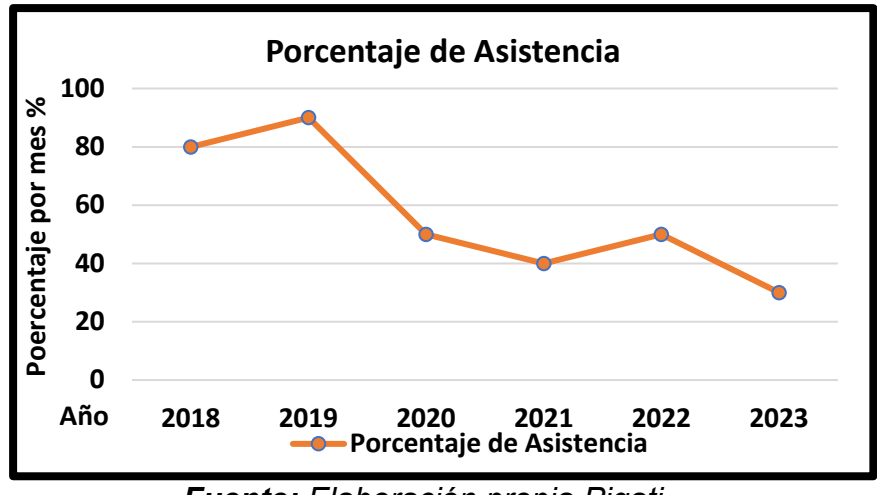

*Figura 02: Indicador 02 - Porcentaje de asistencia*

*Fuente: Elaboración propia Pigati*

<span id="page-14-1"></span>**0 5 10 2018 2019 2020 2021 2022 2023 Nivel Año Nivel de satisfaccion Nivel de satisfaccion**

*Figura 03: Indicador 03 - Nivel de satisfacción*

*Fuente: Elaboración propia de Pigati*

Asimismo, el presente estudio tiene dimensión como la evaluación de asistencia se analiza a través de los indicadores 1 y 2, porcentaje de ausentismo y porcentaje de asistencia, ya que se realizaba todo manualmente ocasionando pérdidas y las dificultades de acceso, además, los días que no asistieron otros justifican pero no obstante siempre hay personal que se hace pasar ese día como laborado, lo cual, genera a la empresa pérdidas económicas y el tiempo de demora para sacar cuentas el fin de semana, porque se utilizaba hojas de papel y Excel, por ello no es fácil de ubicar datos que requieran por las pérdidas. Por otro lado, la gestión de usuario tiene como indicador 3, nivel de satisfacción, en ello se ve las incomodidades y quejas de aquellos trabajadores que, si realmente están ahí a diario y hora exacta, exigen un mayor control de ingreso y salida del

personal. Lo que se busca es resolver las necesidades de los empleados con los avances tecnológicos que favorecen, ya que los procesos se realizaban en hojas de papel y esto genera el malestar de trabajadores y encargados.

Por ello se ha generado la siguiente interrogante se tiene definido el problema general: ¿Cómo influye el impacto del aplicativo móvil con reconocimiento facial en la mejora del control de asistencia de empleados en la empresa Pigati? Asimismo, se tienen los problemas específicos, los cuales son: ¿De qué manera el aplicativo móvil con reconocimiento facial, disminuye el porcentaje de ausentismo de los empleados de la empresa Pigati?, ¿De qué manera el uso de aplicativo móvil con reconocimiento facial, incrementa el porcentaje de asistencia de los empleados en la empresa Pigati?, ¿Cuáles son los beneficios de incrementar el nivel de satisfacción en los empleados en la empresa Pigati?

Esta investigación surge al observar aquellas necesidades actuales de la empresa según los avances tecnológicos para el buen control de información de datos de los empleados en empresa Pigati, por lo que se presentan muchas dificultades en los registros de datos de ingreso y salida, ya sea en hojas de papel o Excel generando pérdidas y mala información de ella, por lo que el encargado en ocasiones no se percata de quienes se están registrando correctamente. Estas han dificultado el ambiente laboral y ha generado insatisfacción del encargado y empleados que laboran honestamente, afecta directamente a la organización. Por ello, se determinó 3 justificaciones que se estarán detallando de la siguiente manera:

Mediante la siguiente justificación Social, se estará dando a conocer el beneficio de desarrollar un aplicativo móvil para la empresa, ya que ayudará a optimizar procesos de registro mediante el reconocimiento facial, con ello se dará la seguridad a los encargados de la empresa. Según Navarro (2020) el desarrollo de un aplicativo móvil solventa los problemas que se presenten en cualquier institución, donde un personal o docente interrumpe la atención para apuntar una lista, también en ocasiones el personal encargado revisa la hoja apuntada por los trabajadores para ver quien asistió. Por ello, las organizaciones en la actualidad necesitan una actualización, de esa manera se puede generar un correcto funcionamiento de los procesos de datos. Además, beneficiará tanto a

los jefes y empleados de la organización con el control de asistencia en la empresa Pigati.

Por otro lado, mediante la Justificación tecnológica, se está implementando un aplicativo móvil que automatice la gestión de registro entradas y salidas de los trabajadores, ya que, se requiere un mayor control a diario sin ningún problema de aquellos que sí se registran. Al respecto los autores Rojas y Escobar (2021) afirman que la digitalización agiliza los procesos hoy en día, además habilita las nuevas formas de trabajar y procesar datos necesarios de una institución, considerando la actual situación de la empresa, porque se tiene que cumplir con las expectativas de la organización para tener ventajas competitivas para liderar en el mercado. Por ello, con la implementación de la aplicación se busca transformar el procedimiento de control de asistencia de manera más automática y eficaz aplicando las nuevas tecnologías.

Asimismo, según la justificación teórica, esta investigación aportará nuevos conocimientos que gestionen los procesos empresariales. Por ello, el autor Elías al et (2021) afirma que, al aplicar el reconocimiento facial en los procesos de datos de la empresa, logra que la sociedad obtenga un título académico con los programas de estudio que forman parte de la asignatura, todo ello se evalúa con todo el conocimiento de cada estudiante. Asimismo, este estudio busca solucionar los problemas encontrados en los procesos de control de asistencia de empleados de la empresa Pigati. Además, agiliza el tiempo de proceso de registro de entrada como el de salida, con ello una mejora en las funciones de la empresa.

Se propuso objetivos para responder la situación problemática del trabajo, se ha propuesto como el objetivo general: Determinar el impacto del aplicativo móvil con reconocimiento facial para el control de asistencia de empleados de la empresa Pigati, como específicos son: O1: Determinar el porcentaje de ausentismo de los empleados en la empresa Pigati, O2: Determinar el porcentaje de asistencia de los empleados en la empresa Pigati, O3: Determinar el impacto en el nivel de satisfacción de los empleados en la empresa Pigati.

Seguidamente, en anteriores párrafos se mencionaron por ende se señala la hipótesis general: El impacto del Aplicativo móvil con reconocimiento facial, influye a mejora del control de asistencia de empleados de la empresa Pigati, a su vez, los hipótesis específicos son: H1: El aplicativo móvil con reconocimiento facial, disminuye el porcentaje de ausentismo de los empleados de la empresa Pigati, H2: El aplicativo móvil con reconocimiento facial, incrementa el porcentaje de asistencia de los empleados en la empresa Pigati, H3: El aplicativo móvil con reconocimiento facial, influye de manera positiva el nivel de satisfacción en los empleados en la empresa Pigati.

# <span id="page-18-0"></span>**II. MARCO TEÓRICO**

En el marco teórico se estará profundizando el tema elegido para comprender a detalle la investigación se estará revisando distintos antecedentes internacionales y nacionales los cuales son:

Según Laurente (2021) en su trabajo de investigación se titula "Desarrollo de un sistema de multiplataforma basado en lonic para el control de asistencia del personal para empresas de Multiservicios", tiene como objetivo general que es determinar una mejora a un sistema basado en una multiplataformas en lonic que favorezca los controles de asistencias del trabajador en la empresa. El trabajo es de tipo aplicable como diseño pre-experimental, porque se requiere analizar los algoritmos que definan el desarrollo de automatizar las asistencias que se registran diariamente. Por último, se concluye que el sistema logra la disminución del tiempo de porcentaje de espera de ingreso ya que se disminuyó en un 149.08 segundos, por lo que el porcentaje ausentismo disminuyo considerablemente en 0.024%, incluyendo el de tardanza ello favorece el monitoreo de asistencias de la empresa multiservicios.

Según Velarde (2020) su trabajo de investigación se titula "Sistema web para el control de asistencias del personal en el Instituto Nacional de Salud del Niño-San Borja", considero como su objetivo principal es determinar una mejora de un desarrollo web que controle las asistencias personales en el instituto que requiere mayor control de sus estudiantes. Por ello, el estudio se consideró de diseño pre-experimental, tipo aplicada, ya que, analiza el control de acceso de los registros de entradas y salidas de todo el empleado de la organización. Se concluye que los resultados obtenidos antes eran en un 96% luego aplicando el sistema se obtuvo un 99.85%, donde el sistema web demuestra que, si tiene mayor control de asistencias en el manejo de las correcciones de datos personales, debido a que el software registra en 4 segundos la asistencia mediante la huella.

Según Sulla (2022) su trabajo de investigación se titula "Sistema Biométrico basado en aplicaciones móviles para el control de asistencia de estudiantes del Instituto Superior Tecnológico Americana del Cusco", su objetivo general es desarrollar un sistema biométrico que se basa en aquellas apelaciones móviles que mejoren el control de asistencia de estudiantes del instituto. El trabajo de tipo aplicada con enfoque cuantitativo y del diseño es pre-experimental, ya que es importante el constante monitoreo de asistencia del alumnado y de los docentes pertenecientes a la institución mediante un lector de huellas biométricos. Por último, el sistema cumple con las funciones de mejora del control de asistencia estudiantil de manera eficiente que disminuyendo todas las incidencias de errores de registro.

Según Guzmán (2020) en su trabajo de investigación titulado "sistema web para el control de asistencia docente en las instituciones educativas públicas de la UGEL N. 03", su objetivo principal es establecer la influencia del sistema web que está basado en el control de asistencia de profesores de la institución pública, con la importancia de gestionar el proceso administrativo. Por ello, se consideró el trabajo de tipo cuantitativo teniendo aplicada de diseño es preexperimental, porque analiza el proceso de registro de asistencia para optimizar el tiempo y la disminución de fallos para la designación laboral del personal. Por lo tanto, se ha concluido que el uso del sistema web mejoro el control de asistencia, ya logrando reducir el índice de ausencia y las confusiones de turno, a su vez se logró los objetivos definidos dentro de la investigación.

Según Leca (2020) en su trabajo de investigación titulado "aplicación móvil de reconocimiento facial para mejorar el proceso de atención neonatal en el Hospital Distrital del Porvenir Sante Isabel 2020", su objetivo general es disminuir el porcentaje errores de registros que se presenten diariamente, para luego informar en una historia clínica del neonato, que busca monitorear y controlar todos los procesos relacionados a la atención de un paciente. El trabajo es de aplicado con el diseño experimental con el grado de pre-experimental, dado que analiza las estrategias de mejora de procesos con la posibilidad de monitorear a todos los pacientes que necesitan una atención sin ningún error de fallo de registro. En conclusión, el aplicativo móvil tiene la función de cumplir la mejora de los procesos de atención neonatal, ya que mejoro los porcentajes de errores de registros de 97%, ello de disminuyo a un 85%.

Según Delgado (2021) en su trabajo de investigación titulado "sistema con reconocimiento facial geolocalizado para el monitoreo y control de los vigilantes en una empresa de seguridad en Chiclayo", tiene como su objetivo general es

implementar un web basado en la geolocalización para mejorar el control y monitoreo constante de los vigilantes, enfocado con el reconocimiento facial que optimiza los procesos de datos. El trabajo es de tipo científica, porque se requiere un adecuado desarrollo tecnológico con el conocimiento del producto tecnológico. En conclusión, el sistema de web con reconocimiento facial se logró identificar los errores de margen aplicada en las técnicas de observación.

Según Villareal (2018) en su trabajo de investigación titulado "Sistema Web comercial basado en CRM colaborativo para mejorar la gestión de clientes en WIFIMAXXPERU, año 2018", su objetivo general es mejorar las gestiones de clientes mediante un sistema web comercialmente este basado en el CRM con el interfaz colaborativo para la empresa. El trabajo tiene enfoque cuantitativo de tipo aplicada con diseño pre-experimental, lo cual, busca reducir el tiempo de registro, búsqueda y la disminución de cantidades de errores de ventas de aquellos registros de cliente. Por último, se ha concluido que el sistema web logro reducir el tiempo de registro de venta y clientes en 4.74 minutos con el sistema también se disminuyó en un 40/ de errores.

Charan, Althaf, Khaja y Shyam (2021) en su trabajo de su investigación es titulado "Student Attendece Monitoring System Using Face Recognition" como su objetivo principal es diseñar un sistema web que optimice la vulnerabilidad de luz con ello se pueda aplicar en el mundo actual con la autorización de los procesos. Este trabajo es de tipo experimental, por la manipulación de datos que están registrados en un Excel que requiere la marcación de la asistencia del individuo. En conclusión, el sistema es capaz de detectar las posturas de rostros con poca luz, donde ello tuvo un resultado de 91% precisión.

Hasta, Fauzi y Indriyani (2022) en su trabajo de investigación titulado "Attendance Mobile Application With Face Recognition and Detect Location" su objetivo principal es diseñar un aplicativo móvil con reconocimiento facial que detecta la ubicación de todos los asistentes mediante una fotografía facial. Por ello se considera el trabajo de tipo experimental, porque el sistema tiene la función de recolectar fotografías de personas que ingresen a una institución con el objetivo de lograr el procesamiento y agilización de datos que requieren cambios según los avances tecnológicos que procesan informaciones en la base de datos. Por

lo tanto, se ha concluido que el uso de tecnología de IA a base de conocimiento facial facilita a los ciudadanos a procesar información de su ausencia facilitando el uso de la aplicación.

Paola y Johanna (2019) su trabajo de investigación es titulado "Design and implement a control solution for the entry and exit of kreando ti personnel, through facial recognition", tiene como objetivo implementar una aplicación informática mediante las tecnologías de Macrosoft bajo reconocimiento facial que controle los ingresos y salidas de los personales de la empresa con TI, en instituciones tanto públicas y privadas a base de teorías de investigación. Por ello se consideró la investigación mixta de diseño cualitativa y cuantitativa, ya que las recolecciones de datos se realizarán mediante una entrevista que evidencie las situaciones problemáticas que requieren la recolección de datos necesarios para un análisis. Por ello, se ha concluido que el desarrollo del sistema con que detente la cara para ayudar a mejorar la necesidad de la empresa en gestión de procesos de entrada y salida de los personales.

Castaño y Alonso (2019) en su trabajo de investigación titulado "Sistema de reconocimiento facial para control de acceso a viviendas" teniendo como objetivo principal es implementar un web bajo la detección de rostro que controle el acceso de ingreso a un departamento en base de pruebas que validen el diseño. Por ello, se consideró de experimental porque permite realizar cambios directos al sistema analizado, con el fin de mejorar el servicio, de acuerdo al avance tecnológico y según las necesidades del cliente. Se concluye que el uso de la tecnología es esencial en nuestras vidas cotidianas que agilizan procesos de datos con el reconocimiento facial, por ello se llegó a un resultado aceptable de 97% de precisión.

Pazmiño y Ramírez (2019) en su trabajo de investigación titulado "Aplicación móvil para control de acceso y asistencia en la empresa ecuador ON Ralis mediante reconocimiento facial y código DR utilizando el framework react mative camera y tecnología numato", tiene como objetivo general desarrollar una aplicación móvil que controle los accesos y asistencias de los trabajadores de la organización Ecuador on Ralis a través de la detección facial, a su vez identificara a los clientes a través del código QR. El trabajo es de tipo El trabajo

12

es de tipo experimental y descriptivo, ya que primero describe los procesos que se realizará mediante un análisis detallado de cada una de los procesos para lograr a diseñar la entrada o registro de asistencia de esa manera validará el resultado. Se concluye que el desarrollo del aplicativo logró una correcta calificación datos de todas aquellas capturas de rostros, con ello se agiliza el proceso de datos con los detalles personales.

Calles (2019) su trabajo de investigación titulado "Sistema informático de reconocimiento fácil para el registro y control de asistencia de los socios de la cooperativa de taxis y camionetas Puyo", teniendo como su objetivo general un desarrollo web con detección facial que monitoree el ingreso de asistencias de socios de la corporativa de Camionetas y Taxis de la ciudad de Puyo, bajo la extracción de datos mediante el reconocimiento de expresiones de rostro mediante la herramienta de registro de asistencia. El trabajo es de tipo explicativa con el diseño cuantitativo, ya que analiza la autenticación de socios en tiempo real para llevar a cabo las recolecciones de datos que cumple con las funciones del sistema en base a las emociones. En conclusión, la implementación de web ya automatiza los procesos manuales de registro de asistencia que tenía pérdida de tiempo y recursos, lo cual es eficiente en ese proceso dentro de la institución permitiendo administrar información adecuadamente de cada uno de los socios que pertenecen a dicha compañía.

Seguidamente, se estará desarrollando las bases teóricas para obtener más información sobre las variables definidas; reconocimiento facial y control de asistencia de empleado. de acuerdo a ello existen diferentes definiciones como:

El reconocimiento facial según Plassard (TheView, 2023) nos comenta que es un software que identifica a una persona en base a una foto o un modelo 3D creado a partir de múltiples imágenes de la persona. Este programa es común en el ámbito de la seguridad, con el fin de identificar delincuentes o personas desaparecidas y autorizar el acceso a determinados lugares públicos. Al analizar las características de un rostro, el algoritmo compara sus resultados con una base de datos establecida y puede usarse en marketing para analizar y apuntar a una clientela según su género o edad.

Según Vázquez (Noro, 2023) indica que los sistemas de reconocimiento facial identifican a las personas utilizando la información biométrica de su rostro. Procesan una foto y extraen datos de los rasgos faciales. El software observa la distancia entre los ojos y entre la frente y la barbilla para crear un código matemático. Este código se convierte en la firma facial de una persona.

Según Martos (cinco noticias, 2022) menciona que la detección facial se encarga de identificar a personas mediante una foto o rostro, ya que el proceso de realiza a través de un análisis de comparación de diferentes formas de detección que estén relacionados con la identidad de la misma, para captar los rasgos faciales de la persona. Se puede catalogar como una forma de reconocimiento biométrica, como también lo son el reconocimiento por huella dactilar, el reconocimiento de voz, etc. El reconocimiento facial se puede obtener de diferentes formas ya sea por fotos, videos, en tiempo real, etc. Actualmente se viene usando cada día más en la vida cotidiana.

El control de asistencia es una gestión de datos administrativos que permite controlar y monitorear de manera automática los registros de ingresos y salidas de los personales que pertenecen a una empresa. Por ello, el autor Sánchez (2023) menciona que el control es esencial en una organización, ya que las asistencias laborales requieren un sistema que controle todo el registro de datos del personal de manera adecuada como las salidas e ingresos a la empresa. Por ello, con el control de asistencia se realiza un seguimiento a los empleados en la puntualidad a sus puestos de trabajo.

Asimismo, según Raga (Sesame, 2021) indica que el control de asistencia laboral, se entiende que es proceso de registro que se realiza diariamente desde el ingreso al trabajo hasta la finalización de la jornada, ya que las horas laborables es de acuerdo a la empresa, por lo que ellos manejan sus condiciones laborales con el fin de no generar inconvenientes y mantener el orden. Además, con el control de asistencia se pueden obtener datos de los empleados que se relacionan con la eficacia y desempeño de las obligaciones que debe cumplir cada empleado en la empresa.

Según Guevara (Stel order, 2022) menciona que el control consiste de diferentes procedimientos que se involucran con el registro de asistencias del personal de sus horas de salida y entrada. Lo cual, la empresa es libre de aplicar el método de registro que más le convenga siempre y cuando se ajuste al contenido de la Ley del Control Horario. Mediante el control de asistencia, la empresa lleva la cuenta de las horas trabajadas por parte de los empleados de su plantilla, los cuales dejan registrado a qué hora entran y a qué hora finalizan sus jornadas (o entran y salen del centro de trabajo).

A continuación, se describen los enfoques conceptuales con el fin de conocer más la información de los términos poco conocidos como control, ausentismo, tiempo, satisfacción, asistencia, atención, organización, aplicativo móvil, tecnología, automatización, fotografías y software. de acuerdo lo mencionado se definen sus conceptos de cada uno de ellos.

El control tiene proceso que verifica el rendimiento de sus funciones que aseguran monitorear los fases de planificación de desarrollo de procesos, Diaz (2021) comenta que el control interno está enfocado netamente a los procedimientos que se está realizado por altos directivos en la administración de seguridad, junto a las características y metas establecidas en la ejecución de procesos administrativos con fotos confiables, además el control va más allá de las situaciones que están relacionadas directamente en función del área de finanzas (p. 50). En decir, el control se enfoca en la gestión de los riesgos operacionales, atendiendo las necesidades y objetivos de la empresa, que requiere un adecuado proceso de actividades dirigidos por los altos directivos que tienen el compromiso y autorización de omitir los riesgos identificados en el proceso de desarrollo.

El ausentismo, es la ausencia laboral de un puesto de trabajo por un empleado, por ende, se caracterizan por las inasistencias. al respecto los autores Beron, Mejia y Castrillón (2021) comenta que el ausentismo es calificada como la ausencia de los personales de una empresa privado o público que laboran diariamente dentro de ello con sus horarios establecidos, asimismo existe distintos factores que conllevan a la ausencia de los empleados a no llegar o presentarse en el trabajo como, una serie de problemas y enfermedades que se

15

relacionan con el dolor, fatiga, postural, horas de trabajo, distancia a lugar de se trabajó, descanso, entre otros (p. 02). Es decir que el ausentismo es un factor que tienen diferentes influencias que ocasionan la asistencia de empleados, por falta de interés y motivación de los encargados hacia sus empleados, que laboran en dicha organización ellos en ocasiones presentan algún permiso o una serie de enfermedades.

El tiempo, es la duración de un trabajo que se define o se determinó en un tiempo establecido según la magnitud que acontece en cualquier trabajo, además, se puede evaluar el tiempo que transcurre a diario ello es visto por un observador. Al respecto los autores Andrade, Del Rio y Alvear (2019), menciona que el tiempo determina un horario de productividad que se aplica para la mejorar la producción bajo el objetivo de la empresa, asimismo aplica técnicas que permiten optimizar procesos administrativos, disminuyendo el tiempo de espera de búsqueda de datos (p. 2). Es decir que el tiempo es crucial para el manejo de datos que se aplican en una empresa, ellos requieren la optimización de proceso de información en menor tiempo posible.

La satisfacción, es el entorno que laboran los empleados en su trabajo que se encuentren, además son las condiciones que se relacionan para que emprendan las empresas bajo las buenas condiciones, calidad de trabajo y productividad. Según el autor Cuestas (2020) mencionan que la satisfacción evalúa laboralmente del personal o la satisfacción del cliente interno, también se considera la realización de las necesidades y expectativas, de tal manera que atiendan todos los requerimientos esenciales del personal y clientes que estén satisfechos en el ambiente laboral (p. 5). Se concluye, que la satisfacción laboral son las necesidades que están enfocados a las expectativas que reflejan a los ambientes laborales de aquellos empleados y clientes frecuentemente que buscan la buena atención, para el crecimiento de la empresa interno y externo.

La asistencia, es la acción de servicio que ayuda a un área específica que requiere la asistencia de uno o varios eventos, como del lugar de trabajo, también es un servicio que ayuda a manejar un registro adecuado de una organización privada o pública. Al respecto el autor Rueda (2021) menciona que la asistencia en una institución es un apoyo a las personas que requieren un mayor control de

ingreso y salida de sus personales, asimismo, la alineación hacia los nuevos paradigmas del personal que ejerce una persona en desarrollo de su vida personal, también ayuda a realizar diferentes actividades de la vida diaria con o sin apoyo de otras personas debido a su situación (p. 4). Es decir que la asistencia es un registro de datos ingresados de un personal que se registra en la base de datos, con un listado adecuado para que la organización monitoree dicha información de sus trabajadores.

Por otro lado, la organización se agrupa de personas que cumplen con una actividad de manera organizada en sus diversos roles, responsabilidades o cargos que se requieren para lograr el objetivo, a su vez plantea metas y normas que ayuden en la misión y visión de esta misma, de acuerdo a las necesidades del personal, cliente y proveedor. Al respecto Ulloa (2019) manifiesta que la organización está enfocada en el entorno de funciones que favorecen a la empresa, siendo en la administración de datos y en valores institucionales que se necesitan para transmitir al personal encargado de dicha área, asimismo tiene la responsabilidad de idear una impresión positiva en el comienzo de desarrollo de actividades conociendo las pautas, normas y valores que dan un resultado deseado por la organización (p. 161). En sí, la organización cuenta con una estructura que esté compuesta por personas que interactúan entre sí, con el fin de seguir la misma meta en común, a través de procesos de administración, planeación, ejecución y control de las diferentes funciones.

La tecnología desarrolla conocimientos específicos de herramientas que son capaces de transformar o cambiar algo que ya existe por uno nuevo, pero dando otras funciones actualizadas que han sido requeridas por el usuario dentro del proceso de automatización de tareas repetitivas en un periodo. De acuerdo a Gerhard, Olmedo y Andoney (2017) aclara que las TIC, amplían el conocimiento sobre el aprendizaje, educación, enseñanza e igualdad, garantizando los nuevos retos que aplican en el desarrollo del conocimiento a largo o corto plazo de periodo. Además, mejora la educación a través de actualización tecnológica que permiten interactuar a distancia (p. 160). Se concluye que la tecnología ayuda a mejorar la educación y comunicación a distancia con diferentes usuarios acorde a las necesidades, pues es considerado como una herramienta que más

oportunidades brinda, facilitando la vida de las personas y optimizando tanto los recursos como el tiempo.

El software maneja un conjunto de programas que permite al dispositivo a realizar distintas tareas definidas en el proceso de ejecución, asimismo se encarga de la comunicación entre usuario y el equipo en la parte digital, con instrucciones y comandos que está procesando la computadora. Según los autores Veloz y Gonzales (2020) menciona que el software dispone programas fundamentales que requiere la organización, para el desempeño laboral del personal dentro de las áreas establecidas, en él se encuentran los elementos estratégicos pero necesarios para el cumplimiento del objetivo deseado y de ser evaluados frecuentemente para el alcance de metas definidas, además está diseñada en formas que el usuario requiera el programa, ya siendo simple, complejo, medio, alto o selección múltiple (p. 67). Es decir, el software está compuesto de instrucciones, procedimientos, reglas, entre otros, que se busca para generar un correcto funcionamiento de información de datos que se maneja en la computadora, también optimizando y agiliza el tiempo de desarrollo de actividades.

Ahora, el aplicativo móvil está desarrollado para celulares y/o tablets, en el manejo de información, comunicación, actividades y programas administrativos, también está diseñado para facilitar el trabajo de búsqueda de información que se requiere en la vida, dentro de ello están los siguientes aplicativos más conocidos como, Google Play, Amazon Appstore y App Store. De acuerdo a ello el autor Acosta Lean y Sanafria (2022) opina que el aplicativo móvil es un modelo web que es accesible de cualquier tipo de dispositivos Android disponible como smartphone, ya que es el principal comunicador a la sociedad en general, de los recursos de visibilidad de información importante y confiable en algún momento que desee utilizar el usuario (p. 238). En otras palabras, la app está diseñada en plataformas Android con diagramas de base de datos, que facilitan el acceso de manera más óptima y rápida en la atención de la información requerida.

La automatización consiste en los procesos tecnológicos que se usan para realizar diversas actividades cotidianas con pocas intervenciones de personas, también está implementado en organizaciones en áreas que requieren la

optimización de tiempo de búsqueda de información mediante un equipo. Según el autor Aboal al et (2021) comenta que el personal es sustentado por la tecnología que automatiza procesos delimitando errores y tiempo de espera de adquirir información, también puede realizar transacciones automáticas sin ningún papeleo o registro de datos, a su vez agiliza tareas manuales y repetitivas permitiendo a los individuos realizar sus compras y ventas en línea, por ello la mayoría del personal se dedica a contabilizar el stock (p. 44). Es decir, que tiene la función de automatizar actividades laborales con mínima intervención humana y está implementado en cualquier sector de la empresa que conlleva tareas repetitivas.

La topografía está agrupada en características que describen a detalle un objeto en la superficie, de tal manera que se visualicen los gráficos de la tierra como los cambios en montañas, valle, ríos, carreteras, entre otros. Según los autores Samaniego, Ocaña y Abad (2021) comentaron que la topografía se presenta casi en todas las actividades del ser humano, conociendo la representación gráfica de superficie. Esto es informado en distintos medios de comunicación que brinda noticias a la sociedad, también está las actividades laborales ya siendo en obras que son necesidades de una persona (p. 3). Es decir, la topografía es una ciencia que tiene importancia para nuestras vidas, porque ayuda a facilitar la detección de un objeto ya determinado.

Asimismo, para la descripción de la metodología Scrum que se con la que se va a desarrollar el proyecto, se consideró los siguientes conceptos:

La metodología Scrum determina el modelo o pasos a seguir para el desarrollo del aplicativo, de esa manera los colaboradores puedan adaptarse a las condiciones y actualizaciones que brinda para luego adaptarlo al desarrollo. Al respecto, los autores Vogelzang y Admiraal (2019) indica que el Scrum es una metodología ágil que trabaja en la solución del problema definidos de acuerdo al desarrollador, ya siendo complejos pero adaptativos al producto de manera eficiente. Asimismo, el Scrum puede ayudar a los grupos de trabajo a colaborar entre sí y desarrollar un proyecto que tenga un alto impacto, facilitando un plan de roles, pautas y valores en busca de proporcionar ayuda al equipo de trabajo para lograr una mejora continua en proyectos que son complejos.

Asimismo, el Scrum aborda diferentes dificultades en el proceso de desarrollo mediante los requerimientos definidos y los constantes cambios que se realiza subestimando el tiempo, costo y recursos del software. Por ello, el autor Fitriawati (2018) menciona que Scrum garantiza las entregables del desarrollo del proyecto, mediante la gestión de la metodología ágil es esencial en proyectos, que tiene el objetivo de mejorar las nuevas formas de adaptación a la actualidad, que garantice las entregas esperadas en la adaptación del desarrollo de Scrum con el enfoque de términos y estándares comunes.

### **Fases de la metodología Scrum**

Según los autores Vamsi y Gopinathb (2021) menciona que la metodología Scrum tiene diferentes fases que llevan a cabo al éxito de los proyectos.

- **Planificación:** Esta fase define actividades que brinda informaciones detalladas para el desarrollo del proyecto, lo cual es necesario al inicio del primer sprint, con la finalidad de realizar cambios necesarios la función al producto.
- **Ejecución:** Se puede definir que el Sprint en la metodología SCRUM como un periodo de tiempo determinado se tiene que presentar producción del desarrollo, también se enfoca en alcanzar los objetivos definidos antes ya definidos en el Sprint planning.
- **Control:** El control es una fase que analiza el avance del proyecto, donde el scrum master actualiza los gráficos cuando terminen los Sprint.

### **Características de la Metodología Scrum**

Según Saez (iebs, 2021) la metodología Scrum presenta las siguientes características:

- **Equipos autónomos**: En un equipo SCRUM operan de manera ordenada y dinámica y no presentan jerarquía, ya que se caracteriza por la organización, crecer continuamente y ser colaborativos.
- **Fases de desarrollo solapadas:** Los que forman parte de un equipo SCRUM deben trabajar a par para cumplir los plazos de entrega. Se

deben acoplar el ritmo de trabajo de todos los integrantes para que se vuelvan un ritmo de trabajo colectivo en equipo.

• **Aprendizaje múltiple:** La metodología SCRUM se basa en parte en prueba y error. Los integrantes del equipo SCRUM se deben mantener informado de las condiciones cambiantes del mercado y rotar toda la información necesaria entre ellos.

### **Scrum: roles y responsabilidades**

Según Ventocilla y Águila (2021) menciona que las responsabilidades cuentan con un equipo de desarrollo de Scrum que trabajan de 3 a 9 miembros de desarrollo, por ello se dividen es dos como el Scrum master y Product Owner que cada uno tiene roles que deben de desarrollar mediante actividades, pero bajo el objetivo del proyecto.

**Product Owner:** Se encarga de la función maximizar y optimizar la calidad de producto, pero tiene la función de interactuar con los sponsors de los proyectos, en su faceta de la participación del requerimiento del cliente. También el Product Owner es la que gestiona los requisitos para mantener la estructura detallado y priorizado.

**Scrum Master:** El Scrum Master cumple 2 labores principales, los cuales son:

- 1. **Gestionar el proceso Scrum:** su función es gestionar los procesos para asegurarse que se está llevando correctamente en la ejecución del proyecto.
- 2. **Eliminar impedimentos:** Cumple con la función de eliminar constantes obstáculos que se presente en la empresa afectando la capacidad de la entrega en beneficios a la organización.

**El equipo de desarrollo:** El grupo de desarrolladores forma parcialmente con 3 a 9 personas, que buscan lograr el incremento del software en desarrollo al producto, de auto-organizándose y autogestionando. Asimismo, es esencial que todos los participantes del equipo deben conocer a la perfección su rol, teniendo todos los miembros un objetivo en común.

## <span id="page-32-0"></span>**III. METODOLOGÍA**

### <span id="page-33-0"></span>**3.1. Tipo y diseño de investigación**

### **3.1.1. Tipo de estudio**

Esta investigación es tipo aplicada, con enfoque cuantitativo de descriptivo, ya que, se realizará pruebas del estudio según las necesidades de la organización y se recaudará información de acuerdo al problema planteado. Por ello, los autores Alan y Cortez (2018, p. 13) describen que el estudio cuantitativo está a base de técnicas y métodos relacionados a las acciones que estudian el conocimiento en relación a las actividades, además, analiza los datos a través de conceptos de los variables ya definidos de acuerdo al problema identificado en la entidad. Asimismo, el presente trabajo es de tipo descriptiva según el autor Valle *et al* (2022, p.15) mencionan que la investigación descriptiva es desarrollada a la realidad educativa, y en todas aquellas actividades de la persona, también, reconoce y describe las necesidades o actitudes de las personas en situaciones de problemas ya definidas por la sociedad.

### **3.1.2. Diseño de investigación**

El presente estudio, se está considerando de tipo pre-experimental, por lo que permite medir el total de las variables definidas pero estudiadas en varias ocasiones. Además, se está analizando las relaciones de cada uno según el tiempo, pasado, presente y futuro. ello quiere decir que es forma prospectiva.

### <span id="page-33-1"></span>**3.2. Variables y Operacionalización**

**Variables:** Aplicativo Móvil con Reconocimiento Facial y Control de asistencia de empleados

**Definición conceptual:** La aplicación con reconocimiento facial, realiza funciones y actividades mediante el reconocimiento de textos, videos, voz, imágenes y fotografías, también identifica por los rasgos faciales, físicos y examina la temperatura corporal, de ello se determina el rostro de una persona si es que pertenece o no a la misma, también busca dentro de una colección de imágenes subidas o existentes (Almonacid, 2022, p. 2).

Por otro lado, el control de asistencia de empleados es el proceso administrativo que cumple con el registro de datos de acuerdo al turno asignado del trabajador siendo en un cuaderno, formularios impresos o Excel, además el sistema agiliza las necesidades de las organizaciones de manera eficiente el control de asistencia de todos los personales, mejorando todos los procesos de manera ordenada y correcta de cada persona (Chamba, 2021, p. 2).

**Definición operacional:** Reconocimiento facial tiene distintos tipos de técnicas que están a favor de la sociedad de acuerdo a los avances tecnológicos, también optimiza distintos procesos de actividades cotidianas en menor tiempo posible para las organizaciones, además, el reconocimiento facial trabaja con las redes neuronales convolucionales, para así cumplir con el monitoreo de asistencias de los empleados de la empresa PIGATI.

### **Dimensiones:**

- Evaluación de asistencia
- Gestión de usuario

### **Indicadores:**

- Porcentaje de ausentismo
- Porcentaje de asistencia
- Nivel de satisfacción

### **Escala de medición:**

- Escala de Likert
- Porcentaje(ficha)

<span id="page-35-0"></span>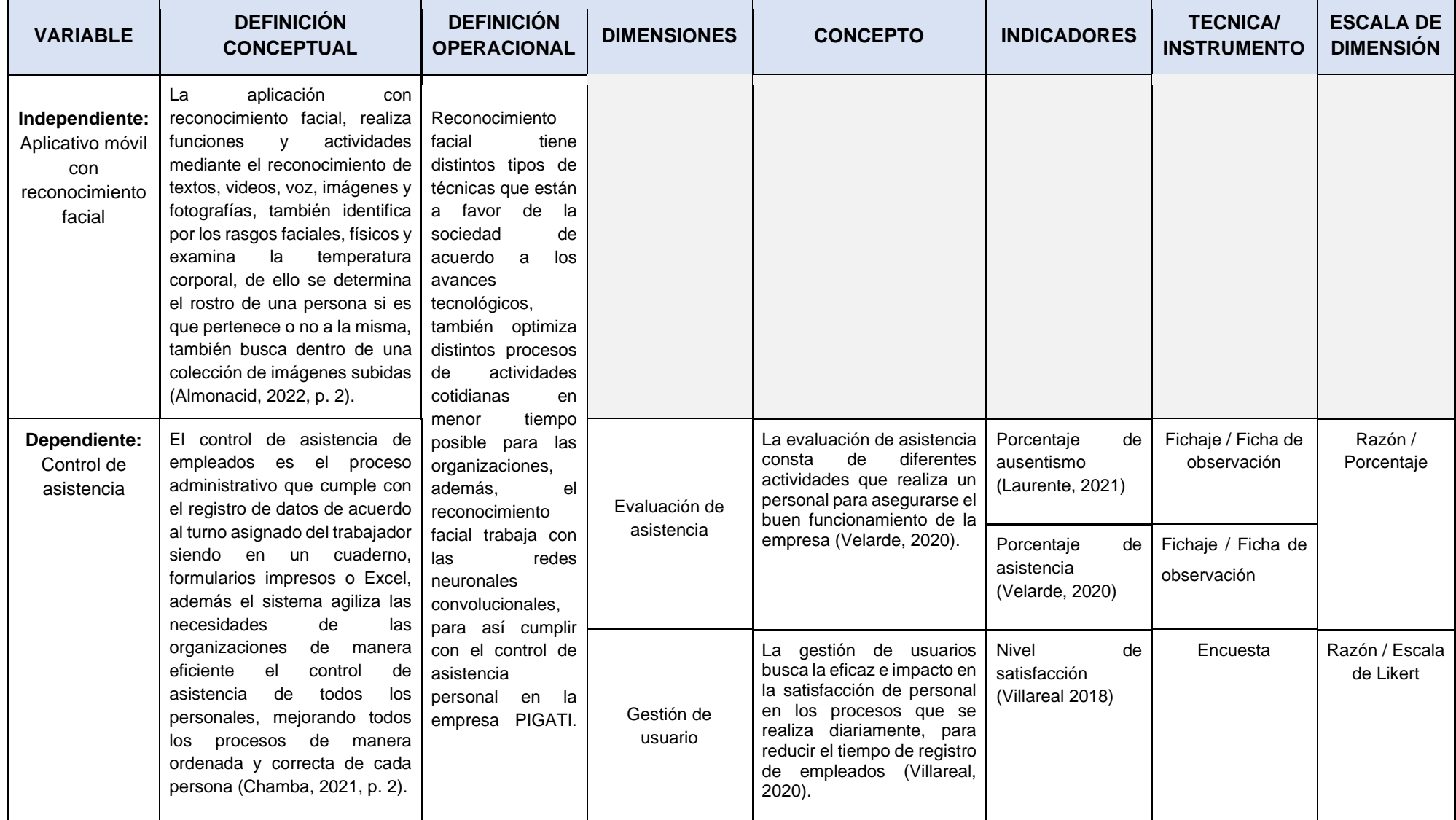

### *Tabla N°1: Matriz de operacionalización de variables*

*Fuente: Elaboración propia*
#### **3.3. Población, muestra, muestreo**

### **3.3.1. Población**

La población es un conjunto de aquellos seres vivos que permanecen en un lugar definido. Por ello, el autor Venturo (2017, p. 2) menciona que una población es un grupo de habitantes de un lugar donde cada uno de ellos manejan una o varias características, por ende, se estudia en un trabajo de investigación ya definido o elegido con el proceso de la sucesión de juicios de expertos establecidos. Es decir que un tema elegido es parte de una investigación que forma parte de casos reales, así también la población se relaciona con el muestrea y la muestra.

Asimismo, este proyecto de investigación se enfocará en una población de 60 personales de la empresa de Pigati, cumpliendo con los procesos de inclusión, los cuales son: El encargado de la organización independientemente responden los cuestionarios teniendo el conocimiento de todos los procesos de control interno o externo de la empresa considerando la satisfacción, el ausentismo, ingreso y salida.

| <b>Variable</b>       | <b>Indicador</b>         |    | <b>Unidad</b> | <b>Cantidad</b> |
|-----------------------|--------------------------|----|---------------|-----------------|
| Control de asistencia | Porcentaje<br>ausentismo | de | Trabajadores  |                 |
|                       | Porcentaje<br>asistencia | de | Trabajadores  | 60              |
|                       | Nivel de satisfacción    |    | Colaboradores |                 |

*Tabla N°2: población de investigación*

*Fuente: Elaboración propia* 

## **3.3.2. Muestra**

La muestra es aquel subconjunto de personas elegida para sacar datos necesarios para un estudio del tema elegido en una investigación. Al respecto, el autor Venturo (2017) comenta que la muestra es aquel grupo de personas elegidas enfocados para la investigación, bajo el enfoque de un análisis sistemático que busca a través de técnicas del muestreo (p. 2). es decir que el estudio representa a una población con necesidades, por ello se determinará la cantidad de muestra de acuerdo a una población ya definida ello se logrará con la siguiente fórmula es:

#### **Población Finita**

$$
\mathbf{n} = \frac{N * Z_\alpha^2 * p * q}{e^2 * (N-1) + Z_\alpha^2 * p * q}
$$

N: Población total de estudio (60)

Z: Nivel de confianza 95% (1.96)

P-Q: Variabilidad de acierto de errores (0.5)

E: Error de estimación 5% (0.5)

N: Tamaño de la muestra

$$
n = \frac{(1.96)^2 \times 0.5 \times 0.5 \times 60}{(0.05)^2 \times (60 - 1) + (1.96)^2 \times 0.5 \times 0.5}
$$

**n: 52**

Asimismo, aplicando la fórmula se obtuvo un resultado que está determinando el tamaño de la muestra de investigación es 52 personales de la empresa Pigati.

#### **3.3.3. Muestreo**

El muestreo analiza la muestra de una población finita. Al respecto Hernández y Carpio (2019) comenta que el muestreo se divide en dos grupos como probabilístico y no probabilísticos, basados en aquellos métodos sujetos a una cierta cantidad de personas que tienen las probabilidades de ser escogidos para que representen en el análisis de datos dentro de la muestra (p. 2). Es decir, que el estudio se enfoca en una o varios datos específicos para llegar a un resultado adecuado de la muestra.

#### **3.4. Técnicas e instrumentos para la recolección de datos**

En esta investigación se utilizó distintas técnicas de observación para las recolecciones de datos, entregados por la empresa. Estas técnicas se aplicaron durante una semana, obteniendo los resultados en porcentaje con fórmulas de las fichas de los indicadores. Según los autores Hernández y Duana (2020) mencionan que las técnica e instrumento son herramientas que ayudan a recolectar y evaluar datos, pero orientadas a los procedimientos de adquisición de información necesaria de un grupo de personas o individuo. Asimismo, se involucran los acercarse a la realidad de la respuesta de la pregunta de la investigación. por ello, el trabajo estará utilizando las siguientes técnicas como son:

**La encuesta:** Según Westreicher (2020, p. 1) comenta que la encuesta está basada en la adquisición de información necesarios para la investigación, de un grupo de personas relacionadas al problema ya definido, también tiene una finalidad de realizar un análisis obteniendo diferentes opiniones de cada uno de las personas que se involucran con el estudio. Además, analiza los datos obtenidos para luego procesarlos mediante las preguntas realizadas acerca del estudio realizado con el instrumento de cuestionario. Por ello, se consideraron fichas y cuestionarios de que permiten evaluar el variable independiente ver el anexo 3 y 4 "control de asistencia" en la empresa Pigati.

#### **Validez**

La validez se encarga de medir con exactitud todas aquellas preguntas de instrumentos de recolección de datos. Según Villasis *al et* (2018, p. 2) comenta que la validez en el trabajo de una investigación específica al instrumento de recolección y evaluación de variables ya definidos en el análisis del estudio.

#### **Confiabilidad**

La confiabilidad representa la medición del instrumento de investigación ello se obtiene mediante las preguntas y fichas planteadas que deben cumplir con los resultados necesarios y adecuados de la situación de diferentes ocasiones. Al respecto el autor Villasis *al et* (2018) menciona que con la confiabilidad se obtiene resultados del estudio, pero ya son considerados confiables con la validez alta, pero teniendo en cuenta la investigación (p. 3). Es decir que la confiabilidad en una investigación es importante para adquirir datos precisos y correctos del tema. Por ende, se estará realizando un análisis de desarrollo con la correlación de Pearson con el fin de recolectar información necesaria de un grupo de personal elegido.

#### **Coeficiente de Pearson**

Al respecto Roy al et (2019) comenta que es una prueba de medición que está relacionado con las estadísticas de las variables entre sí, donde también describe el tipo cuantitativa. Además, ayuda a detectar o precisar las direcciones de variables que están definidas dentro del estudio analizado (p. 2). Por ello, el Coeficiente Pearson es para analizar datos junto a la confiabilidad.

Así también, donde se estará utilizando el SPSS con ello dará a conocer la confiabilidad, que respalda el trabajo luego de realizar una encuesta a 20 personas como prueba piloto.

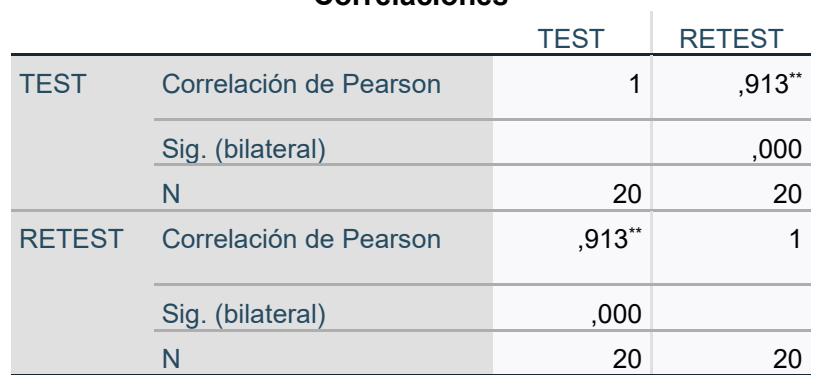

**Correlaciones**

## *Tabla N°3: Coeficiente de Pearson*

\*\*. La correlación es significativa en el nivel 0,01 (bilateral).

#### *Fuente: Elaboración propia*

En la tabla N°3, se visualiza que el coeficiente de Pearson es de 0.913, donde se está determinando cerca 1, afirmando que la confiabilidad es muy alta de 91%.

#### **3.5. Procedimientos**

Este estudio inicio mediante una comunicación con el gerente de la empresa Pigati, previamente se presentó una carta de solicitud para desarrollar esta investigación y también se pudo conversar sobre la necesidad y el problema que se presenta en la empresa, lo cual es el mal manejo de control de asistencia.

Después que se acordó la colaboración y aceptación de la investigación con la empresa Pigati, se comenzó a identificar el problema que tiene que son los procesos de control de asistencia de empleados. Además, se identificó el título, los objetivos, la hipótesis del estudio. Después de ello se definió la población y la muestra del estudio con la finalidad de desarrollar el aplicativo móvil.

Finalmente, se logró analizar varios instrumentos definidos en diferentes autores con relación al tema elegido, para luego recolectar datos necesarios que respondan al problema general, también se revisaron diversos libros, artículos y tesis que hacen referencia al tema de investigación.

#### **3.6. Método de análisis de datos**

Este estudio se realizó a través de un análisis para la verificación de datos obtenidos que se trabajaron con los instrumentos determinados para su medición. Además, se consideró los indicadores que permitieron conocer los procesos de control de asistencia. Por otra parte, se utilizaron datos de los instrumentos de medición, para luego obtener las estadísticas de resultados obtenidos, dando conocer el nivel de significancia con un valor de "a = 5%", ya que la norma de la decisión si "p < a", entonces la hipótesis alternativa se rechaza y se llegara aceptar la hipótesis nula, por el contrario la hipótesis alternativa se acepta, todo el trabajo se realiza en el programa de SPSS para corroborar que si cumplen las hipótesis que se definió en la tesis. Por ello se

dará conocer en el capítulo de resultados cumpliendo con sus respectivos gráficos e interpretaciones.

#### **Prueba de Normalidad**

De acuerdo a los comentarios de los autores Galindo y Gamboa (2020) señalan que la muestra normal es por procedencia de aplicar la pruebe de Kolmogorov-Smirnov o Shapiro-Wilk, por ende, si es menor a 50 se aplicara el Shapiro-Wilk, pero si es mayor a 50 se aplicará el Kolmogorov-Smirnov (p.12).

Asimismo, el estudio aplica en el indicador 3 Shapiro-Wilk, porque la población es 30 es menor a 50, por ello, se analizarán los datos mediante el programa SPSS para obtener resultados y el nivel de confianza. También de igual manera los indicadores 1 y 2 se aplicará Shapiro-Wilk porque los datos son menores a 50.

## **3.7. Aspectos éticos**

Esta investigación se elaboró a partir del conocimiento adquirido, basándose desde el comienzo del desarrollo de la investigación que conlleva al resultado obtenido, ello está adaptada al estudio analizado de manera fiable mediante los instrumentos que se han utilizado y también fueron validados por los expertos que determinan su confiabilidad. Asimismo, al formular las recolecciones de datos se ha determinado la opinión y privacidad de los participantes, con la finalidad de prevenir las alteraciones de resultados obtenidos de las preguntas ya definidas. Esta investigación se alinea a la norma establecida del ISO 6900, que respeta la autoría de la información de los otros autores que han sido citados con sus respectivos estudios adecuadamente para no generar inconveniente de plagio o copia, ver anexos 12 y 13.

## **IV. RESULTADOS**

### **4.1. Análisis Descriptivo**

Seguidamente, se presenta el resultado obtenido con las herramientas de recolección de datos, ver anexo 2, 5 y 8. Además, se describen los resultados según el variable dependiente, que es el control de asistencia que tiene dimensiones e indicadores, en primero es la evaluación de asistencia que tiene dos indicadores, el porcentaje de ausentismo y porcentaje asistencia, el segundo es la gestión de usuario tiene un indicador Nivel de satisfacción, para ello se desarrolló el pre-test con la finalidad de recolectar datos actuales para los indicadores ya mencionados, por otro lado se realizara el post-test en ello se recopila nuevos datos obtenidos después de implementar el Aplicativo Móvil para el control de asistencia de los trabajadores de la empresa Pigati.

Asimismo, como primer punto se presenta el resultado obtenido del **PRE-TEST**:

**Indicador 1: Porcentaje de ausentismo**: Este indicador muestra los resultados alcanzados por el programa SPSS y se interpreta de la siguiente manera:

| <b>Estadísticos</b> |                                |         |  |
|---------------------|--------------------------------|---------|--|
|                     | Porcentaje ausentismo Pre-Test |         |  |
| N                   | Válido                         | 22      |  |
|                     | Perdidos                       |         |  |
| <b>Media</b>        |                                | 80.00   |  |
| Mediana             |                                | 80.00   |  |
| Moda                |                                | 80      |  |
| Desy. Desviación    |                                | 16.330  |  |
| Varianza            |                                | 266.667 |  |
| Rango               |                                | 40      |  |
| Mínimo              |                                | 60      |  |
| Máximo              |                                | 100     |  |
| Suma                |                                | 1760    |  |

*Tabla N°4: Indicador de Porcentaje de Ausentismo (Pre-Test)*

*Fuente: Elaboración propia*

En la tabla N°4, tiene relación con el indicador Porcentaje de Ausentismo, demostrando que se obtuvo un valor 80% de ausentes que esta entre la media, con una desviación estándar de 16,330 y la varianza es 266,667 demostrando que el indicador refleja que existe alta inasistencia de personales.

**Indicador 2: Porcentaje de Asistencia:** En este indicador visualizaremos los resultados que se obtuvieron en el programa SPSS, con su respectiva interpretación:

| <b>Estadísticos</b> |                                |        |  |  |
|---------------------|--------------------------------|--------|--|--|
|                     | Porcentaje asistencia Pre-Test |        |  |  |
| N                   | Válido                         | 22     |  |  |
|                     | Perdidos                       |        |  |  |
| Media               |                                | 78.48  |  |  |
| Mediana             |                                | 80.00  |  |  |
| Moda                |                                | 80     |  |  |
| Desv. Desviación    |                                | 5.358  |  |  |
| Varianza            |                                | 28.712 |  |  |
| Rango               |                                | 20     |  |  |
| Mínimo              |                                | 67     |  |  |
| Máximo              |                                | 87     |  |  |
| Suma                |                                | 1727   |  |  |

*Tabla N°5: Indicador de Porcentaje de Asistencia (Pre-Test)*

**Fuente:** Elaboración propia

En la tabla N°5, tiene relación con el indicador Porcentaje de Asistencia, demostrando que se obtuvo un valor 78,48% de asistencia que esta entre la media, con una desviación estándar de 5,358 y la varianza es 28,712 demostrando que el indicador refleja que existe bajo asistencias de personales.

**Indicador 3: Nivel de Satisfacción:** Este indicador muestra resultados que se obtuvieron en el programa SPSS, con su respectiva interpretación:

| Estadísticos     |                    |      |  |
|------------------|--------------------|------|--|
|                  | P4, NS, Pre - Test |      |  |
| N                | Válido             | 30   |  |
|                  | Perdidos           | ი    |  |
| Media            |                    | 4.33 |  |
| Mediana          |                    | 4.00 |  |
| Moda             |                    | 4    |  |
| Desy. Desviación |                    | .474 |  |
| Varianza         |                    | -224 |  |
| Mínimo           |                    | 4    |  |
| Máximo           |                    | 5    |  |
| Suma             |                    |      |  |
|                  | . I . I .<br>Æ.,   |      |  |

*Tabla N°6: Indicador de Nivel de Satisfacción (Pre-Test)*

**Fuente:** elaboración propia

La tabla N°6, tiene una conexión con el indicador Nivel de Satisfacción, se indica un valor 4,33 de la media muestral en el valor "de acuerdo" según la escala de Likert, con la desviación estándar de 0,474 y una varianza de 0,271 que el indicador refleja un bajo nivel de satisfacción personal. Se sabe que se recibió una respuesta con el valor 1, asumiendo "totalmente en desacuerdo", a su vez se tiene un valor de 5 suponiendo que es "totalmente de acuerdo", es decir que el nivel de satisfacción se mantiene.

Posteriormente en la tabla se observa los resultados obtenidos de la frecuencia del indicador 3 Nivel de Satisfacción.

| P4. NS - Pre - Test |                                 |                         |       |            |            |
|---------------------|---------------------------------|-------------------------|-------|------------|------------|
|                     |                                 |                         |       | Porcentaje | Porcentaje |
|                     |                                 | Frecuencia   Porcentaje |       | válido     | acumulado  |
| Válido              | De acuerdo                      | 35                      | 67.3  | 67.3       | 67.3       |
|                     | <b>Totalmente</b><br>de acuerdo | 17                      | 32.7  | 32.7       | 100.0      |
|                     | <b>Total</b>                    | 30                      | 100.0 | 100.0      |            |

*Tabla N°7: Frecuencia del indicador de Nivel de Satisfacción (Pre-Test)*

**Fuente:** elaboración propia

*Gráfico N°1: Frecuencia del indicador de Nivel de Satisfacción (Pre-Test)*

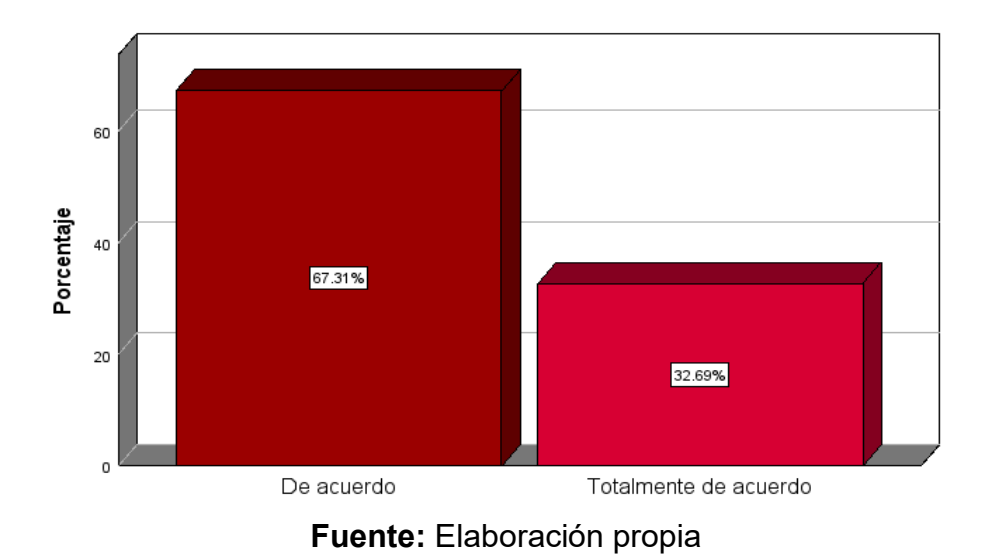

Asimismo, en el grafico N°1 y tabla N°6, representa los resultados que se obtuvieron a través del instrumento de encuesta con escala Likert, donde se demuestra la frecuencia del indicador 3, lo cual resulto "de acuerdo" con un 67,3% resulto su respuesta, mientras tanto el 32,7% resulta una respuesta de "Totalmente de acuerdo".

## **Post – Test**

Posteriormente en la siguiente tabla se demuestra los resultados estadísticos obtenidos del POST – TEST del indicador porcentaje de ausentismo:

| Estadísticos     |          |                                 |
|------------------|----------|---------------------------------|
|                  |          | Porcentaje ausentismo Post-Test |
| N                | Válido   | 22                              |
|                  | Perdidos |                                 |
| Media            |          | 60.00                           |
| Mediana          |          | 60.00                           |
| Moda             |          |                                 |
| Desy. Desviación |          | 15.330                          |
| Varianza         |          | 233.334                         |
| Rango            |          |                                 |
| Mínimo           |          | 40                              |
| Máximo           |          | 80                              |
| na               |          | 132                             |

*Tabla N°8: Indicador de Porcentaje de Ausentismo (Post-Test)*

*Fuente: Elaboración propia*

La tabla N°8, tiene relación con el indicador Porcentaje de Ausentismo, el cual demuestra un valor de 60% de media muestral, bajo la desviación estándar de 15.330 y con una varianza de 233.334, demostrando que el indicador existe una disminución en el ausentismo de personales.

Seguidamente, se demuestran los resultados obtenidos estadísticamente en el POST – TEST del indicador porcentaje de asistencia:

| <b>Estadísticos</b> |                                 |       |  |
|---------------------|---------------------------------|-------|--|
|                     | Porcentaje asistencia Post-Test |       |  |
| N                   | Válido                          | 22    |  |
|                     | Perdidos                        |       |  |
| <b>Media</b>        |                                 | 95.44 |  |
| Mediana             |                                 | 95.95 |  |
| Moda                |                                 | 94    |  |
| Desv. Desviación    |                                 | 2.727 |  |
| Varianza            |                                 | 7.437 |  |
| Rango               |                                 | 11    |  |
| Mínimo              |                                 | 87    |  |
| Máximo              |                                 | 98    |  |
| Suma                |                                 | 2100  |  |

*Tabla N°9: Indicador de Porcentaje de Asistencia (Post-Test)*

## *Fuente: Elaboración propia*

La tabla N°9, tiene una conexión con el indicador porcentaje de asistencia, donde se obtuvo un valor de 95.44 % por ciento de media, con la desviación estándar de 2.727 y una varianza de 7.437, demostrando que el indicador refleja que si existe una alta asistencia de personales.

Seguidamente se visualiza el resultado obtenido en el POST – TEST estadísticamente del indicador Nivel de Satisfacción:

## *Tabla N°10: Indicador de Nivel de Satisfacción (Post-Test)*

| <b>Estadísticos</b> |                     |      |  |
|---------------------|---------------------|------|--|
|                     | P4. NS. Post - Test |      |  |
| N                   | Válido              | 30   |  |
|                     | Perdidos            |      |  |
| <b>Media</b>        |                     | 4.69 |  |
| Mediana             |                     | 5.00 |  |
| Moda                |                     | 5    |  |
| Desv. Desviación    |                     | .466 |  |
| Varianza            |                     | .217 |  |
| Mínimo              |                     | 4    |  |
| Máximo              |                     | 5    |  |
| Suma                |                     | 244  |  |

*Fuente: Elaboración propia*

La tabla N°10, mantiene una conexión con el indicador Nivel de Satisfacción, donde se demuestra un valor de 4,69 de media muestral, con un valor de "de acuerdo" con una escala Likert, manteniendo una desviación estándar de 0,466 y con una varianza de 0,217, demostrando que el indicador refleja que existe alto Nivel de Satisfacción de personal con la implementación del aplicativo. Se sabe que se recibió una respuesta con el valor 1, asumiendo "totalmente en desacuerdo", a su vez se tiene un valor de 5 suponiendo que es "totalmente de acuerdo", es decir que el nivel de satisfacción se mantiene.

Posteriormente se muestra una tabla con resultados que se obtuvieron Post-Test sobre la frecuencia del Indicador Nivel de Satisfacción.

|        | <b>P4. NS - Post - Test</b> |            |            |            |            |
|--------|-----------------------------|------------|------------|------------|------------|
|        |                             |            |            | Porcentaje | Porcentaje |
|        |                             | Frecuencia | Porcentaje | válido     | acumulado  |
| Válido | De acuerdo                  | 16         | 30.8       | 30.8       | 30.8       |
|        | <b>Totalmente</b>           | 36         | 69.2       | 69.2       | 100.0      |
|        | de acuerdo                  |            |            |            |            |
|        | <b>Total</b>                | 30         | 100.0      | 100.0      |            |

*Tabla N°11: Frecuencia de indicador de Nivel de Satisfacción (Post-Test)*

#### **Fuente:** Elaboración propia

**Gráfico N°2** Frecuencia del indicador den Nivel de Satisfacción (Post-Test)

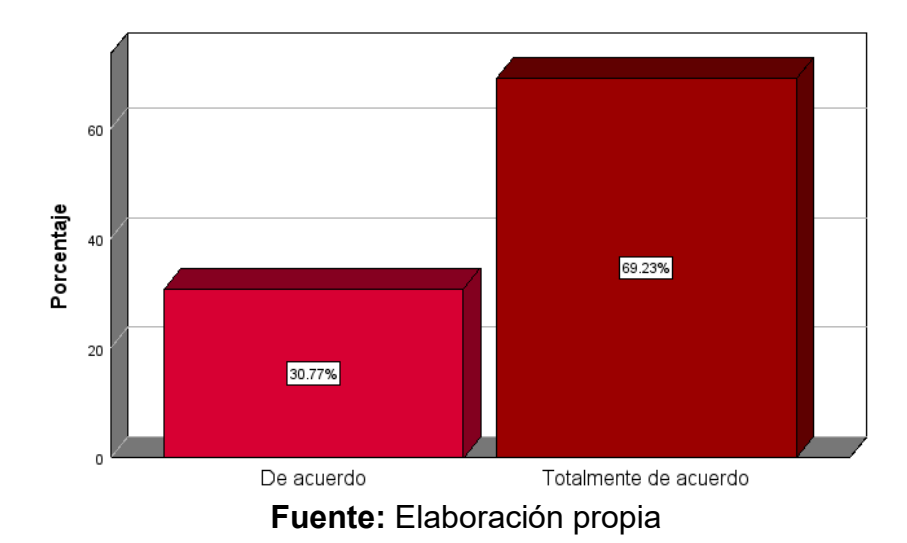

Asimismo, el Grafico N°2 y tabla N°11, se presenta las siguientes respuestas que se obtuvieron de la encuesta con escala Likert, donde se demuestra su frecuencia del indicador Nivel de Satisfacción, se tuvo un resultado es "de acuerdo" tiene un valor de 30,8%, y mientras el 69,2% tiene un resultado de "Totalmente de acuerdo", demostrando que si fue aceptado la implementación del aplicativo favorablemente.

## **Comparativa de resultados de los tres indicadores de Pre-Test y Post-Test**

En la siguiente tabla se mostrará el resultado obtenido del Pre-Test y Post- Test del indicador de Porcentaje de Ausentismo.

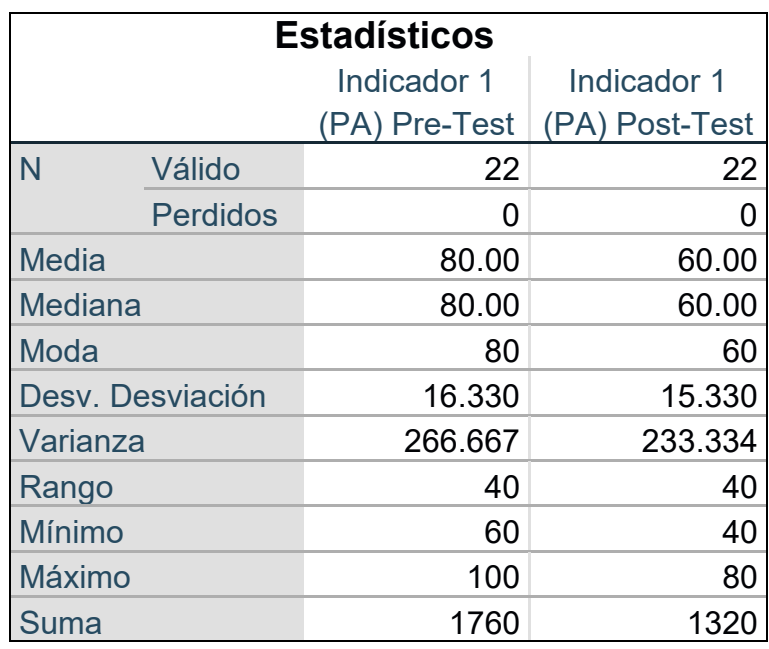

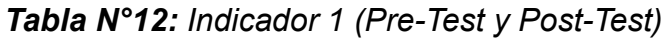

**Fuente:** Elaboración propia

Para el ausentismo, se visualiza en la tabla N°12, en Pre-Test se tiene un resultado de 80% de ausentes de personal y luego de la implementación del aplicativo móvil con reconocimiento facial, el porcentaje de ausentismo Post-Test se obtuvo un valor de 60% con ello se considera el porcentaje ausentismo ha disminuido considerablemente. Además, la deviación estándar fue 16.330 en el pre-test y 15.330 en el Post-Test, teniendo una representación con una mínima desviación respecto a la media.

De acuerdo al resultado obtenido en el indicador ausentismo, se puede evidenciar que se logró una influencia positiva, llegando a disminuir en 60% de ausentes de personales asistidos diariamente.

Posteriormente en la tabla demuestra resultados que se obtuvieron del Pre-Test y Post-Test del indicador porcentaje de asistencia.

| <b>Estadísticos</b> |               |                |  |
|---------------------|---------------|----------------|--|
|                     | Indicador 2   | Indicador 2    |  |
|                     | (PA) Pre-Test | (PA) Post-Test |  |
| N<br>Válido         | 22            | 22             |  |
| <b>Perdidos</b>     | 0             | 0              |  |
| <b>Media</b>        | 78.48         | 95.44          |  |
| <b>Mediana</b>      | 80.00         | 95.95          |  |
| Moda                | 80            | 94             |  |
| Desy. Desviación    | 5.358         | 2.727          |  |
| Varianza            | 28.712        | 7.437          |  |
| Rango               | 20            | 11             |  |
| <b>Mínimo</b>       | 67            | 87             |  |
| <b>Máximo</b>       | 87            | 98             |  |
| Suma                | 1727          | 210            |  |

*Tabla N°13: Indicador 2 (Pre-Test y Post-Test)*

**Fuente:** Elaboración propia

Para la asistencia, se visualiza en la tabla N°13 en el Pre-Test se obtuvo un valor 78,48% de asistencia personal y después de la implementación del aplicativo móvil con reconocimiento facial, el porcentaje de asistencia Post-Test se obtuvo un valor de 95,44% con ello se considera el porcentaje de asistencia es considerado.

Además, la deviación estándar fue 5.358 en el pre-test y 2.727 en el Post-test, representando una desviación mínima respecto a la media.

De acuerdo a los resultados obtenidos en el indicador asistencia, se visualiza la evidencia lograda que es positivamente con un 95% de asistencias de personales.

De igual manera, en la siguiente tabla se demuestra los resultados obtenidos del Pre-Test y Post-Test del indicador Nivel de Satisfacción.

| <b>Estadísticos</b> |                            |               |                |
|---------------------|----------------------------|---------------|----------------|
|                     | Indicador 3<br>Indicador 3 |               |                |
|                     |                            | (NS) Pre-Test | (NS) Post-Test |
| N                   | Válido                     | 30            | 30             |
|                     | <b>Perdidos</b>            | O             |                |
| <b>Media</b>        |                            | 4.33          | 4.69           |
| Mediana             |                            | 4.00          | 5.00           |
| Moda                |                            | 4             | 5              |
|                     | Desy. Desviación           | .474          | .466           |
| Varianza            |                            | .224          | .217           |
| <b>Mínimo</b>       |                            | 4             | 4              |
| <b>Máximo</b>       |                            | 5             | 5              |
| Suma                |                            | 225           | 244            |

*Tabla N°14: Indicador 3 (Pre-Test y Post-Test)*

#### **Fuente:** Elaboración propia

El indicador 3, se visualiza en la siguiente tabla N°14 en Pre-Test se obtuvo resultados con un valor de 4.33 donde se considera "De acuerdo" y luego de implementar el aplicativo móvil con reconocimiento facial, en Post-Test se obtuvo un resultado de 5 considerándose en "Totalmente de acuerdo", en donde los trabajadores están de acuerdo con la implementación del aplicativo móvil con reconocimiento facial. Además, la deviación estándar fue 0,474 en el pre-test y 0,466 en el Post-Test, representando una desviación mínima respecto a la media.

De acuerdo al resultado obtenido del indicador 3, se ha determinado que se logró un impacto positivo después de implementar el aplicativo mejoro los procesos de asistencia según el aplicativo móvil.

## **4.2. Análisis Inferencial**

### **Prueba de normalidad**

La prueba de normalidad ha sido realizada mediante el método Shapiro-Wilk, ya que los números asignados en la ficha de observación es menor a 50. Los procesos fueron determinados en SPSS de versión 25, en ello se obtuvo un nivel de confianza de 95%, permitiendo alcanzar un nivel de 0.05 de rango, donde se demuestra una distribución "no normal", que se aplica la prueba Wilconxon; por lo tanto, si el resultado es mayor a 0.05, ello demuestra una distribución normal, y se aplica la prueba de T-Studente.

### **Indicador 1: porcentaje de ausentismo**

Formulación de la hipótesis estadística:

Ho: El indicador porcentaje de ausentismo presenta una distribución normal.

Ha: El indicador porcentaje de ausentismo no representa una distribución normal.

*Tabla N°15: Prueba de normalidad del porcentaje de ausentismo antes y después de la implementación del aplicativo móvil*

|                                                  | <b>Shapiro-Wilk</b> |    |      |
|--------------------------------------------------|---------------------|----|------|
|                                                  | Estadístico         |    | Sig. |
| Porcentaje de ausentismo<br>$(PA)$ – pre - Test  | .805                | 22 |      |
| Porcentaje de ausentismo<br>$(PA)$ – Post - Test | .805                | 22 | .001 |

#### **Fuente:** Elaboración propia

La tabla N°15, se evidencia resultados obtenidos del grado de libertad es de 22 < 50, el nivel de gravedad del porcentaje de ausentismo, de 0.001 en el Pre-Test y en Post-Test 0.001, donde los valores esta debajo del error asumido de 0.05, lo cual, la hipótesis nula se está rechazando y la hipótesis alterna se acepta, afirmando que el indicador tiene una distribución normal.

#### **Indicador 2: Porcentaje de asistencia**

Ho: El indicador Porcentaje de asistencia presenta una distribución normal.

Ha: el indicador Porcentaje de asistencia no representa una distribución normal.

*Tabla N°16: Prueba de normalidad del porcentaje de asistencia antes y después de implementar el aplicativo móvil*

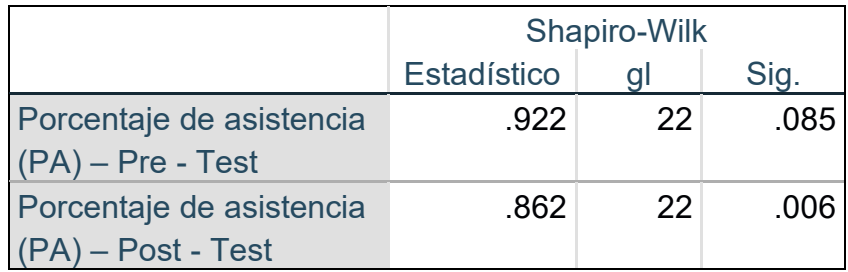

**Fuente:** Elaboración propia

La tabla N°16, el resultado obtenido muestra el grado de libertad es de 22 < 50, el nivel de gravedad del porcentaje de asistencia es 0.085 en Pre-Test y el Post-Test es 0.006, cuyo valor están por encima del error asumido de 0.05, por lo tanto, se acepta la hipótesis nula y se rechaza la hipótesis alterna, afirmando que tiene una distribución no normal del indicador.

## **Indicador 3: Nivel de satisfacción**

Ho: El indicador Nivel de satisfacción presenta una distribución normal.

Ha: El indicador Nivel de satisfacción no representa una distribución normal.

*Tabla N°17: Prueba de normalidad de Nivel de satisfacción antes y después de implementar el aplicativo móvil*

|                       | <b>Shapiro-Wilk</b> |    |      |
|-----------------------|---------------------|----|------|
|                       | Estadístic          |    |      |
|                       |                     | qı | Sig. |
| Nivel de satisfacción | .428                | 30 | .000 |
| (NS) Pre - Test       |                     |    |      |
| Nivel de Satisfacción | .438                | 30 | .000 |
| (NS) Post - Test      |                     |    |      |

**Fuente:** Elaboración propia

La tabla N°17, muestra el resultado obtenido del grado de libertad es de 30 < 50, el nivel de significancia del Nivel de Satisfacción, es de 0.000 en el Pre-Test y de 0.000 en el Post-Test, cuyo valor esta debajo del error asumido que es 0.05, donde se rechaza la hipótesis nula y se está aceptando la hipótesis alterna, ello afirma que el indicador tiene una distribución normal.

## **4.3. Prueba de hipótesis**

Seguidamente, se utilizó las pruebas de rango con Wilcoxon, lo cual, ya se indicó anteriormente que cuenta con una distribución no normal entre el Pre-Test y Post-Test, por esa razón, se estará llegando a representar las constataciones de cada uno de la hipótesis sus estadísticos de la investigación.

## **Hipótesis específico 1: Indicador Porcentaje de ausentismo**

**Ho:** El aplicativo móvil con reconocimiento facial no disminuye el porcentaje de ausentismo de los empleados de la empresa Pigati

**H1**: El aplicativo móvil con reconocimiento facial disminuye el porcentaje de ausentismo de los empleados de la empresa Pigati

| Estadísticos de prueba <sup>a</sup>       |                            |  |  |
|-------------------------------------------|----------------------------|--|--|
|                                           | Indicador 1 (PA) Post-Test |  |  |
|                                           | Indicador 1 (PA) Pre-Test  |  |  |
| Z                                         | $-4.690b$                  |  |  |
| Sig.                                      | .000                       |  |  |
| asintótica(bilateral)                     |                            |  |  |
| a. Prueba de rangos con signo de Wilcoxon |                            |  |  |
| b. Se basa en rangos positivos.           |                            |  |  |

*Tabla N°18: Prueba de rangos con signo de Wilcoxon (Pre-Test y Post-Test)*

## **Fuente:** Elaboración propia

En la tabla N°18, se muestra los resultados estadísticos de Wilcoxon, demuestra un valor 0.000 de significancia, es inferior que 0.05, donde se indica que la hipótesis especifica referente al indicador porcentaje de ausentismo de la investigación, por ello, se ha concluido que la hipótesis nula se rechaza y la hipótesis alterna se acepta. Por ello, demuestra que el aplicativo móvil afecta positivamente al control de asistencia de personal y las inasistencias.

## **Hipótesis específico 2: Indicador Porcentaje de asistencia**

**Ho:** El aplicativo móvil con reconocimiento facial no incrementa el porcentaje de asistencia de los empleados en la empresa Pigati

**H1:** El aplicativo móvil con reconocimiento facial incrementa el porcentaje de asistencia de los empleados en la empresa Pigati

| Estadísticos de prueba <sup>a</sup>       |                            |  |
|-------------------------------------------|----------------------------|--|
|                                           | Indicador 2 (PA) Post-Test |  |
|                                           | Indicador 2 (PA) Pre-Test  |  |
|                                           | $-4.107b$                  |  |
| Sig.                                      | .000                       |  |
| asintótica(bilateral)                     |                            |  |
| a. Prueba de rangos con signo de Wilcoxon |                            |  |
| b. Se basa en rangos negativos.           |                            |  |

*Tabla N°19: Prueba de rango de Wilcoxon (Pre-Test y Post-Test)*

## **Fuente:** Elaboración propia

La tabla N°19, muestra resultado obtenido estadísticamente de Wilcoxon, teniendo un valor de 0,000 de significancia, al ser inferior que 0.05, señala que tiene referencia a la hipótesis especifica porcentaje de asistencia de la investigación, es decir que la hipótesis nula se rechaza y la hipótesis alterna se acepta. Por lo tanto, se demuestra que el aplicativo móvil impacta positivamente al control de asistencias de entradas y salidas de los personales donde se están visualizando las inasistencias.

## **Hipótesis específico 3: Indicador Nivel de Satisfacción**

**Ho:** El aplicativo móvil con reconocimiento facial no influye de manera positiva al Nivel de Satisfacción en los empleados en la empresa Pigati.

**H1:** El aplicativo móvil con reconocimiento facial influye de manera positiva el Nivel de Satisfacción en los empleados en la empresa Pigati.

| Estadísticos de prueba <sup>a</sup>       |                           |  |  |
|-------------------------------------------|---------------------------|--|--|
| Indicador 3 (NS) Post-Test                |                           |  |  |
|                                           | Indicador 3 (NS) Pre-Test |  |  |
| Z                                         | $-5.993b$                 |  |  |
| Sig.                                      | .000                      |  |  |
| asintótica(bilateral)                     |                           |  |  |
| a. Prueba de rangos con signo de Wilcoxon |                           |  |  |
| b. Se basa en rangos negativos.           |                           |  |  |

*Tabla N°20: Prueba de rango de Wilcoxon (Pre-Test y Post-Test)*

## **Fuente:** Elaboración propia

La tabla N°20, muestra resultados obtenidos del estadístico de Wilcoxon, donde se encuentra el valor de 0,000 de significancia, al ser menor que 0.05, se está indicando que tiene conexión con el indicador Nivel de Satisfacción de la investigación, por esa razón, se concluye que la hipótesis nula se rechaza y la hipótesis alterna se acepta. Por lo tanto, se observa que el aplicativo móvil impacta positivamente en el nivel de satisfacción de los trabajadores.

# **V. DISCUSIÓN**

Esta investigación se realiza con la finalidad de mejorar el control de asistencia en la empresa Pigati, ya que esta pasa por dificultades en el proceso de datos teniendo diferentes irregularidades en cuanto al registro de empleados de ingreso y salida de los empleados de la empresa, donde esos datos son manipulados manualmente por los encargados o por ellos mismo generando malestar al gerente. Por estos, inconvenientes la presente investigación propone un aplicativo móvil con reconocimiento facial para automatizar los dichos procesos, con la agilización de estos procesos se puede reducir el tiempo, evitar perdida de datos y obtener una mayor organización de información adecuadamente cumpliendo con las necesidades del usuario.

Asimismo, la mejora proporcionada por el aplicativo genera un análisis de resultados que muestra una optimización de los procesos del control de asistencias y entregas de reportes generales de los empleados pertenecientes a dicha compañía, ya que los objetivos planteados para la investigación tiene mejoras considerables a través de los indicadores, porcentaje de ausentismo, asistencia y nivel de satisfacción, donde se determinó las influencias positivas del aplicativo móvil de la empresa Pigati mediante el Pre t Post-Test.

El primer indicador, es el porcentaje de ausentismo, se ha determinado que hubo una disminución de 20%, lo cual se demuestra una mejora favorable del indicador definido, dado que en pre-test se alcanzó un resultado de 80% y en post-test se obtuvo un 60%. Estos resultados determinan que el ausentismo se mejoro con el registro de asistencias. Asimismo, Laurente (2021) en su investigación de tesis desarrollo un sistema de multiplataformas que está basado en Lonic para monitorear las asistencias de los personales de la empresa de Multiservicios, lo cual obtuvo un resultado positivo demostrando la disminución en el porcentaje de ausentismo de 0.024%, ello demuestra que después de la implementación se tuvo mejoras en control de trabajadores.

Adicional a ello el autor Sulla (2022) indica que los empleados académicos requieren una solución tecnológica para lograr mejorar las condiciones de trabajo, ya que el índice de ausentismo de asistencias de estudiantes es de 13.59%, ha disminuido con la implementación del sistema biométrico. Asimismo, permite que el sistema biométrico agilice los procesos de control de asistencias de manera eficiente y con un resultado óptimo, mediante la navegación a web y aplicativo móvil. Además, se ha mencionado que los estudiantes puedan interactuar con el sistema operativo optimizando sus tiempos y recursos en sus actividades dentro de la institución, también aumentando el interés en los estudiantes por que la información ingresa y se almacenan en la base de datos para luego ser adquirida por el encargado cuando desee un reporte general.

También cabe agregar el autor Guzmán (2020) menciona que el sistema web ha disminuido en el índice de ausentismo obteniendo un resultado de 10.92% a 4.6%, en cuanto al control de docentes generales el índice es favorable con la implementación de un sistema web. Por otro lado, se logra una mayor eficiencia en el mejoramiento de la gestión de procesos de registro de asistencia de docentes.

En el segundo indicador, porcentaje de asistencia se realizó un análisis descriptivo determinando un incremento de 16.96%, como se demuestra una mejora favorable al indicador definido, dado que el pre test tuvo una respuesta de 78.48% y post test un valor de 95.44%, estos resultados demuestran que la asistencia del personal mejoro con la implementación del aplicativo móvil. Por ello el autor Valverde (2020) menciona que la implementación de un sistema web se logra incrementar el porcentaje de asistencia, ya que antes de la implementación, se obtuvo un resultado de 96% de asistencia del personal y después de la implementación se obtuvo un valor de 99.85%, donde se determina que las asistencias diarias tuvo un incremento de 3.85% con el sistema web, ello refleja que las faltas se redujeron considerablemente durante el proceso de estudio, donde se demuestra que el sistema web ayuda a automatizar y llevar un buen control de asistencial de los personales de dicha organización.

Adicionalmente a ello el autor Leca (2020) menciona que porcentaje de registro de asistencias se obtuvo un resultado adecuado, dado que la implementación de la aplicación móvil se llegó incrementar las mejorar de procesos de datos en cuanto a la atención de la población, bajo la supervisión de los personales encargados de manejar el aplicativo. Además, el autor Delgado (2021) determina que ellos monitoreos y control de los vigilantes de la empresa requieren automatizar sus procesos manuales para reducir el tiempo, recursos y perdida de datos, lo cual se consideró un sistema con reconocimiento facial para llegar a agilizar los procesos de controles y monitoreos de asistencias, sin la necesidad de estar presente el personal encargado de hacer cumplir lo requerido.

En el tercer indicador, nivel de satisfacción, se obtuvieron resultados considerablemente aceptables sobre el funcionamiento del aplicativo móvil, ya que el personal que laboran en la empresa pudo agilizar en sus procesos de registro de asistencia tanto en la salida como en la entrada sin ningún inconveniente con la implementación del aplicativo móvil. Por ello el autor Villareal (2018) comenta que antes de implementar el CRM se obtuvo un resultado de 64% y después de la implementar se obtuvo un valor de 84% de satisfacción de los personales. Pero después de haber implementado el CRM se logra reducir los errores registrados con un valor de 61.39% que favorece a la organización.

Por otro lado, los autores Quinapaxi y Viracocha (2019) indican que la implementación de una solución de control y salida del personal de manera significativa cumple con las necesidades de requerimientos de datos informáticos permitiendo un orden adecuado para poder salvaguardad información. Además, Pazmiño y Ramírez (2019) en su investigación determino que, al implementar un aplicativo móvil para los controles de accesos y asistencias en la empresa de ecuador es mediante el reconocimiento facial, mejoro la asistencia de trabajadores y redujo el tiempo de operaciones de inicio y final de las jornadas laborales de esa manera se determina que si asistieron o no a la empresa.

Por último, los autores Castaño y Alonso (2019) indican que al implementar un sistema con el reconocimiento facial es para controlar el ingreso a sus viviendas, lo cual ayuda a disminuir la inseguridad ciudadana, ya que el sistema que facilita el acceso a la viviendas, mejorando el control de usuarios pertenecientes a la vivienda, también Calles (2019) menciona que al implementar el sistema con reconocimiento facial para el registro asistencia de socios, donde se busca optimizar los procesos manuales que provocan las perdidas constantes de datos, recursos y tiempo, por ello el sistema es sencilla para la administración de información pertenecientes a la corporativa.

# **VI. CONCLUSIONES**

En conclusión, la implementación del aplicativo móvil con reconocimiento facial mejora el porcentaje de ausentismo de los empleados de la empresa Pigati, también la asistencia de personales que se registran diariamente al ingreso y salida de la empresa, por ello el aplicativo tiene un buen nivel de satisfacción de todo el personal pertenecientes a la empresa, donde califican que era necesario la implementación para no generar más perdida de información personal y manipulación de datos. Por lo cual, se ha cumplido con el principal de la investigación.

Asimismo, se cumple con el objetivo específico uno, por el resultado obtenido mediante una ficha de observación, por lo que, se vio la disminución de ausentes de personales, obteniendo un resultado de valor de 60% el cual disminuye considerablemente el porcentaje de ausentismo. Es decir, que el aplicativo móvil ha sido implementado teniendo un impacto significativo en los procesos de control de ausentes de trabajadores de la empresa.

Por otro lado, se cumple con el objetivo especifico dos, ya que el resultado obtenido en la ficha de observación, por lo tanto, se logró incrementar la cantidad de los registros de personales que se registran diariamente, el cual se obtiene un resultado esperado de 95.44%, con ello se considera que el porcentaje de asistencia de empleados de la empresa. En ese sentido, se ha concluido que, al implementar el aplicativo móvil, se obtuvo un impacto positivo en el proceso de registro de asistencia de los trabajadores, automatizando y agilizando los procesos manuales de los registros de ingresos y salidas de trabajadores de la empresa.

Finalmente, los resultados obtenidos son positivos, con ello se verifica el cumplimiento del objetivo específico tres, lo cual, se obtuvo un valor de "5" de moda considerándose un valor de "totalmente de acuerdo", lo que significa que los trabajadores de la empresa están totalmente de acuerdo con la implementación del aplicativo móvil, ya que agiliza en sus actividades diarias.

## **VII. RECOMENDACIONES**

Se recomienda seguir logrando resultados positivos en los indicadores con el fin de establecer los estudios demostrados que se sugiere el uso permanente del aplicativo móvil en la empresa, agilizando procesos de registro de asistencia de empleados para luego mejorar aún más el proceso interno.

Con relación al primer indicador, se recomienda basarse en aquellas necesidades de la empresa ya en los últimos años, ya que se realizan dichos procesos de los trabajadores que pertenecen a la empresa, de manera masiva para disminuir las faltas y ausencia dentro de la empresa.

Con relación al segundo indicador, se sugiere manejar los registros de asistencia de trabajadores de manera organizada y ordenada en los datos personales, ya que se registra la asistencia diariamente de ingreso y salida de trabajadores, con el aplicativo se disminuye los errores de registros.

Con relación al tercer indicador, se recomienda mejorar mas el aplicativo para que pueda seguir cumpliendo con la necesidad de la empresa, lo cual busca la mejoría procesos de control de asistencia de empleados.

Adicionalmente, se recomienda trabajar con herramientas de la plataforma de Microsoft tiene una eficiencia buena. Ya que permite la gestión de diversos procesos de negocios o empresas, a través de las herramientas que proporciona, se integra con Office 365 Online, por otro lado, también incluye la funcionalidad de RPA para optimizar procesos manuales, aumentando la productividad y reduciendo costos.

Asimismo, se recomienda integrar método de autenticación para mejorar la seguridad de acceso al aplicativo móvil y a Power Apps a nivel de la herramienta, bajo la protección de datos para evitar interferencias con terceros por perdida o robo de cualquier información de usuario.

Por otro lado, se recomienda migrar a herramientas del entorno digital para la programación y respaldo del servicio de la nube, evitando las posibles pérdidas de datos en caso de posibles desastres.

Además, es recomendable mejorar el aplicativo móvil para mayor accesibilidad de los empleados en la plataforma digital.

**REFERENCIAS**

ABOAL, Diego, [et al]. Automatización y empleo en Uruguay [en línea]. Vol. 33. febrero 2021, n° 87. [fecha de consulta: 02 de mayo de 2023]. Disponible en[:](https://www.proquest.com/docview/2501868408/fulltextPDF/7DFCD1C6EFD3487APQ/13?accountid=37408) [https://www.proquest.com/docview/2501868408/fulltextPDF/7DFCD1C6EFD3487](https://www.proquest.com/docview/2501868408/fulltextPDF/7DFCD1C6EFD3487APQ/13?accountid=37408) [APQ/13?accountid=37408](https://www.proquest.com/docview/2501868408/fulltextPDF/7DFCD1C6EFD3487APQ/13?accountid=37408)

ISSN: 1900-7760

ACOSTA, Jorge, LEAN, Andrés y SANAFRIA, Widman. Las aplicaciones móviles y su impacto en la sociedad [en línea]. Vol. 14, enero-marzo 2022, n°2. [fecha de consulta: 02 de mayo de 2023]. Disponible en[:](http://scielo.sld.cu/pdf/rus/v14n2/2218-3620-rus-14-02-237.pdf) <http://scielo.sld.cu/pdf/rus/v14n2/2218-3620-rus-14-02-237.pdf>

### ISSN: 2218-3620

ALAN, David y CORTEZ, Liliana. Procesos y fundamentos de la investigación científica [en línea]. 2018, n°1. [fecha de consulta: 16 de abril de 2023]. Disponible en[:](http://repositorio.utmachala.edu.ec/bitstream/48000/14232/1/Cap.4-Investigaci%C3%B3n%20cuantitativa%20y%20cualitativa.pdf) [http://repositorio.utmachala.edu.ec/bitstream/48000/14232/1/Cap.4-](http://repositorio.utmachala.edu.ec/bitstream/48000/14232/1/Cap.4-Investigaci%C3%B3n%20cuantitativa%20y%20cualitativa.pdf) [Investigaci%C3%B3n%20cuantitativa%20y%20cualitativa.pdf](http://repositorio.utmachala.edu.ec/bitstream/48000/14232/1/Cap.4-Investigaci%C3%B3n%20cuantitativa%20y%20cualitativa.pdf)

ALMONACID, Cristhian. condiciones teóricas y éticas del reconocimiento facial de las emociones en contexto de pandemia [en línea]. 2020, n° 14. [fecha de consulta: 16 de abril de 2023]. Disponible en: [https://www.scielo.cl/pdf/veritas/n46/0718-](https://www.scielo.cl/pdf/veritas/n46/0718-9273-veritas-46-55.pdf) [9273-veritas-46-55.pdf](https://www.scielo.cl/pdf/veritas/n46/0718-9273-veritas-46-55.pdf)

## ISSN: 0717-4675

ANDRADE, Adrian, Del RIO, Cesar y ALVEAR, Daissy. Estudio de tiempos y movimientos para incrementar la eficiencia en una Empresa de Producción de Calzado [en línea]. Vol. 30. abril 2019, n° 3. [fecha de consulta: 22 de abril de 2023]. Disponible en: [https://www.scielo.cl/pdf/infotec/v30n3/0718-0764-infotec-30-03-](https://www.scielo.cl/pdf/infotec/v30n3/0718-0764-infotec-30-03-00083.pdf) [00083.pdf](https://www.scielo.cl/pdf/infotec/v30n3/0718-0764-infotec-30-03-00083.pdf)

BERON, Emmanuel, MEJIA, Daniela y CASTRILLON, Omar. Principales causas de ausentismo laboral: una aplicación desde la minería de datos [en línea]. Vol. 32. abril 2021, n° 2. [fecha de consulta: 22 de abril de 2023]. Disponible en: <https://www.scielo.cl/pdf/infotec/v32n2/0718-0764-infotec-32-02-11.pdf>

CASTAÑO, David y ALONSO, Juan. Sistema de reconocimiento facial para control de acceso a viviendas. Tesis (título de ingeniero electrónico y de telecomunicaciones). Colombia: Universidad Católica de Colombia, 2019. 153 pp. Disponible en:

[https://repository.ucatolica.edu.co/server/api/core/bitstreams/c627cd7f-698d-4dc8](https://repository.ucatolica.edu.co/server/api/core/bitstreams/c627cd7f-698d-4dc8-b552-736c318cae4c/content) [b552-736c318cae4c/content](https://repository.ucatolica.edu.co/server/api/core/bitstreams/c627cd7f-698d-4dc8-b552-736c318cae4c/content)

CALLES, Marco. Sistema informático de reconocimiento facial para registro y control de asistencia de los socios de la cooperativa de taxis y camionetas Puyo. Tesis (título de ingeniero de sistemas e informática). Ecuador: Universidad Regional Autónoma de los Andes Uniandes de Puyo, 2019. 127 pp. Disponible en: [https://dspace.uniandes.edu.ec/bitstream/123456789/9765/1/PIUPSIS0004-](https://dspace.uniandes.edu.ec/bitstream/123456789/9765/1/PIUPSIS0004-2019.pdf) [2019.pdf](https://dspace.uniandes.edu.ec/bitstream/123456789/9765/1/PIUPSIS0004-2019.pdf)

CARPIO, Blanca. Desarrollo de la atención selectiva a través del juego en estudiantes de educación superior [en línea]. Vol. 11. Julio-diciembre 2022, n° 2. [fecha de consulta: 02 de mayo de 2023]. Disponible en: <http://www.scielo.org.pe/pdf/comunica/v11n2/2226-1478-comunica-11-02-131.pdf>

ISSN: 2219-7168

CHAMBA, Diego. Desarrollo de una aplicación web para el control de asistencia del personal docente y administrativo del IST primero de Mayo [en línea]. Vol. 5, 2021, n°3. [fecha de consulta: 16 de abril de 2023]. Disponible en: <http://portal.amelica.org/ameli/jatsRepo/606/6062738011/html/index.html>

ISSN: 2602-8077

CHARAN, Sai, ALTHAF, Shaik, KHAJA, Syed y SHYAM, Amara. Student attendance monitoring system using face recognition [en línea]. Vol. 14, enero 2021, n° 1. [fecha de consulta: 16 de abril de 2023]. Disponible en: [https://deliverypdf.ssrn.com/delivery.php?ID=259097009024030104112000021067](https://deliverypdf.ssrn.com/delivery.php?ID=259097009024030104112000021067100029123007000049022045107098123085099066105068120006031042029004023031050118111031124086127122047006035062014089085021007000122070069008040077020100102083025113089028075069070116000073008110112014107071084069126082116110&EXT=pdf&INDEX=TRUE) [100029123007000049022045107098123085099066105068120006031042029004](https://deliverypdf.ssrn.com/delivery.php?ID=259097009024030104112000021067100029123007000049022045107098123085099066105068120006031042029004023031050118111031124086127122047006035062014089085021007000122070069008040077020100102083025113089028075069070116000073008110112014107071084069126082116110&EXT=pdf&INDEX=TRUE) [023031050118111031124086127122047006035062014089085021007000122070](https://deliverypdf.ssrn.com/delivery.php?ID=259097009024030104112000021067100029123007000049022045107098123085099066105068120006031042029004023031050118111031124086127122047006035062014089085021007000122070069008040077020100102083025113089028075069070116000073008110112014107071084069126082116110&EXT=pdf&INDEX=TRUE) [069008040077020100102083025113089028075069070116000073008110112014](https://deliverypdf.ssrn.com/delivery.php?ID=259097009024030104112000021067100029123007000049022045107098123085099066105068120006031042029004023031050118111031124086127122047006035062014089085021007000122070069008040077020100102083025113089028075069070116000073008110112014107071084069126082116110&EXT=pdf&INDEX=TRUE) [107071084069126082116110&EXT=pdf&INDEX=TRUE](https://deliverypdf.ssrn.com/delivery.php?ID=259097009024030104112000021067100029123007000049022045107098123085099066105068120006031042029004023031050118111031124086127122047006035062014089085021007000122070069008040077020100102083025113089028075069070116000073008110112014107071084069126082116110&EXT=pdf&INDEX=TRUE)

CUESTA, Armando. Evaluación de la satisfacción laboral [en línea]. Vol. 14. abril 2020, n° 2. [fecha de consulta: 22 de abril de 2023]. Disponible en: <http://scielo.sld.cu/pdf/rdir/v14n2/2306-9155-rdir-14-02-327.pdf>

DIAZ, Henrry. El control interno como herramienta indispensable para la gestión de riesgos operativos en la UCI [en línea]. Vol. 2. Julio-septiembre 2021, n° 4. [fecha de consulta: 22 de abril de 2023]. Disponible en[:](http://portal.amelica.org/ameli/journal/389/3892824004/3892824004.pdf) <http://portal.amelica.org/ameli/journal/389/3892824004/3892824004.pdf>

## ISSN: 2708-3411

DELGADO, Josué. Sistema con reconocimiento facial geolocalizado para el monitoreo y control de los vigilantes en una empresa de seguridad en Chiclayo. Tesis (título de ingeniería de sistema y computación). Perú: Universidad Studiorum Sanctus tuturisticus de Mogrovejo, 2021, 45 pp. Disponible en: [https://tesis.usat.edu.pe/bitstream/20.500.12423/4205/1/TL\\_DelgadoMartinezJosu](https://tesis.usat.edu.pe/bitstream/20.500.12423/4205/1/TL_DelgadoMartinezJosue.pdf) [e.pdf](https://tesis.usat.edu.pe/bitstream/20.500.12423/4205/1/TL_DelgadoMartinezJosue.pdf)

ELIAS, Jemima *[et al].* Aplicación del Deep learning para el reconocimiento facial con la presencia de oclusiones en el contexto de la pandemia COVID 2021 [en línea]. Vol. 18. junio 2021, n° 1. [fecha de consulta: 02 de mayo de 2023]. Disponible en: [https://revistaeciperu.com/wp-](https://revistaeciperu.com/wp-content/uploads/2021/06/reciperu202117Elias.pdf)

[content/uploads/2021/06/reciperu202117Elias.pdf](https://revistaeciperu.com/wp-content/uploads/2021/06/reciperu202117Elias.pdf)

GALINDO, Jenny y GAMBOA, Sindy. Control de acceso a archivos y carpetas a través del reconocimiento facial [en línea]. Vol. 1, 2020, n° 1. [fecha de consulta: 22 de abril de 2023]. Disponible en:

[http://investigacionsis.fuac.edu.co/html/RepositorioOJS/ojsfuac/ojs/index.php/UAC](http://investigacionsis.fuac.edu.co/html/RepositorioOJS/ojsfuac/ojs/index.php/UACSIS/article/view/27/32) [SIS/article/view/27/32](http://investigacionsis.fuac.edu.co/html/RepositorioOJS/ojsfuac/ojs/index.php/UACSIS/article/view/27/32)

GERHARD, Martin, OLMEDO, Victor y ANDONEY, Jessica. Uso de las tecnologías de la información y comunicación (TIC) en las residencias médicas en México [en línea]. Vol. 15. Abril-junio 2017, n° 2. [fecha de consulta: 02 de mayo de 2023]. Disponible en[:](https://www.scielo.org.mx/pdf/amga/v15n2/1870-7203-amga-15-02-00150.pdf) [https://www.scielo.org.mx/pdf/amga/v15n2/1870-7203-amga-15-02-](https://www.scielo.org.mx/pdf/amga/v15n2/1870-7203-amga-15-02-00150.pdf) [00150.pdf](https://www.scielo.org.mx/pdf/amga/v15n2/1870-7203-amga-15-02-00150.pdf)

GUZMAN, Alisson. Sistema web para el control de asistencia docente en las instituciones educativas públicas de la UGEL N.3. Tesis (título de ingeniería de sistemas). Perú: Universidad Cesar Vallejo, 2020, 102 pp. Disponible en: [https://repositorio.ucv.edu.pe/bitstream/handle/20.500.12692/62072/Guzm%c3%a](https://repositorio.ucv.edu.pe/bitstream/handle/20.500.12692/62072/Guzm%c3%a1n_MAL-SD.pdf?sequence=1&isAllowed=y) [1n\\_MAL-SD.pdf?sequence=1&isAllowed=y](https://repositorio.ucv.edu.pe/bitstream/handle/20.500.12692/62072/Guzm%c3%a1n_MAL-SD.pdf?sequence=1&isAllowed=y)

HASTA, Andika, FAUZI, Ahmad e INDRIYANI, Novita. Attendance Mobile application with face recognition and detect location [en línea]. Vol. 5, junio 2022, n° 1. [fecha de consulta: 16 de abril de 2023]. Disponible en: [https://media.neliti.com/media/publications/440948-attendance-mobile-application](https://media.neliti.com/media/publications/440948-attendance-mobile-application-with-face-a93e2714.pdf)[with-face-a93e2714.pdf](https://media.neliti.com/media/publications/440948-attendance-mobile-application-with-face-a93e2714.pdf)

ISSN: 2622-1659

HERNANDEZ, Carlos y CARPIO, Natalia. Introducción a los tipos de muestreo [en línea]. Vol. 2, enero-febrero 2019, n° 1. [fecha de consulta: 19 de octubre de 2022]. Disponible en: [https://alerta.salud.gob.sv/wp-content/uploads/2019/04/Revista-](https://alerta.salud.gob.sv/wp-content/uploads/2019/04/Revista-ALERTA-An%CC%83o-2019-Vol.-2-N-1-vf-75-79.pdf)[ALERTA-An%CC%83o-2019-Vol.-2-N-1-vf-75-79.pdf](https://alerta.salud.gob.sv/wp-content/uploads/2019/04/Revista-ALERTA-An%CC%83o-2019-Vol.-2-N-1-vf-75-79.pdf)

HERNANDEZ, Sandra y DUANA, Dánae. Técnicas e instrumentos de recolección de datos [en línea]. Vol. 9, 2020, n° 17. [fecha de consulta: 22 de abril de 2023]. Disponible en:

<https://repository.uaeh.edu.mx/revistas/index.php/icea/article/view/6019/7678>

ISSN: 2007-4913

LAURENTE, Lucero. Desarrollo de un sistema de Multiplataforma basado en lonic para el control de asistencia del personal para Empresas de Multiservicios. Tesis (título de ingeniería de sistemas). Perú: universidad cesar vallejo, 2021, 142 pp. Disponible en:

[https://repositorio.ucv.edu.pe/bitstream/handle/20.500.12692/80924/Laurente\\_BLA](https://repositorio.ucv.edu.pe/bitstream/handle/20.500.12692/80924/Laurente_BLA-SD.pdf?sequence=1&isAllowed=y) [-SD.pdf?sequence=1&isAllowed=y](https://repositorio.ucv.edu.pe/bitstream/handle/20.500.12692/80924/Laurente_BLA-SD.pdf?sequence=1&isAllowed=y)

LECA, Jhony. Aplicación móvil de reconocimiento facial para mejorar el proceso de atención neonatal en el Hospital Distrital del porvenir Santa Isabel, 2020. Tesis

(título de ingeniería de sistemas). Perú: Universidad cesar vallejo, 2020, 158 pp. Disponible en:<https://repositorio.ucv.edu.pe/handle/20.500.12692/56916>

LECA, Jhony, ALCANTARA, Oscar y CIEZA, Segundo. Aplicación móvil de reconocimiento facial para mejorar el proceso de atención neonatal en un Hospital del Porvenir [en línea]. Vol.1, 2022, n°1. [fecha de consulta: 22 de mayo de 2023]. Disponible en: [D](https://www.redalyc.org/journal/909/90969428004/90969428004.pdf)isponible en: <https://www.iiis.org/CDs2022/CD2022Summer/papers/CA154RL.pdf>

#### ISSN: 2831-7270

LEONARDO, Julio. Mejora del control de asistencia de personal a través de un sistema de información con reconocimiento facial y geolocalización en Agro rural. tesis (título de ingeniero de software). Perú: universidad tecnológica del Perú, 2019, 185 **pp.** pp. Disponible en: [https://repositorio.utp.edu.pe/bitstream/handle/20.500.12867/1947/Julio%20Leona](https://repositorio.utp.edu.pe/bitstream/handle/20.500.12867/1947/Julio%20Leonardo_Trabajo%20de%20Suficiencia%20Profesional_Titulo%20Profesional_2019.pdf?sequence=1&isAllowed=y) [rdo\\_Trabajo%20de%20Suficiencia%20Profesional\\_Titulo%20Profesional\\_2019.pd](https://repositorio.utp.edu.pe/bitstream/handle/20.500.12867/1947/Julio%20Leonardo_Trabajo%20de%20Suficiencia%20Profesional_Titulo%20Profesional_2019.pdf?sequence=1&isAllowed=y) [f?sequence=1&isAllowed=y](https://repositorio.utp.edu.pe/bitstream/handle/20.500.12867/1947/Julio%20Leonardo_Trabajo%20de%20Suficiencia%20Profesional_Titulo%20Profesional_2019.pdf?sequence=1&isAllowed=y)

NAVARRO, Miguel. Aplicación móvil para el control de asistencia en eventos [en línea]. Junio 2020, n° 1. [fecha de consulta: 02 de mayo de 2023]. Disponible en: [https://accedacris.ulpgc.es/bitstream/10553/77989/2/0771897\\_00000\\_0000.pdf](https://accedacris.ulpgc.es/bitstream/10553/77989/2/0771897_00000_0000.pdf)

PAZZMIÑO, Kerly y RAMIREZ, Guillermo. Aplicación móvil para el control de acceso y asistencia en la empresa ecuador on Rails mediante reconocimiento facial y códigos QR utilizando el framework react native camera y tecnología numato. Tesis (título profesional de ingeniería en sistemas computacionales). Ecuador: Universidad de Guayaquil, 2019. 189 pp. Disponible en: [http://repositorio.ug.edu.ec/bitstream/redug/45155/1/B-CISC-PTG-](http://repositorio.ug.edu.ec/bitstream/redug/45155/1/B-CISC-PTG-1659%20Pazmi%c3%b1o%20La%20Rosa%20Kerly%20Estefany%20-%20Ram%c3%adrez%20Murrieta%20Guillermo%20Andr%c3%a9s.pdf)[1659%20Pazmi%c3%b1o%20La%20Rosa%20Kerly%20Estefany%20-](http://repositorio.ug.edu.ec/bitstream/redug/45155/1/B-CISC-PTG-1659%20Pazmi%c3%b1o%20La%20Rosa%20Kerly%20Estefany%20-%20Ram%c3%adrez%20Murrieta%20Guillermo%20Andr%c3%a9s.pdf)

[%20Ram%c3%adrez%20Murrieta%20Guillermo%20Andr%c3%a9s.pdf](http://repositorio.ug.edu.ec/bitstream/redug/45155/1/B-CISC-PTG-1659%20Pazmi%c3%b1o%20La%20Rosa%20Kerly%20Estefany%20-%20Ram%c3%adrez%20Murrieta%20Guillermo%20Andr%c3%a9s.pdf)

QUINAPAXI, Paola y VIRACOCHA, Johanna. Diseñar e implementar una solución de control de ingreso y salida del personal de Creando TI, por intermedio de reconocimiento facial. Tesis (título profesional de ingeniería informática y sistemas
computacionales). Ecuador: Universidad técnica de Cotopaxi, 2019. 138 pp. Disponible en:<http://repositorio.utc.edu.ec/bitstream/27000/5748/1/T-001126.pdf>

ROMERO, Yandry y VÁSQUEZ, Franklin. Desarrollo de una aplicación para registro de asistencia mediante técnicas inteligentes como reconocimiento facial, reconocimiento del hablante y geolocalización. Tesis (título de Ciencias de la Computación). Ecuador: universidad politécnica Salesiana Ecuador, 2022, 52 pp. Disponible en: [https://dspace.ups.edu.ec/bitstream/123456789/22011/1/UPS-](https://dspace.ups.edu.ec/bitstream/123456789/22011/1/UPS-CT009608.pdf)[CT009608.pdf](https://dspace.ups.edu.ec/bitstream/123456789/22011/1/UPS-CT009608.pdf)

ROY, Ivonne, [at el]. Correlación: no toda correlación implica causalidad [en línea]. Vol. 66, 2019, n° 3. [fecha de consulta: 22 de abril de 2023]. Disponible en[:](https://www.scielo.org.mx/pdf/ram/v66n3/2448-9190-ram-66-03-354.pdf) <https://www.scielo.org.mx/pdf/ram/v66n3/2448-9190-ram-66-03-354.pdf>

ISSN: 1871-1960

ROJAS, Juan y ESCOBAR, María. Beneficios del uso de tecnologías digitales en la auditoría externa: una revisión de la literatura. [en línea]. Vol.29, 2021, n°2. [fecha de consulta: 02 de mayo de 2023]. Disponible en[:](https://www.redalyc.org/journal/909/90969428004/90969428004.pdf) <https://www.redalyc.org/journal/909/90969428004/90969428004.pdf>

ISSN: 0121-6805

RUEDA, Jose. La asistencia personal, ¿una relación laboral "típica"? [en línea]. Vol. 6. abril 2021, n° 2. [fecha de consulta: 22 de abril de 2023]. Disponible en: [https://institucional.us.es/revistas/Prot\\_Social/6\\_2\\_2021/Art\\_10.pdf](https://institucional.us.es/revistas/Prot_Social/6_2_2021/Art_10.pdf)

ISSN: 2445-3269

SÁEZ, Adrián. Deep Learning para el reconocimiento facial de emociones básicas. Tesis (Título Profesional de Ingeniería de Sistemas de Telecomunicaciones). Barcelona: Universidad Politécnica de Catalunya, 2019. 63 pp. Disponible en[:](https://upcommons.upc.edu/bitstream/handle/2117/129220/memoria.pdf) <https://upcommons.upc.edu/bitstream/handle/2117/129220/memoria.pdf>

SARABLE, Carmen y ALCONERO, Ana. Claves para el diseño y validación de cuestionarios en Ciencias de la Salud [en línea]. Vol. 77, 2019, n° 26. [fecha de consulta: 22 de abril de 2023]. Disponible en:

[https://enfermeriaencardiologia.com/media/acfupload/627a2069dc5b2\\_Enferm-](https://enfermeriaencardiologia.com/media/acfupload/627a2069dc5b2_Enferm-Cardiol.-2019-26-77-Art_1-1.pdf)[Cardiol.-2019-26-77-Art\\_1-1.pdf](https://enfermeriaencardiologia.com/media/acfupload/627a2069dc5b2_Enferm-Cardiol.-2019-26-77-Art_1-1.pdf)

SAMANIEGO, Andrea, OCAÑA, Javier y ABAD, Shuly. La evolución de la topografía en el campo agropecuario [en línea]. 2021, n° 1. [fecha de consulta: 02 de mayo de 2023]. Disponible en[:](http://repositorio.ug.edu.ec/simple-search?query=La+evoluci%C3%B3n+de+la+topograf%C3%ADa+en+el+campo+agropecuario) [http://repositorio.ug.edu.ec/simple](http://repositorio.ug.edu.ec/simple-search?query=La+evoluci%C3%B3n+de+la+topograf%C3%ADa+en+el+campo+agropecuario)[search?query=La+evoluci%C3%B3n+de+la+topograf%C3%ADa+en+el+campo+a](http://repositorio.ug.edu.ec/simple-search?query=La+evoluci%C3%B3n+de+la+topograf%C3%ADa+en+el+campo+agropecuario) [gropecuario](http://repositorio.ug.edu.ec/simple-search?query=La+evoluci%C3%B3n+de+la+topograf%C3%ADa+en+el+campo+agropecuario)

SULLA, Tito. Sistema Biométrico basado en aplicaciones móvil para el control de asistencia de estudiantes del Instituto Superior Tecnológico Americana del Cusco. Tesis (título de ingeniería de sistema). Perú: Universidad cesar vallejo, 2022, 162 pp. The entire entire power of the Disponible entire entire entire entire entire entire entire entire entire entire entire entire entire entire entire entire entire entire entire entire entire entire entire entire entire e [https://repositorio.ucv.edu.pe/bitstream/handle/20.500.12692/87748/Sulla\\_HT-](https://repositorio.ucv.edu.pe/bitstream/handle/20.500.12692/87748/Sulla_HT-SD.pdf?sequence=1&isAllowed=y)

[SD.pdf?sequence=1&isAllowed=y](https://repositorio.ucv.edu.pe/bitstream/handle/20.500.12692/87748/Sulla_HT-SD.pdf?sequence=1&isAllowed=y)

ULLOA, Nancy. Cultura organizacional ¿un paradigma social? [en línea]. Vol. 10. Mayo-agosto 2019, n° 2. [fecha de consulta: 02 de mayo de 2023]. Disponible en[:](https://www.comhumanitas.org/index.php/comhumanitas/article/view/201/194) <https://www.comhumanitas.org/index.php/comhumanitas/article/view/201/194>

ISSN: 1390-776X

VALLE, Augusta. La Investigación Descriptiva con Enfoque Cualitativo en Educación [en línea]. Marzo 2022, n° 1. [fecha de consulta: 19 de octubre de 2022]. Disponible en[:https://files.pucp.education/facultad/educacion/wp](https://files.pucp.education/facultad/educacion/wp-content/uploads/2022/04/28145648/GUIA-INVESTIGACION-DESCRIPTIVA-20221.pdf)[content/uploads/2022/04/28145648/GUIA-INVESTIGACION-DESCRIPTIVA-](https://files.pucp.education/facultad/educacion/wp-content/uploads/2022/04/28145648/GUIA-INVESTIGACION-DESCRIPTIVA-20221.pdf)[20221.pdf](https://files.pucp.education/facultad/educacion/wp-content/uploads/2022/04/28145648/GUIA-INVESTIGACION-DESCRIPTIVA-20221.pdf)

ISBN: 9786124887505

VENTURA, José. ¿Población o muestra?: Una diferencia necesaria [en línea]. Vol. 43, octubre-diciembre 2017, n° 4. [fecha de consulta: 16 de abril de 2023]. Disponible en: <https://www.redalyc.org/pdf/214/21453378014.pdf>

ISSN: 0864-3466

VELOZ, Dargel y GONZALES, Laritza. Aplicación de software gamificado en la asignatura Teleinformática [en línea]. Vol. 1. Septiembre-febrero 2020, n° 2. [fecha de consulta: 02 de mayo de 2023]. Disponible en[:](https://revistas.ulasalle.edu.pe/innosoft/article/view/31/23) <https://revistas.ulasalle.edu.pe/innosoft/article/view/31/23>

### ISSN: 2708-0935

VILLASIS, Miguel, [at el]. El protocolo de investigación VII. Validez y confiabilidad de las mediciones [en línea]. Vol. 65, 2018, n° 4. [fecha de consulta: 22 de abril de 2023]. Disponible en[:](https://www.scielo.org.mx/pdf/ram/v65n4/2448-9190-ram-65-04-414.pdf) [https://www.scielo.org.mx/pdf/ram/v65n4/2448-9190-ram-65-](https://www.scielo.org.mx/pdf/ram/v65n4/2448-9190-ram-65-04-414.pdf) [04-414.pdf](https://www.scielo.org.mx/pdf/ram/v65n4/2448-9190-ram-65-04-414.pdf)

VILLAREAL, J., 2018. Sistema Web Comercial basado en CRM Colaborativo. Universidad César Vallejo [en línea], pp. 194. Disponible en: <https://repositorio.ucv.edu.pe/handle/20.500.12692/38689>

VALVERDE, Felipe. Sistema web para el control de asistencias del personal en el Instituto Nacional de Salud del Niño – San Borja. Tesis (título de ingeniería de sistema). Perú: Universidad cesar vallejo, 2020, 88 pp. Disponible en: [https://repositorio.ucv.edu.pe/bitstream/handle/20.500.12692/55201/Velarde\\_RNF-](https://repositorio.ucv.edu.pe/bitstream/handle/20.500.12692/55201/Velarde_RNF-SD.pdf?sequence=1&isAllowed=y)[SD.pdf?sequence=1&isAllowed=y](https://repositorio.ucv.edu.pe/bitstream/handle/20.500.12692/55201/Velarde_RNF-SD.pdf?sequence=1&isAllowed=y)

WESTREICHER, Guillermo. Encuesta [en línea]. Febrero 2020, n° 1. [fecha de consulta: 22 de abril de 2023]. Disponible en: <https://economipedia.com/definiciones/encuesta.html>

FITRIAWATI, M. y LESTARI, R. Design of the Information System for Kindergarten Learning Plan Used Scrum Methodology. IOP Conference Series: Materials Science and Engineering [en línea]. 2018 [Fecha de consulta: 25 de mayo de 2023]. Disponible en: [https://iopscience.iop.org/article/10.1088/1757-](https://iopscience.iop.org/article/10.1088/1757-899X/407/1/012131/pdf) [899X/407/1/012131/pdf](https://iopscience.iop.org/article/10.1088/1757-899X/407/1/012131/pdf)

VENTOCILLA, Fanny, AGUILA, Bengy y ANDRADE, Laberiano. Prototype of Web System for Organizations Dedicated to e-Commerce under the SCRUM Methodology. (IJACSA) International Journal of Advanced Computer Science and Applications, Vol. 12, 2021, n° 1 [Fecha de consulta: 19 de mayo de 2023].

Disponible en: https://thesai.org/Downloads/Volume12No1/Paper 52-Prototype of Web System for Organizations.pdf

KRISHNAA, Vamsi y GOPINATHB, G. Agile Methodology (SCRUM) Approach for Web Application Testing Process to Reduce Time, Cost and Improve the Quality. Turkish Journal of Computer and Mathematics Education. Vol.12, 2021, n° 11 [Fecha de consulta: 12 de mayo de 2023]. Disponible en: [https://www.proquest.com/docview/2639754534/fulltextPDF/BE7577EBCDFB4624](https://www.proquest.com/docview/2639754534/fulltextPDF/BE7577EBCDFB4624PQ/1?accountid=37408) [PQ/1?accountid=37408](https://www.proquest.com/docview/2639754534/fulltextPDF/BE7577EBCDFB4624PQ/1?accountid=37408)

### ISBN: 5467-5480

VOGELZANG, Johannes, ADMIRAAL, Wilfried y VAN, Jan. Scrum Methodology as an Effective Scaffold to Promote Students' Learning and Motivation in Contextbased Secondary Chemistry Education. EURASIA Journal of Mathematics, Science and Technology Education. Vol. 15, 2019, n° 12 [Fecha de consulta: 7 de mayo de 2023]. Disponible en: [https://www.proquest.com/docview/2639754534/fulltextPDF/BE7577EBCDFB4624](https://www.proquest.com/docview/2639754534/fulltextPDF/BE7577EBCDFB4624PQ/1?accountid=37408) [PQ/1?accountid=37408](https://www.proquest.com/docview/2639754534/fulltextPDF/BE7577EBCDFB4624PQ/1?accountid=37408)

Gestión patrimonial reconocimiento facial [en línea]. Ginebra: Plassard, John (27 de enero de 2023). [Fecha de consulta: 18 de abril de 2023]. Disponible en: [https://www.mirabaud.com/es/the-view/detalle-de-la-noticia/article/reconocimiento](https://www.mirabaud.com/es/the-view/detalle-de-la-noticia/article/reconocimiento-facial)[facial](https://www.mirabaud.com/es/the-view/detalle-de-la-noticia/article/reconocimiento-facial)

El reconocimiento facial y cómo evitaríamos ser detectado [en línea]. México: Vázquez, Néstor (13 de abril de 2023). [Fecha de consulta: 18 de abril de 2023]. Disponible en: [https://noro.mx/el-reconocimiento-facial-y-como-evitariamos-ser](https://noro.mx/el-reconocimiento-facial-y-como-evitariamos-ser-detectado/)[detectado/](https://noro.mx/el-reconocimiento-facial-y-como-evitariamos-ser-detectado/)

Reconocimiento facial: cómo funciona, usos y los mejores programas de identificación facial [en línea]. España: Martos, Sol (23 de febrero de 2022). [Fecha de consulta: 18 de abril de 2023]. Disponible en: <https://www.cinconoticias.com/reconocimiento-facial/>

¿Qué es el control de asistencia laboral y para qué sirve? [en línea]. Colombia: Rafa, Camila (28 de setiembre de 2021). [Fecha de consulta: 18 de abril de 2023]. Disponible en: [https://www.sesamehr.co/blog/que-es-el-control-de-asistencia](https://www.sesamehr.co/blog/que-es-el-control-de-asistencia-laboral-y-para-que-sirve/)[laboral-y-para-que-sirve/](https://www.sesamehr.co/blog/que-es-el-control-de-asistencia-laboral-y-para-que-sirve/)

Control de asistencia laboral [en línea]. España: Guevara, Natalie (1 de junio de 2022). [Fecha de consulta: 18 de abril de 2023]. Disponible en: [https://www.stelorder.com/blog/control-de-asistencia](https://www.stelorder.com/blog/control-de-asistencia-laboral/#:~:text=de%20asistencia%20laboral%3F-,El%20control%20de%20asistencia%20es%20un%20procedimiento%20consistente%20en%20el,la%20Ley%20del%20Control%20Horario)[laboral/#:~:text=de%20asistencia%20laboral%3F-](https://www.stelorder.com/blog/control-de-asistencia-laboral/#:~:text=de%20asistencia%20laboral%3F-,El%20control%20de%20asistencia%20es%20un%20procedimiento%20consistente%20en%20el,la%20Ley%20del%20Control%20Horario)

[,El%20control%20de%20asistencia%20es%20un%20procedimiento%20consisten](https://www.stelorder.com/blog/control-de-asistencia-laboral/#:~:text=de%20asistencia%20laboral%3F-,El%20control%20de%20asistencia%20es%20un%20procedimiento%20consistente%20en%20el,la%20Ley%20del%20Control%20Horario) [te%20en%20el,la%20Ley%20del%20Control%20Horario.](https://www.stelorder.com/blog/control-de-asistencia-laboral/#:~:text=de%20asistencia%20laboral%3F-,El%20control%20de%20asistencia%20es%20un%20procedimiento%20consistente%20en%20el,la%20Ley%20del%20Control%20Horario)

Cómo funciona la Metodología Scrum: Qué es y cómo utilizarla. España: Sáez, Javier (3 de diciembre de 2021). [Fecha de consulta: 18 de abril de 2023]. Disponible en:<https://www.iebschool.com/blog/metodologia-scrum-agile-scrum/>

**ANEXOS**

### **Anexo 1:** Matriz de consistencia

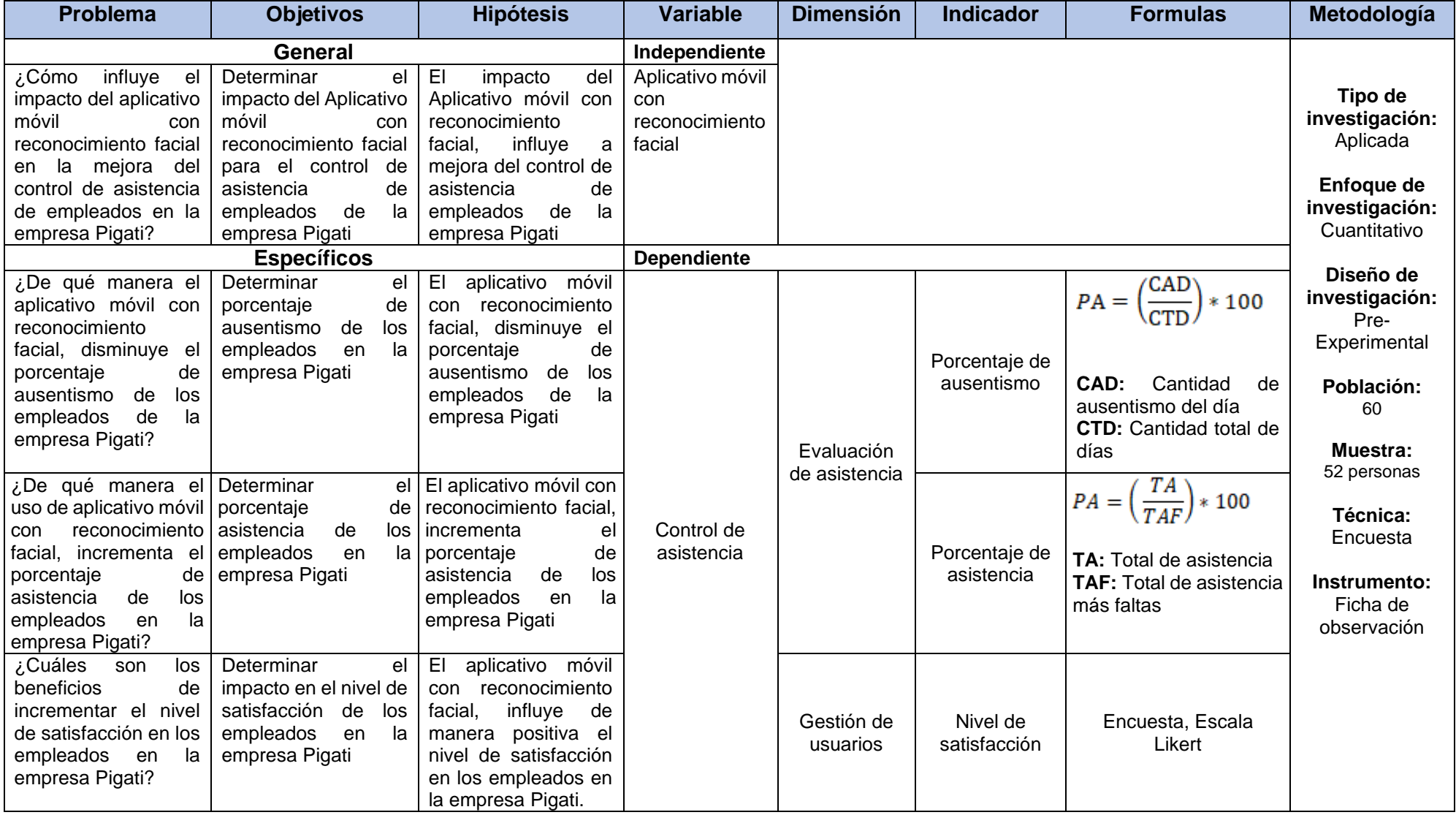

**Fuente:** Elaboración propia

#### **Anexo 2: ENCUESTA**

#### **Instrumento de Recolección de datos - Encuesta**

### **"Aplicativo móvil con reconocimiento facial para el control de asistencia de empleados en la empresa Pigati S.A."**

**Objetivo:** La presente encuesta tiene como finalidad conocer el Nivel de satisfacción de los colaboradores en base a la mejora de procesos en la gestión de atención al usuario.

La información que usted brinde es muy importante y será utilizada en forma confidencial y anónima. Sea muy honesto al brindar la información.

#### **Instrucciones:**

-Marque su respuesta anotando un "x"

Valores de acuerdo a la Escala de Likert:

- $\bullet$  1 = Totalmente en desacuerdo
- $\bullet$   $2 =$  En desacuerdo
- $\bullet$  3 = Indiferente
- $\bullet$  4 = De acuerdo
- 5 = Totalmente de acuerdo

-Seleccione solo una respuesta por cada ítem planteado.

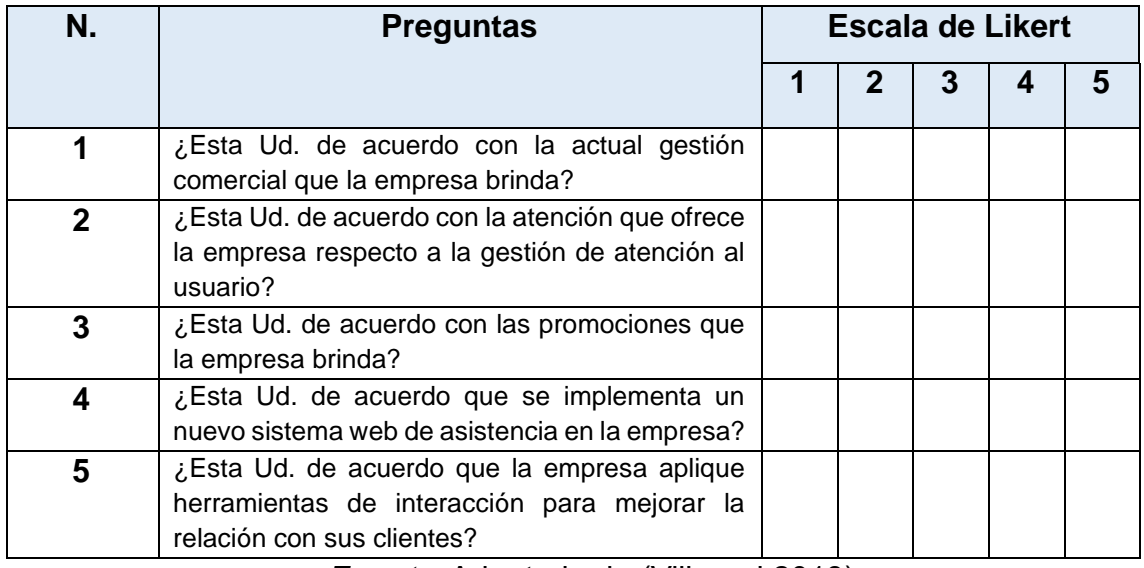

*Fuente:* Adaptado de (Villareal 2018)

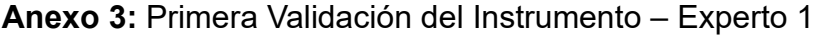

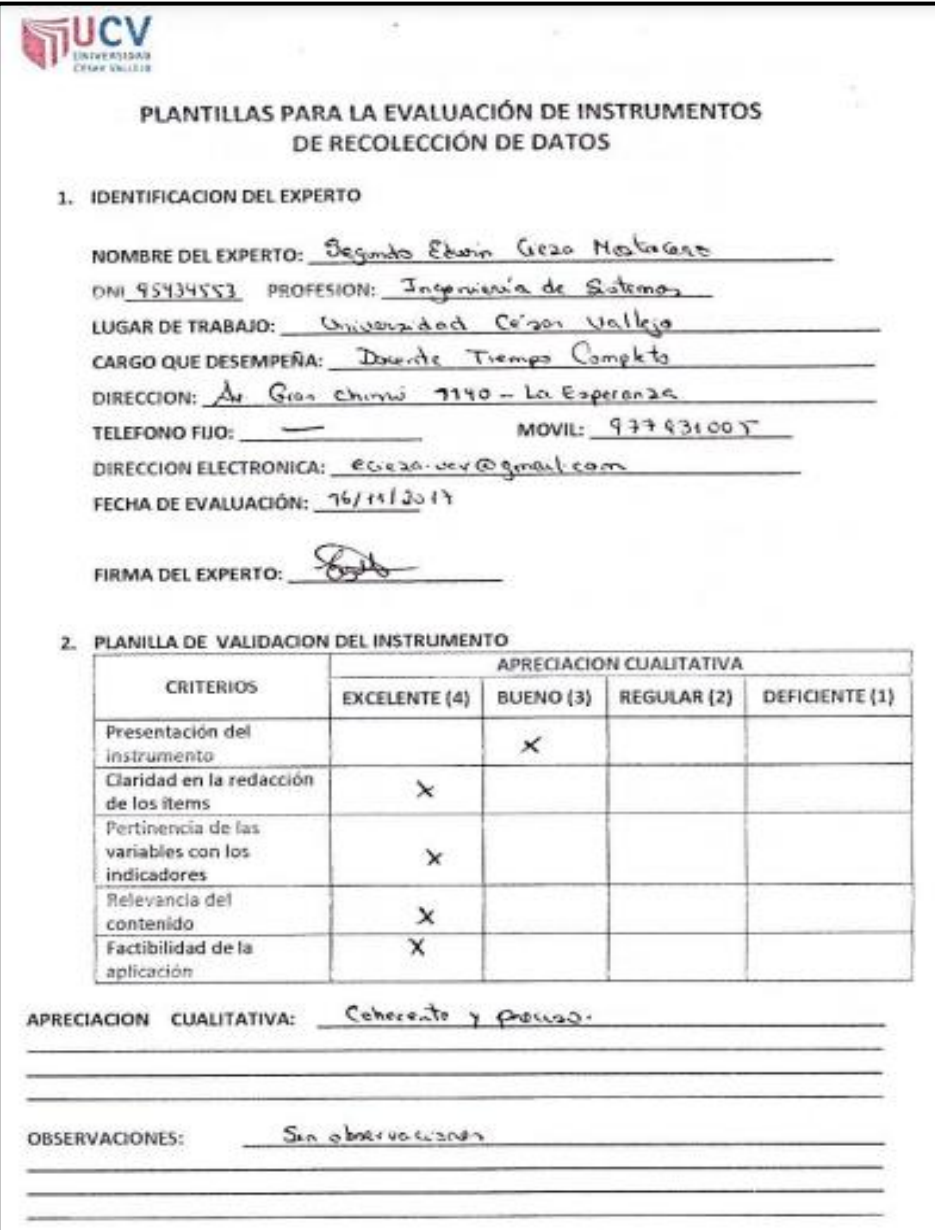

*Fuente***:** Adaptado de (Villareal 2018)

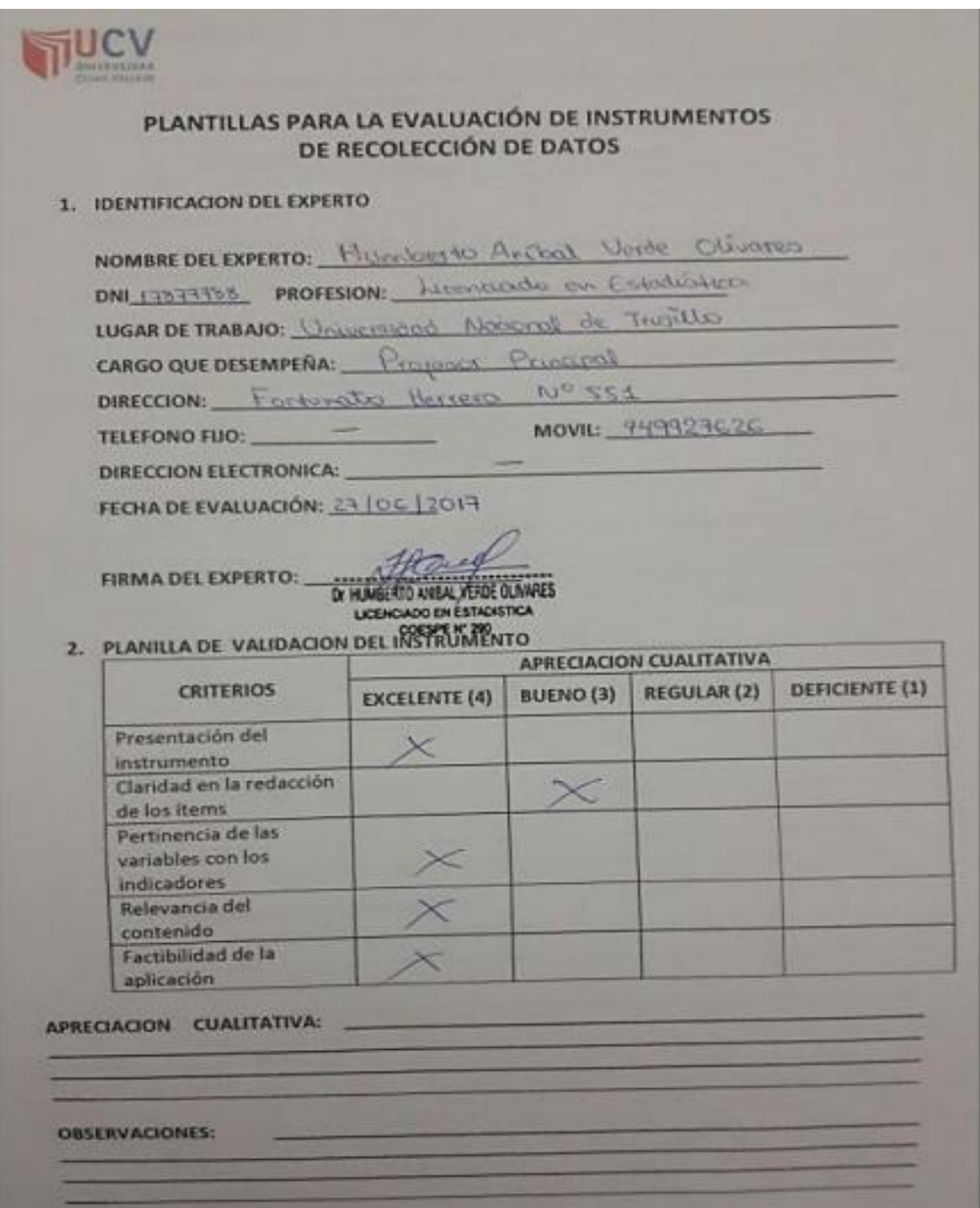

# **Anexo 4:** Primera Validación del Instrumento – Experto 2

*Fuente*: Adaptado de (Villareal 2018)

## **Anexo 5:** Ficha de observación

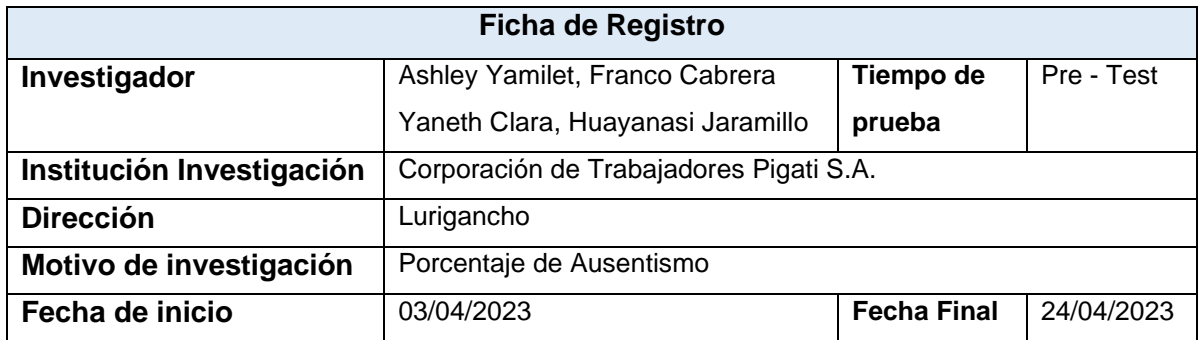

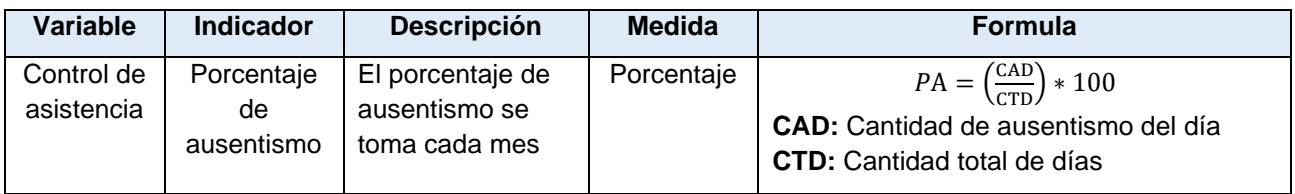

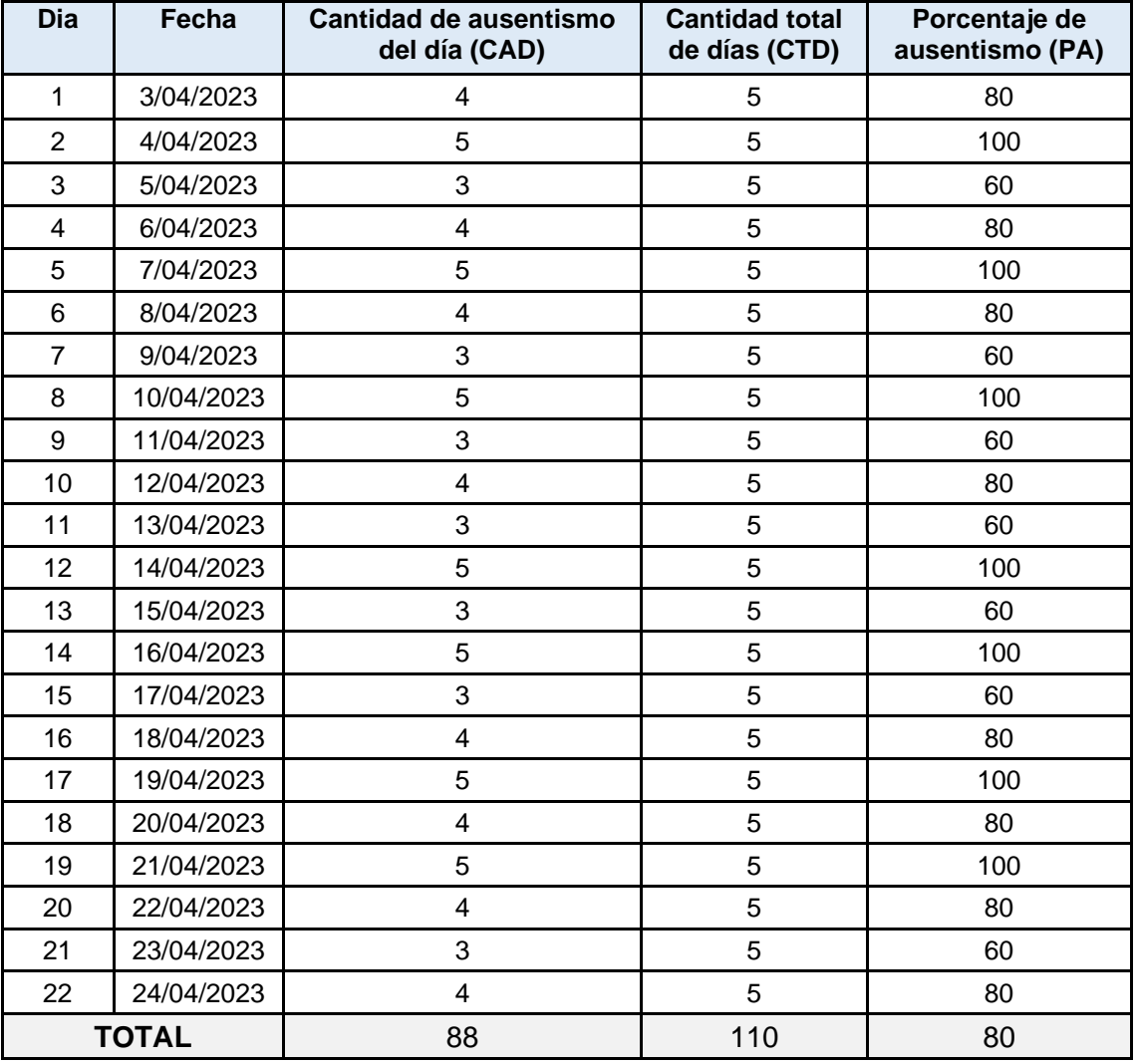

*Fuente***:** Adaptado de (Laurente, 2021)

# **Anexo 6:** Segunda Validación del Instrumento – Experto 1

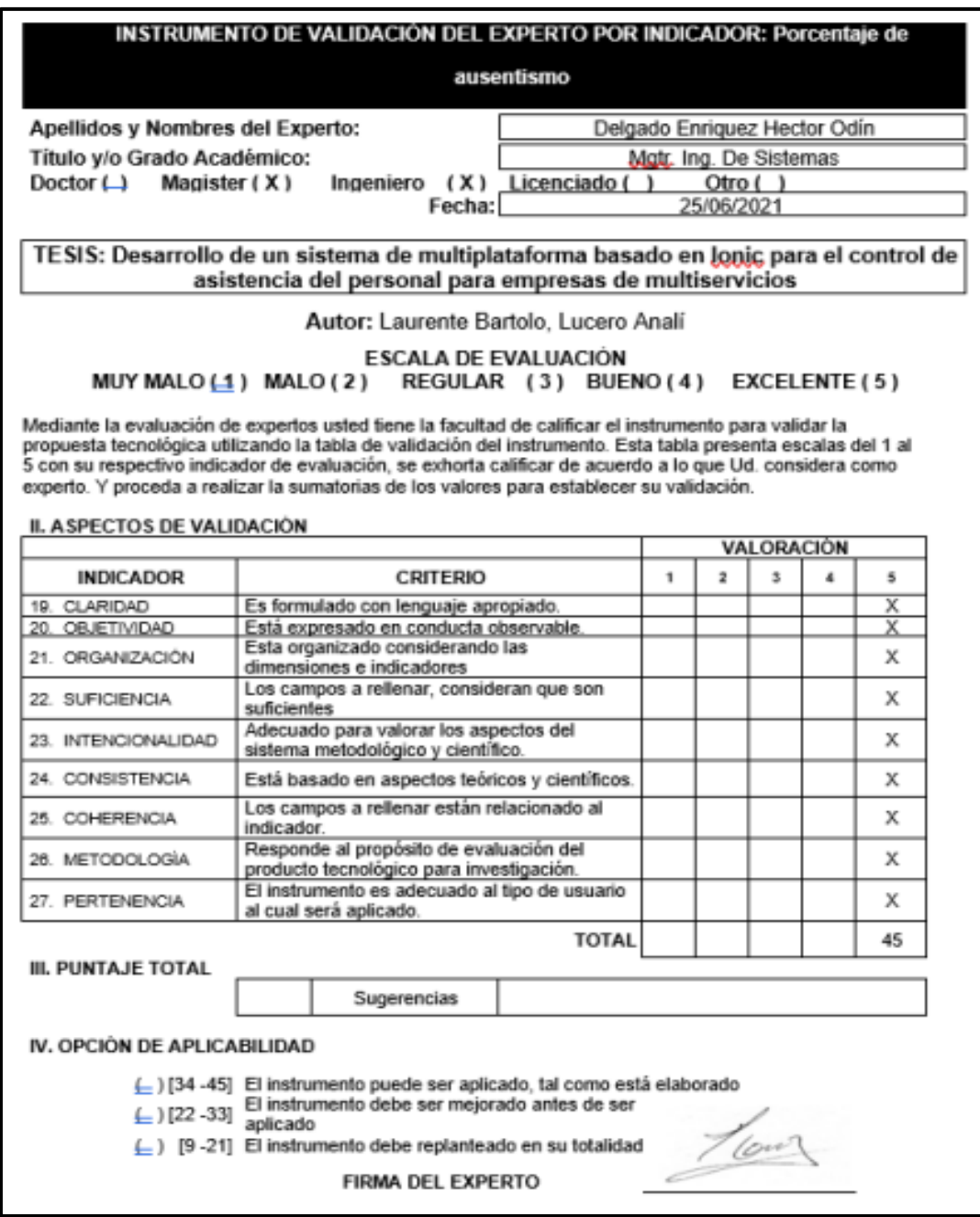

*Fuente***:** Adaptado de (Laurente, 2021)

# **Anexo 7:** Segunda Validación del Instrumento – Experto 2

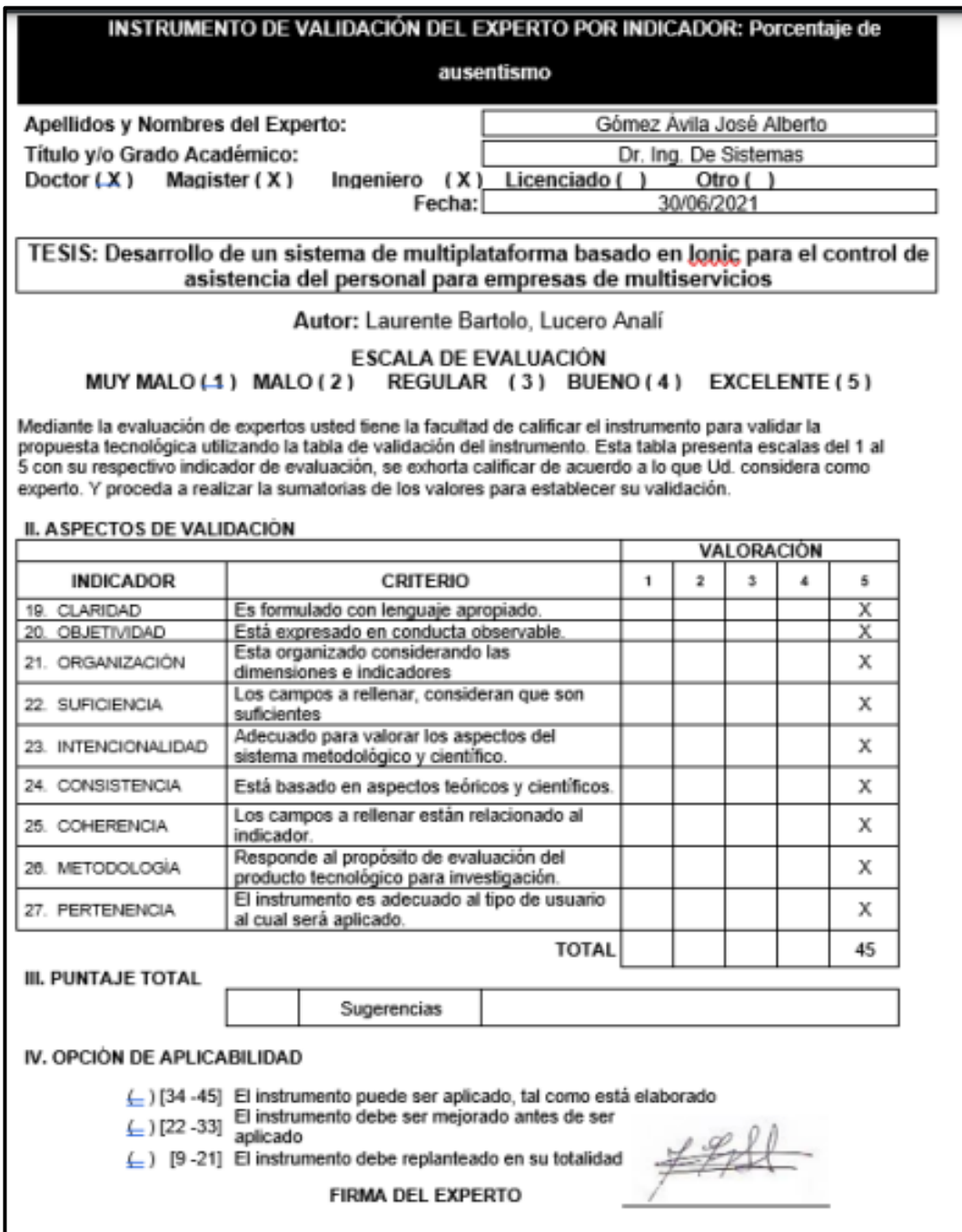

*Fuente***:** Adaptado de (Laurente, 2021)

## **Anexo 8:** Ficha de observación

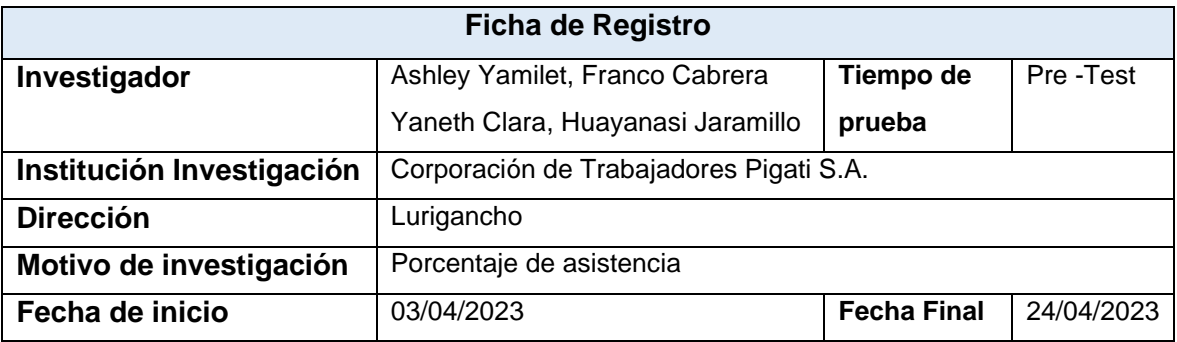

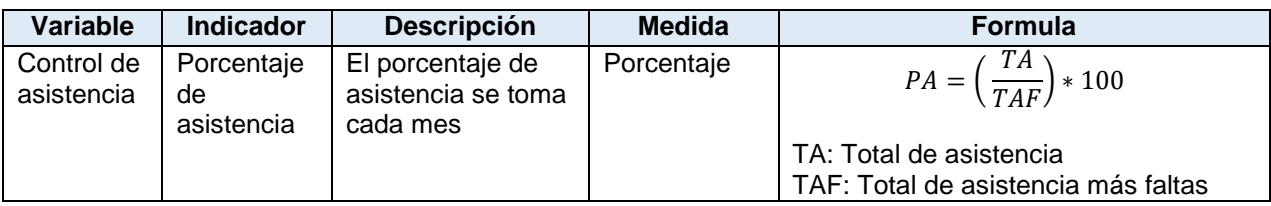

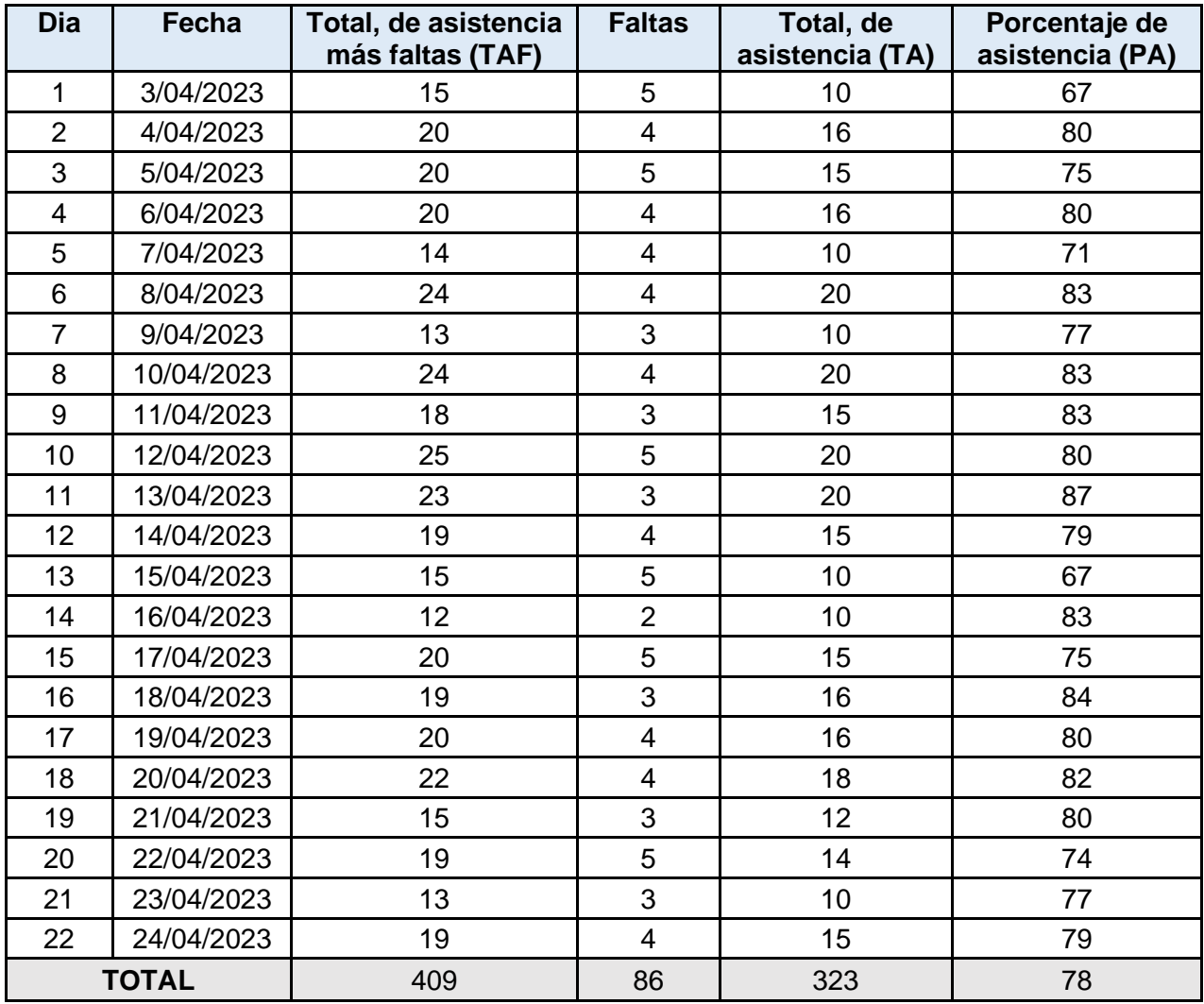

*Fuente***:** Adaptado de (Velarde, 2020)

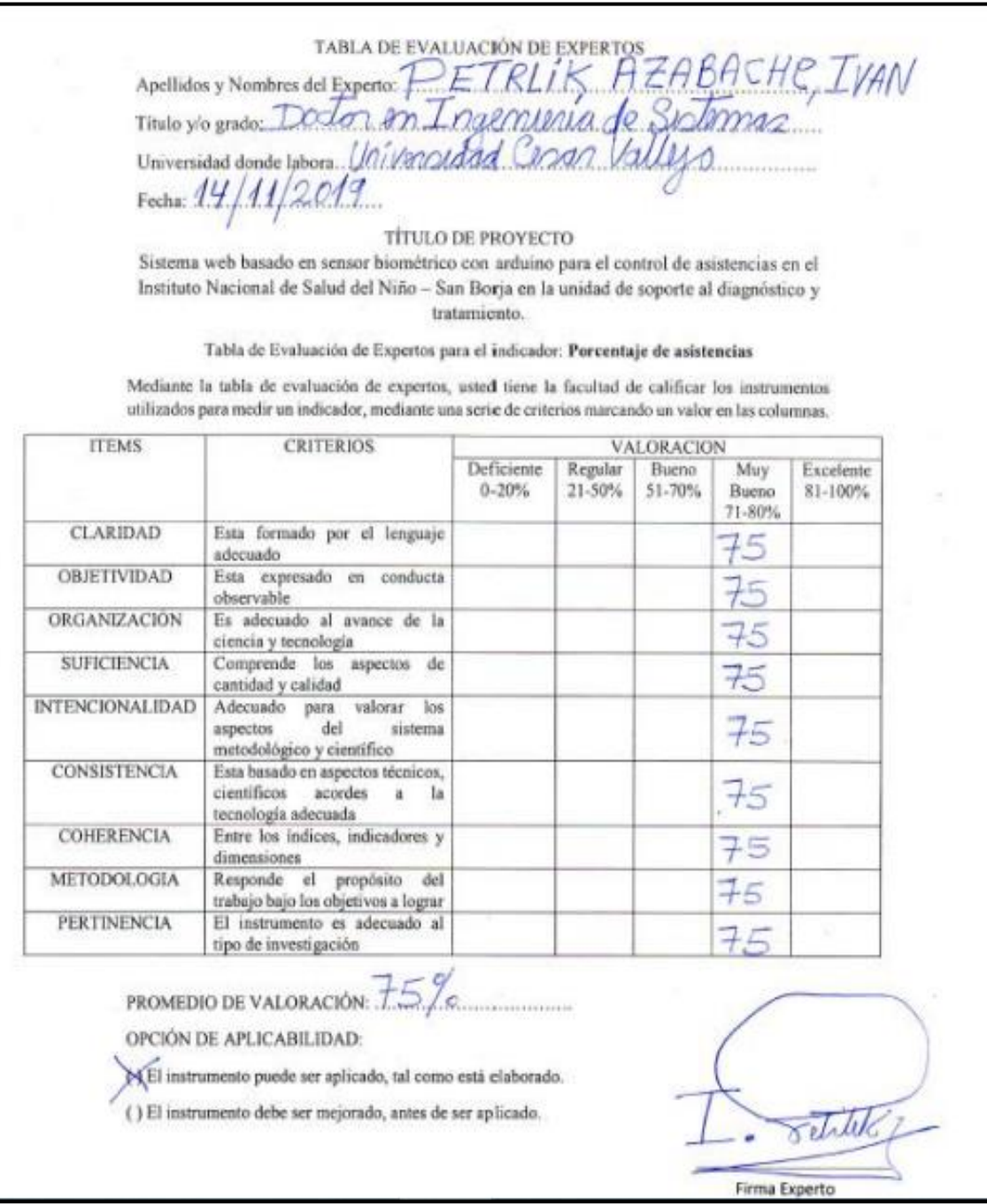

# **Anexo 9:** Tercera Validación del Instrumento – Experto 1

*Fuente***:** Adaptado de (Velarde, 2020)

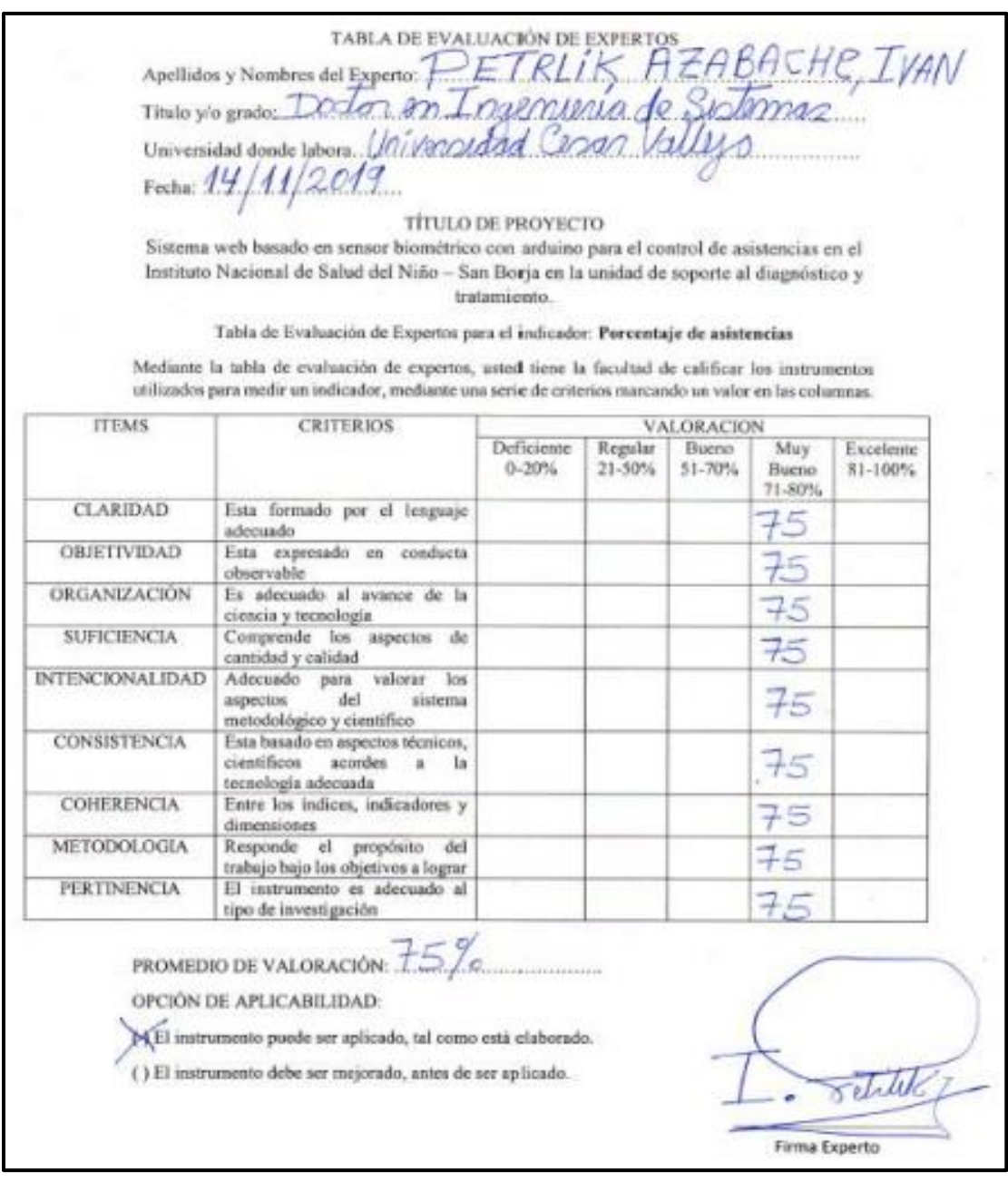

# **Anexo 10:** Tercera Validación del Instrumento – Experto 2

*Fuente***:** Adaptado de (Velarde, 2020)

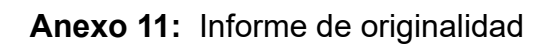

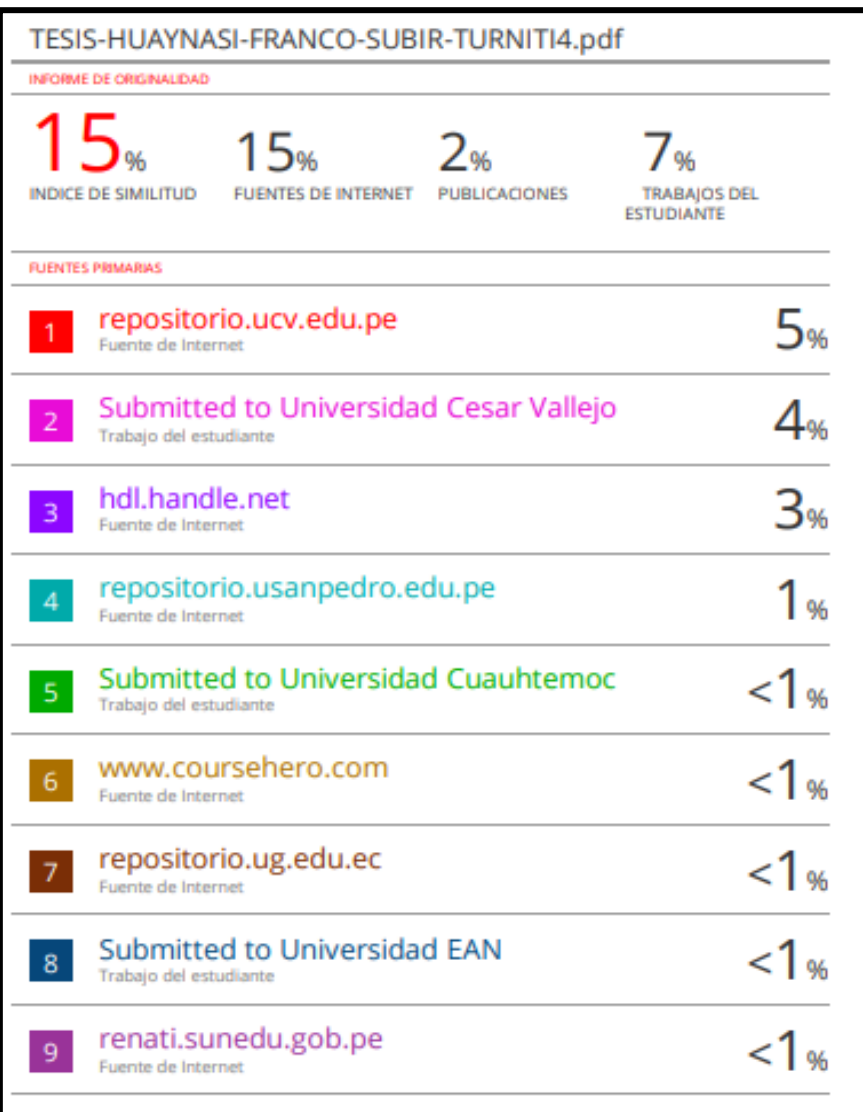

#### **Anexo 12: Autorización para la realización y difusión de resultados de la investigación**

#### AUTORIZACIÓN PARA LA REALIZACIÓN Y DIFUSIÓN DE RESULTADOS DE LA INVESTIGACIÓN

Por medio del presente documento, Yo HUAYNASI MACHACA, EMILIANO F., identificado con DNI Nº 09484335 y representante legal de Corporación de Trabajadores Pigati S.A., autorizo a Huaynasi Jaramillo, Yaneth Clara, identificado con DNI Nº 73476099 y Franco Cabrera, Ashley Yamilet, identificado con DNI Nº a realizar la investigación titulada: "APLICATIVO MÓVIL CON RECONOCIMIENTO FACIAL PARA EL CONTROL DE ASISTENCIA DE EMPLEADOS EN LA EMPRESA PIGATI S.A. " y a difundir los resultados de la investigación utilizando el nombre de Corporación de Trabajadores Pigati S.A.

Lima, 25 de abril de 2023

**FIRMA** 

HUAYNASI MACHACA, EMILIANO F. DNI Nº 09484335 **GERENTE GENERAL CORORACION DE TRABAJADORS DE PIGATI S.A.** 

#### **Anexo 13: Consentimiento informado**

#### **CONSENTIMIENTO INFORMADO**

Yo Emiliano F. Huaynasi Machaca, identificado(a) con DNI (carné de extranjería o pasaporte para extranieros) N.º 09484334 he sido informado(a) sobre el procedimiento de la investigación "APLICATIVO MÓVIL CON RECONOCIMIENTO FACIAL PARA EL CONTROL DE titulada ASISTENCIA DE EMPLEADOS EN LA EMPRESA PIGATI S.A.", cuyos autores son; HUAYNASI JARAMILLO, YANETH CLARA, con DNI: 73476099 y FRANCO CABRERA, ASHLEY YAMILET, con DNI: y se me ha entregado una copia de este consentimiento informado, fechado y firmado.

Además, se me ha explicado las características y el objetivo del estudio, así como los posibles beneficios de este. He contado con el tiempo y la oportunidad para realizar preguntas y plantear las dudas que poseía. Todas las preguntas fueron respondidas a mi entera satisfacción.

Se me ha asegurado que se mantendrá la confidencialidad de mis datos. Mi consentimiento lo otorgo de manera voluntaria y sé que soy libre de retirarme del estudio en cualquier momento, por cualquier razón de fuerza mayor. Por lo tanto, en forma consciente y voluntaria doy mi consentimiento para ser parte de esta investigación.

HUAYNASI MACHACA, EMILIANO F Huella Apellidos y nombres Firma 09484335 54 **MASCULINO** DNI Edad Sexo (F: Femenino / M: Masculino)

Lima, 25 de abril de 2023

#### **Metodología de desarrollo de SCRUM**

#### **1. Introducción**

El presente proyecto se hará uso de la metodología ágil SCRUM que se requiere en el "aplicativo móvil con reconocimiento facial para el control de asistencia de empleados de la empresa pigati". Donde se abordará todas las etapas que consta la metodología para su debido desarrollo del sistema web, pero cumpliendo con las necesidades de la empresa, por ello el proyecto estará realizando con la fase de procesos y diseño de metodología. De acuerdo a ello el presente documento muestra todos los procesos de gestión para automatizar el control de asistencia, con ello se agiliza la búsqueda y organización de datos personales de los empleados sin ningún tiempo de retraso, también se estará reduciendo la perdida de información de registro de asistencias y un seguimiento continuo de todos los trabajadores, bajo la responsabilidad de los participantes del proyecto.

#### **1.1. Alcance**

El alcance del proyecto está a personas y personales que pertenecen o se involucra en el desarrollo del aplicativo para el control de asistencia al personal de la empresa Pigati.

#### **1.2. Prototipo del documento**

Facilitará con el desarrollo los procesos de datos necesarios para la implementación del aplicativo en cuanto al control de asistencia personales.

#### **1.3. Fase de procesos**

Esta fase se empieza con el análisis de la organización, como se encuentra organizado sus procesos y las necesidades que presenta para su cumplimiento de sus actividades correctamente, asimismo se vio dificultades en cuanto al control de asistencia del personal de la organización, una vez obtenida esa información se está implementando una solución conocimiento la problemática que presenta la empresa Pigati S. A.

#### **Metodología de desarrollo Mobile-D**

#### **1. Introducción**

El presente estudio también se desarrollará mediante la metodología Mobile-D que se requiere en el "aplicativo móvil con reconocimiento facial para el control de asistencia de empleados de la empresa pigati". Ya que la metodología aplica en el desarrollo del aplicativo móvil abordando a todas las etapas y fases para el cumplimiento de las necesidades de la empresa. Por lo que, el documento muestra los procesos de gestión para automatizar el control de asistencia, agilizando el registro de asistencia y organización de datos personales de los empleados sin ninguna perdida de datos personales, bajo la responsabilidad de los participantes del proyecto.

#### **2. Fases de la metodología Mobile-D**

La metodología cuenta con cinco fases que los define para su debido desarrollo adecuado en cuanto al aplicativo, los cuales son:

- **Fase de exploración:** En esta fase de está llegando a planificar los conceptos básicos del proyecto como el alcance y la funcionalidad del aplicativo.
- **Fase de iniciación:** En esta fase se configura el proyecto cuando ya se ha identificado las necesidades necesarias de la empresa para iniciación del proyecto y publicación.
- **Fase de producción:** Esta fase es el subfase, ya que se utiliza para el desarrollo de pruebas, antes de iniciar el desarrollo de la funcionalidad de acuerdo a la prueba que verifica el funcionamiento. También es esta fase de esta terminando toda la implementación del aplicativo.
- **Fase de estabilización:** En esta fase se realizan las acciones de la integración de otros módulos para representar una sola aplicación
- **Fase de pruebas**: En esta fase se presenta el total desarrollo del aplicativo según lo establecido en las primeras fases de acuerdo a lo requerido por el usuario, pero se debe tener en cuenta los errores sin la necesidad de elaborar otro aplicativo.

### **Prototipo del aplicativo móvil aplicando el reconocimiento facial**

Para este proyecto se aplicó la metodología Mobile-D, teniendo como objetivo que aplicativo móvil con el reconocimiento facial que identifica mediante una foto o rostros, para proporcionar un mayor control de asistencias de empleados de la empresa Pigati. Todo ello tiene las siguientes características de usabilidad, accesibilidad y comodidad durante el desarrollo de aplicativo.

**Login:** El aplicativo móvil permite la autenticación de cuatro usuarios con diferentes cargos: Administrador, Encargado, secretaria y Empleado cada uno de ellos con sus respectivos usuarios y contraseña.

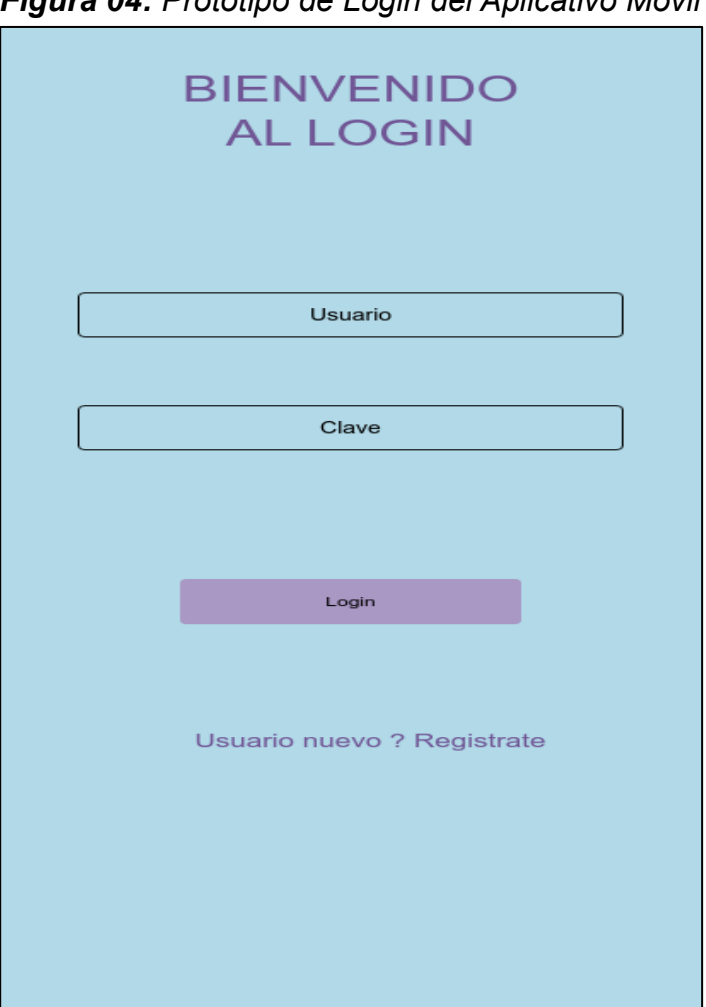

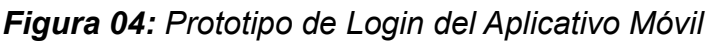

**Fuente:** Elaboración Propia

**Registrar trabajador:** Este modelo será visto por el administrador, pero tendrán acceso a todos los campos necesarios, secretaria, encargado y empleado ellos podrán registrarse mediante al aplicativo móvil, llenando los campos correspondientes y otorgando usuario y contraseña.

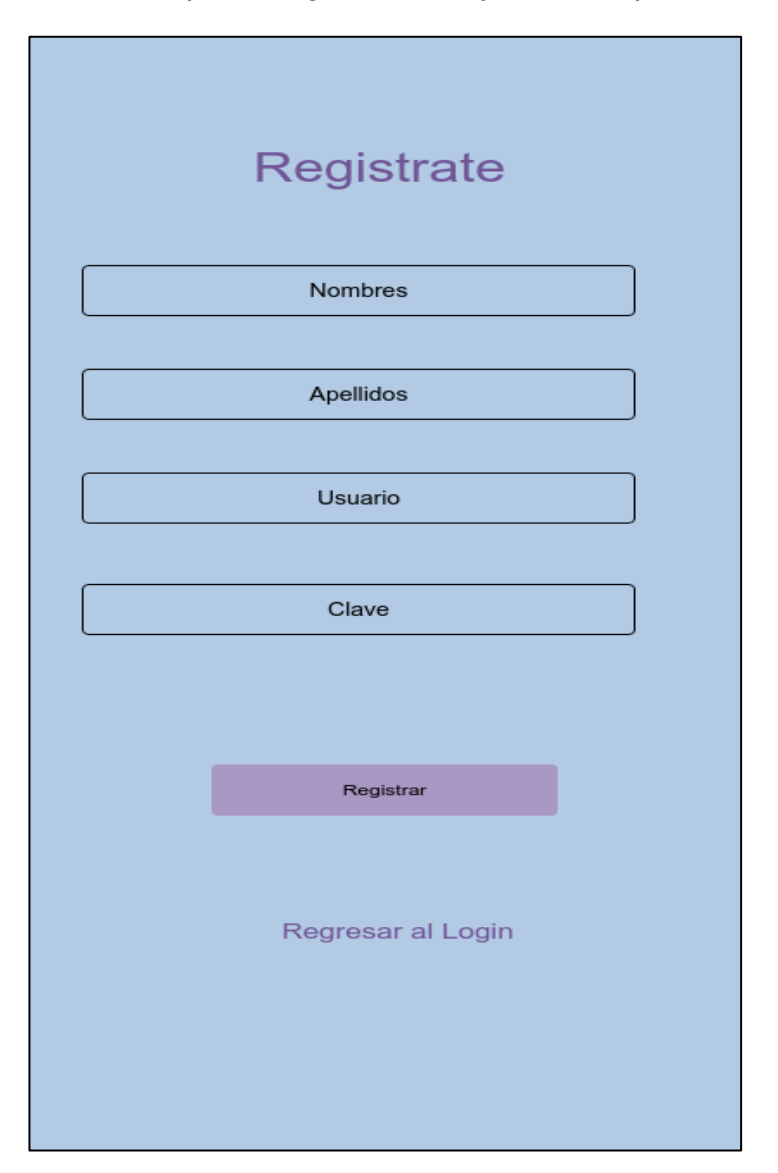

*Figura 05: Prototipo de registrar Trabajador del Aplicativo Móvil*

**Fuente:** Elaboración Propia

**Menú principal:** El aplicativo móvil tiene un menú principal, el cual sirve para desplazarse por todos los módulos pertenecientes, además estos módulos serán correspondientes al tipo de usuario que haya ingresado.

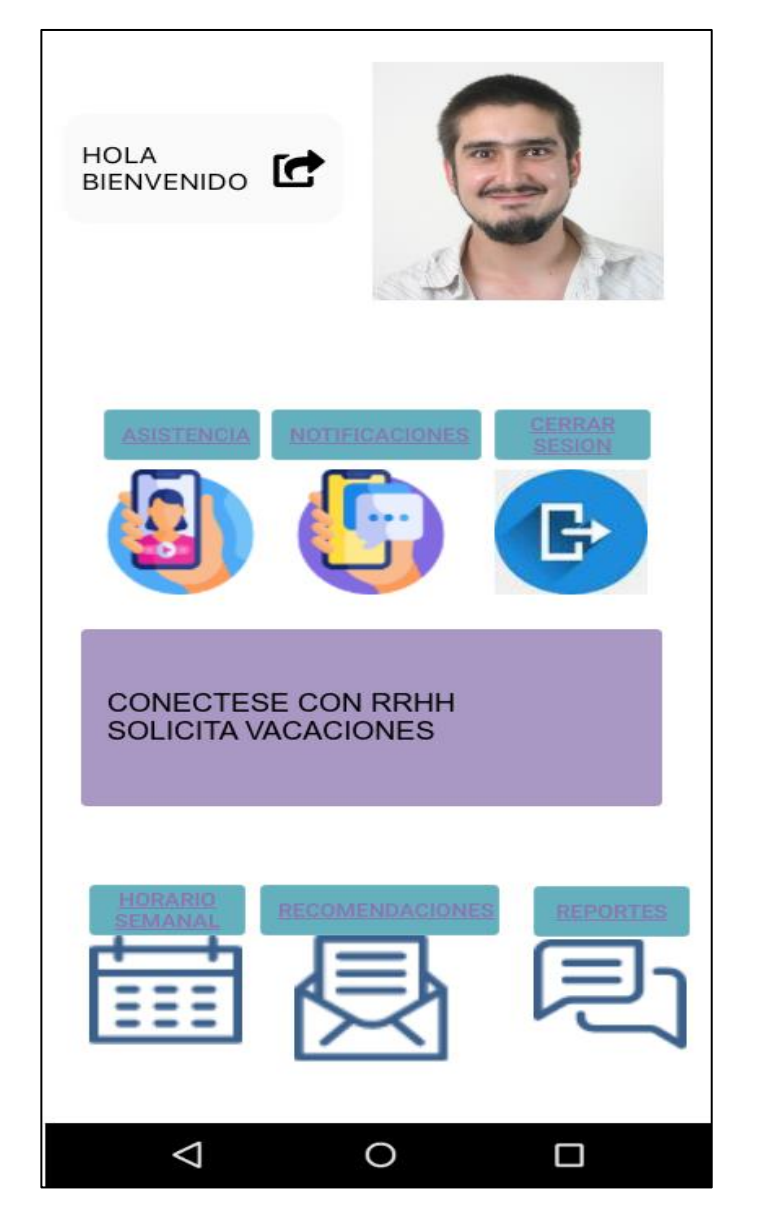

*Figura 06: Prototipo de menú principal del Aplicativo Móvil*

**Fuente:** Elaboración Propia

**Registro de asistencia:** Esta ventana podrá ser visualizada por los empleados y usuarios, donde se ingresará los datos mediante el reconocimiento facial a los empleados pertenecientes a la empresa.

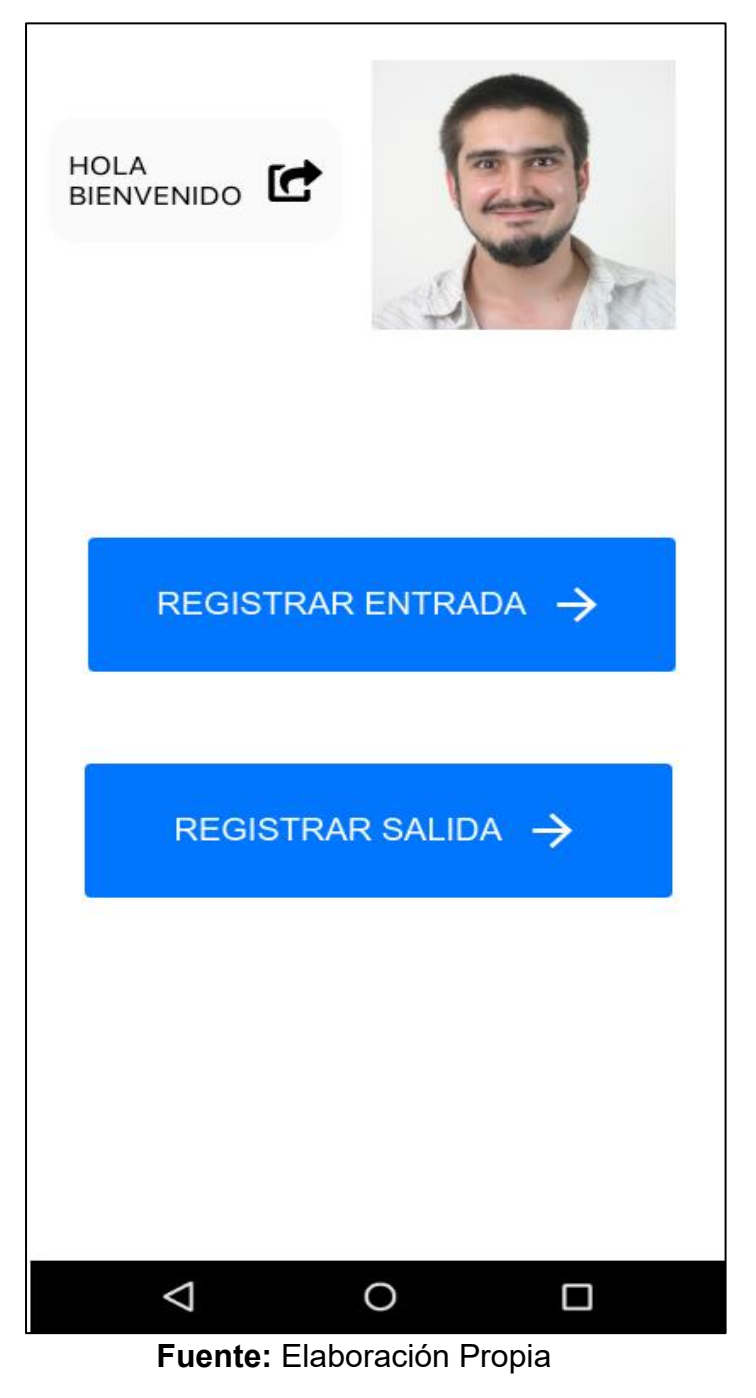

*Figura 07: Prototipo de registro de asistencia del Aplicativo Móvil*

**Notificaciones:** Esta ventana podrá ser visualizada las notificaciones para los empleados pertenecientes a la empresa que considera lo importante la empresa.

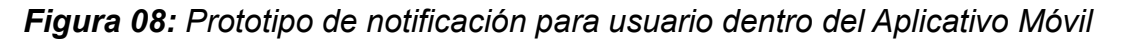

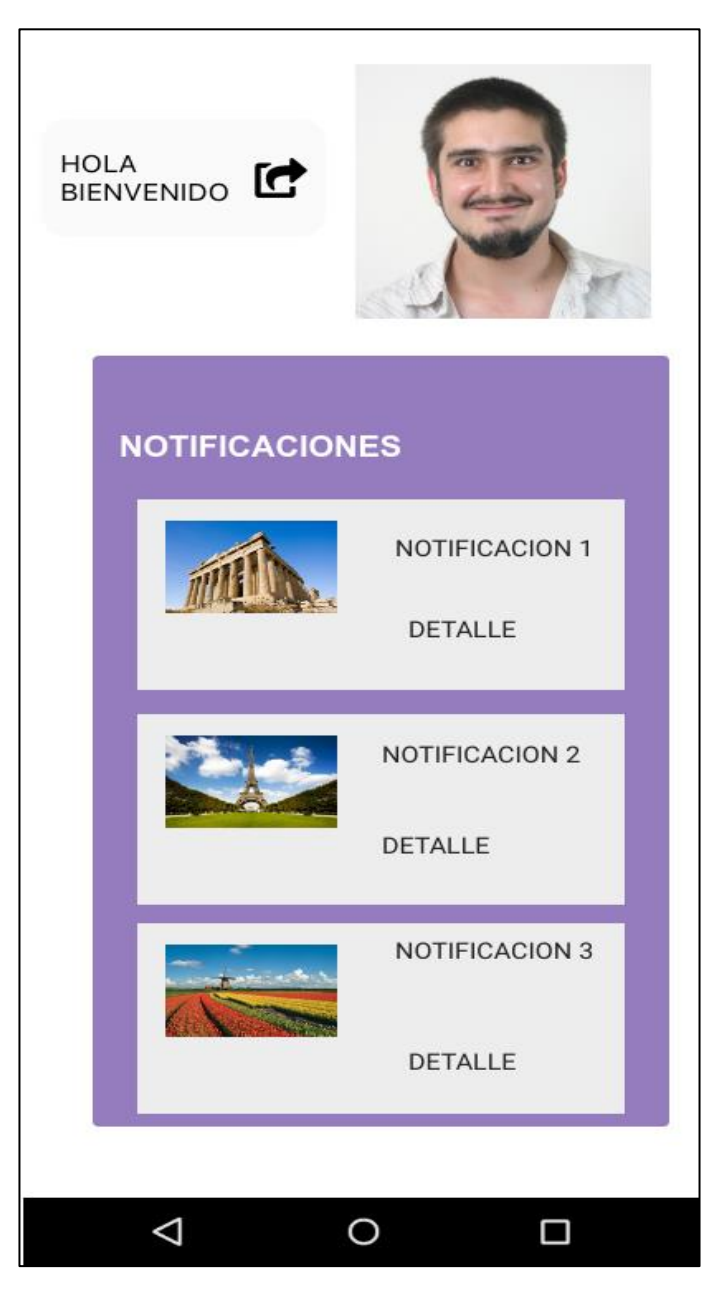

**Fuente:** Elaboración Propia

**Ver horario:** Esta ventana podrá ser visualizada por los empleados pertenecientes a la empresa que se considera lo importante la empresa y personales.

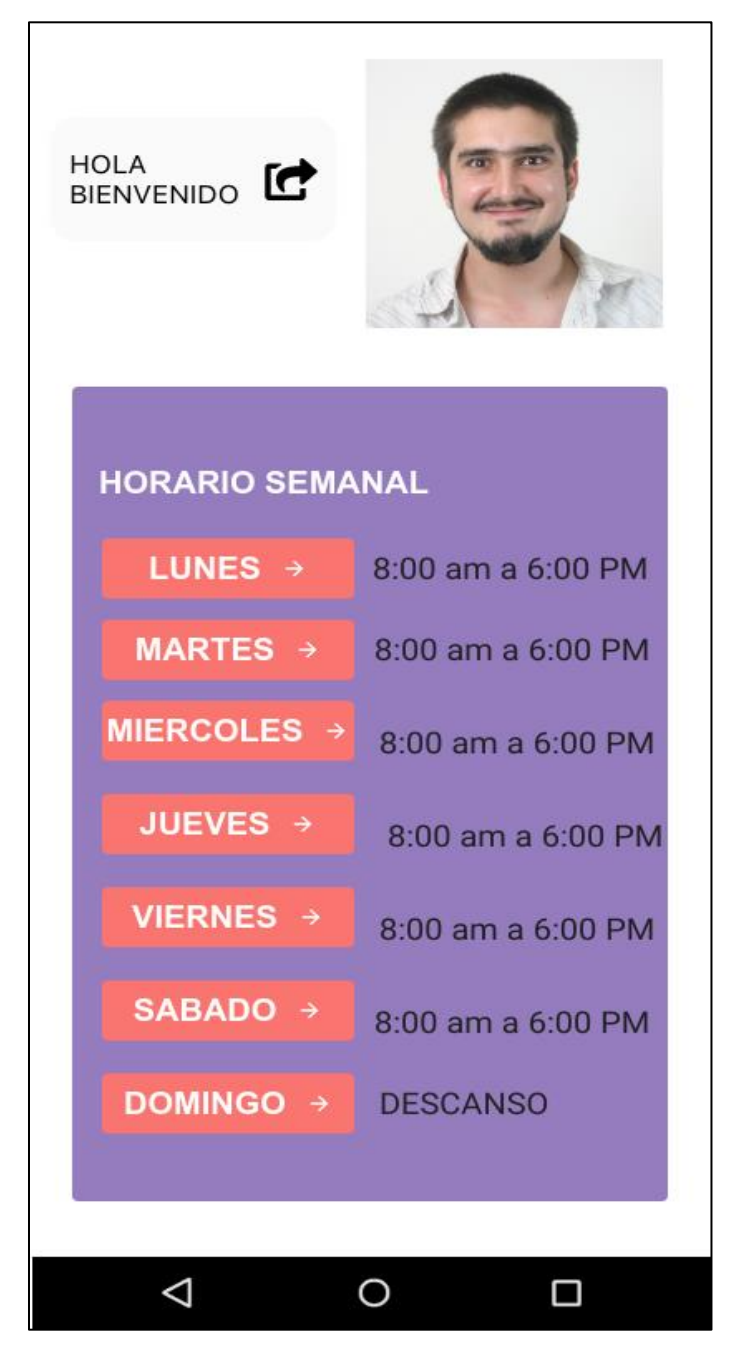

*Figura 09: Prototipo de lista de horario dentro del Aplicativo Móvil*

**Fuente:** Elaboración Propia

**Recomendaciones:** Esta ventana podrá ser visualizada por los empleados pertenecientes a la empresa, podrán responder la encuesta como es el funcionamiento del aplicativo móvil.

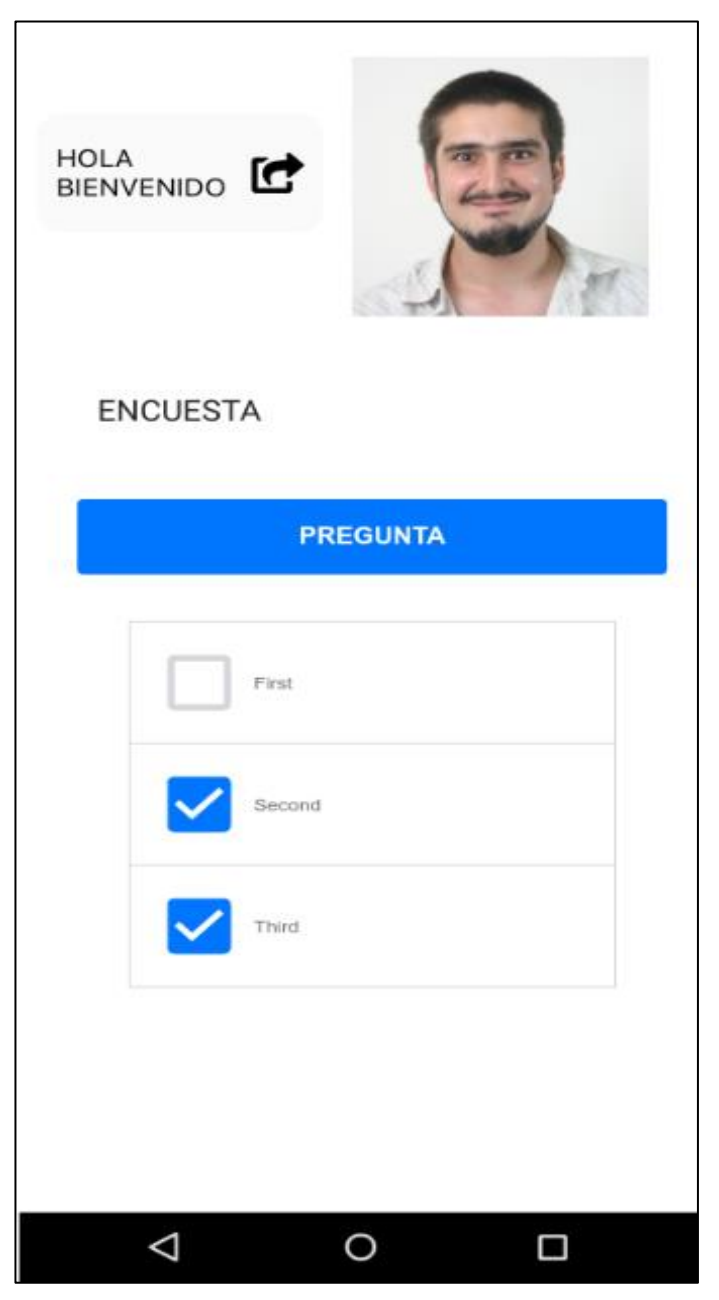

*Figura 10: Prototipo de recomendaciones del Aplicativo Móvil*

**Fuente:** Elaboración Propia

**Reporte:** Esta ventana podrá ser visualizada por los empleados pertenecientes a la empresa, podrán ver sus reportes generados por sus asistencias registradas diariamente.

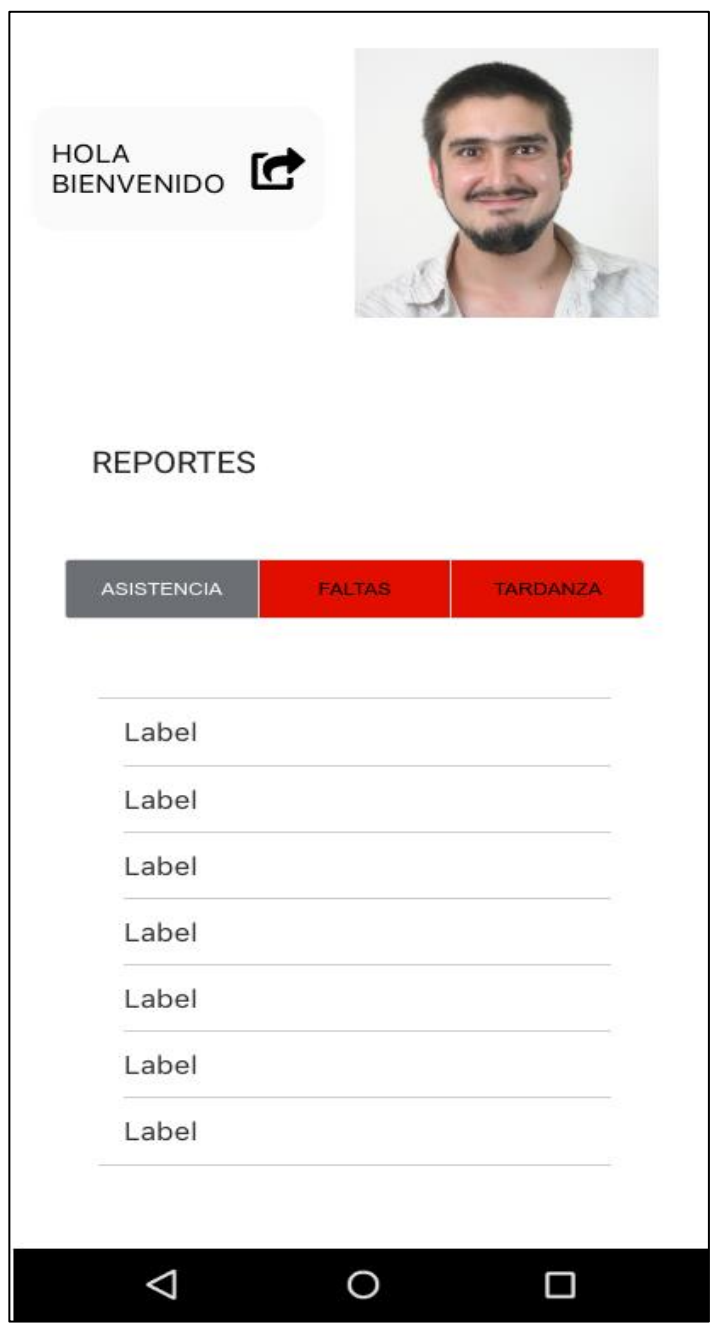

*Figura 11: Prototipo de reporte de usuario en el Aplicativo Móvil*

**Fuente:** Elaboración Propia

### **Prototipo del sistema web con el software Dashboard**

Para este proyecto, se estará llegando a desarrollar un sistema web con la metodología SCRUM, para el administrador quien se encargará de verificar todos los reportes de tardanzas, asistencias y faltas, asimismo el sistema estará relacionado con el aplicativo móvil de donde se adquirirá todos los datos necesarios, para proporcionar un mayor control de asistencias de empleados de la empresa Pigati.

**Login:** El sistema web permite la autenticación de dos usuarios con diferentes cargos: Administrador y secretaria cada uno de ellos con sus respectivos usuarios y contraseña.

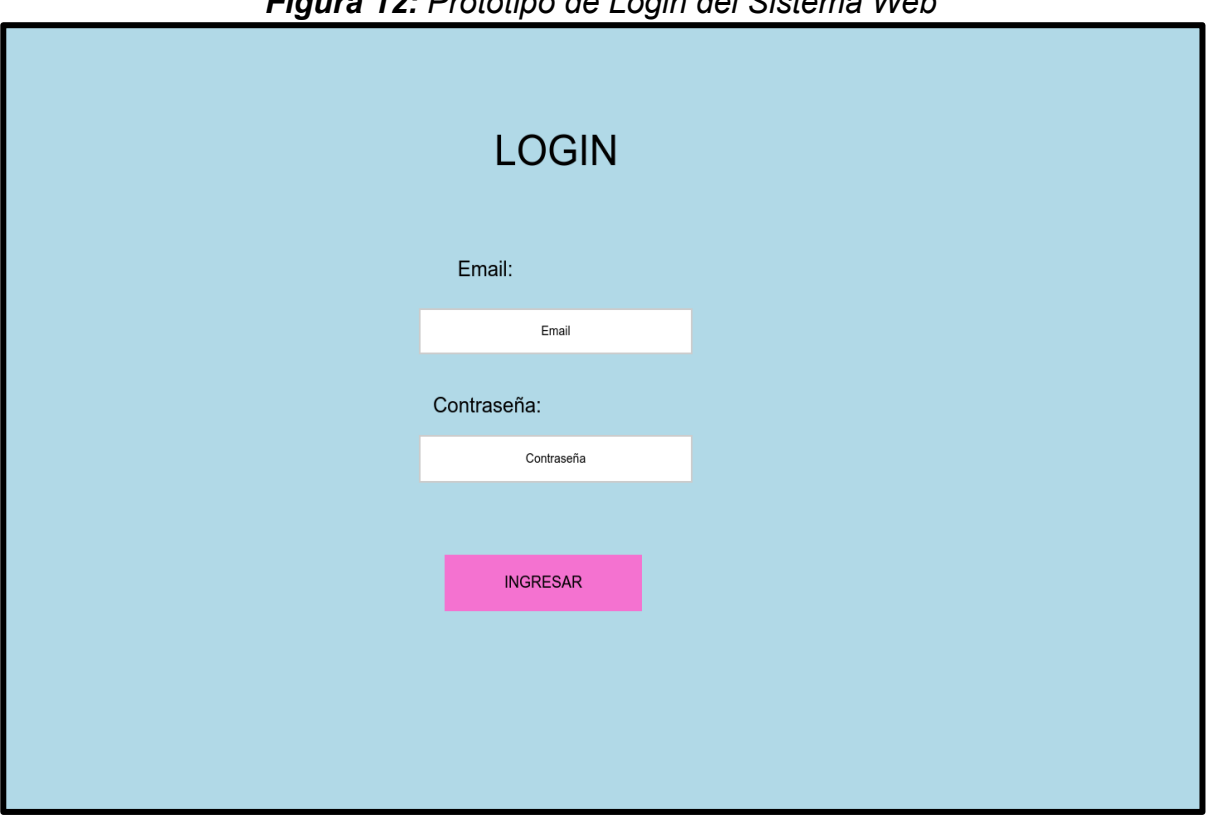

*Figura 12: Prototipo de Login del Sistema Web*

*Fuente: Elaboración Propia*

**Menú principal:** El sistema web tiene un menú principal, el cual sirve para desplazarse por todos los módulos pertenecientes, además estos módulos serán monitoreados por el administrador y secretaria.

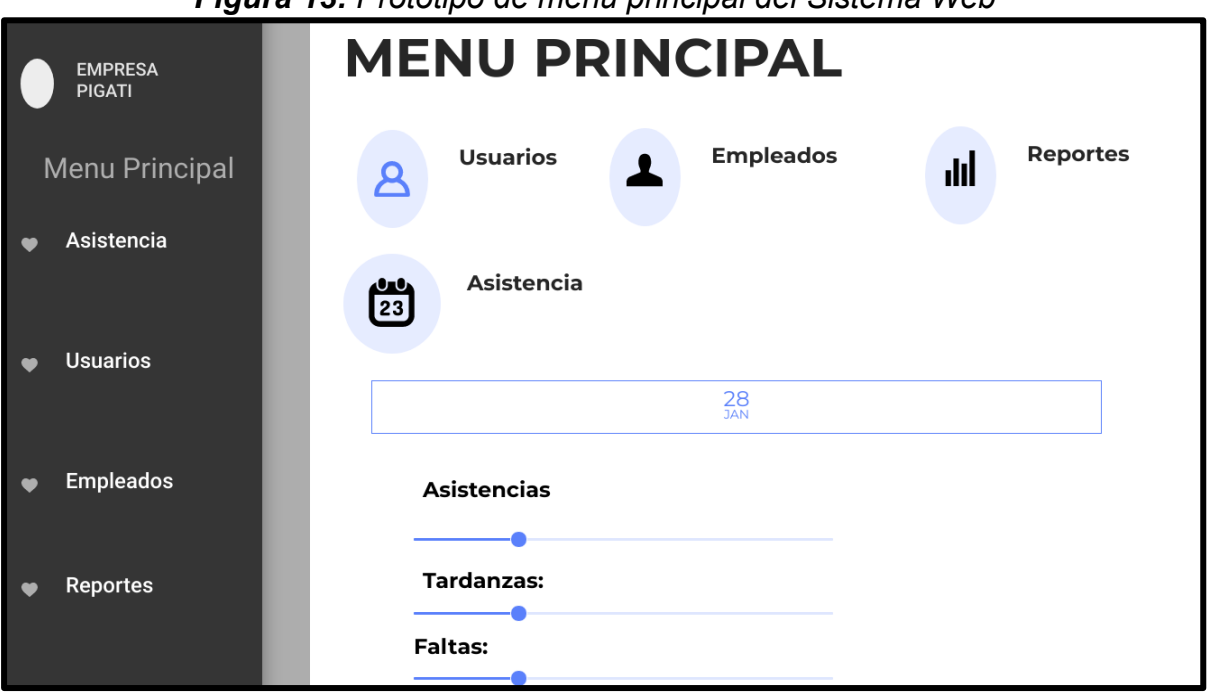

*Figura 13: Prototipo de menú principal del Sistema Web*

*Fuente: Elaboración Propia*

**Registrar Usuario:** El sistema web permitirá registrar usuarios que tengan un cargo alto dentro de la empresa, asimismo quien se encarga de registrar es el administrador quien tiene acceso completo, registrara con todos sus datos completos y definidos dentro del sistema.

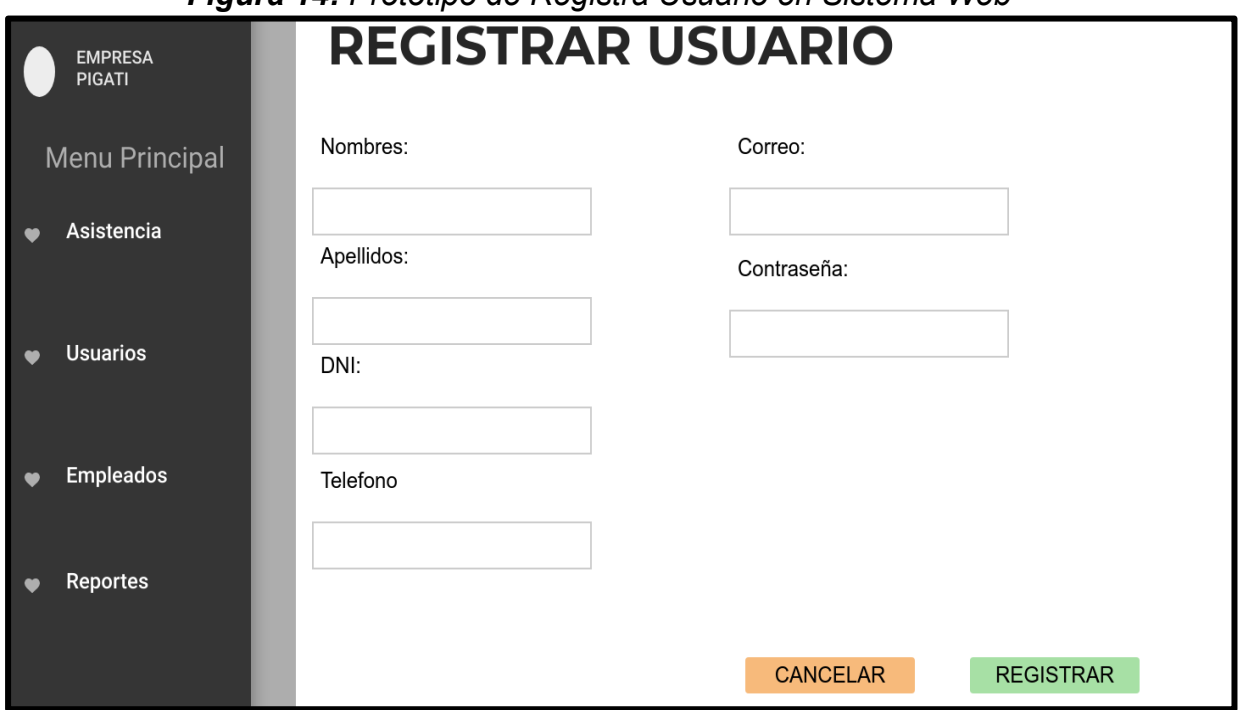

*Figura 14: Prototipo de Registra Usuario en Sistema Web*

*Fuente: Elaboración Propia*

**Registrar Empleado:** El sistema web permitirá registrar empleados que pertenecen o laboral en la empresa con un cargo ya definido, donde el encargado o secretaria tienen la opción de registrar a todos los empleados en caso de que no se haya podido registrarse mediante al aplicativo móvil o en caso de que no cuente con un celular actualizado, llenando todos los campos predeterminados para el registro adecuado en el sistema web.

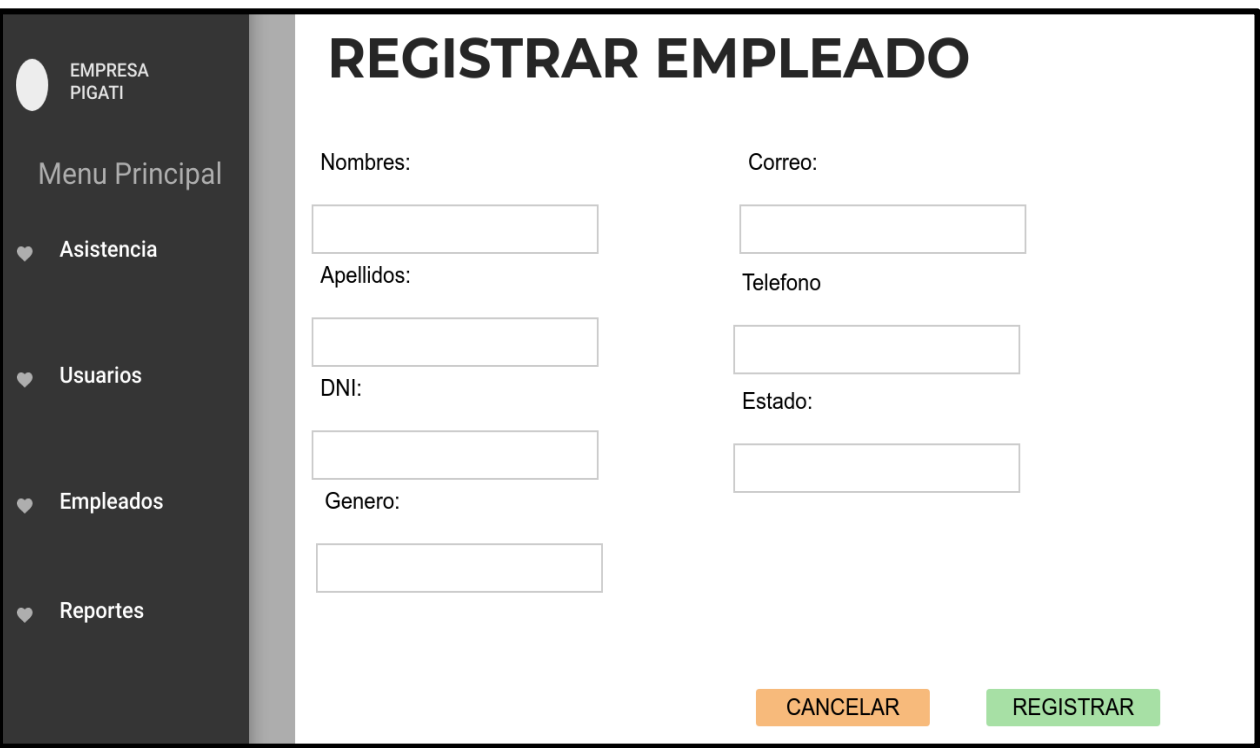

*Figura 15: Prototipo de Registra Empleado en Sistema Web*

*Fuente: Elaboración Propia*

**Registrar Asistencia:** El sistema web permitirá registrar la asistencia de los empleados que laboran en la empresa, donde el encargado o secretaria tiene el poder de registrar a todos los empleados en caso de que no se haya podido registrarse su asistencia mediante al aplicativo móvil o en caso de que haya perdido su celular, llenando todos los campos predeterminados para el registro de asistencia en el sistema web.

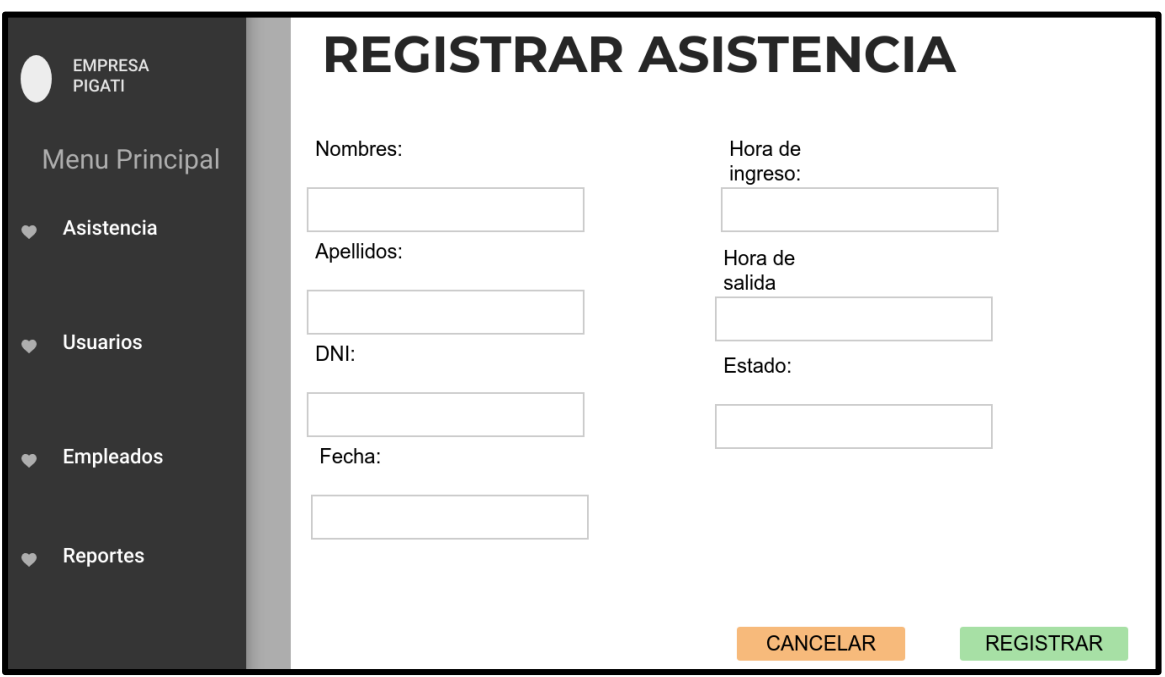

*Figura 16: Prototipo de Registra Asistencia en Sistema Web*

*Fuente: Elaboración Propia*

**Modificar Usuario:** El sistema web permitirá modificar usuarios registrados, donde solo el administrador podrá modificarlos si en caso de que exista errores de registro de usuario en el sistema web.

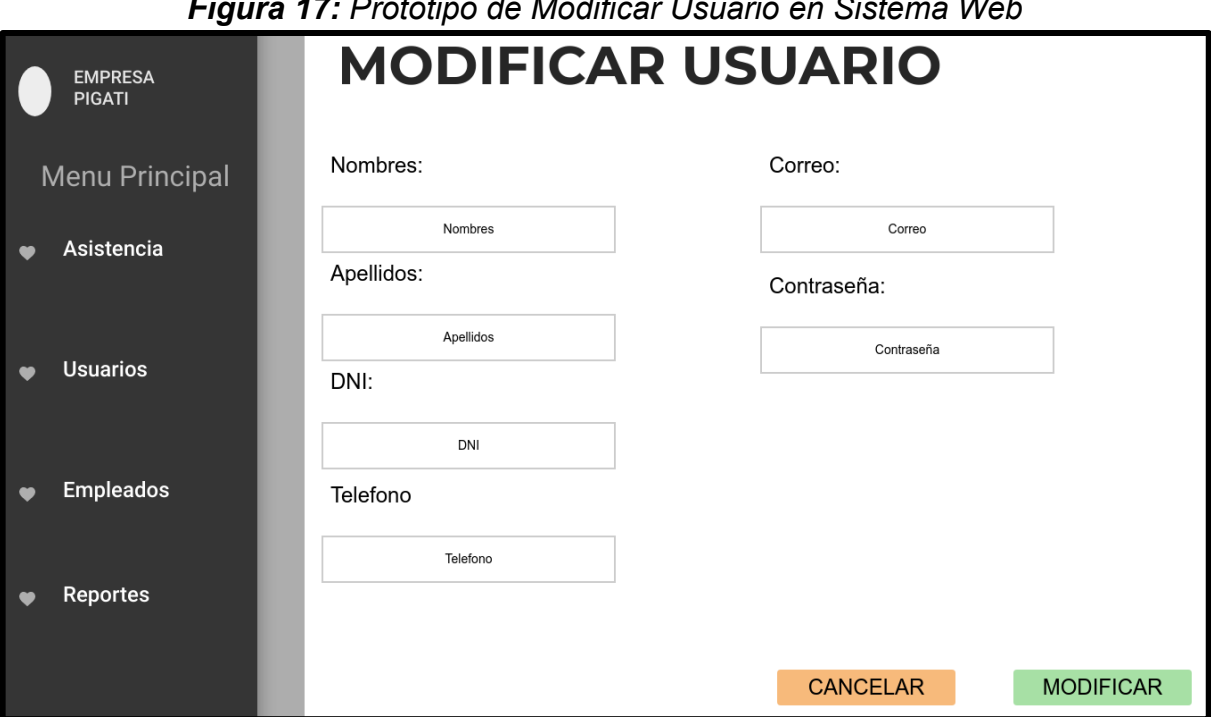

*Figura 17: Prototipo de Modificar Usuario en Sistema Web*

*Fuente: Elaboración Propia*

**Modificar Empleado:** El sistema web permitirá modificar empleados registrados, solo los encargados podrá modificarlos en caso que exista errores de registro en el sistema web.

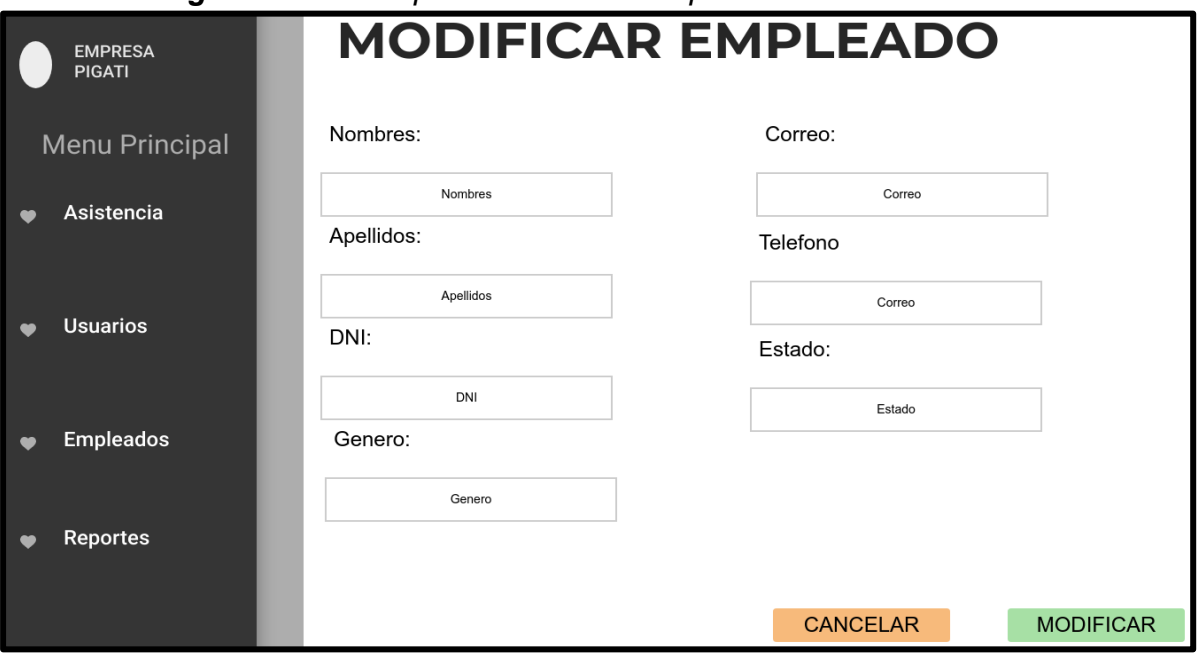

*Figura 18: Prototipo de Modificar Empleado en Sistema Web*

*Fuente: Elaboración Propia*

**Modificar Asistencia:** El sistema web permitirá modificar las asistencias registradas, solo el encargado y administrador podrá modificarlo en el sistema web.

*Figura 19: Prototipo de Modificar Asistencia en Sistema Web*

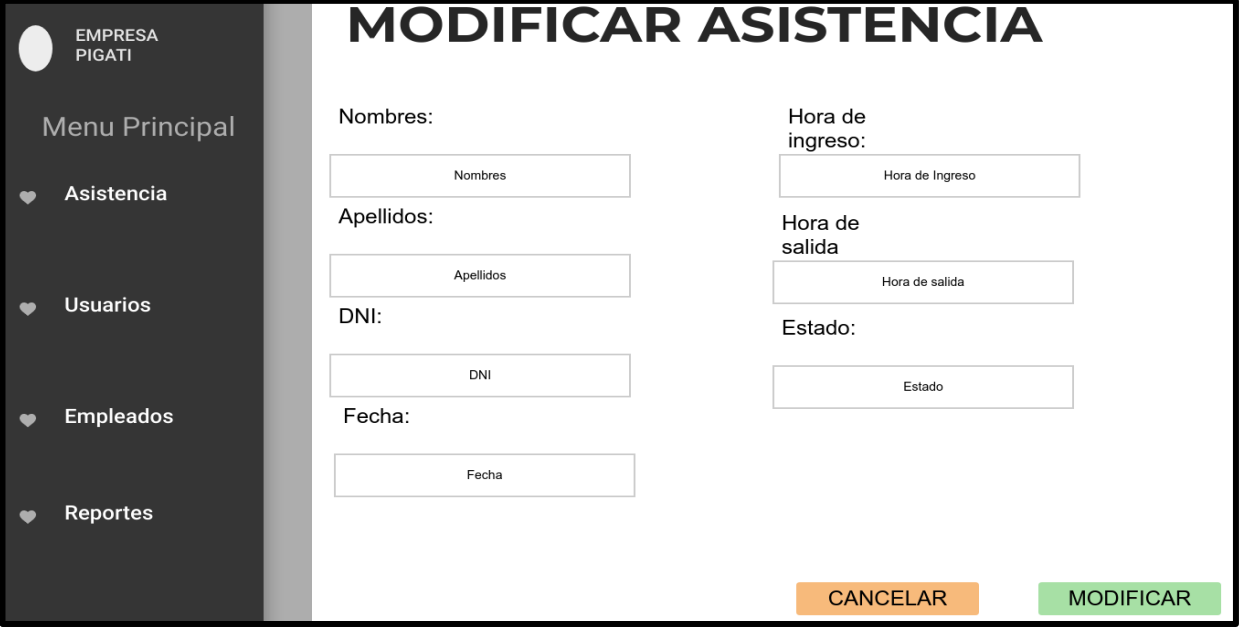

*Fuente: Elaboración Propia*

**Lista de Usuario:** El sistema web permitirá listar a todos los usuarios registrados con todo su dato una lista en el sistema web.

| <b>LISTA DE USUARIOS</b>  |                      |           |     |                 |              |  |  |  |  |  |  |
|---------------------------|----------------------|-----------|-----|-----------------|--------------|--|--|--|--|--|--|
| <b>EMPRES</b><br>A PIGATI | <b>Usuarios</b><br>2 |           |     |                 |              |  |  |  |  |  |  |
| Menu<br>Principal         |                      |           |     |                 |              |  |  |  |  |  |  |
| Asistenc<br>ia            |                      |           |     |                 |              |  |  |  |  |  |  |
|                           | nombrea              | Apellidos | DNI | <b>tELEFONO</b> | <b>EMAIL</b> |  |  |  |  |  |  |
| <b>Usuarios</b>           |                      |           |     |                 |              |  |  |  |  |  |  |
|                           |                      |           |     |                 |              |  |  |  |  |  |  |
| Emplead<br><b>os</b>      |                      |           |     |                 |              |  |  |  |  |  |  |
| <b>Reportes</b>           |                      |           |     |                 |              |  |  |  |  |  |  |

*Figura 20: Prototipo de lista de Usuario en Sistema Web*

*Fuente: Elaboración Propia*

**Lista de Empleados:** El sistema web permitirá listar a todos los empleados registrados con todos sus datos en una lista en el sistema web.

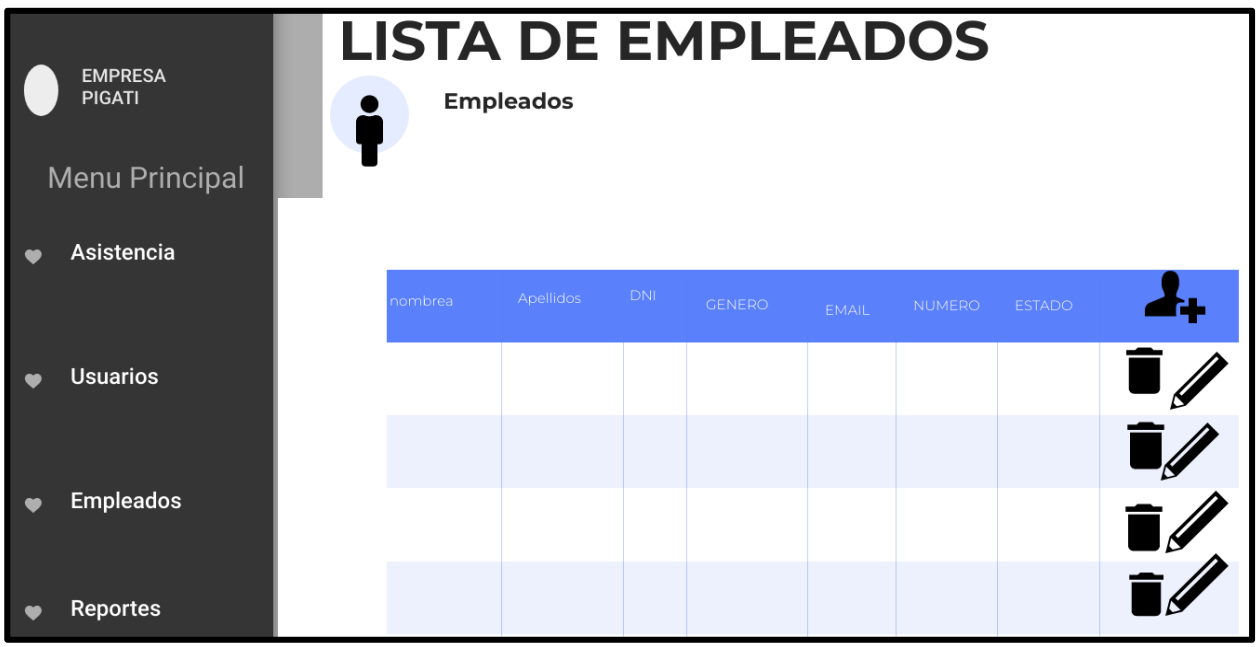

*Figura 21: Prototipo de lista de Empleados en Sistema Web*

*Fuente: Elaboración Propia*

**Lista de Asistencia:** El sistema web permitirá listar las asistencias de los empleados registrados con todos sus datos en el sistema web.

| <b>LISTA DE ASISTENCIA</b>      |         |                   |     |       |                                  |                                 |               |  |  |  |  |  |
|---------------------------------|---------|-------------------|-----|-------|----------------------------------|---------------------------------|---------------|--|--|--|--|--|
| <b>EMPRESA</b><br><b>PIGATI</b> | 它       | <b>Asistencia</b> |     |       |                                  |                                 |               |  |  |  |  |  |
| Menu Principal                  |         |                   |     |       |                                  |                                 |               |  |  |  |  |  |
| Asistencia                      | nombrea | Apellidos         | DNI | FECHA | <b>HORA DE</b><br><b>INGRESO</b> | <b>HORA DE</b><br><b>SALIDA</b> | <b>ESTADO</b> |  |  |  |  |  |
| <b>Usuarios</b>                 |         |                   |     |       |                                  |                                 |               |  |  |  |  |  |
|                                 |         |                   |     |       |                                  |                                 |               |  |  |  |  |  |
| <b>Empleados</b>                |         |                   |     |       |                                  |                                 |               |  |  |  |  |  |
| <b>Reportes</b>                 |         |                   |     |       |                                  |                                 |               |  |  |  |  |  |

*Figura 22: Prototipo de lista de Asistencia en Sistema Web*

*Fuente: Elaboración Propia*

**Reporte General:** El sistema web permitirá generar reportes de las asistencias de los empleados registrados con todos sus datos en el sistema web.

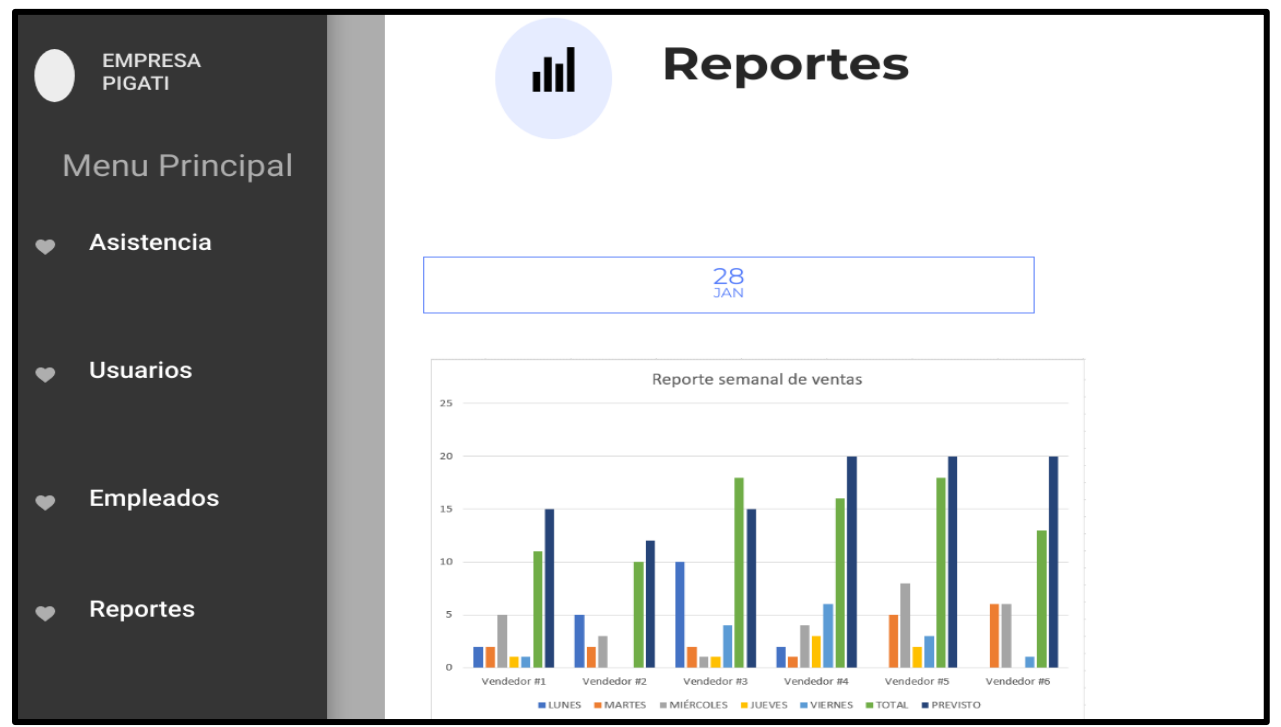

*Figura 23: Prototipo de Reporte General en Sistema Web*

*Fuente: Elaboración Propia*
### **Diagrama de clases de uso**

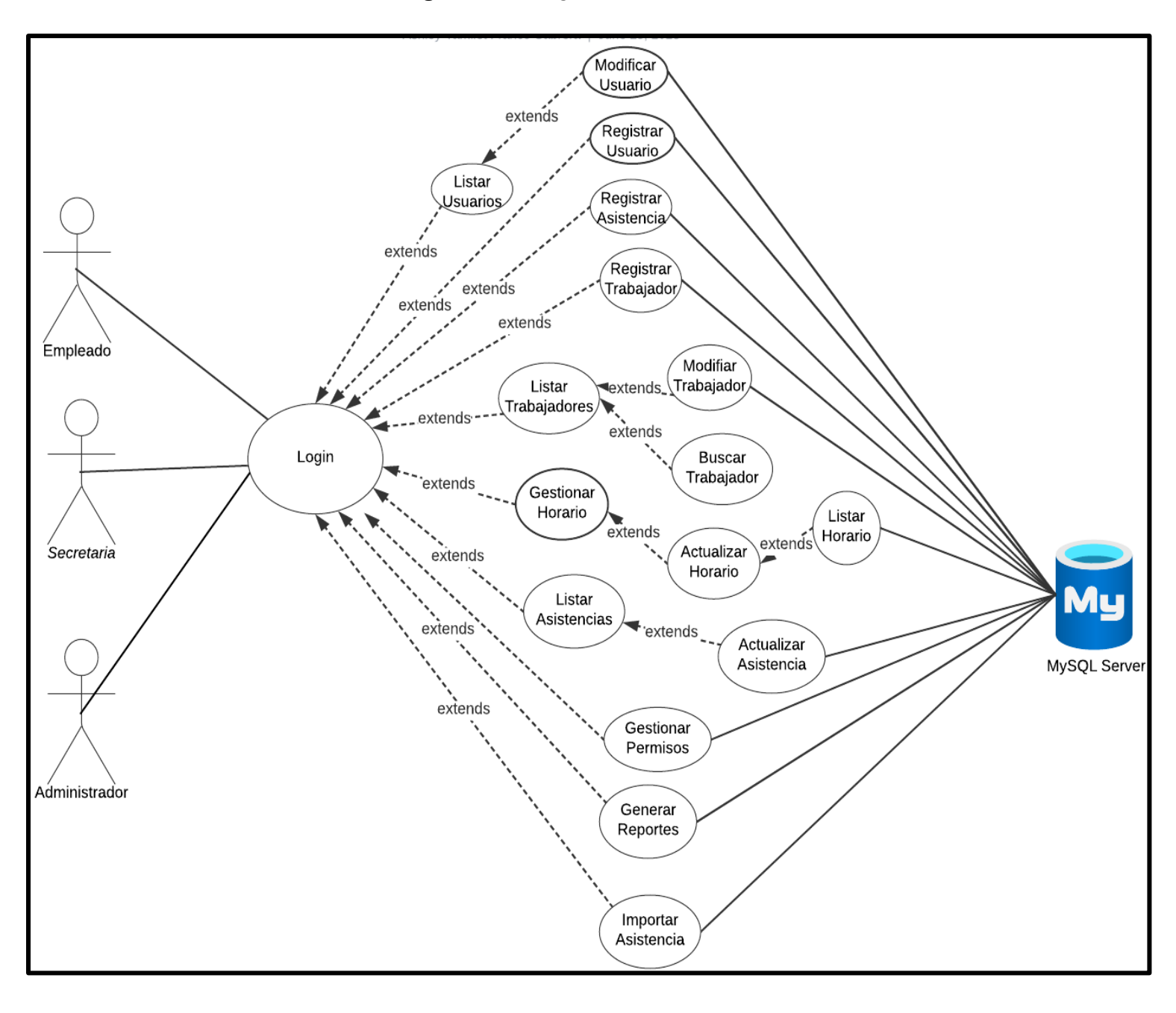

*Figura 24: Diagrama de caso de Uso*

*Fuente: Elaboración Propia*

### **Diagrama de secuencia**

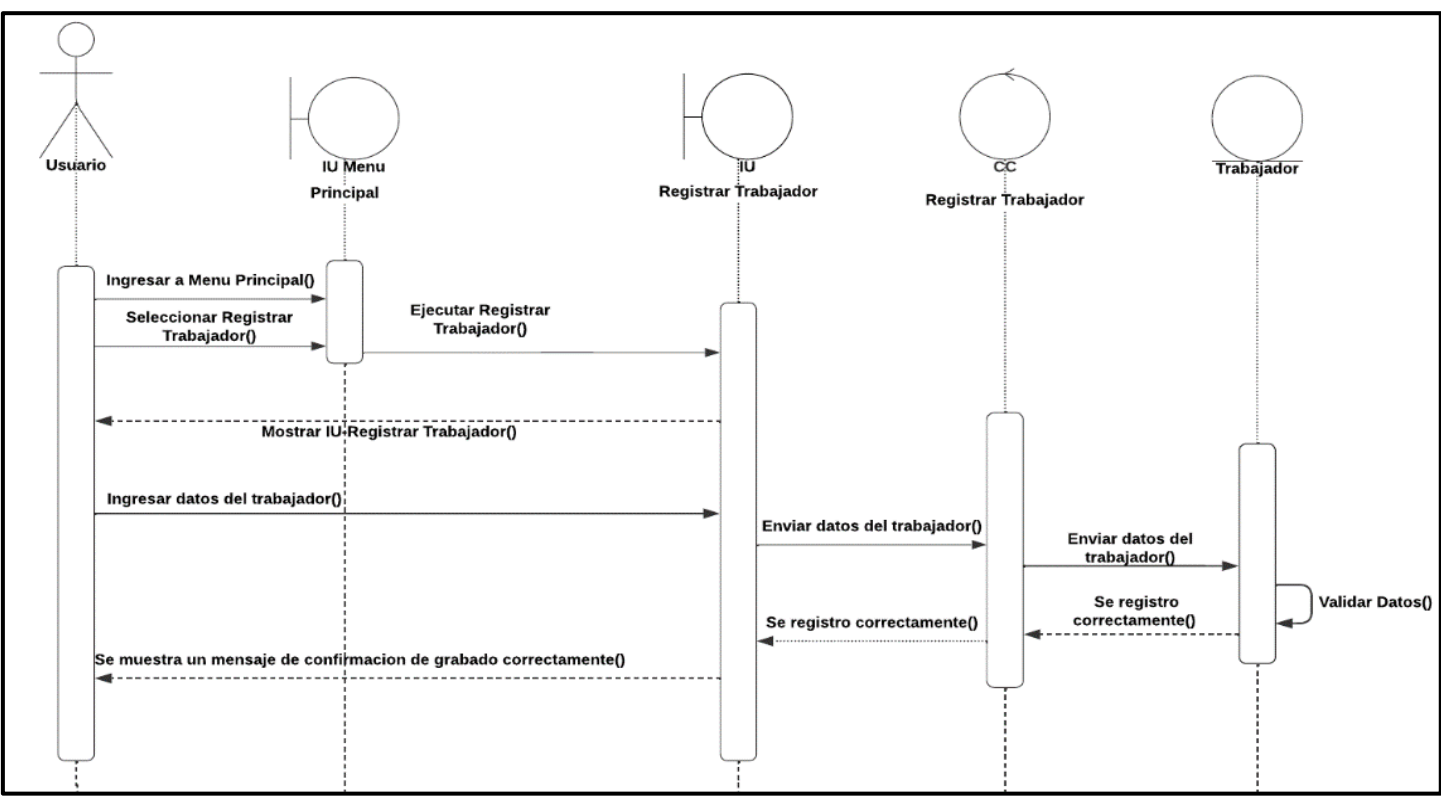

*Figura 25: Diagrama de secuencia de registro de trabajador*

*Fuente: Elaboración Propia*

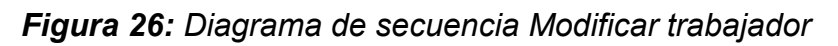

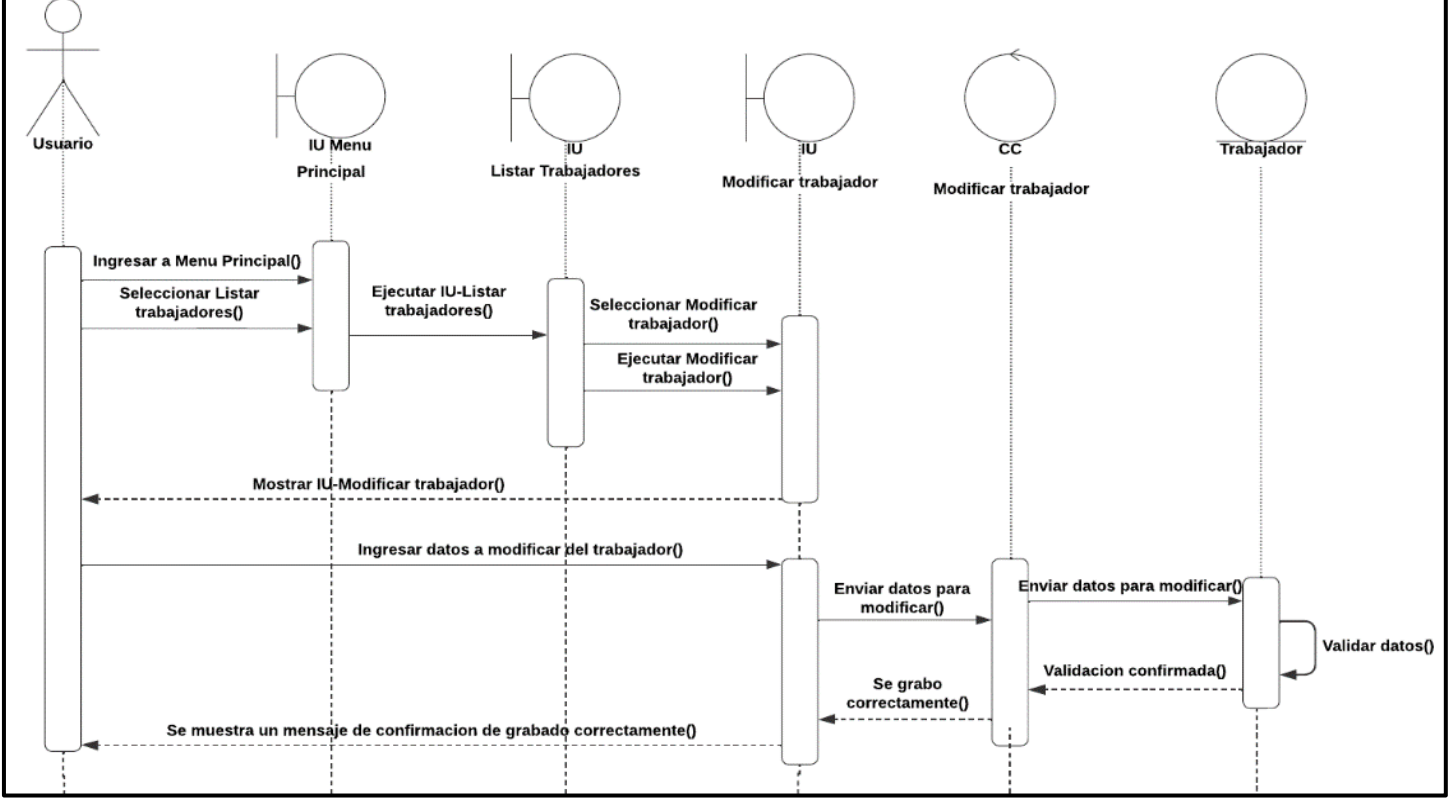

*Fuente: Elaboración Propia*

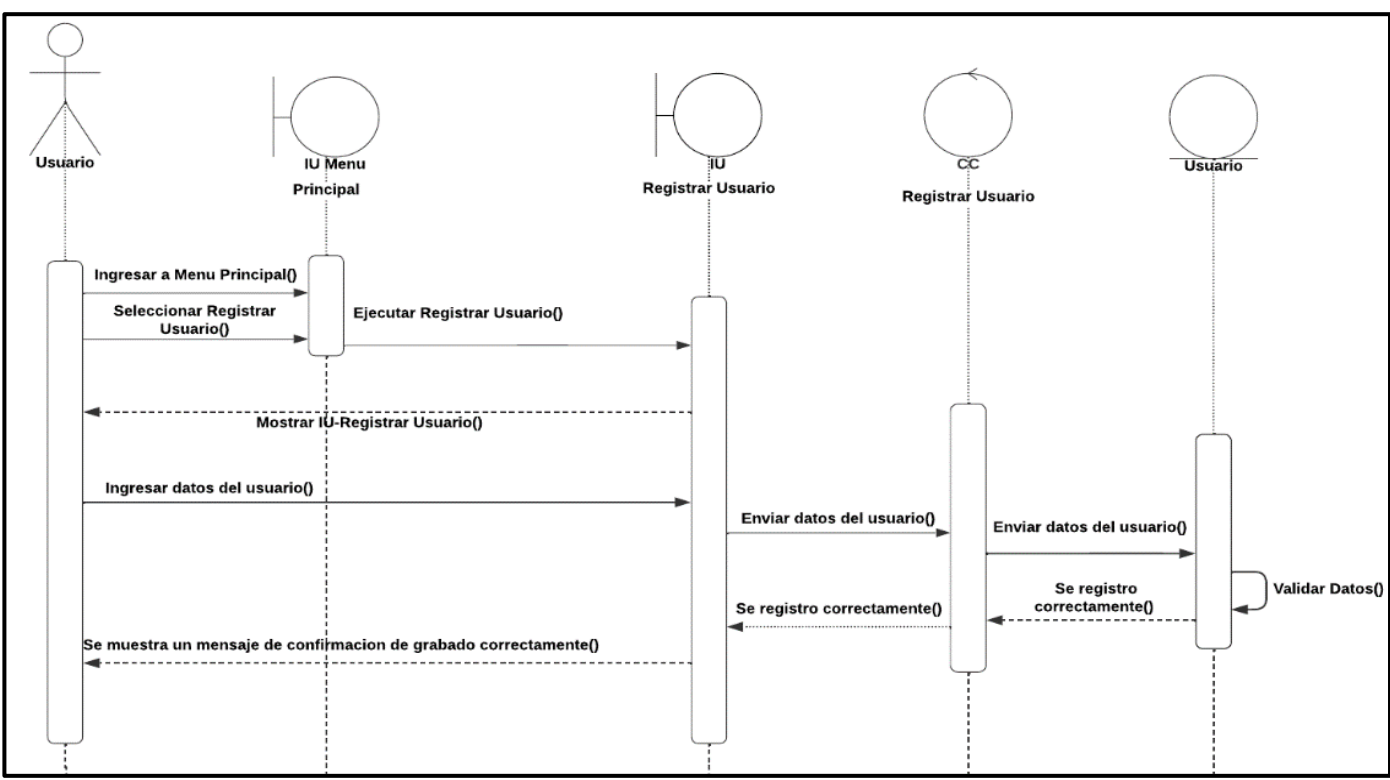

*Figura 27: Diagrama de secuencia de Registrar Usuario*

*Fuente: Elaboración Propia*

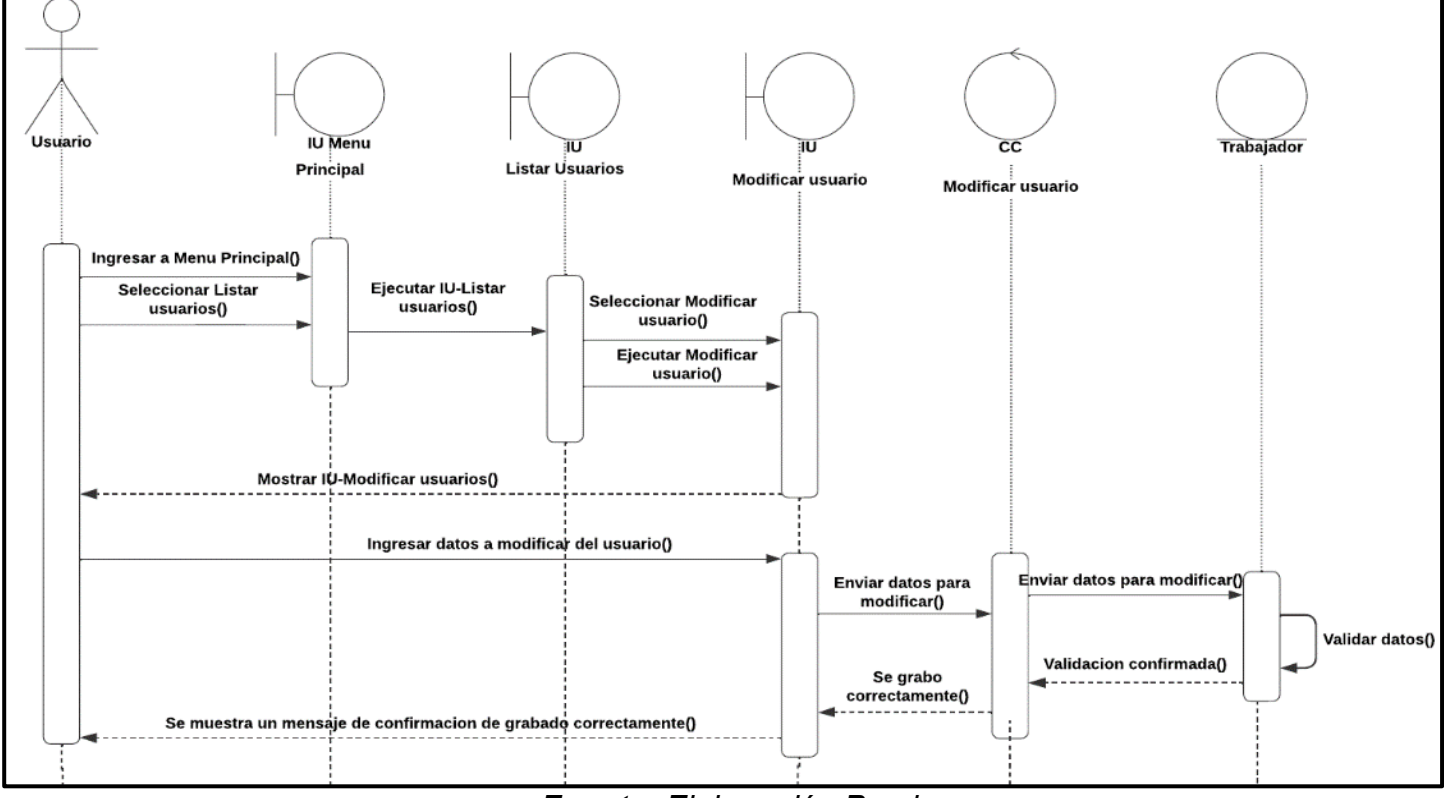

*Figura 28: Diagrama de secuencia de Modificar Usuario*

*Fuente: Elaboración Propia*

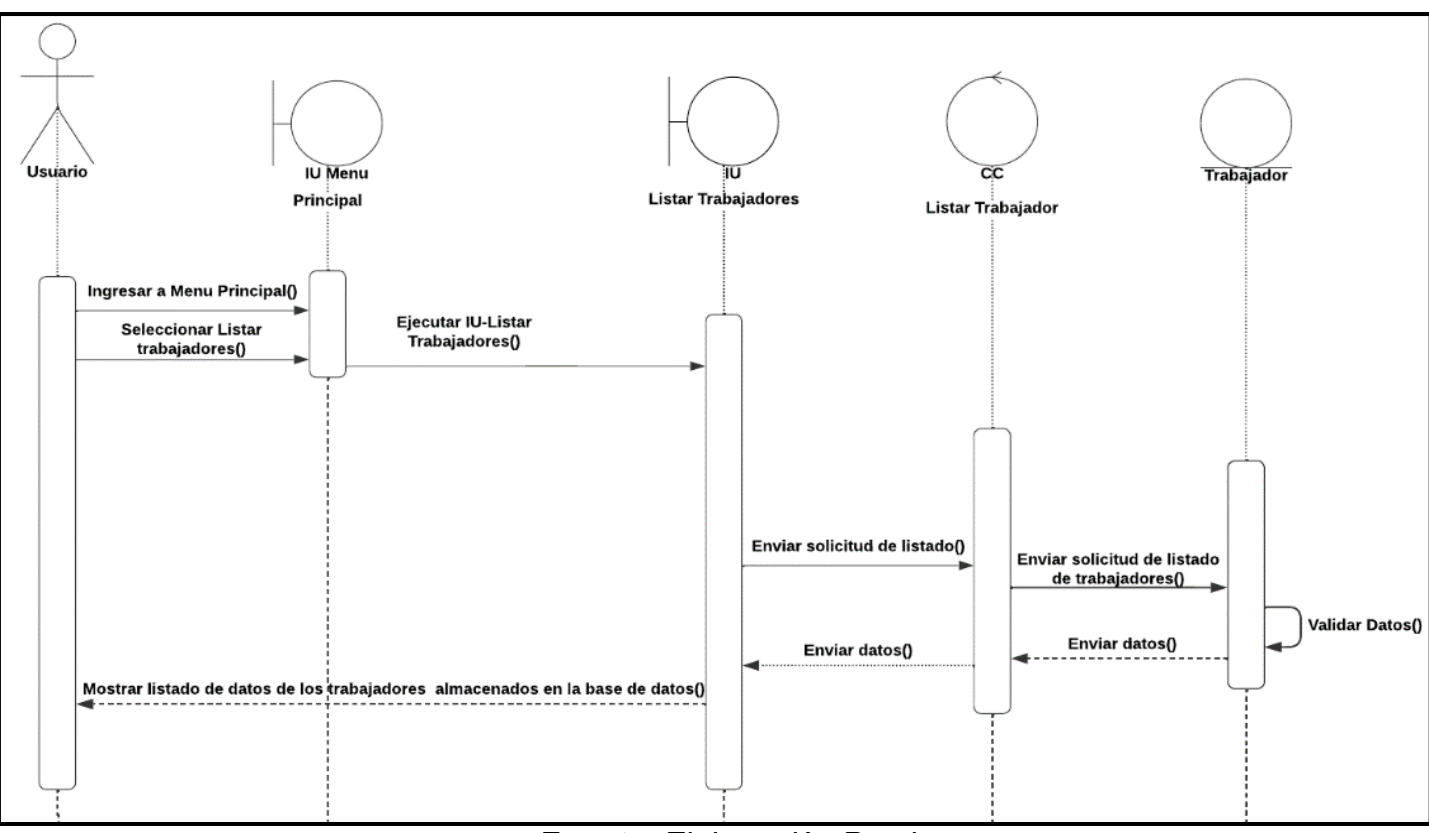

*Figura 29: Diagrama de secuencia de Listar Trabajador*

*Fuente: Elaboración Propia*

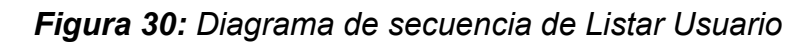

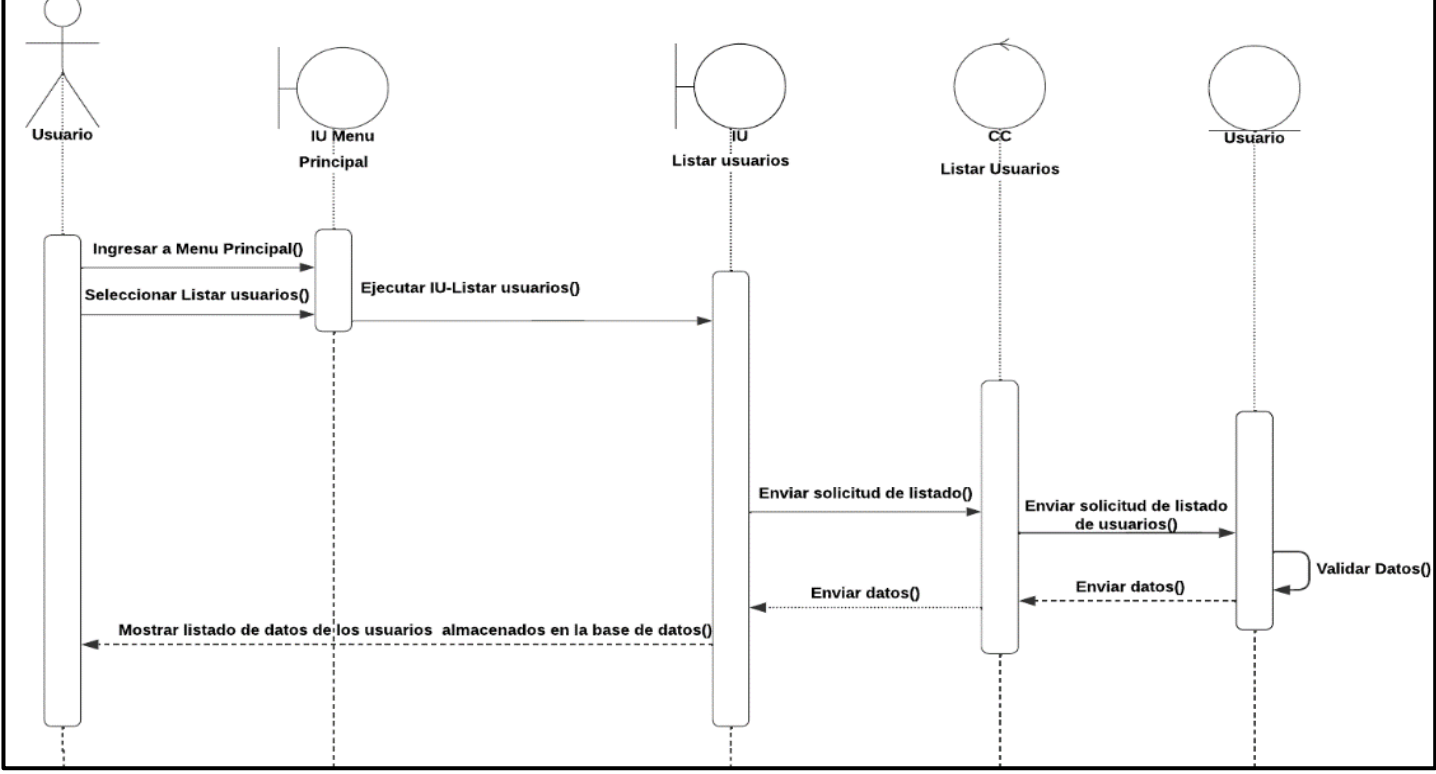

*Fuente: Elaboración Propia*

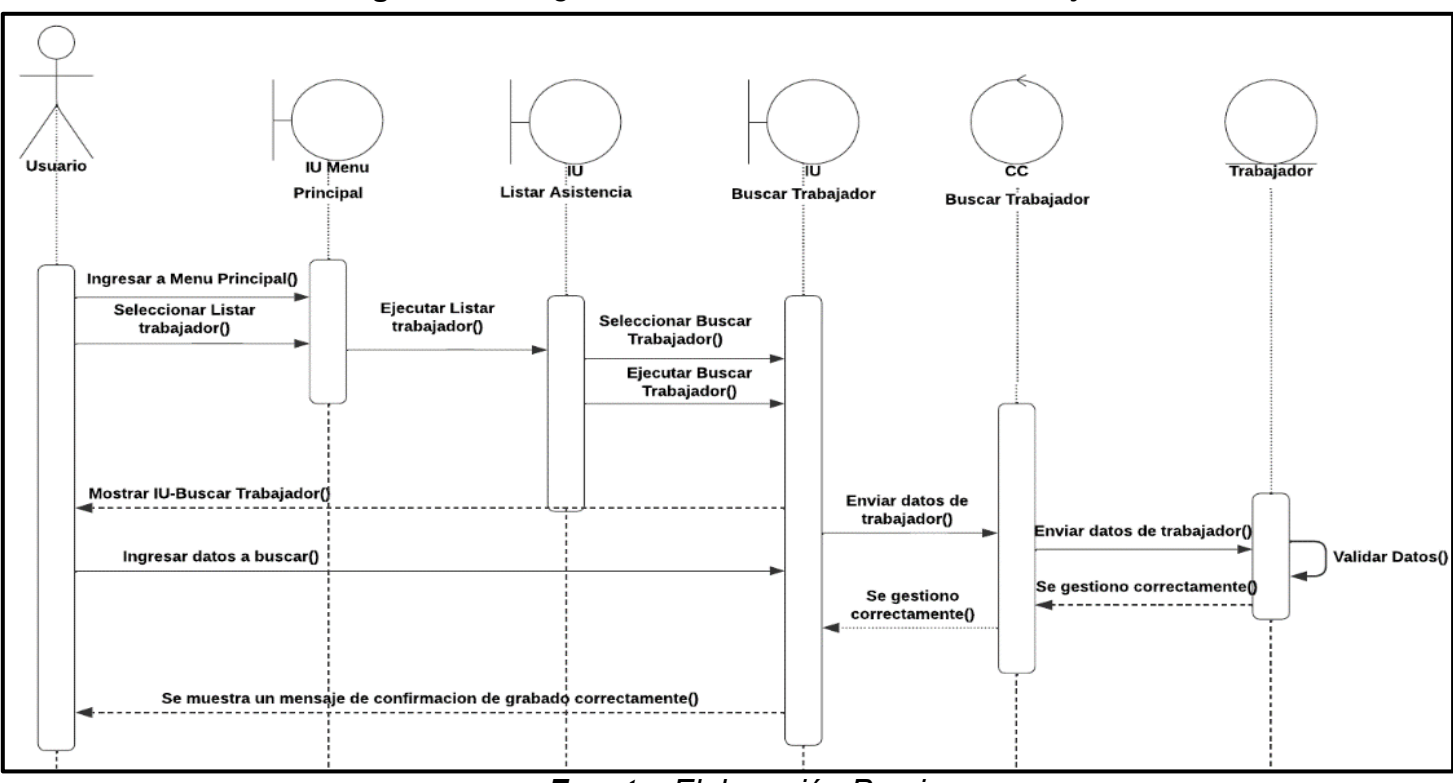

*Figura 31: Diagrama de secuencia de Busca Trabajador*

*Fuente: Elaboración Propia*

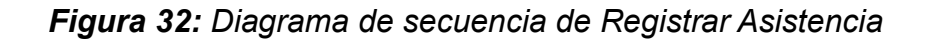

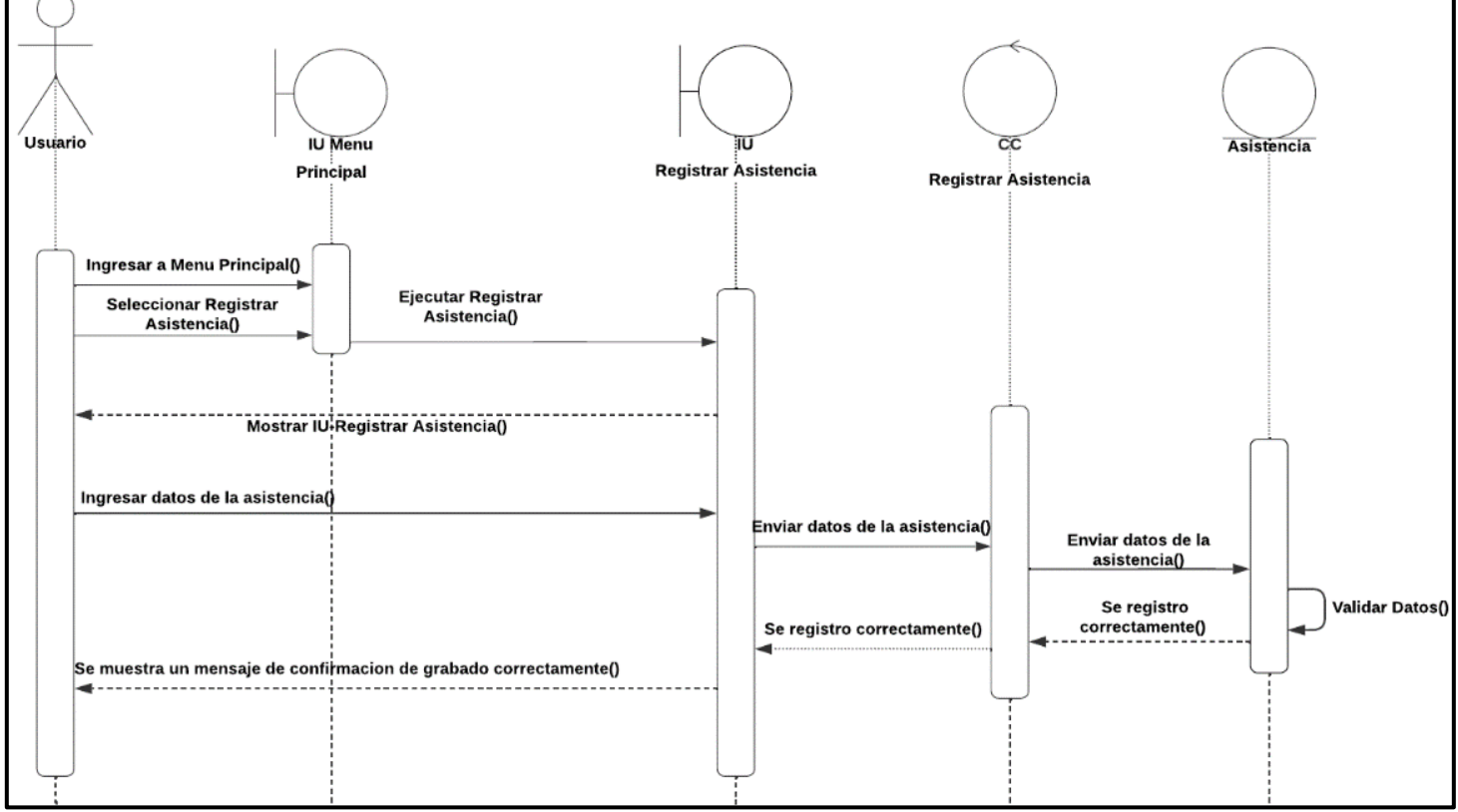

*Fuente: Elaboración Propia*

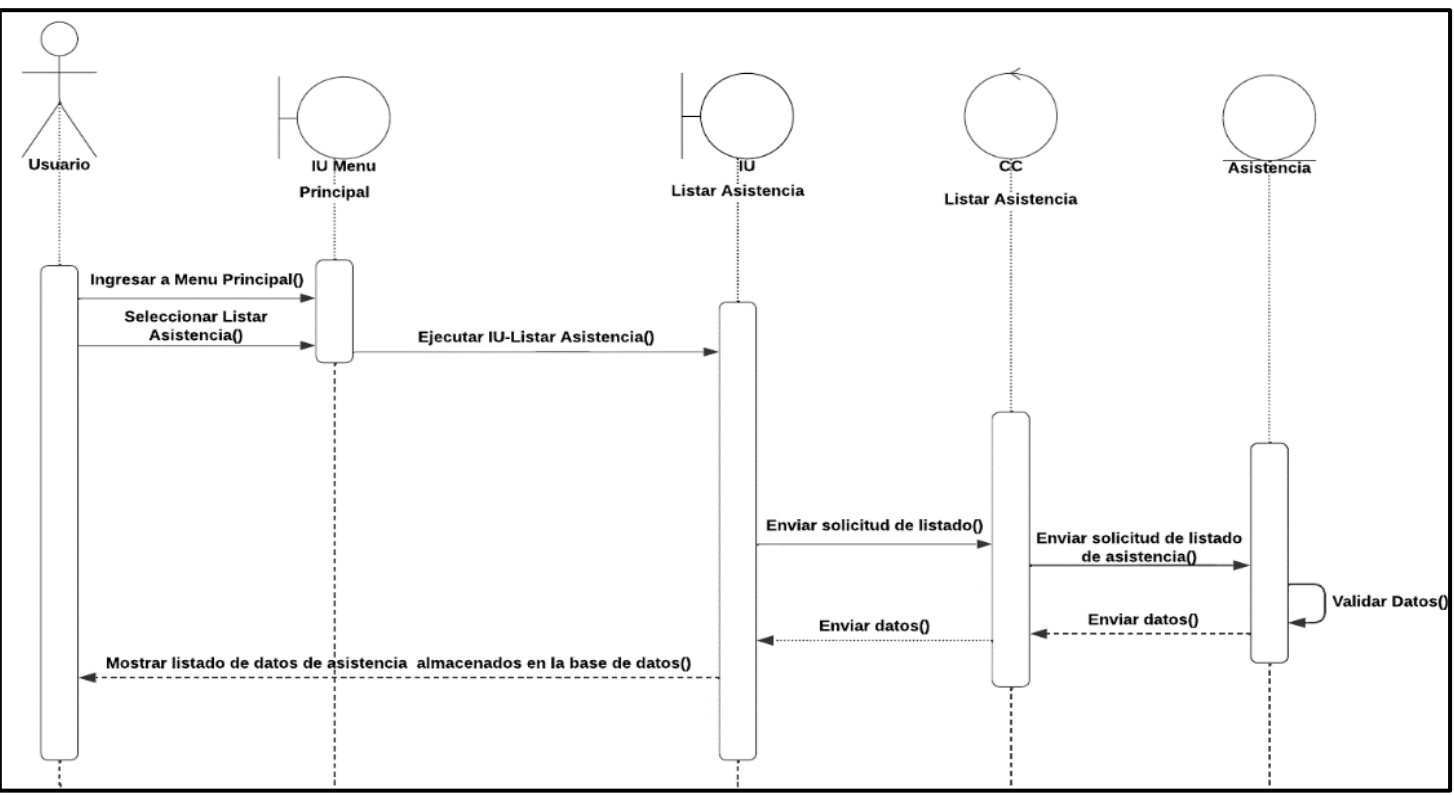

*Figura 33: Diagrama de secuencia de Listar Asistencia*

*Fuente: Elaboración Propia*

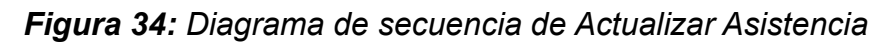

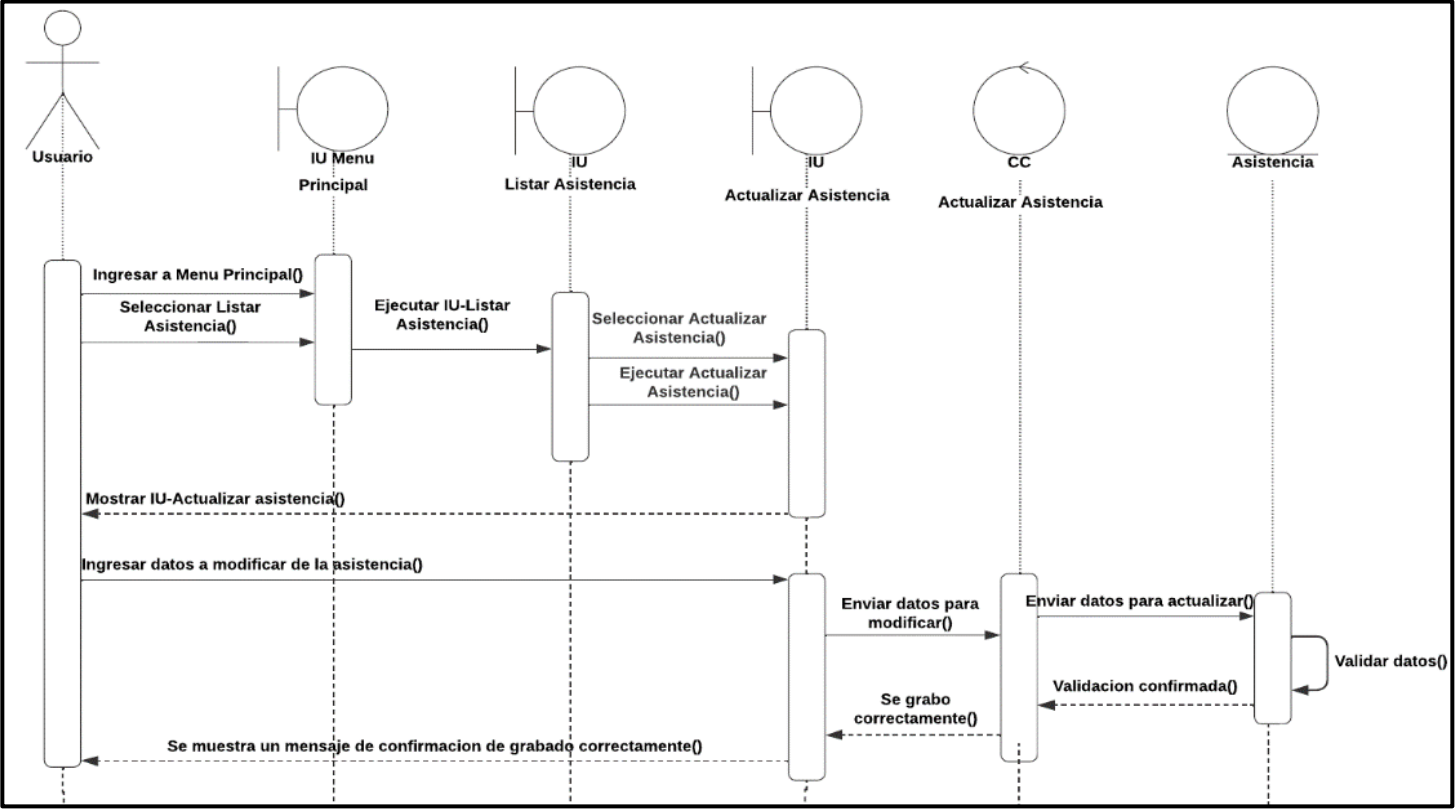

*Fuente: Elaboración Propia*

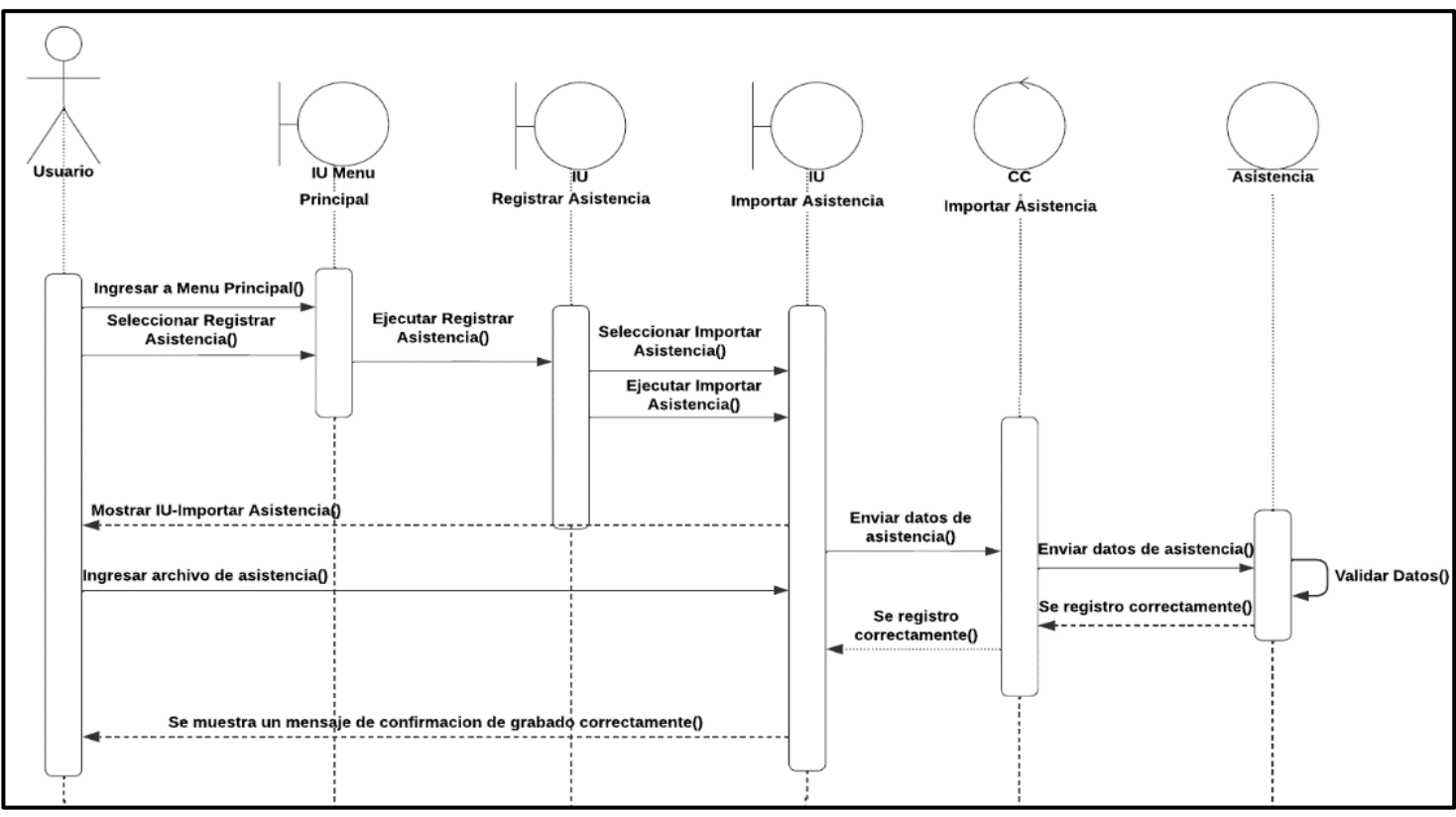

*Figura 35: Diagrama de secuencia de Importar Asistencia*

*Fuente: Elaboración Propia*

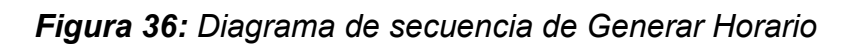

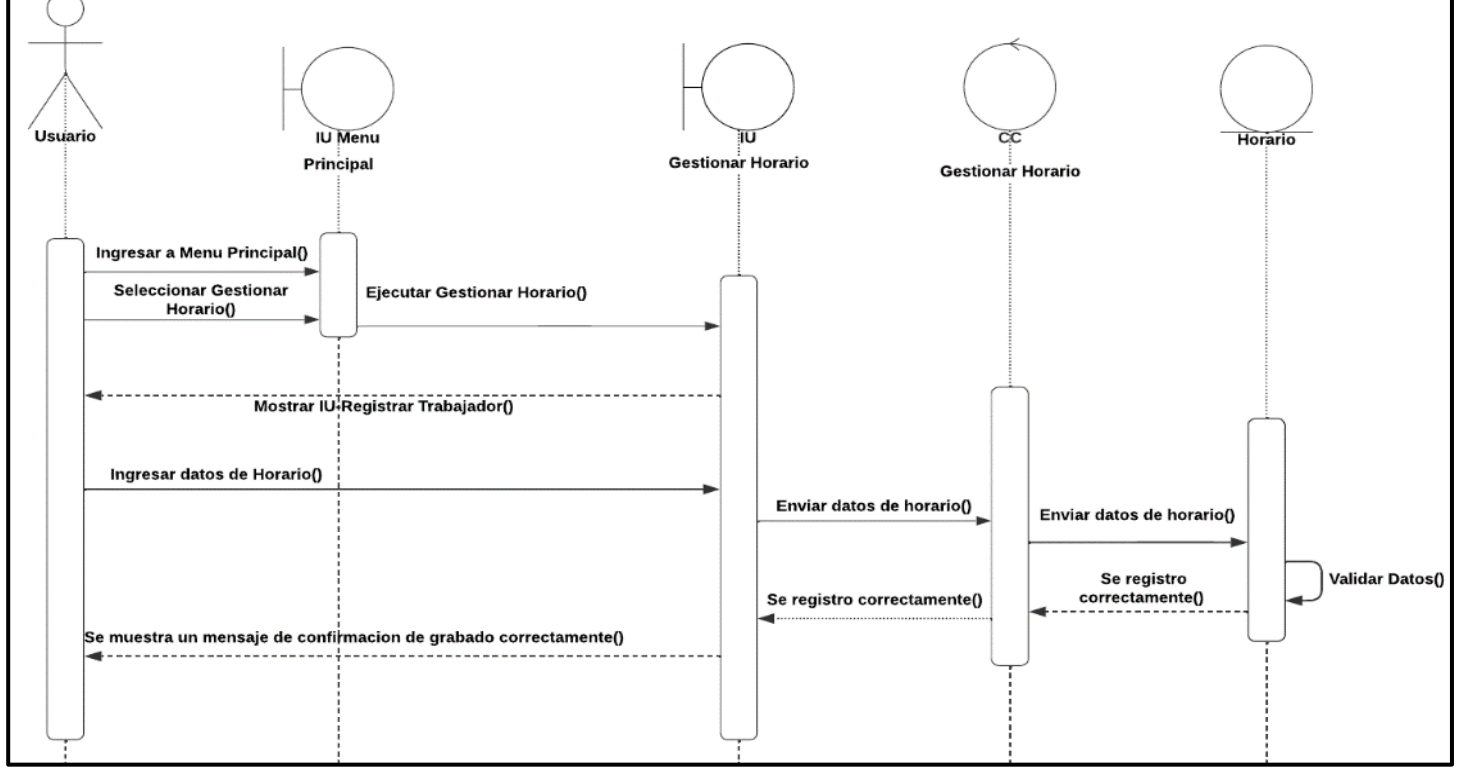

*Fuente: Elaboración Propia*

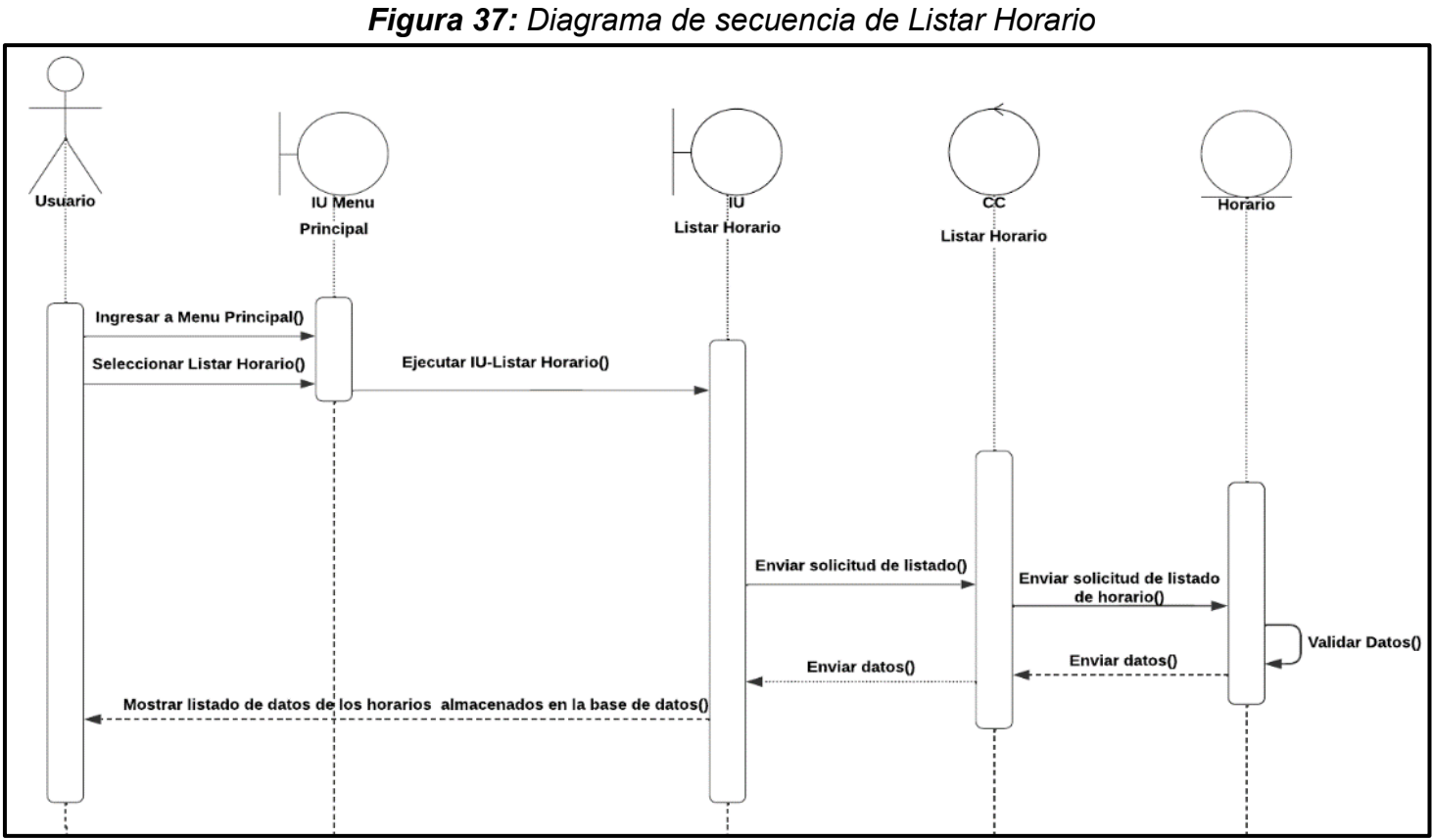

*Fuente: Elaboración Propia*

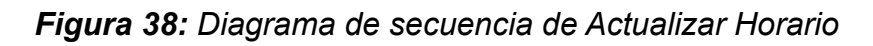

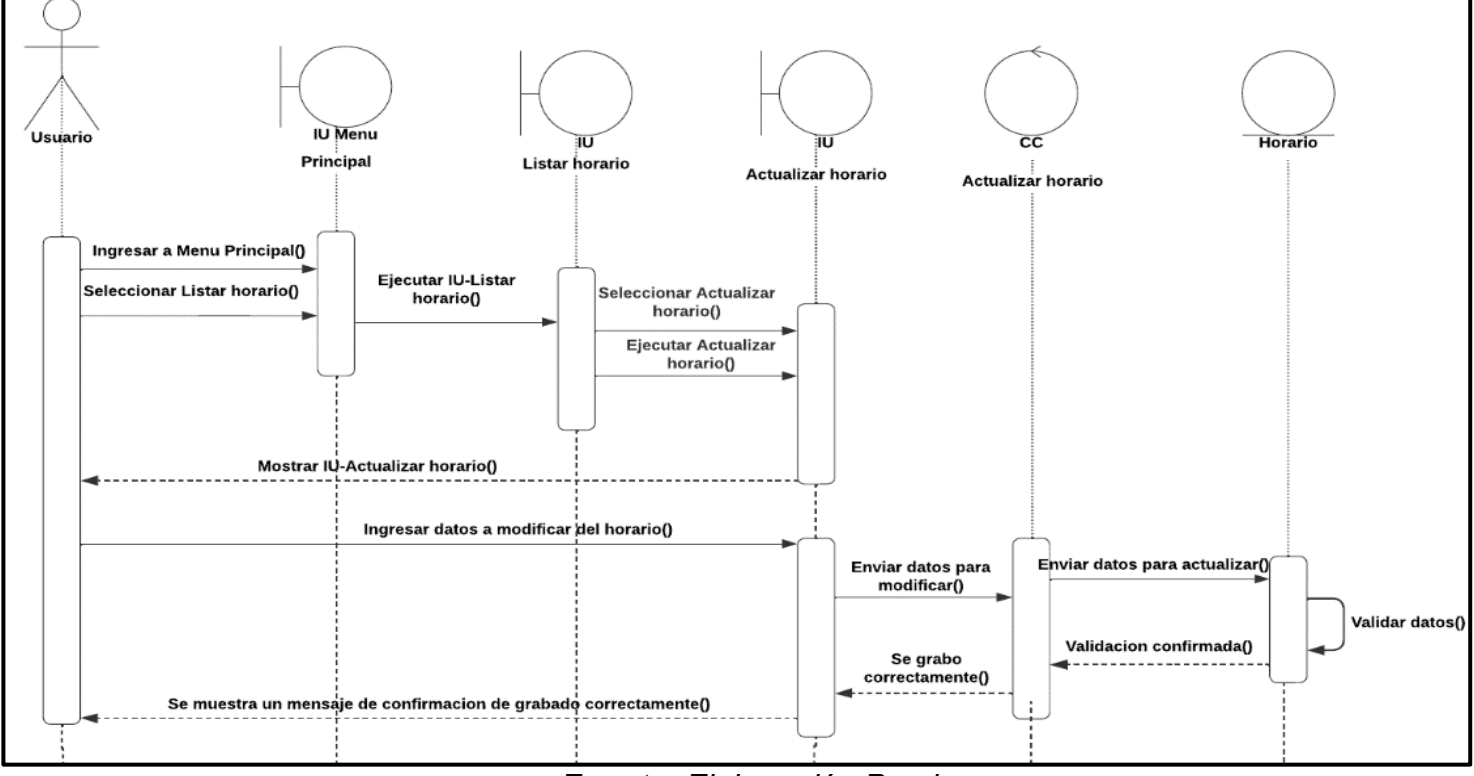

*Fuente: Elaboración Propia*

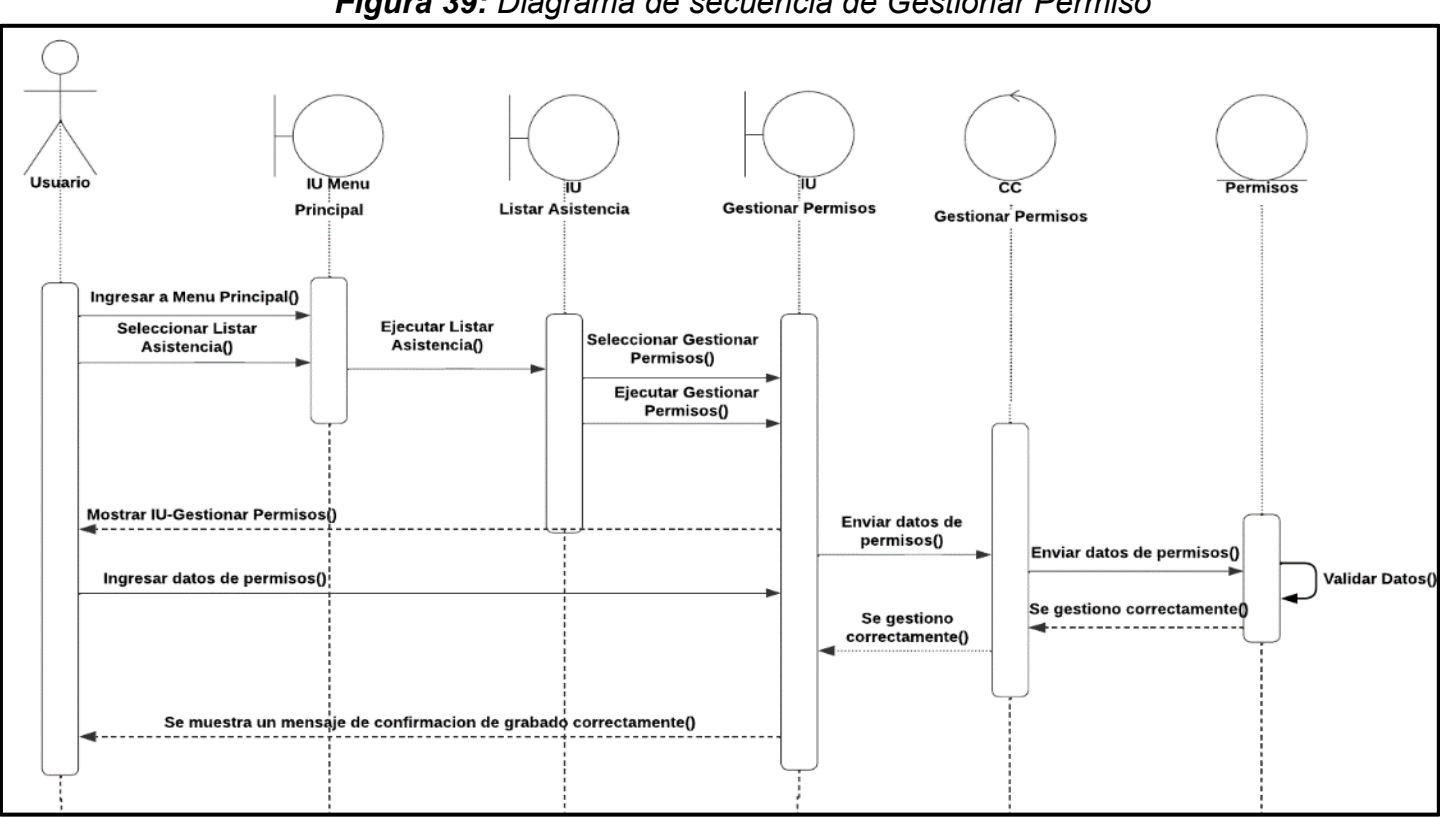

#### *Figura 39: Diagrama de secuencia de Gestionar Permiso*

*Fuente: Elaboración Propia*

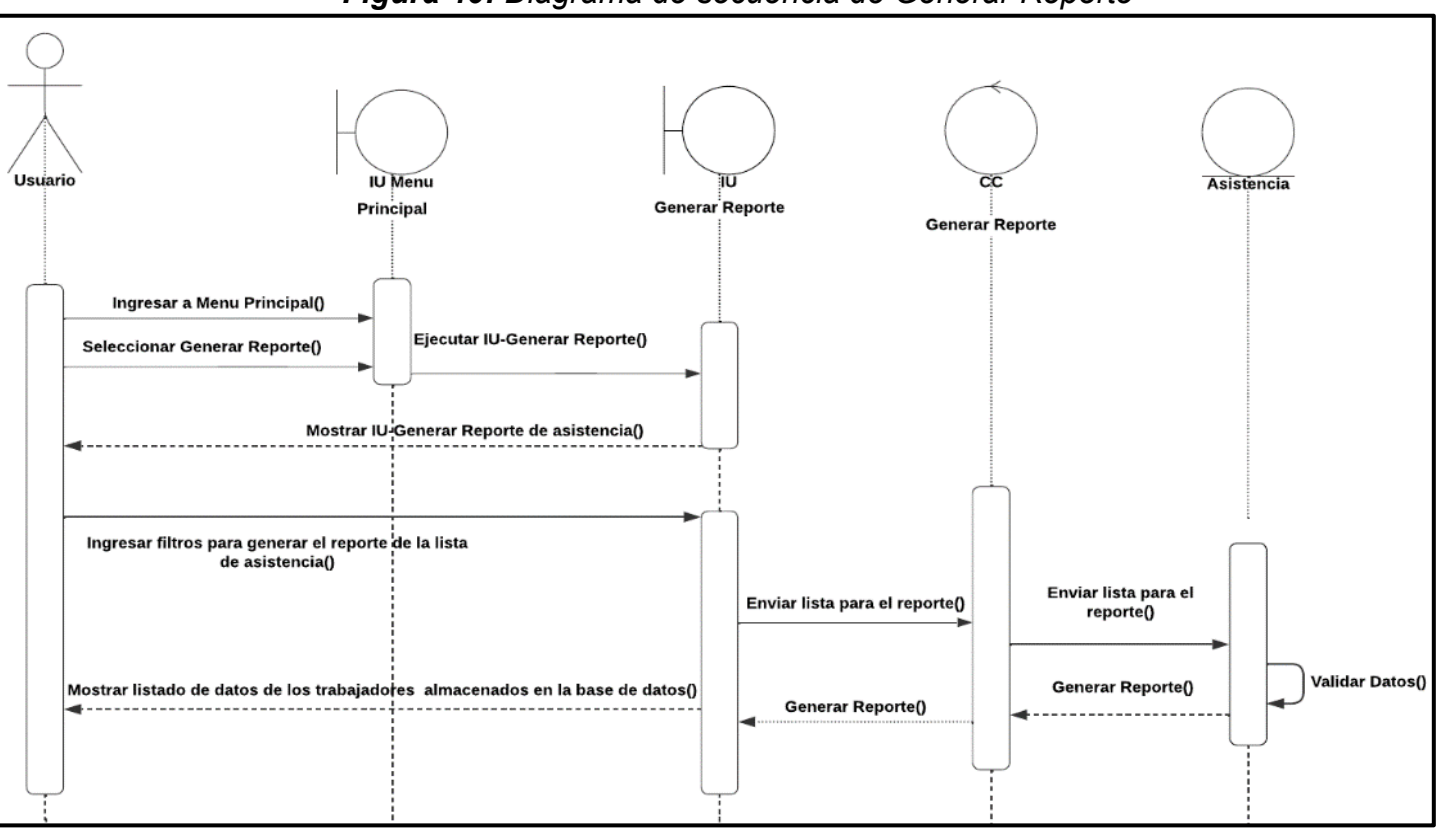

*Figura 40: Diagrama de secuencia de Generar Reporte*

*Fuente: Elaboración Propia*

### **Modelo relacional de base de datos (Modelo Lógico)**

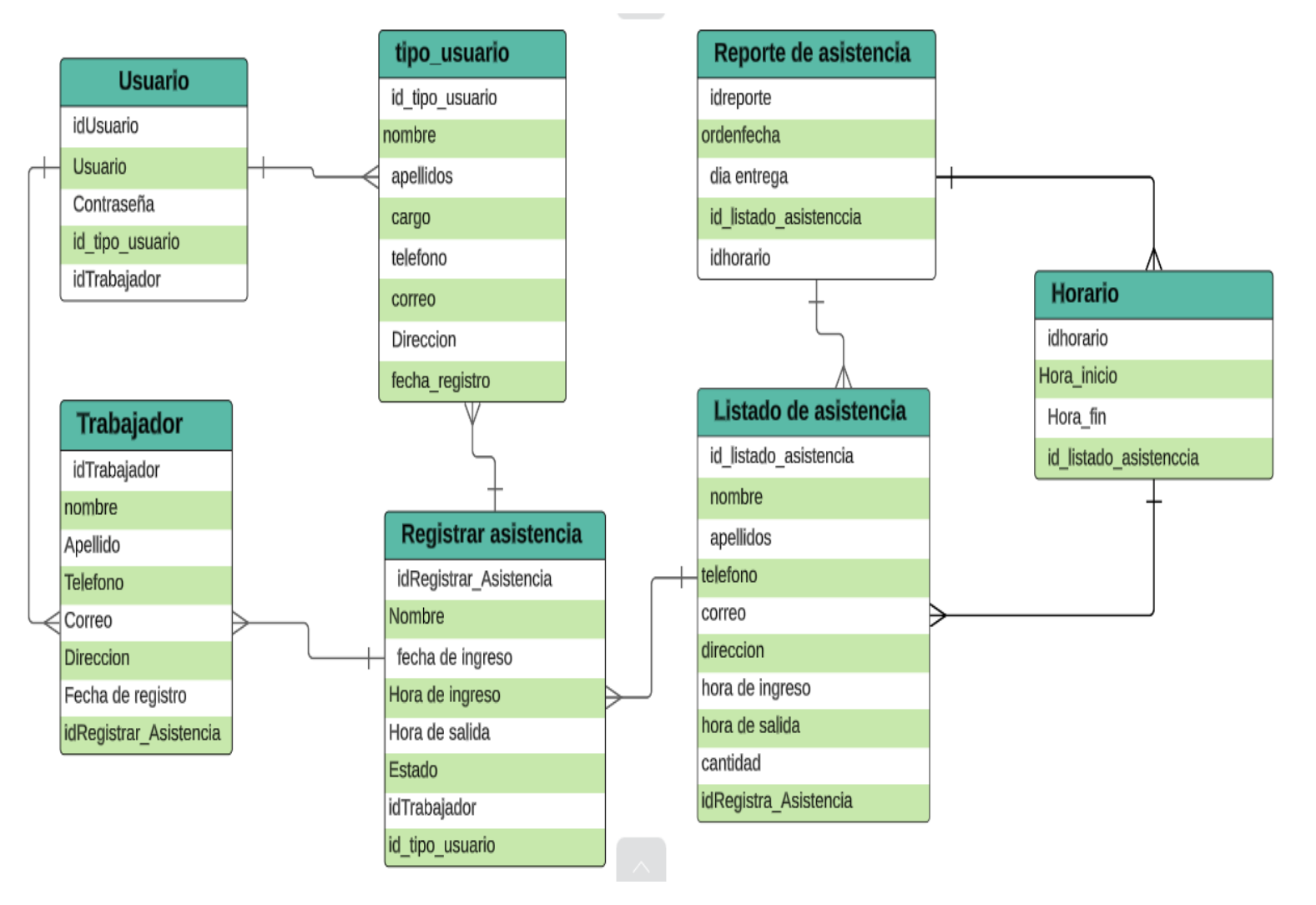

*Figura 41: Diagrama de Lógico de base de datos*

### **Modelo relacional de Base de datos (Modelo Físico)**

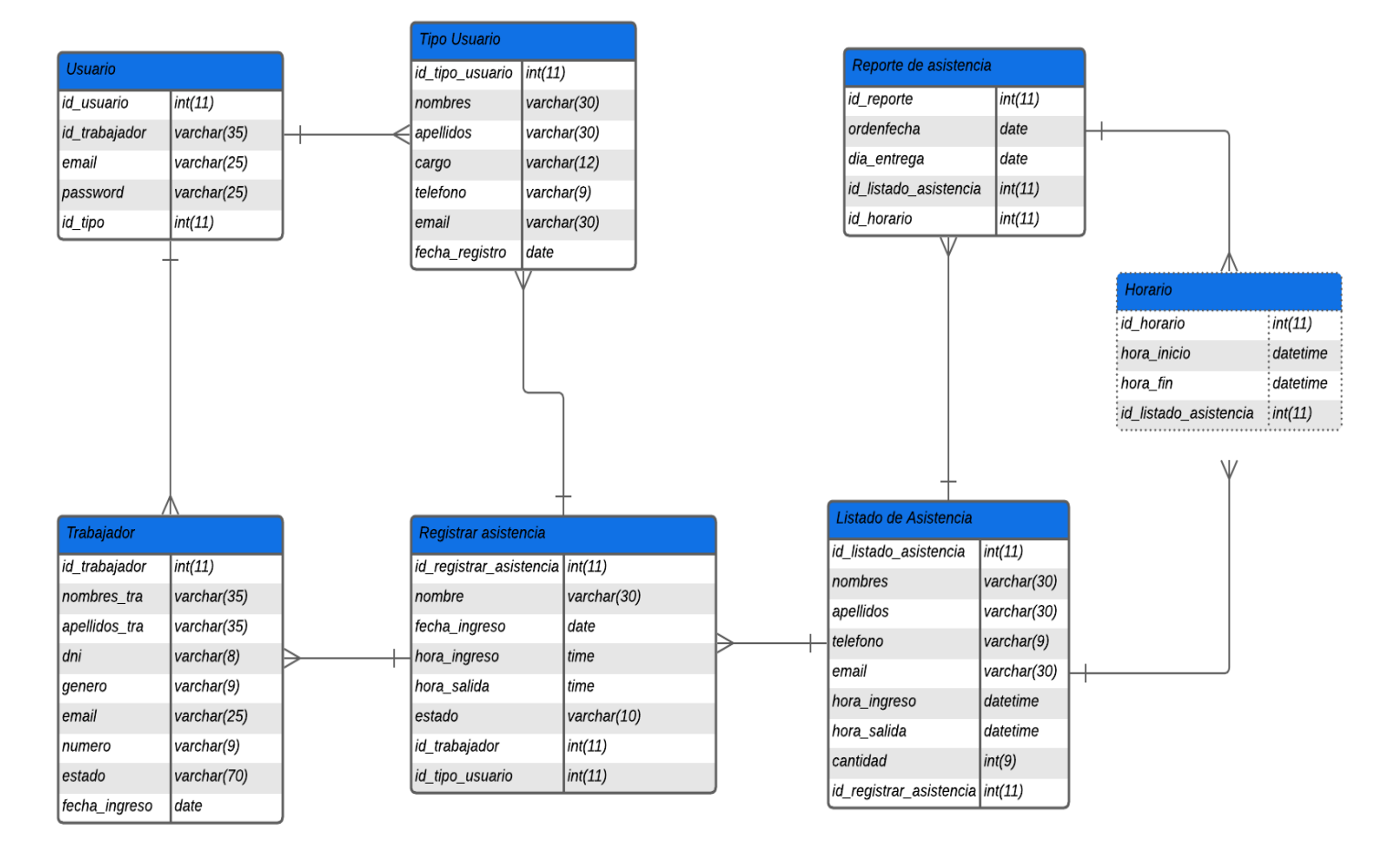

#### *Figura 42: Base de datos*

#### **Diagrama de flujo del sistema**

En el diagrama de flujo del sistema se observa que el usuario se autentica en el sistema web, con un usuario y contraseña, para luego ser verificado y reconocer dependiendo su cargo, además el sistema permitirá visualizar los campos correspondientes con sus respectivas acciones, como Registra, Modificar, Listar y generar reporte, finalmente decidir guardar lo realizado en la sesión.

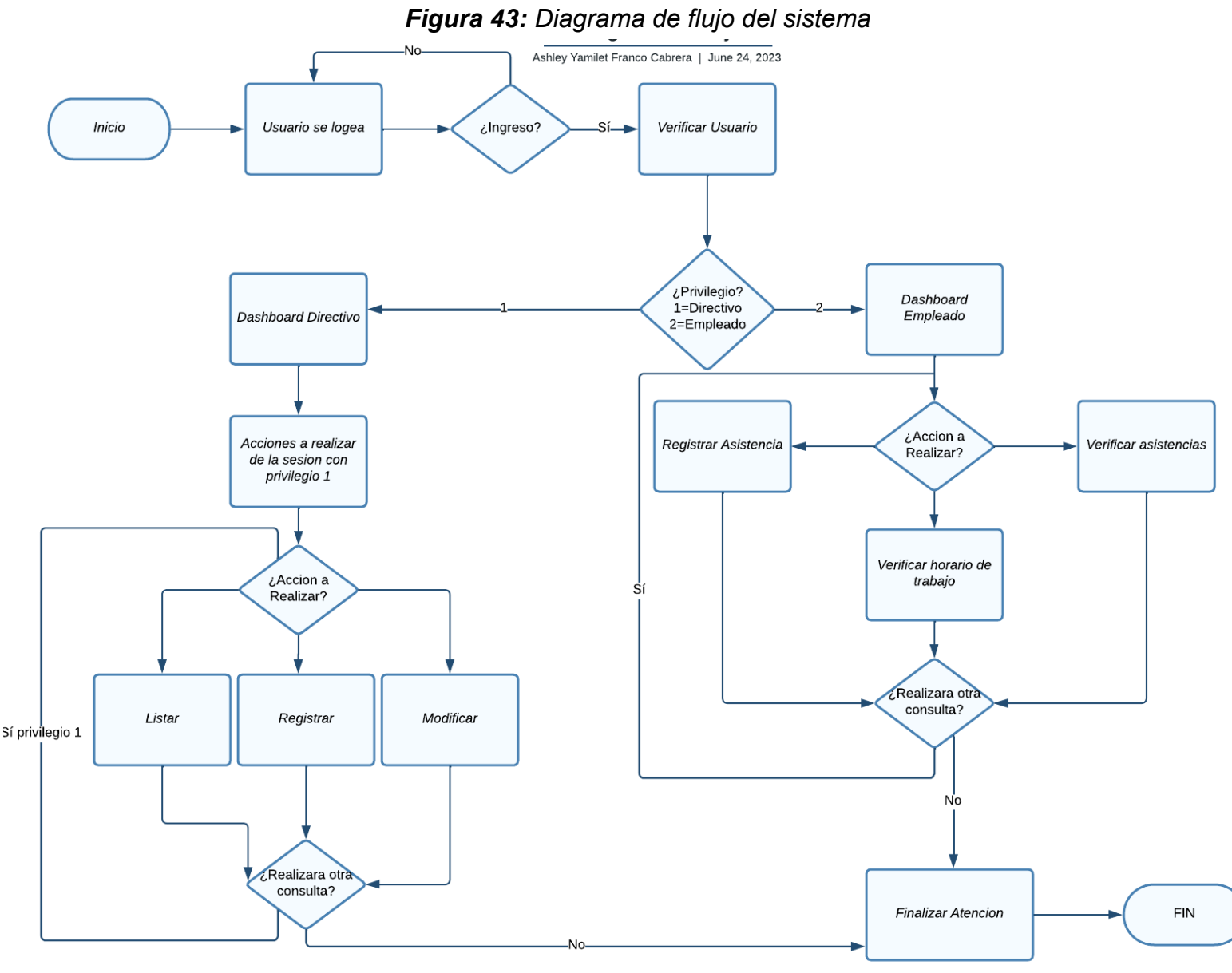

*Fuente: Elaboración Propia*

### **Diagrama de flujo del proceso de asistencia con reconocimiento facial**

En caso del trabajador ingresa al aplicativo y procede a marcar su asistencia. Donde se dará mediante la detección de rostro y procederá la verificación de facial y la validará ocurriendo dos posibles escenarios.

- **Escenario 1:** un reconocimiento erróneo, envía un mensaje de error no podrá registrar la asistencia, donde podrá nuevamente detectar su rostro.
- **Escenario 2:** si el reconocimiento es correcto, permitirá la comparación de rostro con foto que se encuentra en la base de datos y permitirá registrar la asistencia.

En ambos casos el proceso de asistencia de empleados culmina. Además, si el encargado ingresa para luego generar reporte.

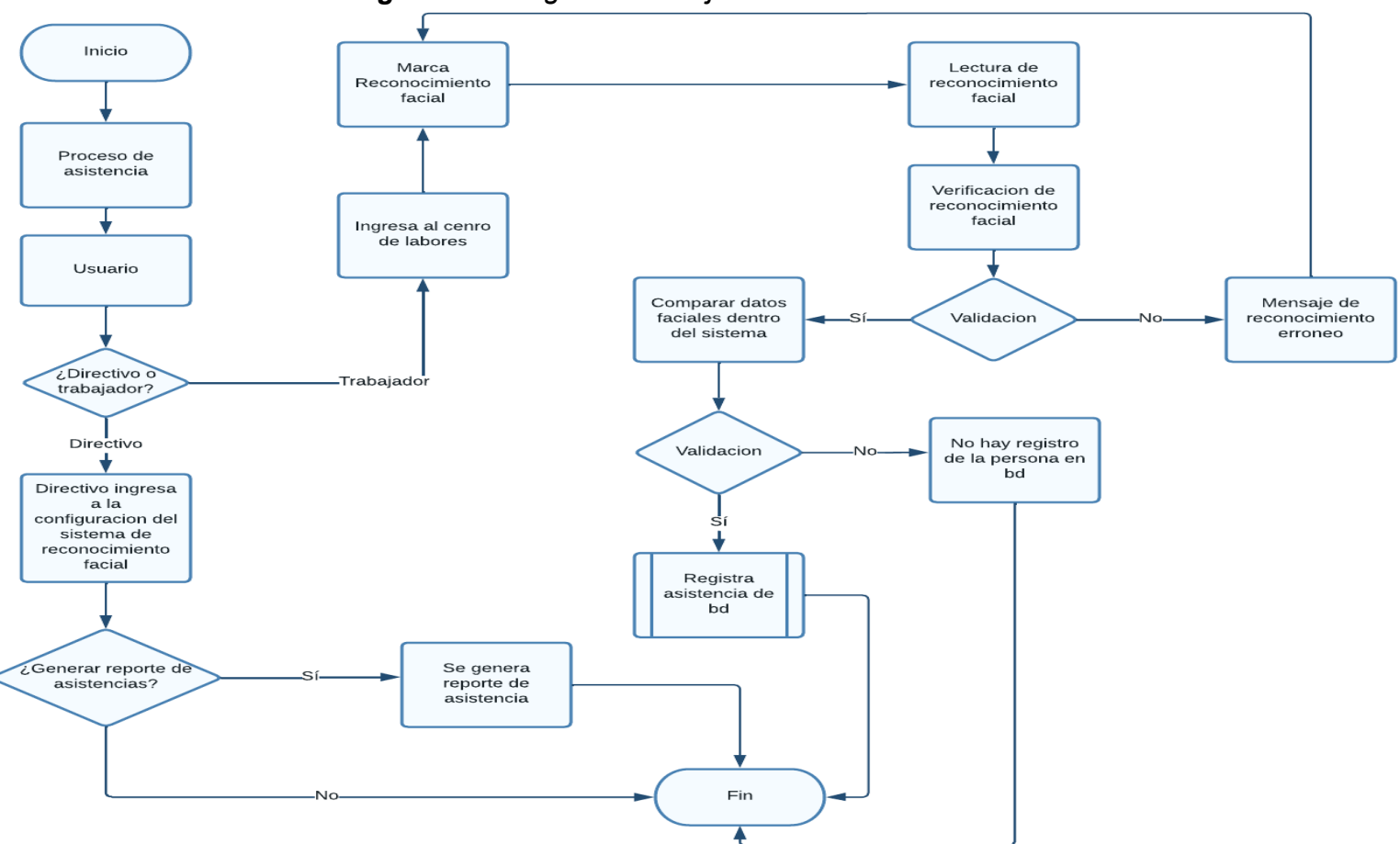

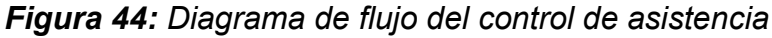

*Fuente: Elaboración Propia*

# **Arquitectura tecnológica del sistema**

Se visualizará la arquitectura tecnológica de todas las herramientas que se utilizaron para la elaboración del aplicativo móvil y sistema web.

*Figura 45: Arquitectura tecnológica para el desarrollo del sistema de control de asistencia* 

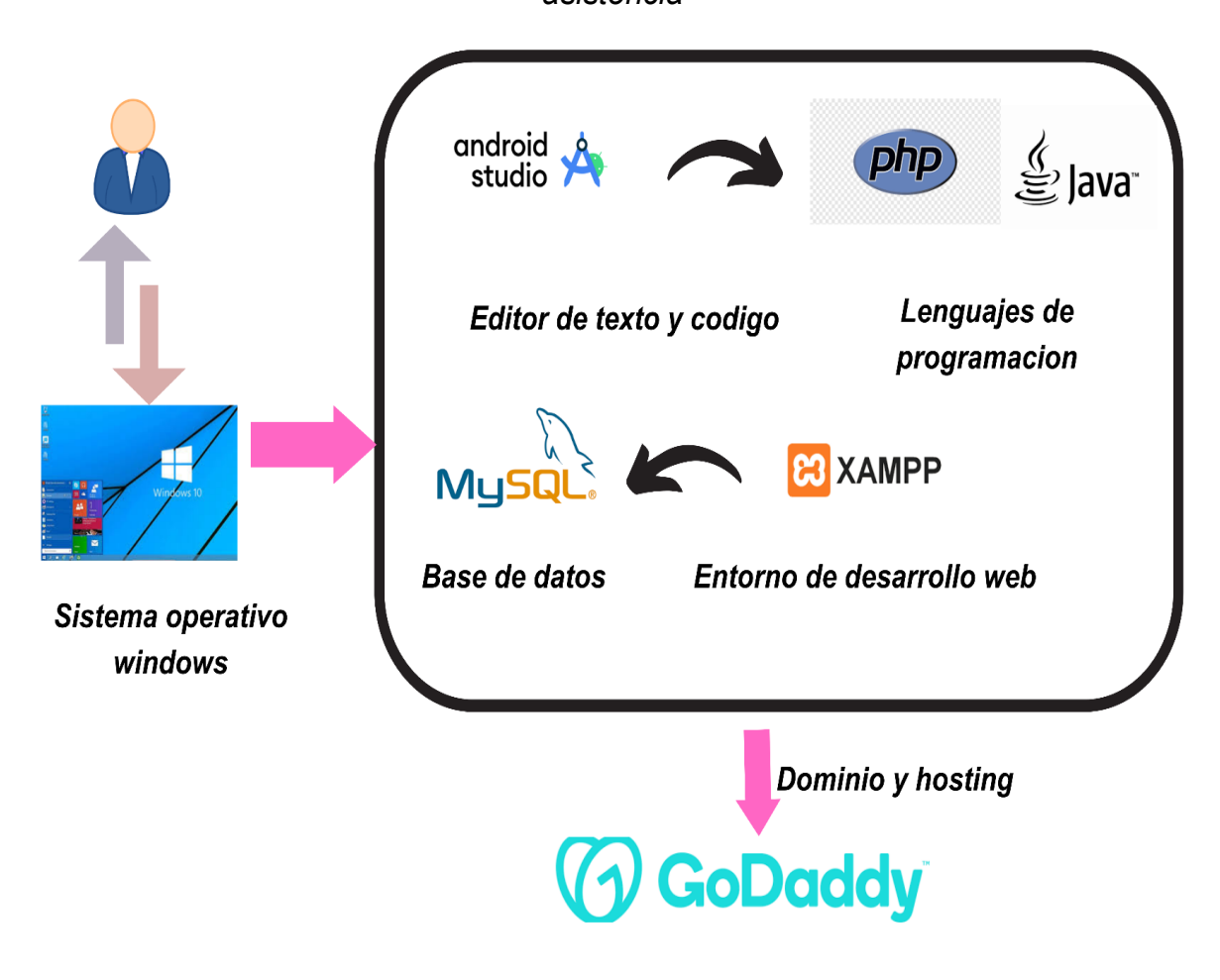

*Fuente: Elaboración Propia*

### **Ejecución de la metodología SCRUM y Mobile-D**

SCRUM y Mobile-D son quienes permiten la fácil administración en el desarrollo del proyecto, considerando el tiempo determinado para las entregas establecidos en el producto. Asimismo, para el diseño, creación de código y ejecución de pruebas, mediante la implementación de reconocimiento fácil, para luego alcanzar el objetivo definido, asimismo en el análisis se ha establecido los prototipos para el parte visual lógica y requerimientos para el cumplimiento del objetivo.

### **Análisis de proceso**

La empresa cuenta con folder que guarda los registros de asistencia de todos los empleados registrados manualmente, los cuales son realizados por el encargado o por ellos mismos, el problema radica al momento de realizar sus registros y reportes, porque el proceso se lleva de forma manual y se realiza en formato físico en hojas de papel, por ello el aplicativo actualiza el dicho proceso.

### **Definición de Stackeholders**

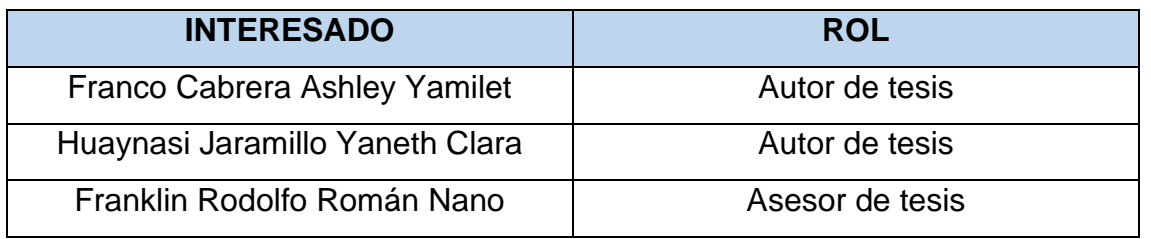

#### *Tabla N°21: Interesados del Proyecto*

*Fuente: Elaboración propia* 

#### **Herramientas de Desarrollo**

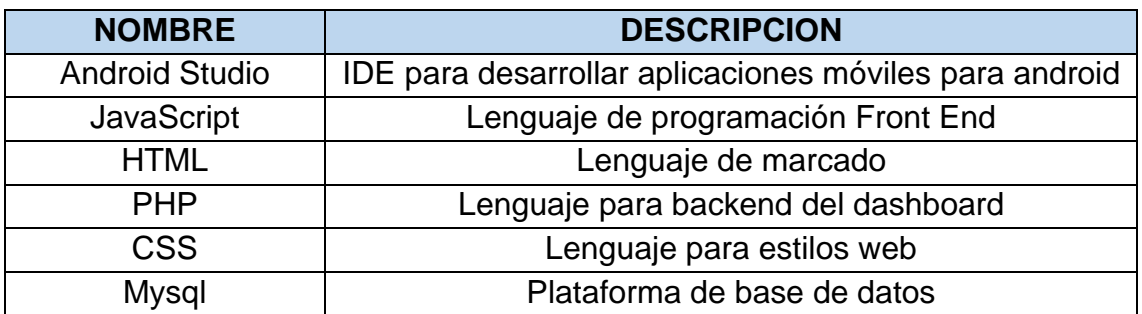

#### *Tabla N°22: Herramientas de Desarrollo*

*Fuente: Elaboración propia* 

### **Roles y responsabilidades de trabajo**

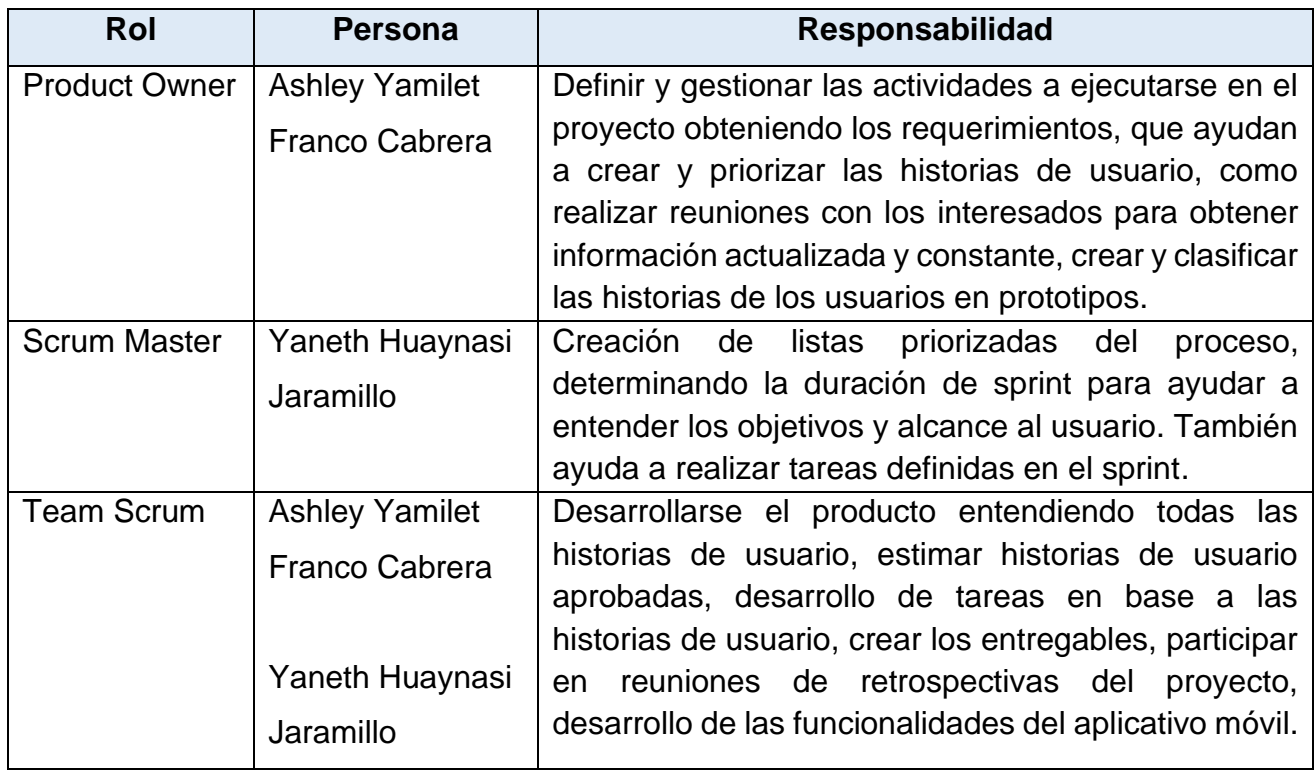

### *Tabla N°23: Roles y responsabilidades del proyecto*

*Fuente: Elaboración propia* 

#### **Matriz de impacto**

#### *Tabla N°24: Matriz de impacto*

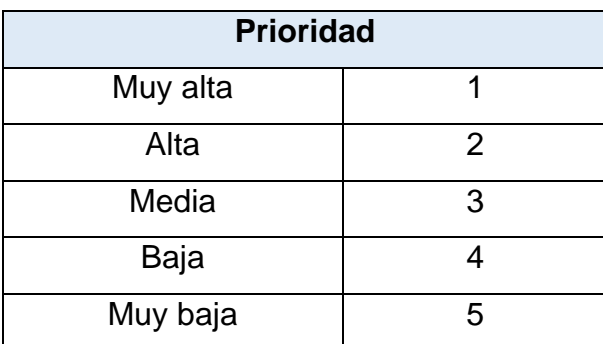

*Fuente: Elaboración propia*

#### **Historias de usuario**

A continuación, se estará llegando a presentar todas las tablas de las historias de usuario obtenidas después de analizar la problemática de acuerdo a la necesidad de la organización e interesado.

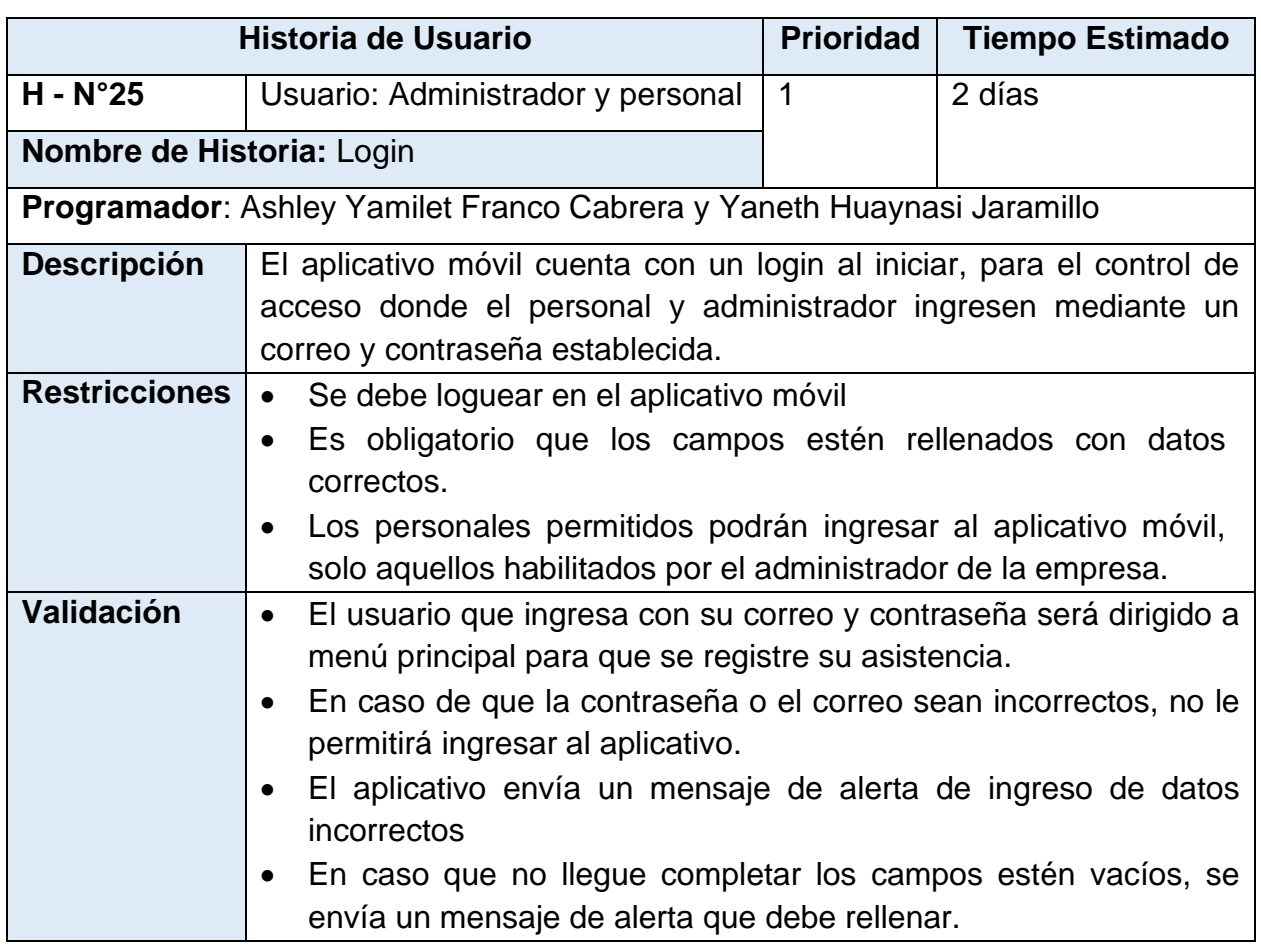

## *Tabla N°25: Historia de Login*

## *Fuente: Elaboración propia*

## *Tabla N°26: Historia de Usuario de Registro de Usuario*

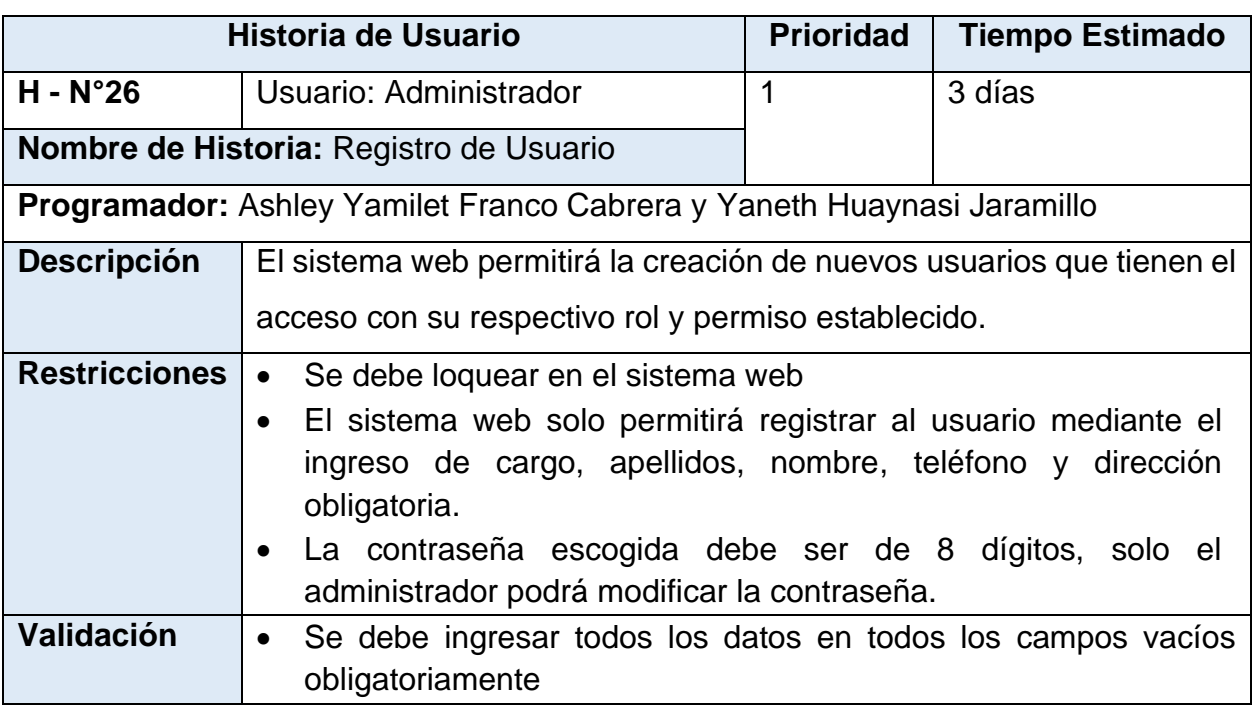

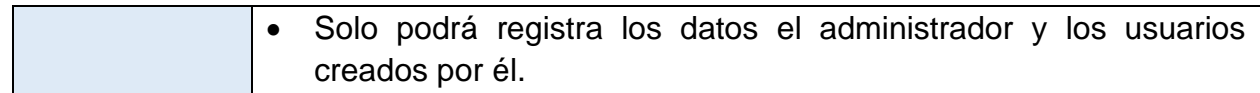

### *Fuente: Elaboración propia*

## *Tabla N°27: Historia de Usuario de Modificar Usuario*

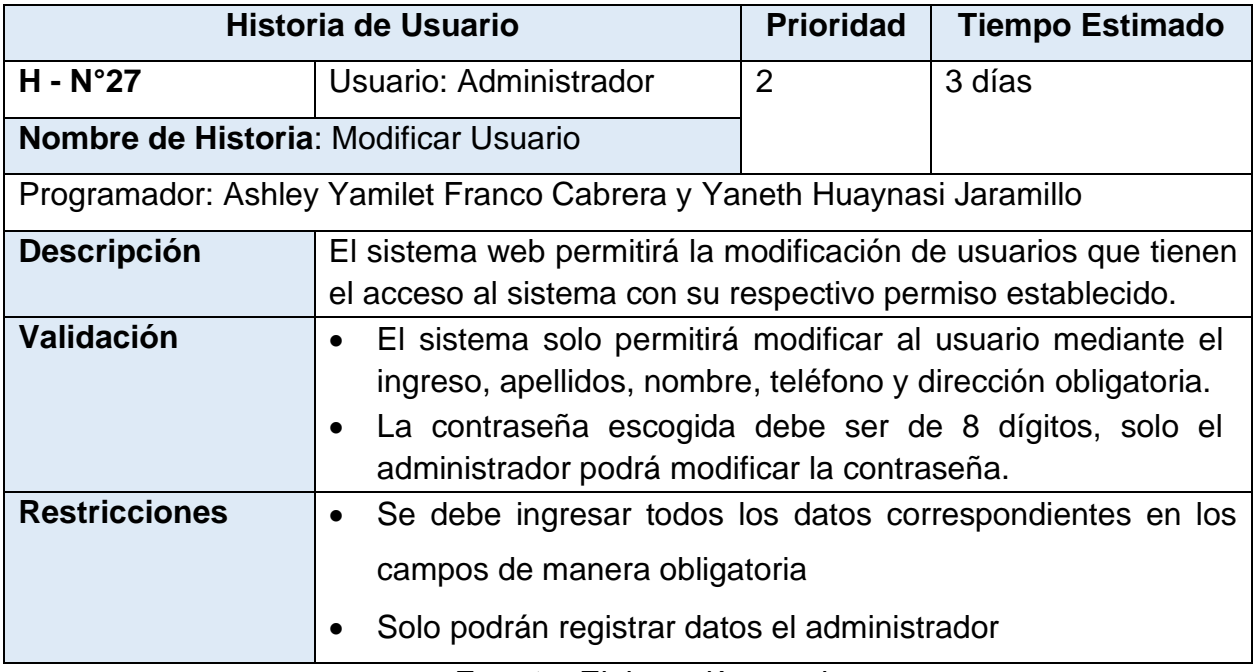

### *Fuente: Elaboración propia*

## *Tabla N°28: Historia de Usuario de Registrar Trabajador*

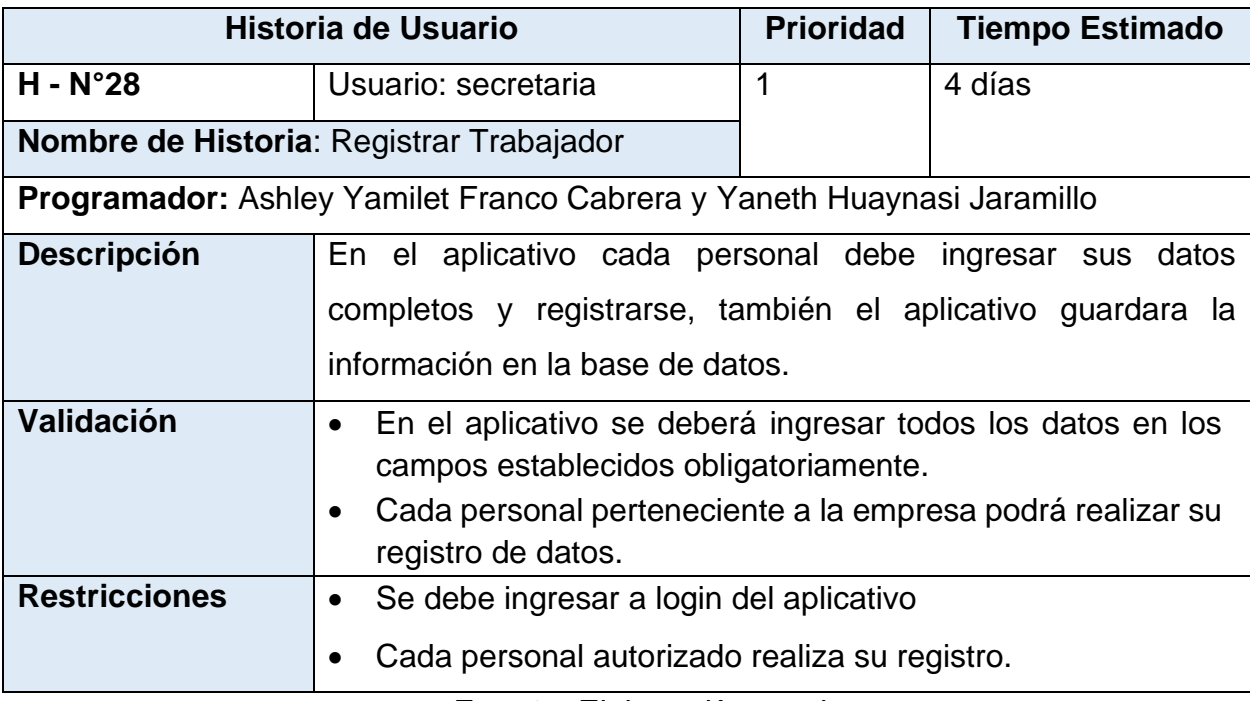

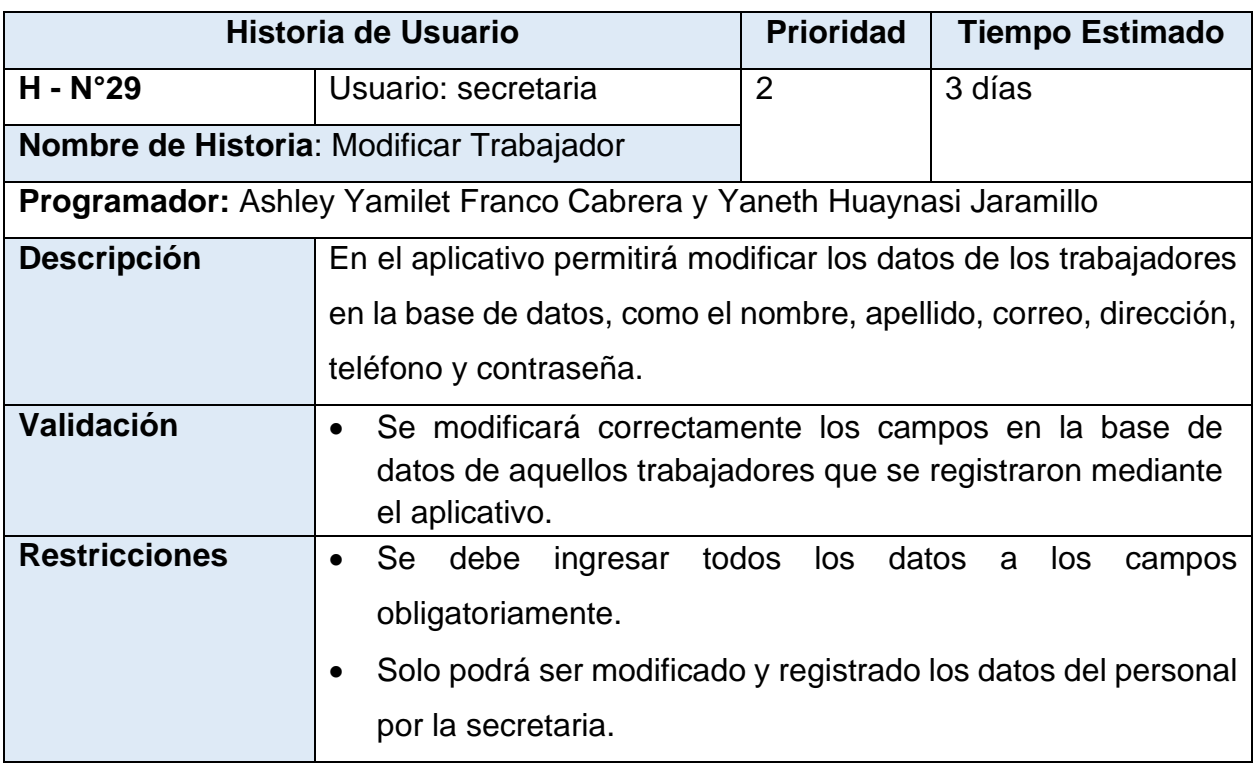

# *Tabla N°29: Historia de Usuario de Modificar Trabajador*

*Fuente: Elaboración propia*

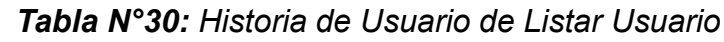

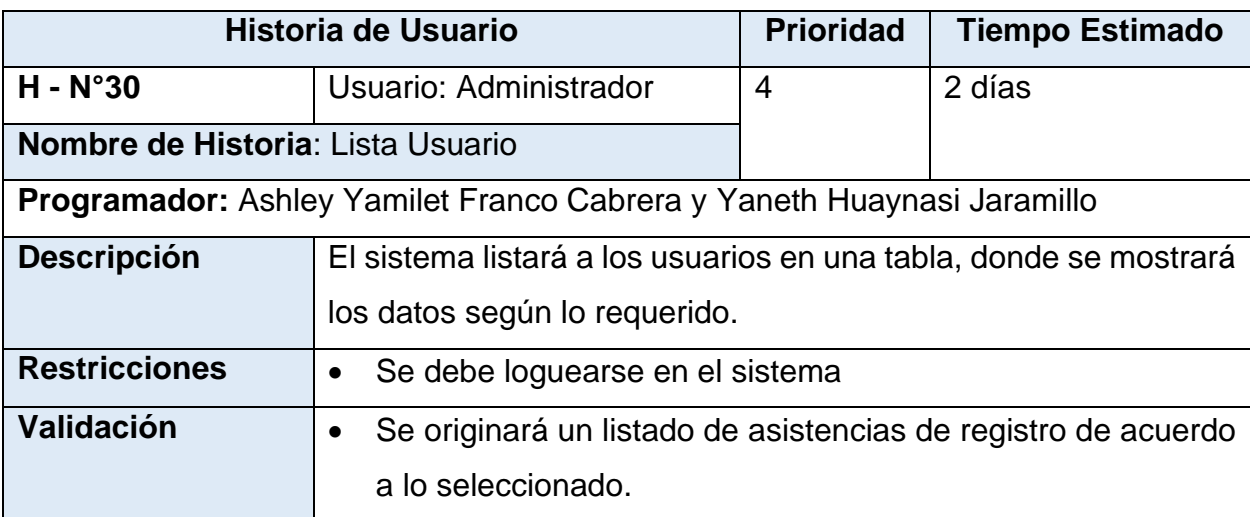

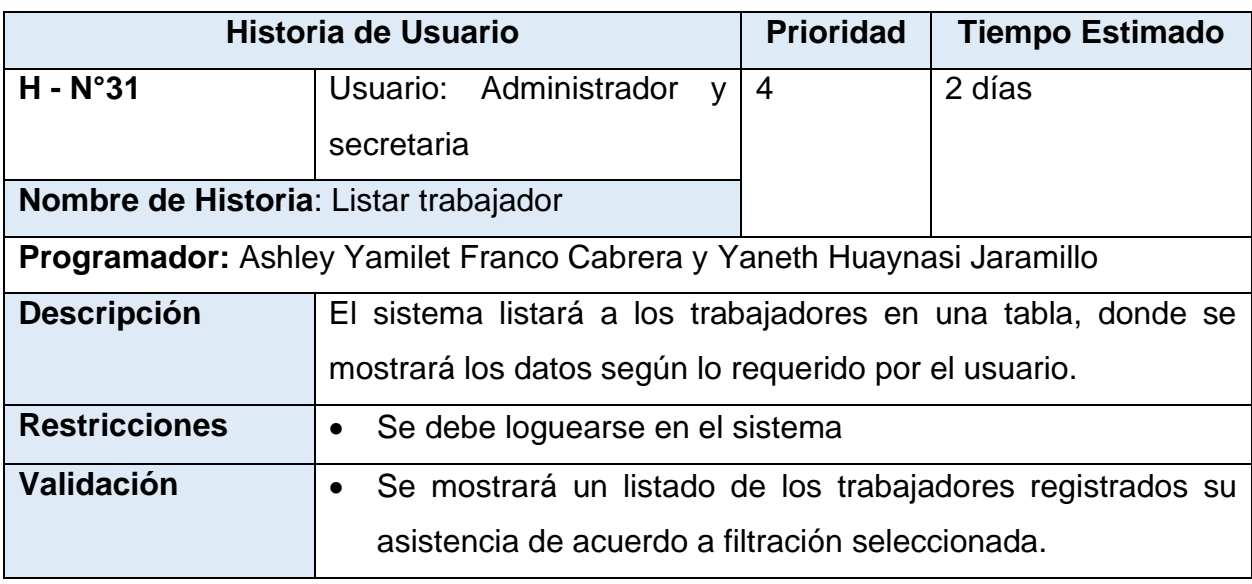

# *Tabla N°31: Historia de Usuario de Listar Trabajador*

*Fuente: Elaboración propia*

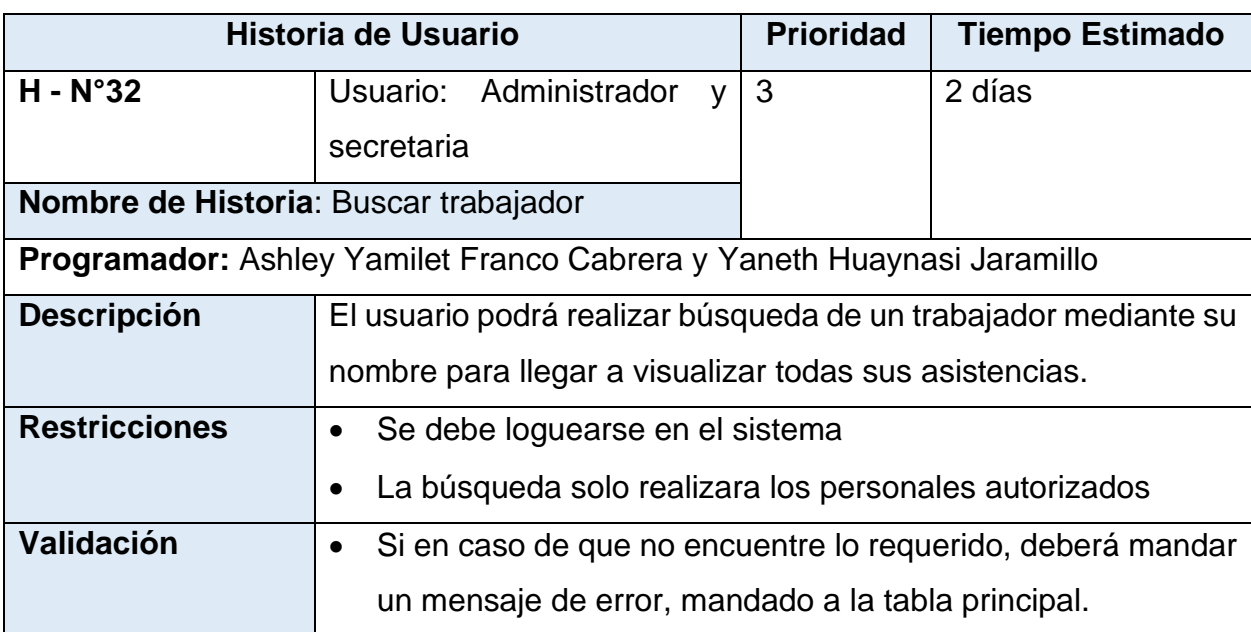

## *Tabla N°32: Historia de Usuario de Buscar Trabajador*

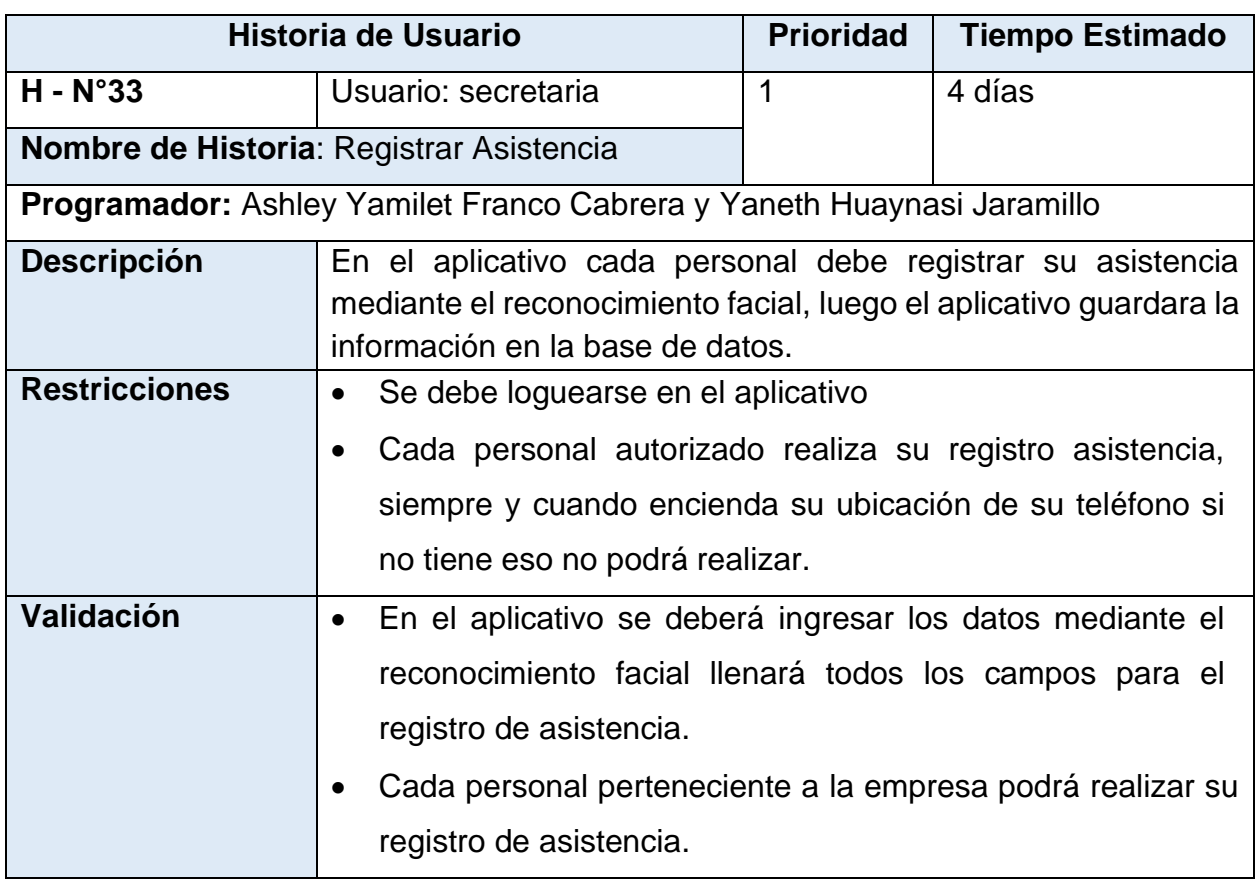

## *Tabla N°33: Historia de Usuario de Registrar Asistencia*

## *Fuente: Elaboración propia*

### *Tabla N°34: Historia de Usuario de Actualizar Asistencia*

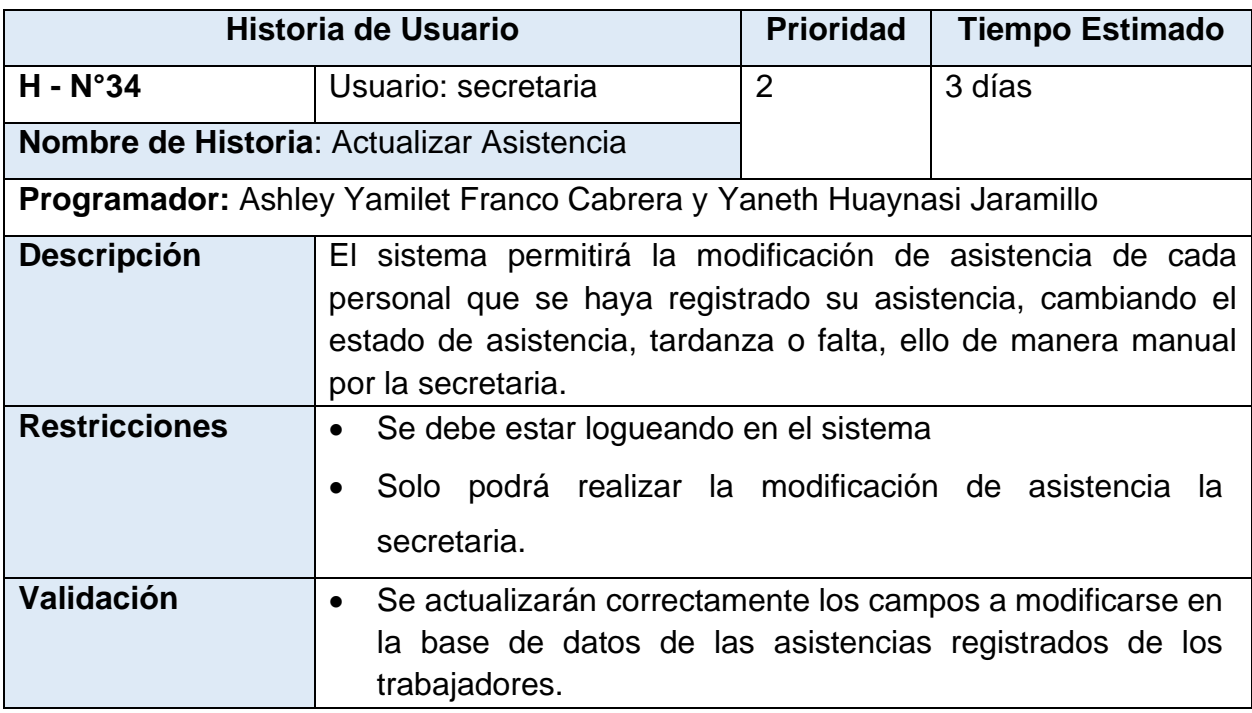

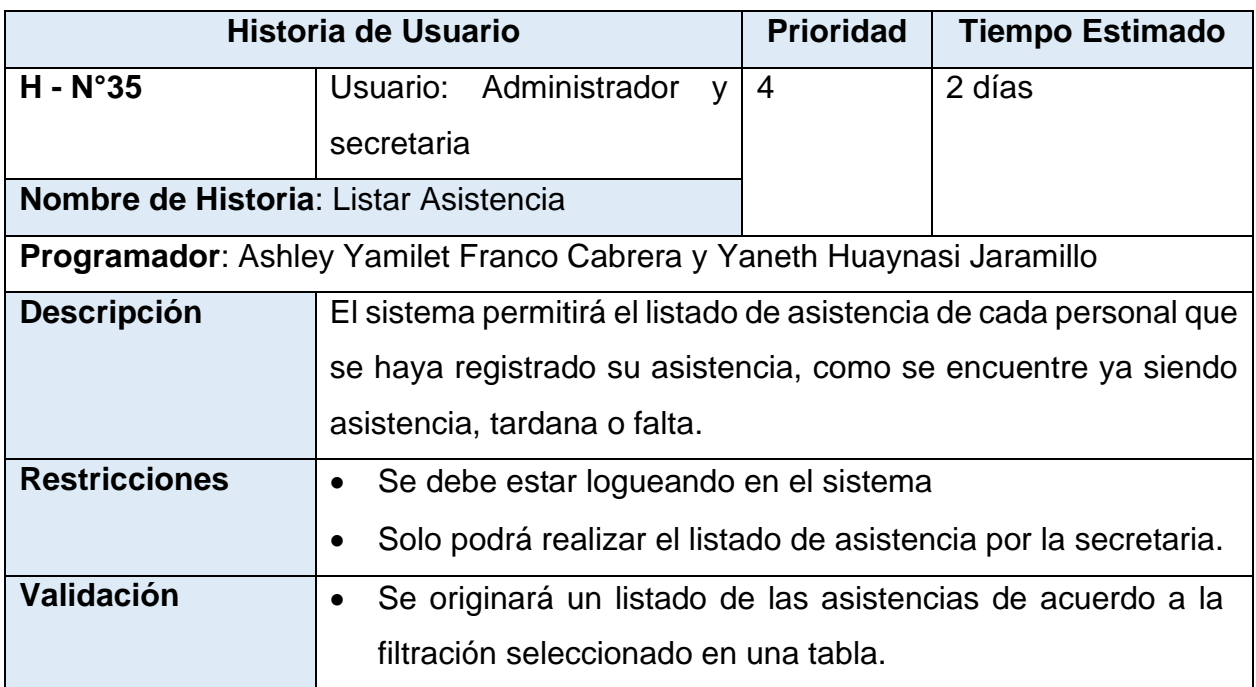

### *Tabla N°35: Historia de Usuario de Listar Asistencia*

*Fuente: Elaboración propia*

## *Tabla N°36: Historia de Usuario de Gestionar Horario*

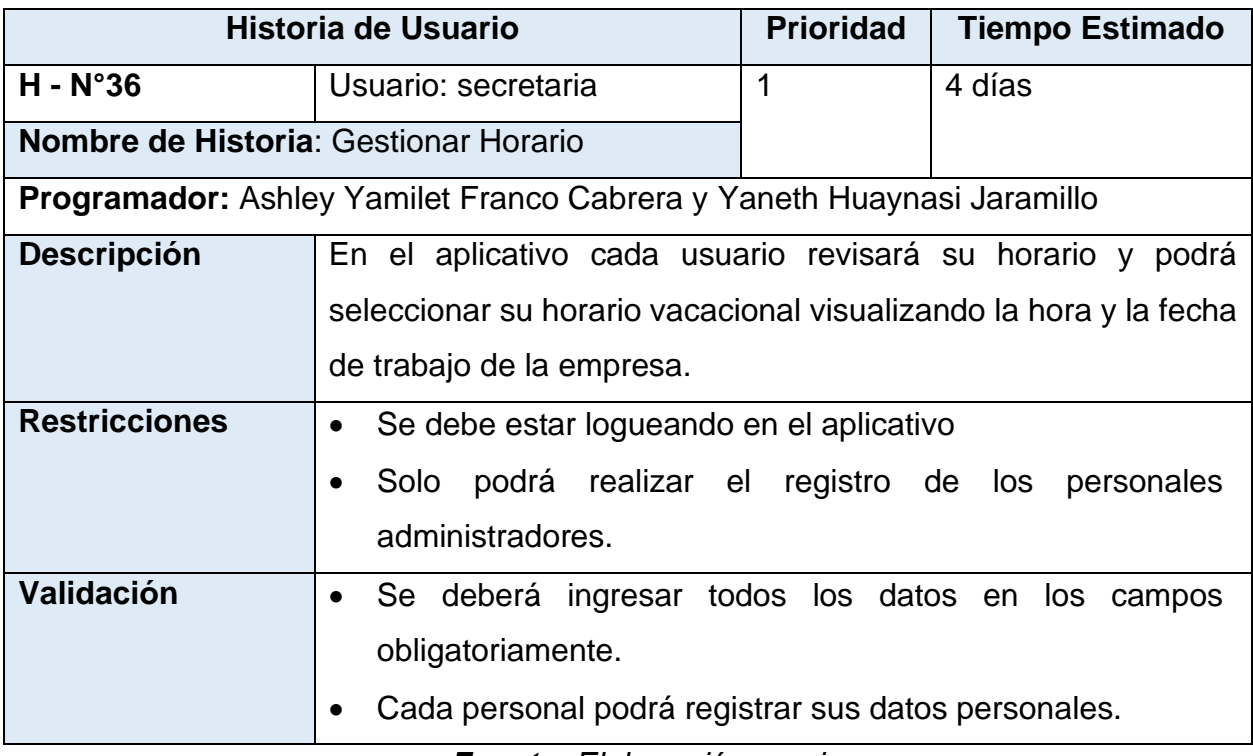

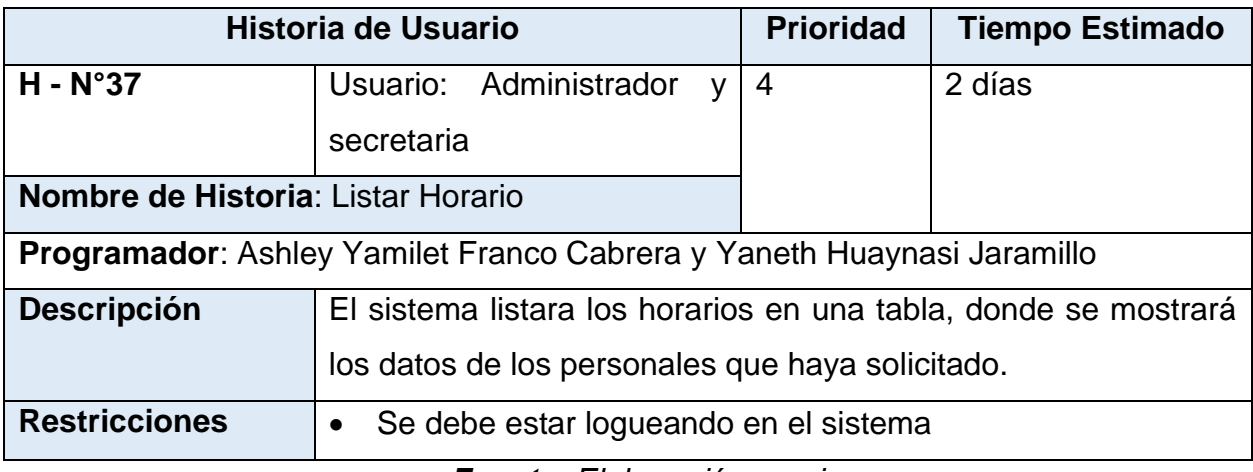

### *Tabla N°37: Historia de Usuario de Listar Horario*

### *Fuente: Elaboración propia*

## *Tabla N°38: Historia de Usuario de Importar asistencia*

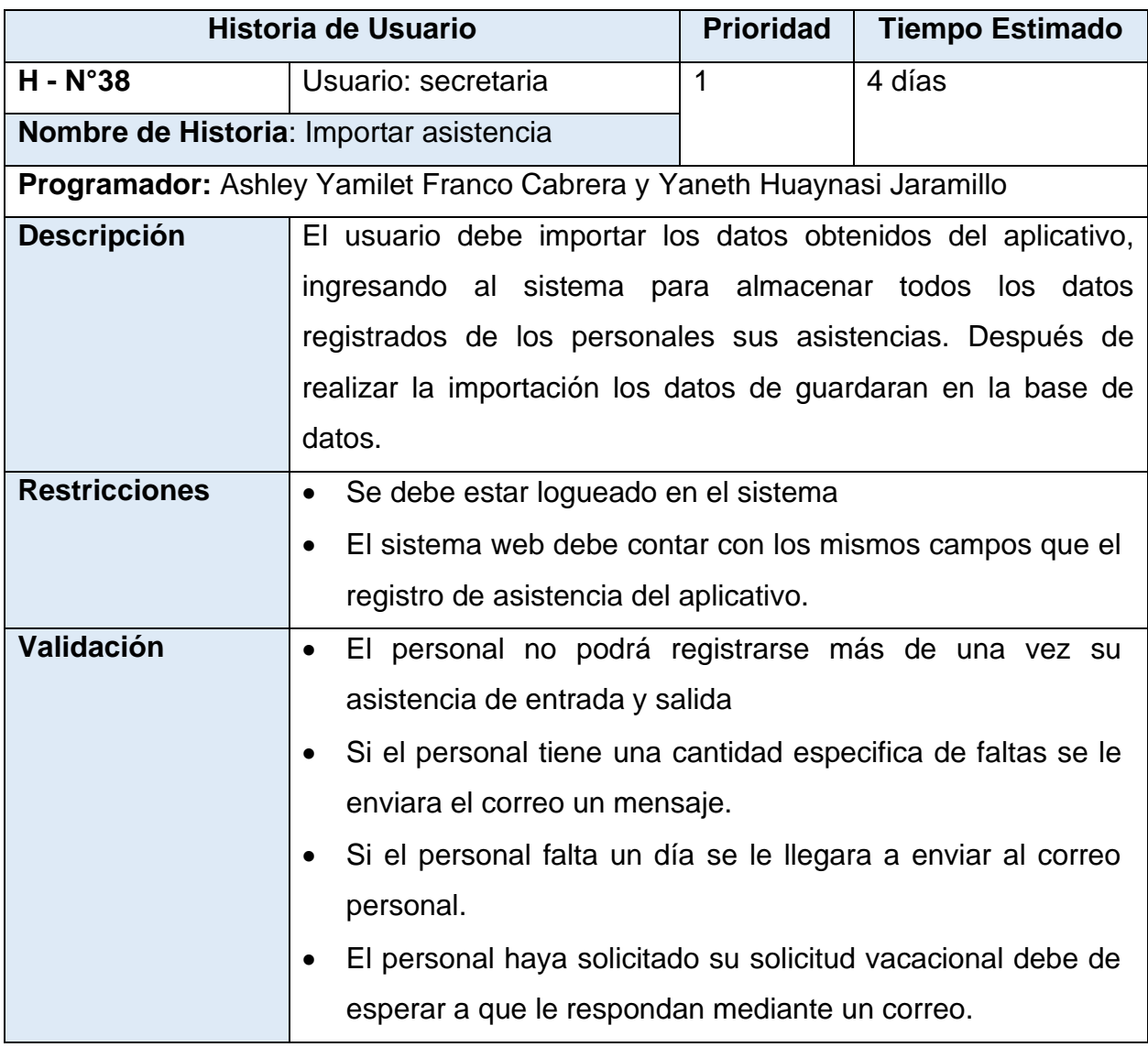

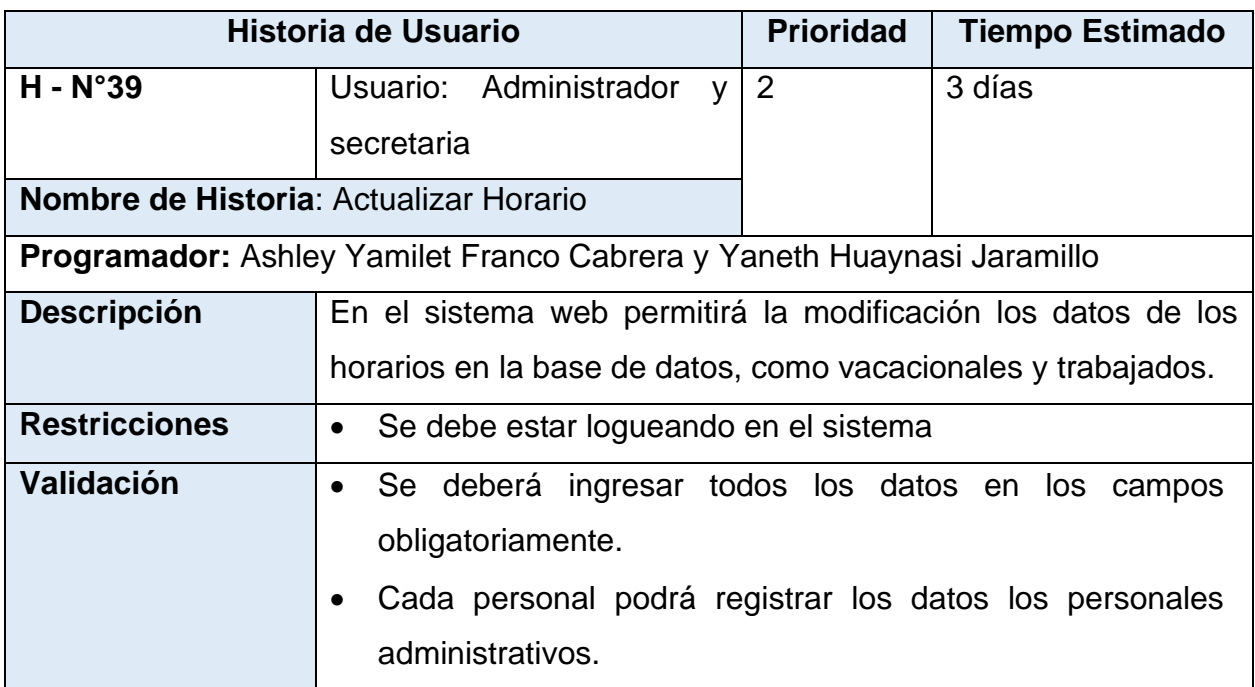

### *Tabla N°39: Historia de Usuario de Actualizar Horario*

*Fuente: Elaboración propia*

### *Tabla N°40: Historia de Usuario de Gestionar Permiso*

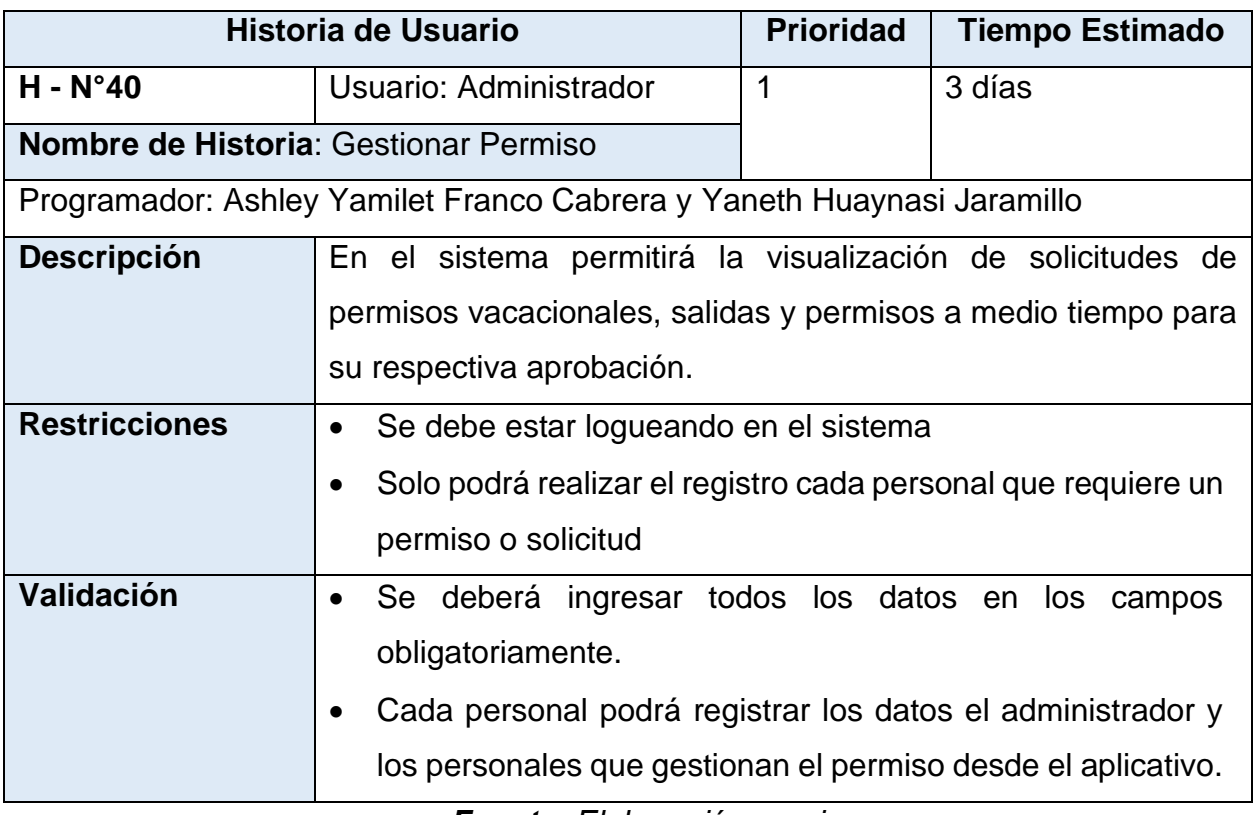

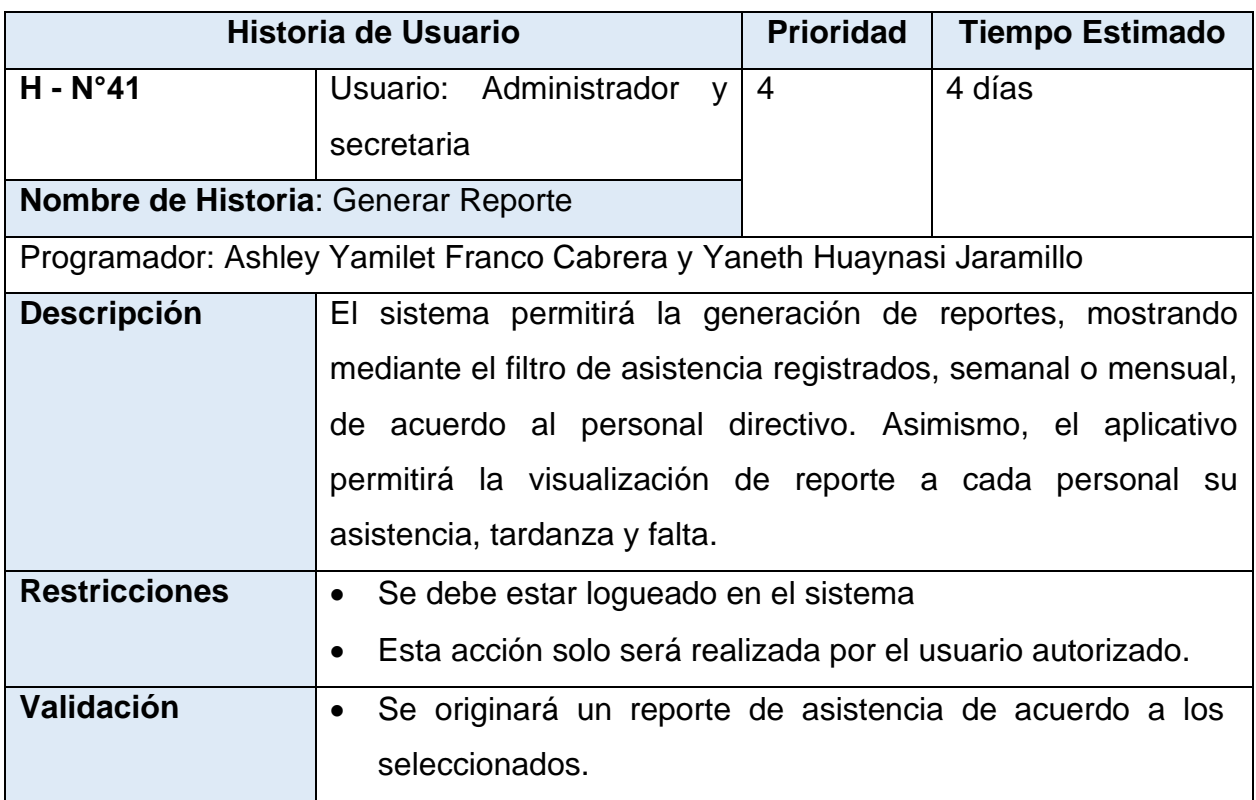

# *Tabla N°41: Historia de Usuario de Generar Reporte*

### **Product Blacklg**

El product Blacklog dentro de ello se representará los requerimientos funcionales y no funcionales, de acuerdo a las necesidades de la empresa, por ello se mostrará la tabla donde se detallará la lista de trabajo ordenado por prioridades que se obtiene de las historias de usuario.

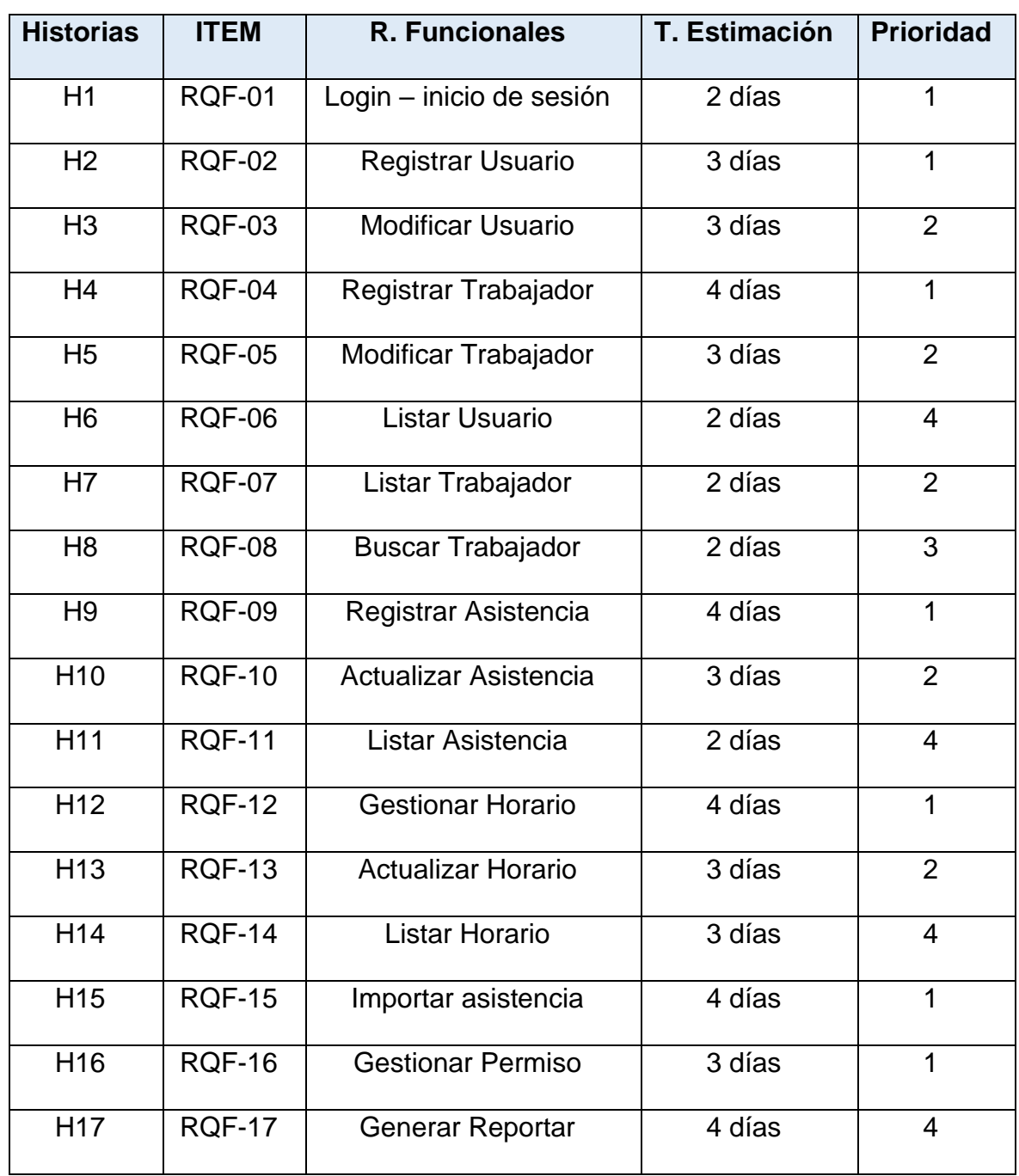

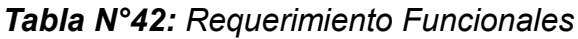

*Fuente: Elaboración propia*

A continuación, se estará llegando a detallar la tabla de requerimientos no funcionales con los que contará el aplicativo móvil con su respectivo categoría y descripción, después del análisis del problema y las historias de usuario, para el desarrollo final del producto.

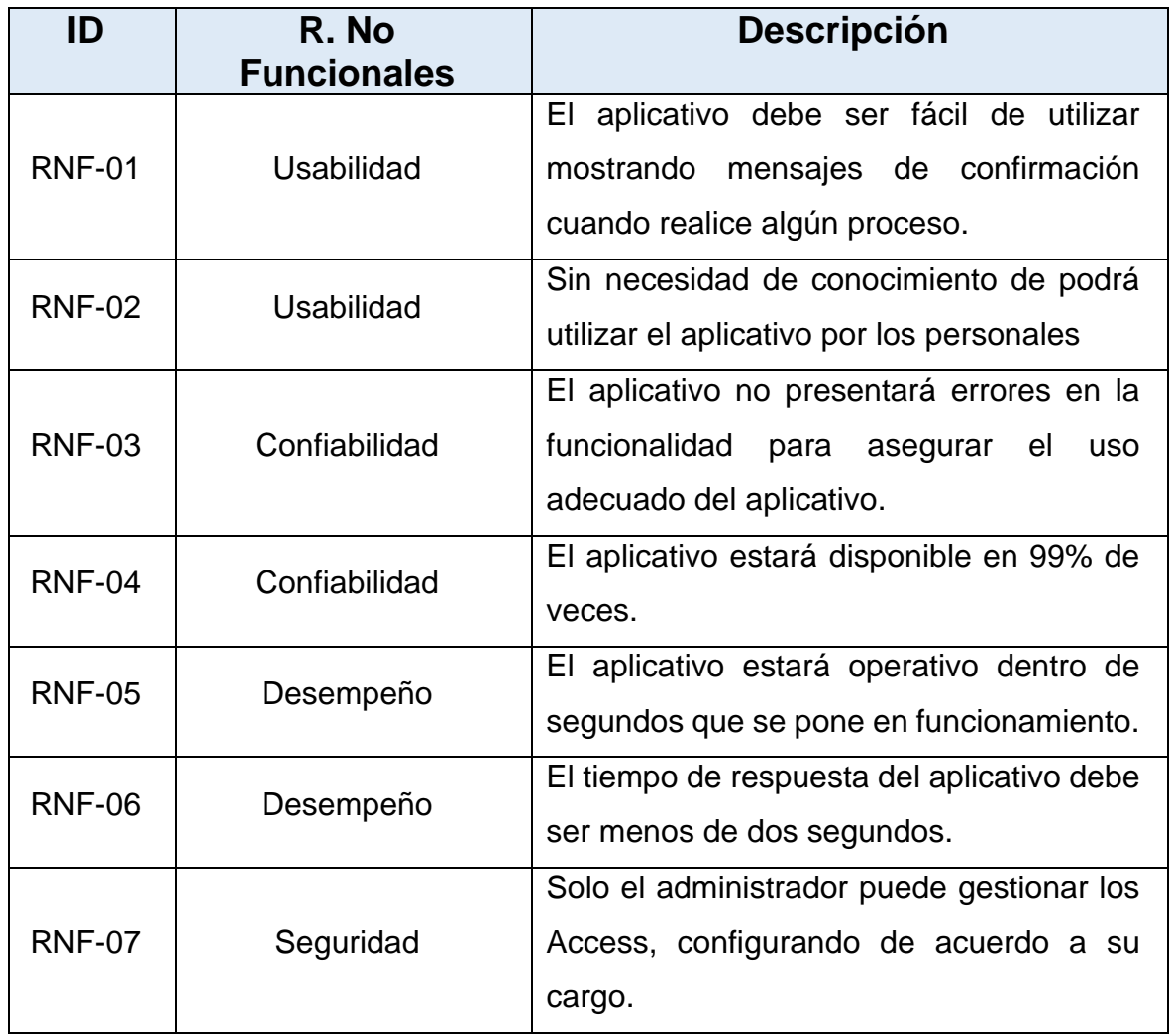

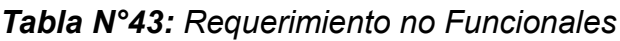

### **Definición del Sprint**

Se detallará en la siguiente tabla el tiempo estimado para culminar cada sprint ya definido, donde están integrados con los requerimientos ya definidos anteriormente.

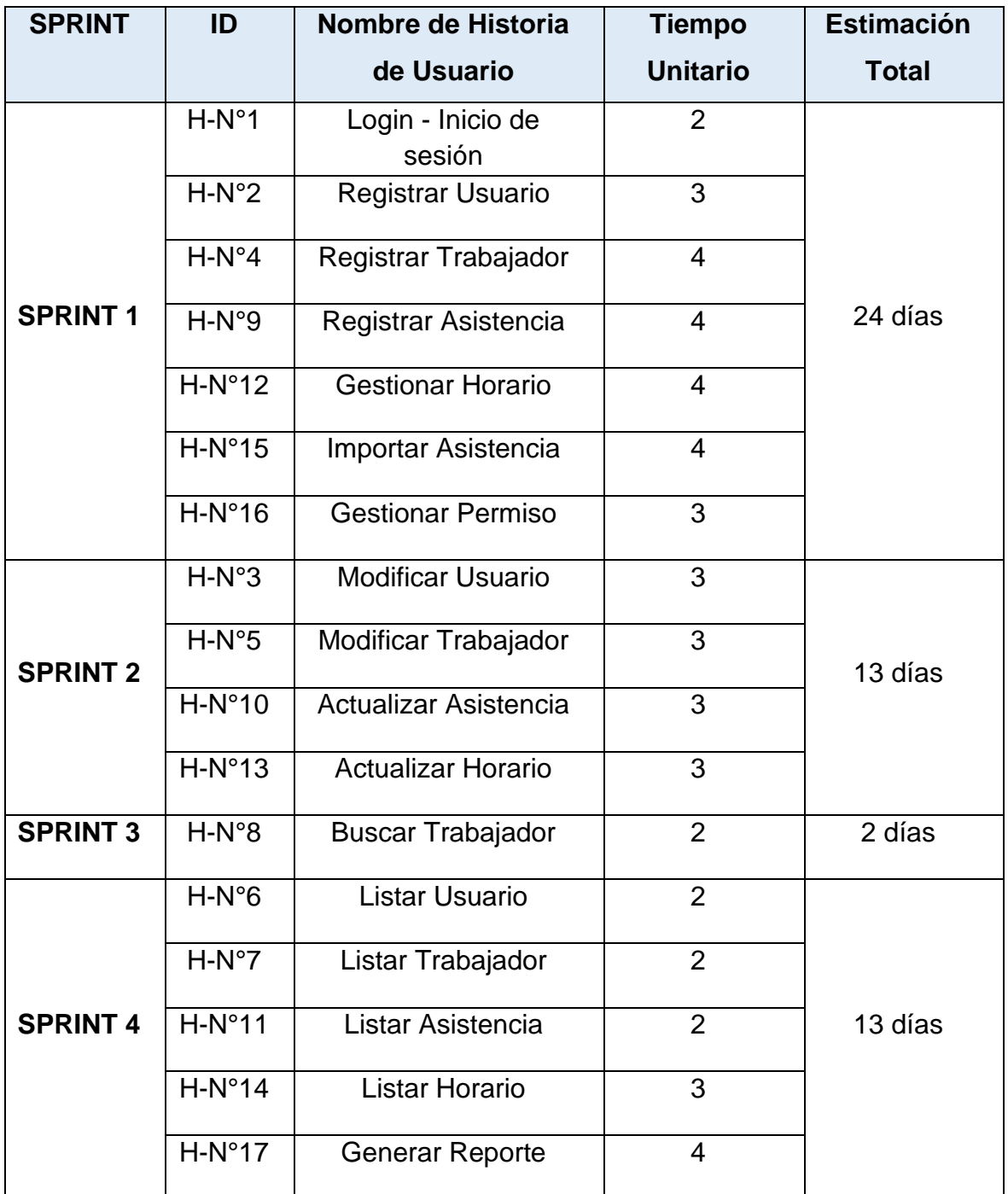

#### *Tabla N°44: Estimación de Sprint*

#### **Plan de Entrega**

Posteriormente, se estará llegando a presentar la estimación del tiempo con el cliente, para priorizar y el impacto que se tendrá, ya que se estarán definiendo las fechas que se toman en cuenta desde el inicio y final de cada historia de usuario su desarrollo, además, se estarán realizando las entregables de acuerdo a los avances realizados, con la aprobación del interesado y el equipo del proyecto.

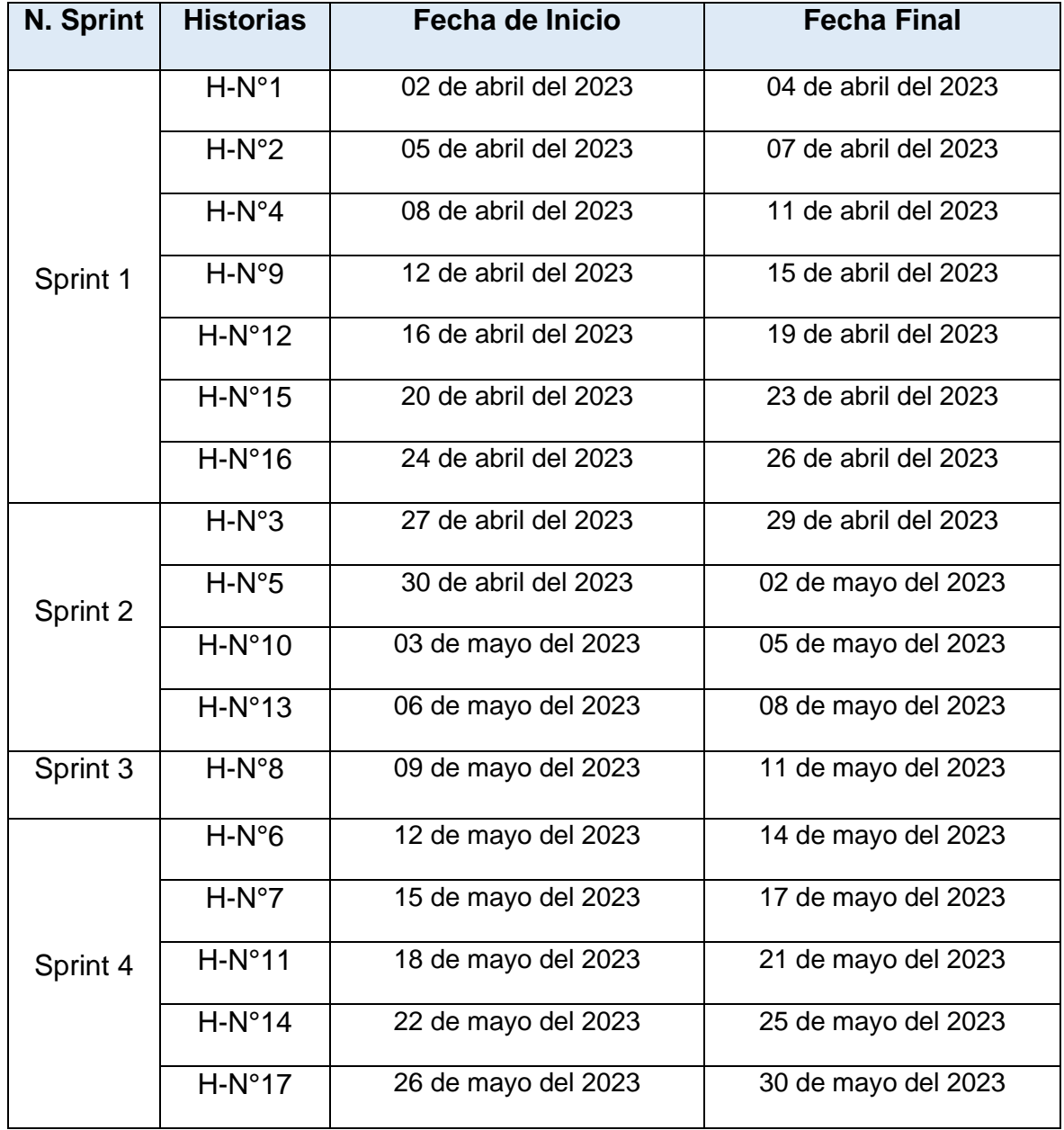

#### *Tabla N°45: Plan de entrega*

### **Clasificación de Sprint**

Se estarán llegando a representar los Sprint con sus requerimientos y su tiempo de estimación en la siguiente tabla:

| <b>N. Sprint</b> | <b>Requerimientos</b>           | <b>Estimación</b> |
|------------------|---------------------------------|-------------------|
| <b>Sprint 1</b>  | RQF-01, RQF-02, RQF-04, RQF-09, | 24 días           |
|                  | RQF-12, RQF-15, RQF-16          |                   |
| <b>Sprint 2</b>  | RQF-03, RQF-05, RQF-10, RQF-13  | 13 días           |
| <b>Sprint 3</b>  | <b>RQF-08</b>                   | 2 días            |
| <b>Sprint 4</b>  | RQF-06, RQF-07, RQF-11, RQF-14, | 13 días           |
|                  | <b>RQF-17</b>                   |                   |

*Tabla N°46: Clasificación de Sprint*

*Fuente: Elaboración propia*

### **Sprint Backlog**

En este punto se mostrará un cuadro de forma más detallada en el tiempo real de trabajo que se estará realizando durante el Sprint Backlog en la siguiente tabla.

#### **Primer Sprint**

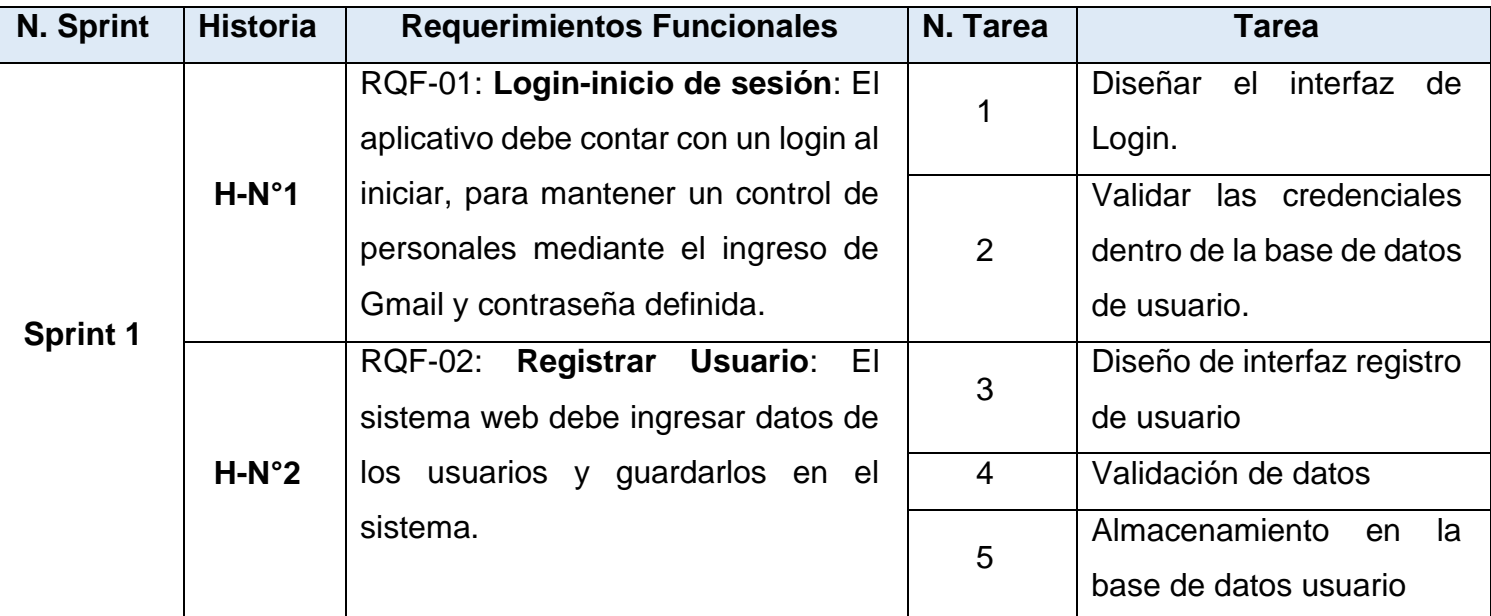

### *Tabla N°47: Lista de tareas del Primer Sprint*

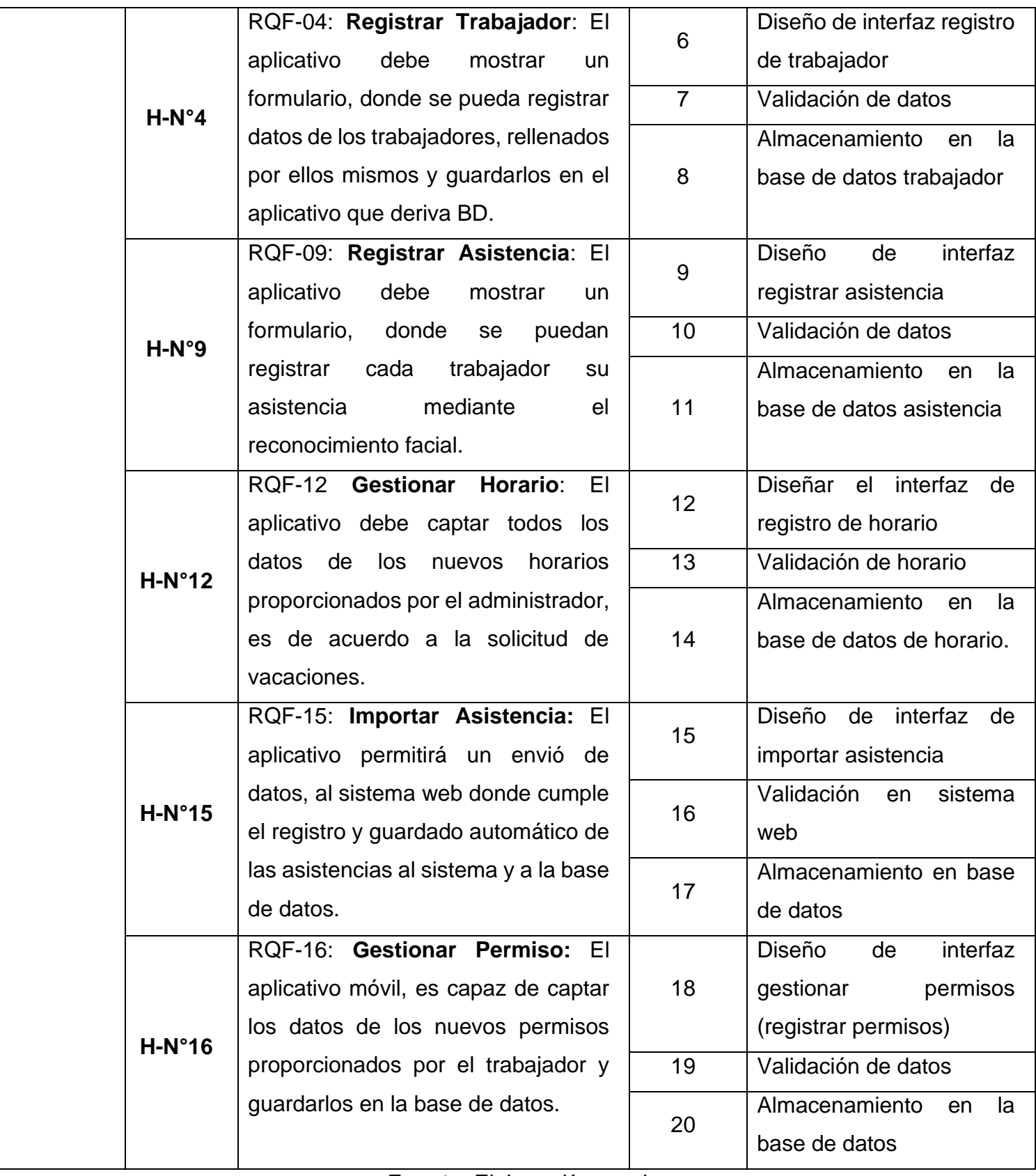

# **Segundo Sprint**

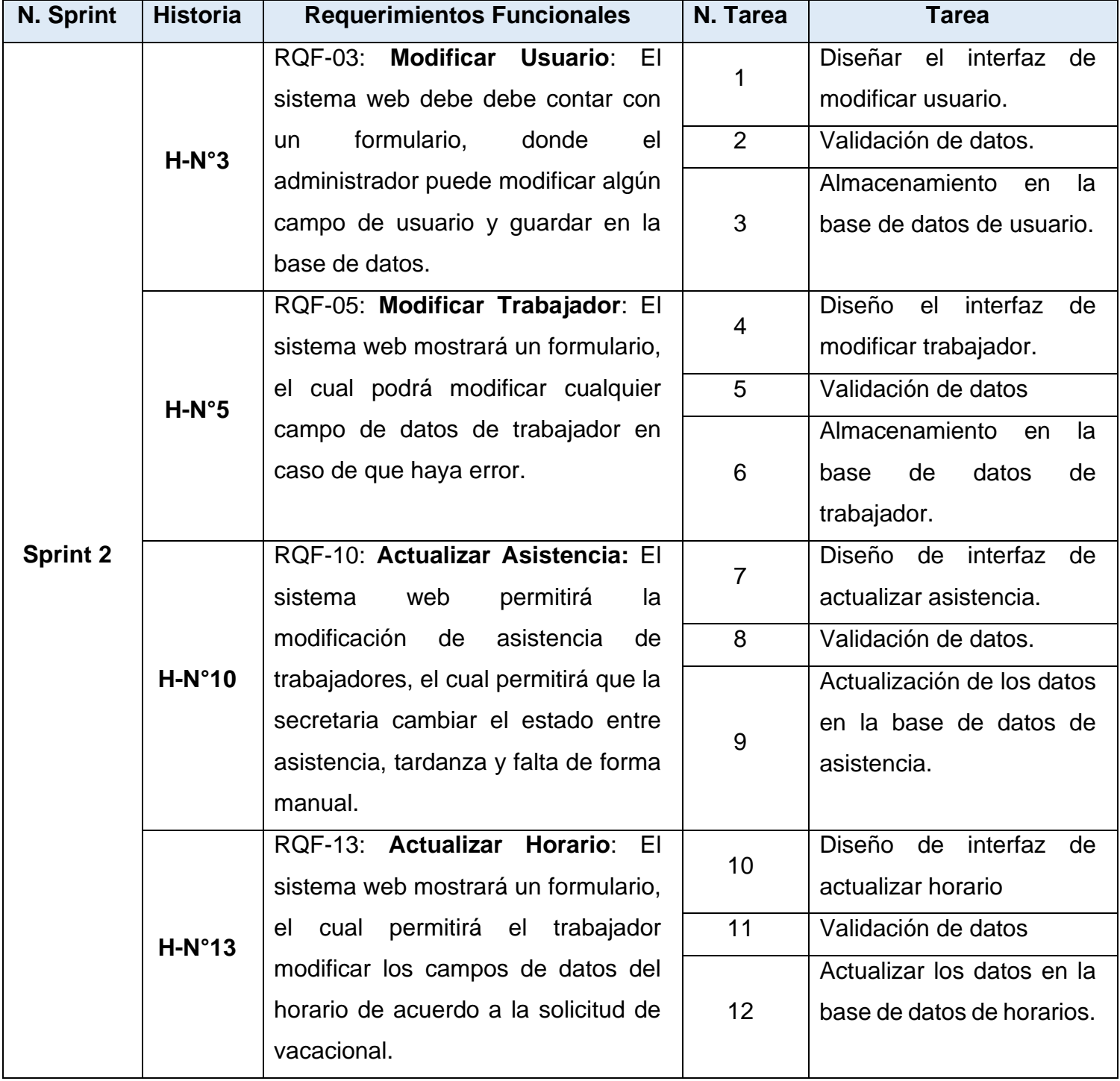

# *Tabla N°48: Lista de tareas del Segundo Sprint*

## **Tercer Sprint**

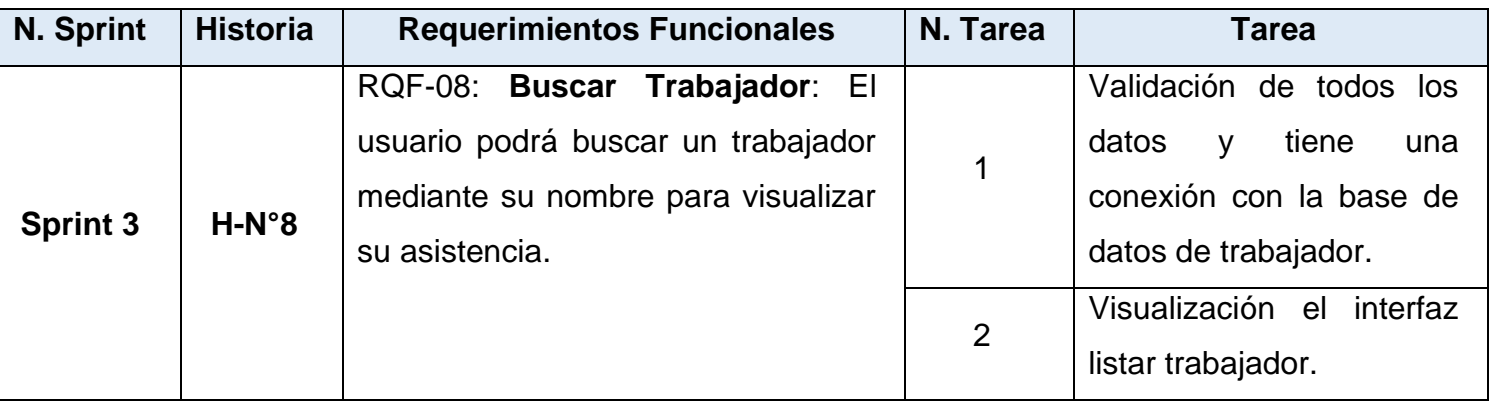

### *Tabla N°49: Lista de tareas del Tercer Sprint*

*Fuente: Elaboración propia*

# **Cuarto Sprint**

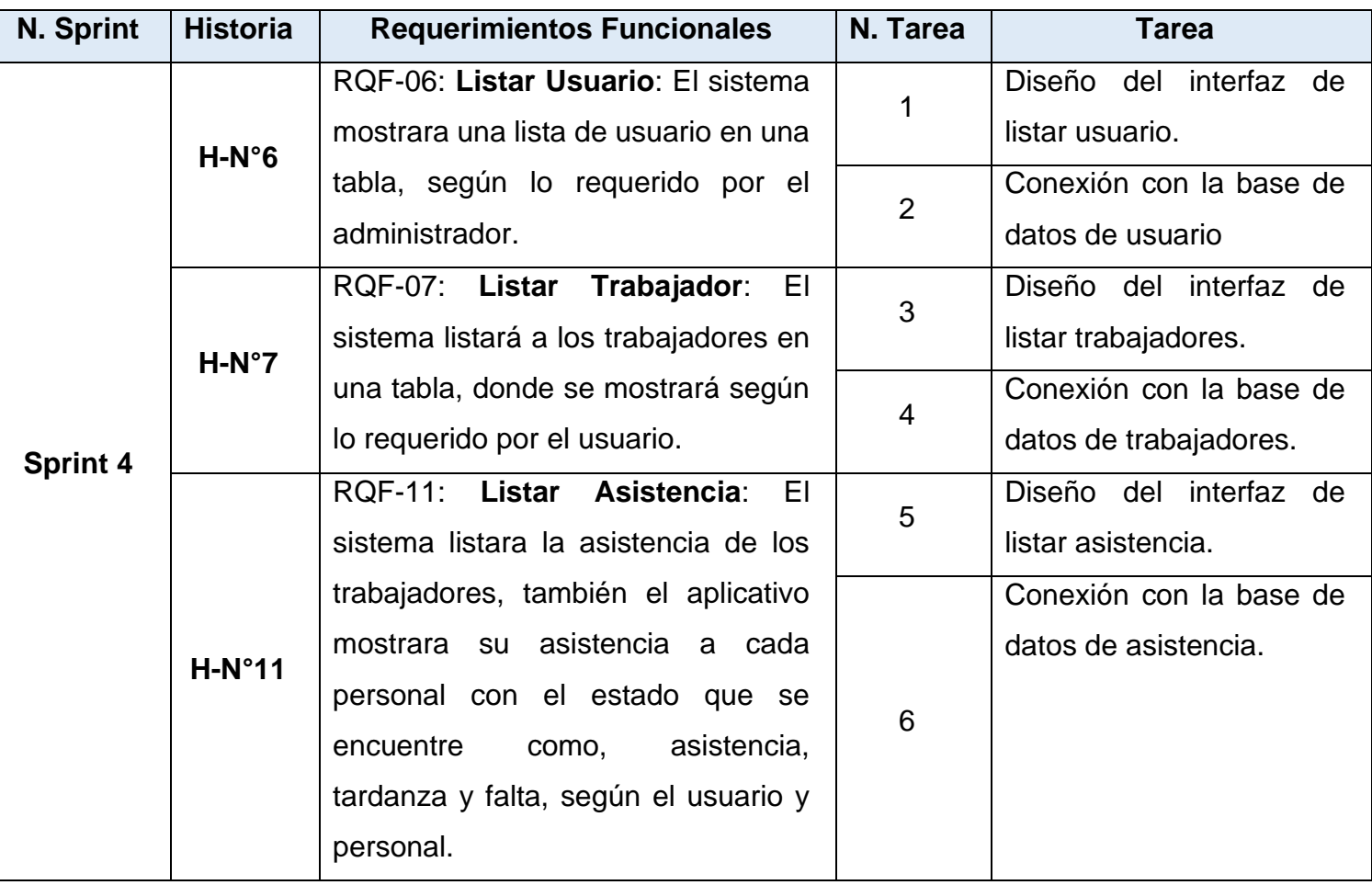

## *Tabla N°50: Lista de tareas del Cuarto Sprint*

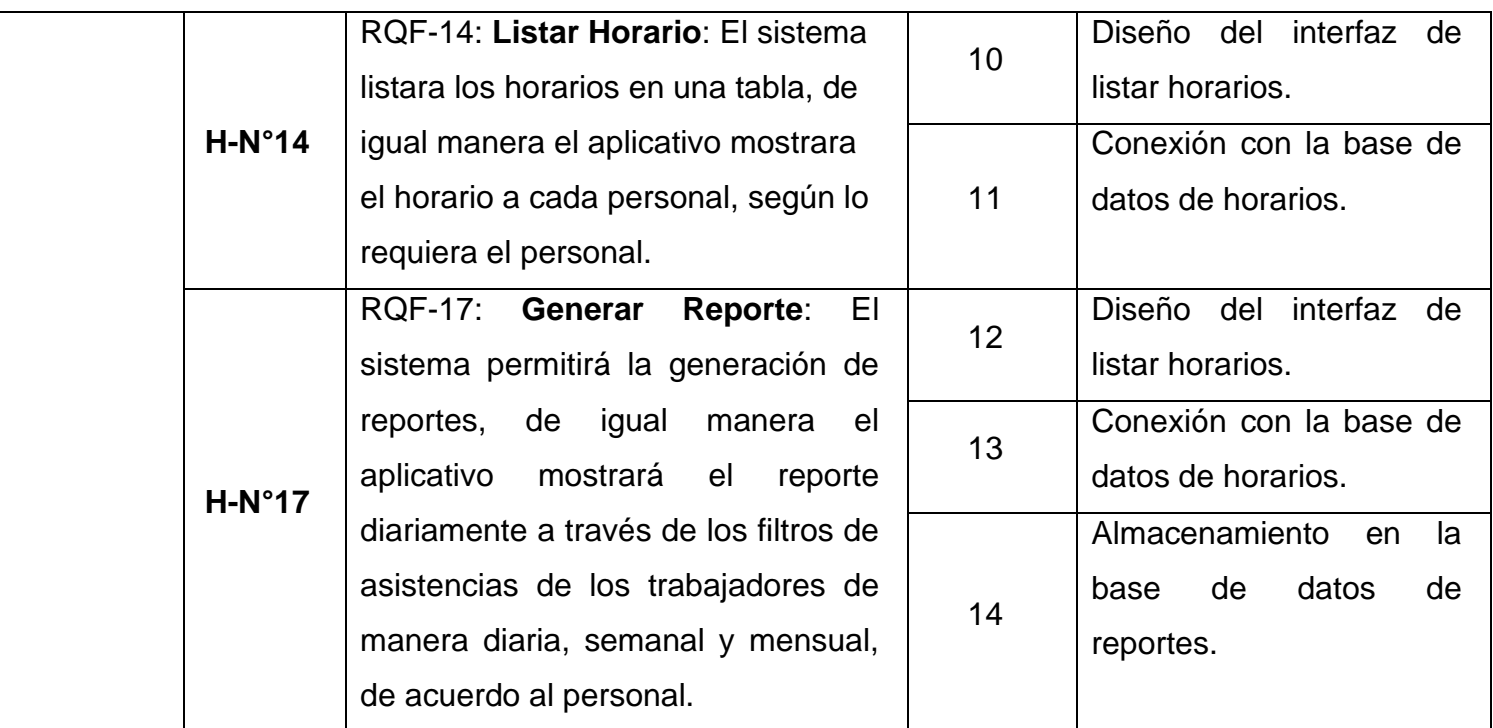

*Fuente: Elaboración propia*

#### **Análisis de resultados**

Para el presente proyecto, se obtuvieron resultados con la implementación del aplicativo que es optimizar el proceso de registro de asistencia en la empresa de corporación de trabajadores Pigati S.A., mediante la identificación del problema y la necesidad del usuario, sean representado a través de las historias del usuario para una mejor comprensión de requerimientos funcionales y no funcionales. Además, se empleó la metodología Scrum para el desarrollo del aplicativo móvil logrando cumplir con los requisitos de la empresa, donde tuvo conformidad del interesado con la presentación del prototipo y la implementación.

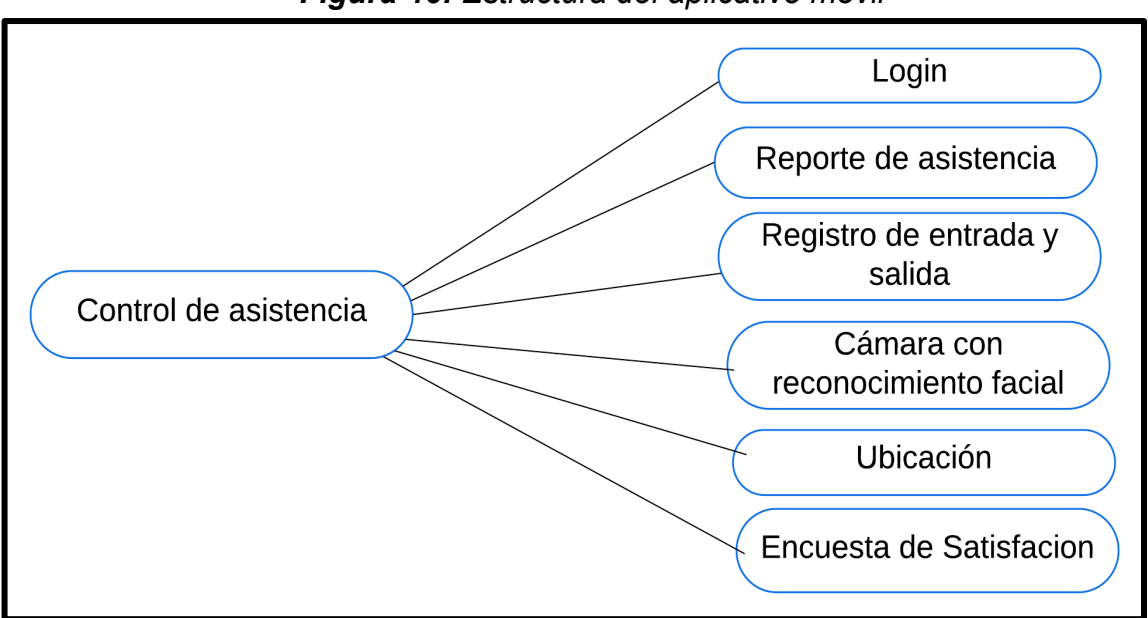

*Figura 46: Estructura del aplicativo móvil*

*Fuente: Elaboración propia*

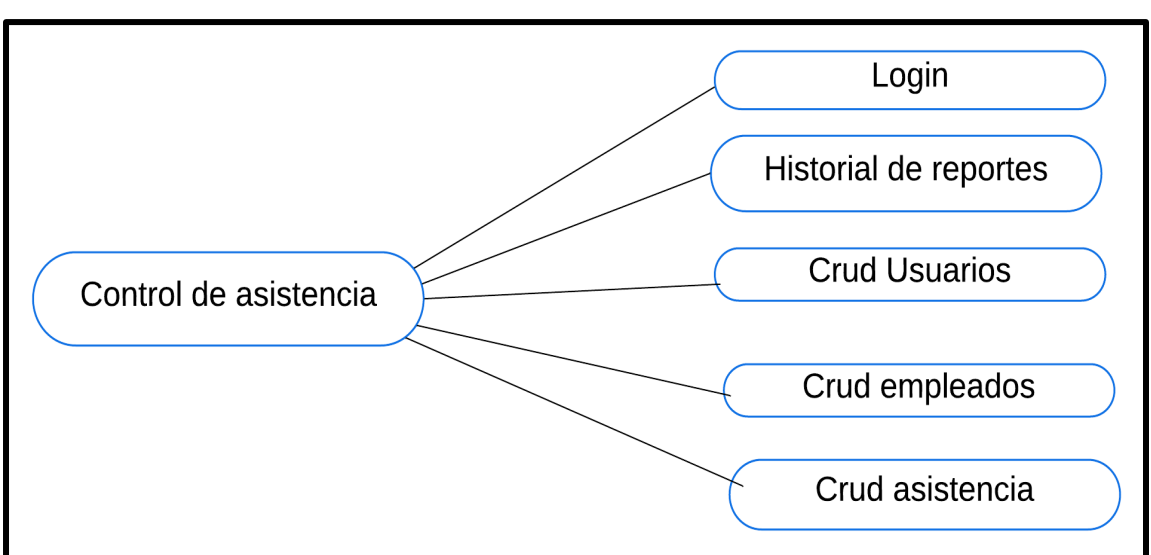

*Figura 47: Estructura de Sistema Web (Dashboard)*

*Fuente: Elaboración propia*

### **Evidencia del aplicativo móvil**

El aplicativo móvil fue realizado para optimizar el proceso de asistencia para mayor control de asistencia de empleados con la metodología Mobile-D.

### • **Login de aplicativo móvil**

Este módulo de login permite el ingreso de los trabajadores registrados que pertenecen o laboran dentro de la empresa PIGATI S.A., mediante su Gmail y contraseña para el proceso de control de asistencia.

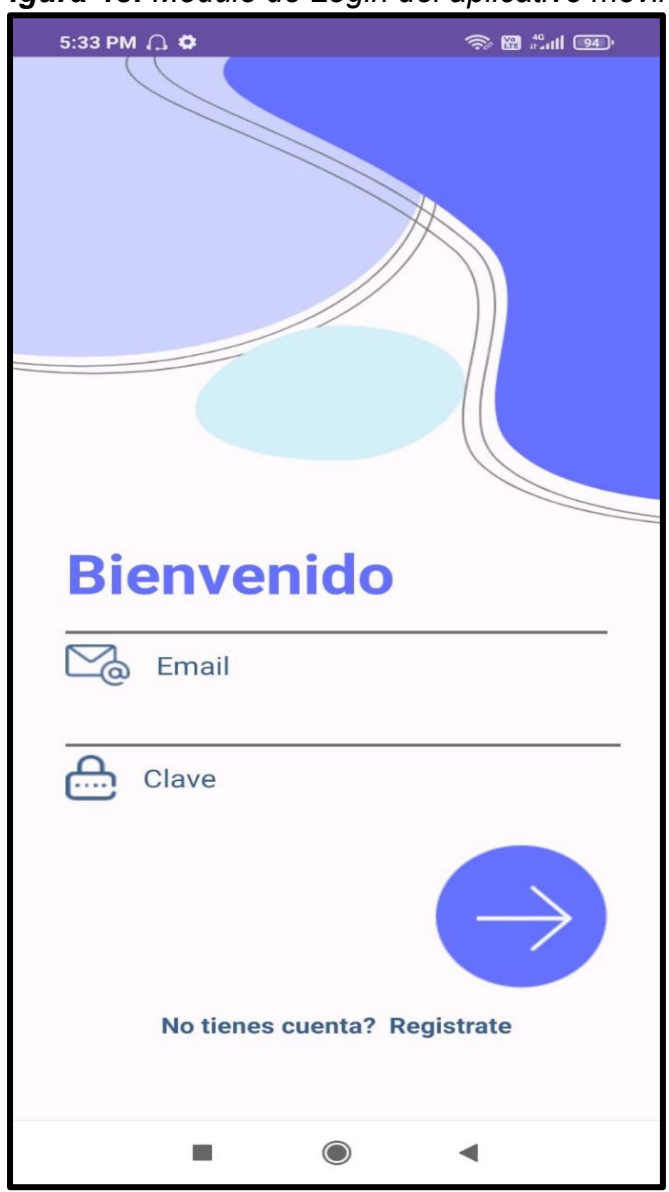

*Figura 48: Módulo de Login del aplicativo móvil*

*Fuente: Elaboración propia*
# • **Vista de Registro de Trabajador**

En este módulo permite el registro de trabajadores mediante el nombre, apellido, correo, dirección, teléfono y contraseña. Además, permite la toma de foto para su respectivo registro.

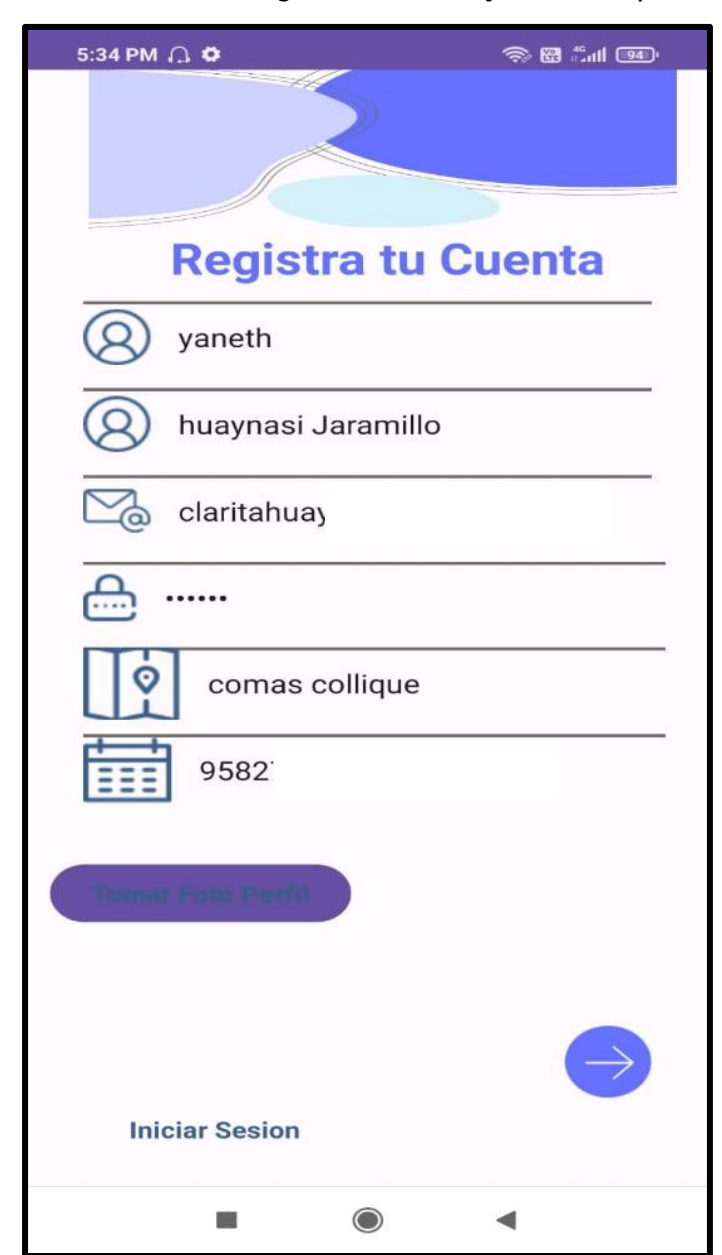

*Figura 49: Módulo de Registro de Trabajador del aplicativo móvil*

*Fuente: Elaboración propia*

# • **Vista de menú principal**

En este módulo de menú principal se visualiza todos los módulos pertenecientes al aplicativo como el registro de asistencia, notificaciones, horario semanal, recomendaciones que es la calificación del aplicativo, reportes, contáctese con RRHH y solicitar vacaciones la fecha que ellos deseen.

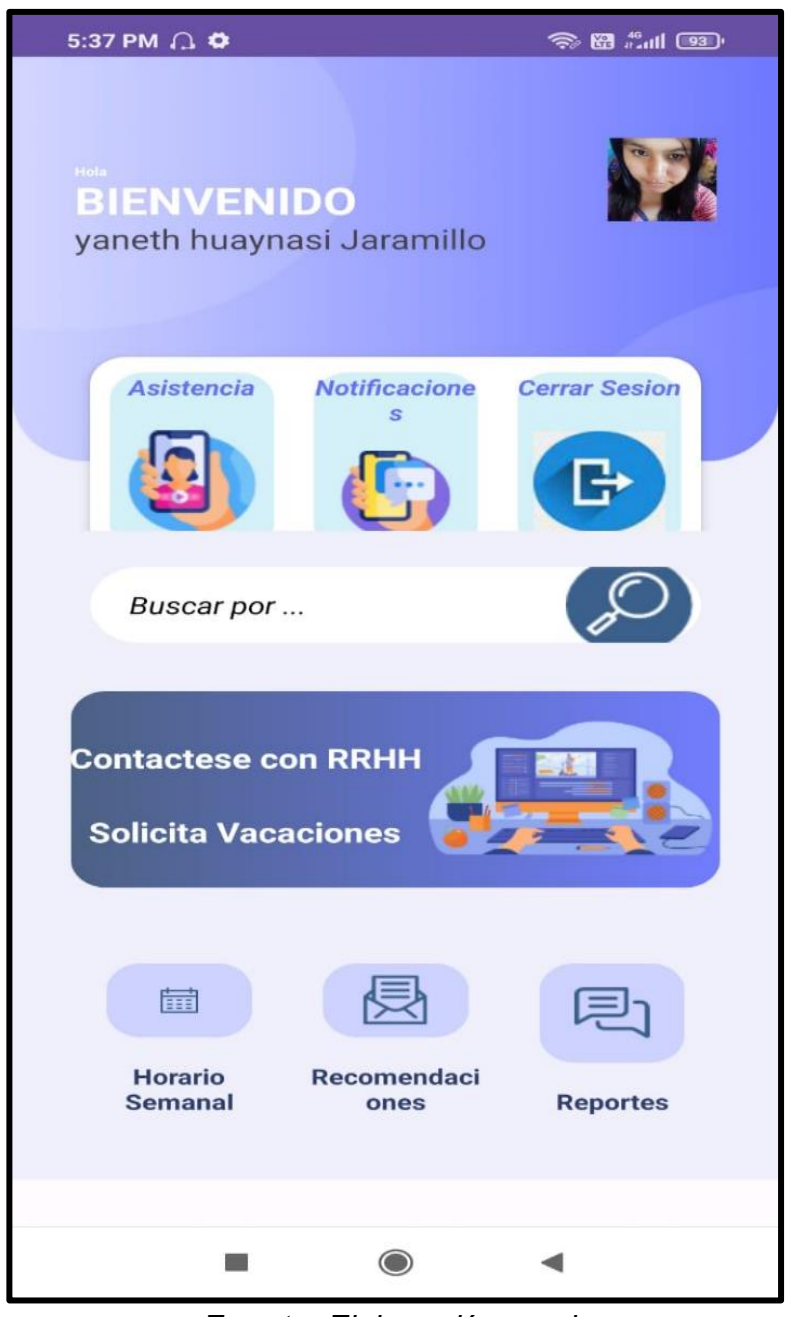

*Figura 50: Módulo de Menú Principal del aplicativo móvil*

*Fuente: Elaboración propia*

# • **Vista de módulo de registro de asistencia**

En módulo de registro de asistencia existe dos botones unos es el registro entrada y el otro es de salida, en ello solo se podrán registrarse siempre y cuando este encendido su ubicación de teléfono del trabajador para realizar el dicho proceso, además, se registrarán mediante la detección de rostro y se compara con la foto registrado.

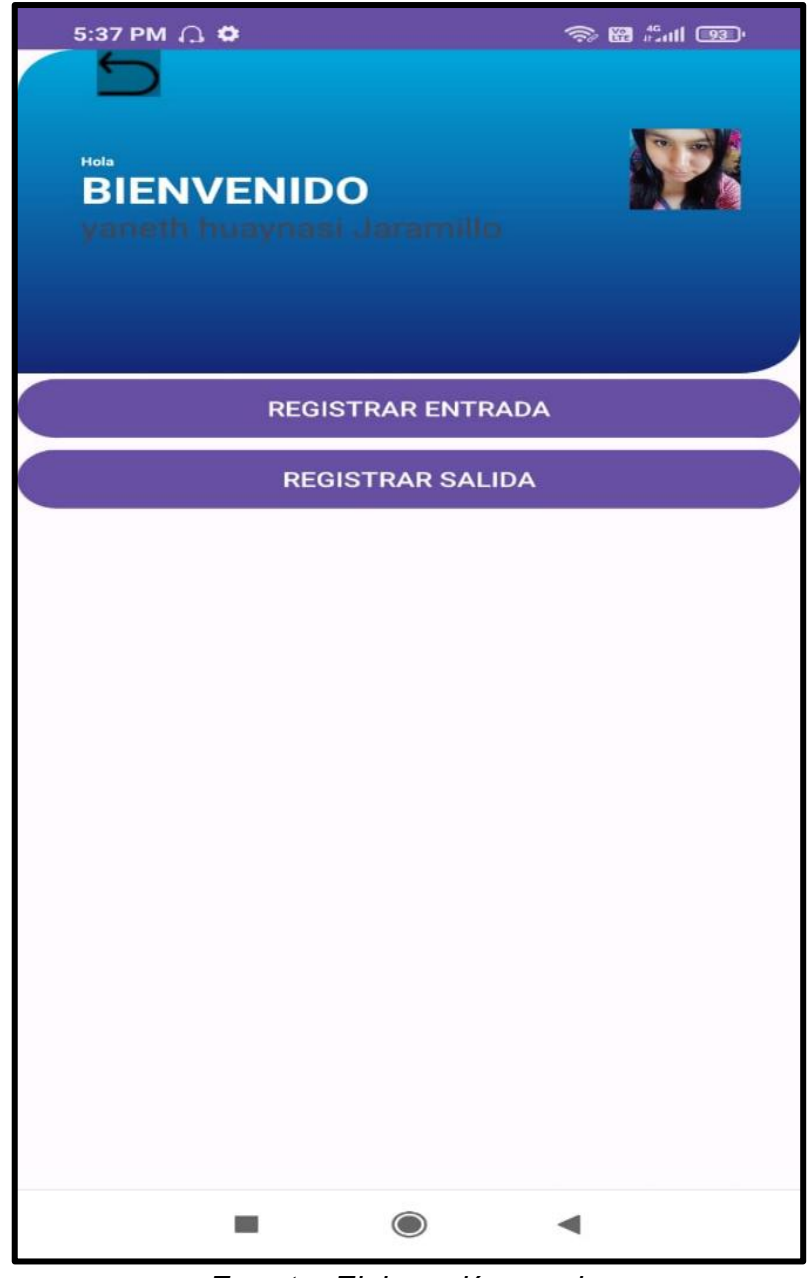

*Figura 51: Módulo de Registro de Asistencia del aplicativo móvil*

*Fuente: Elaboración propia*

# • **Vista de módulo de notificaciones**

En este módulo de notificaciones se muestra las fechas importantes y feriados considerados importantes por la empresa, así de esa manera los trabajadores tengan en cuenta sobre las fechas importantes.

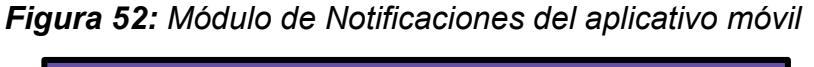

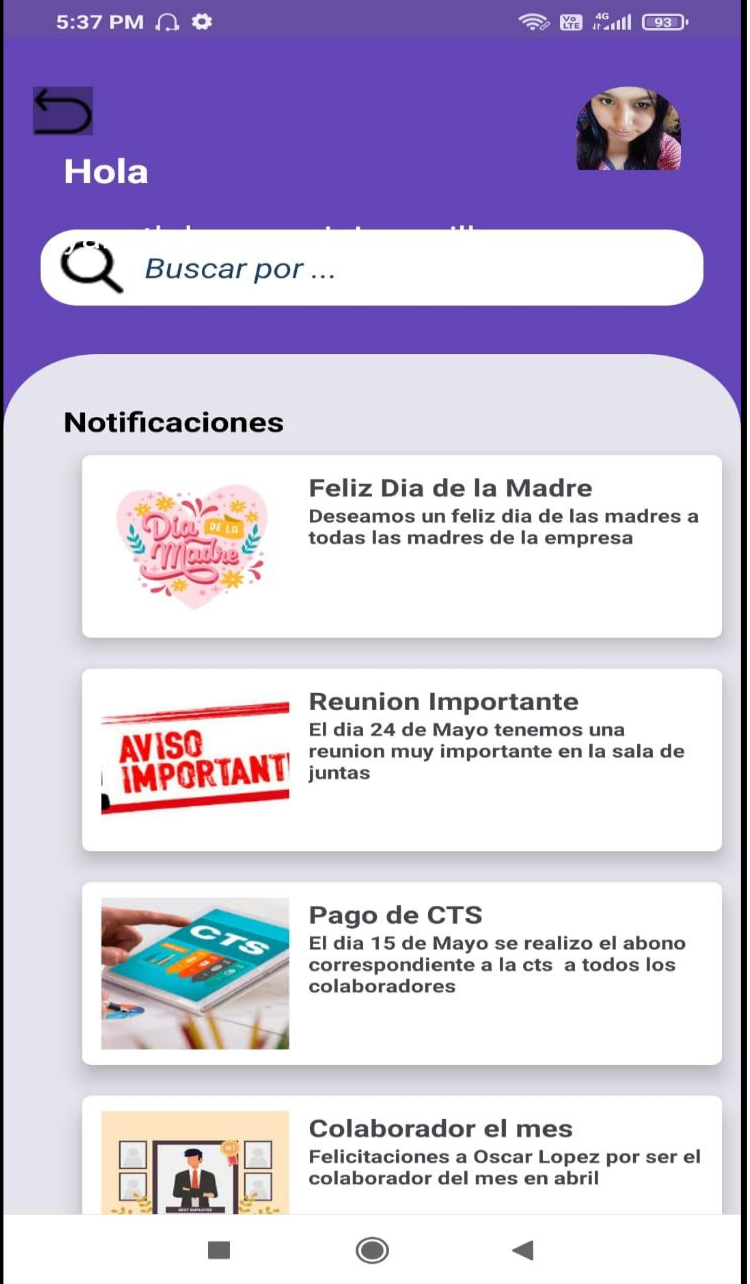

*Fuente: Elaboración propia*

# • **Vista de módulo de horario semanal**

Este módulo muestra los horarios semanales con su respectivo de hora de ingreso y salida, pero se consideró los días laborales de lunes a viernes los días sábado y domingo será de descanso es de acuerdo a las condiciones de la empresa.

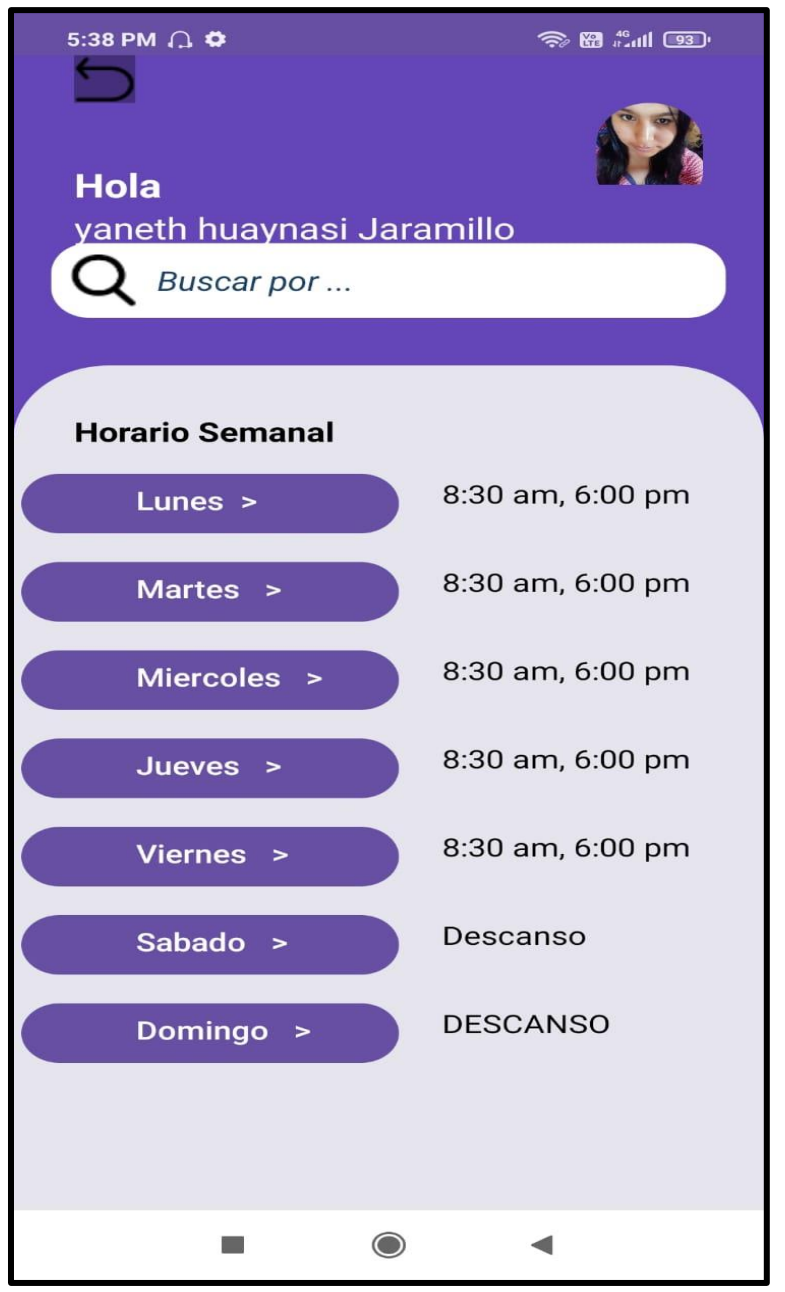

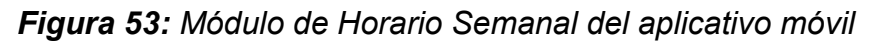

*Fuente: Elaboración propia*

# • **Vista de módulo de Recomendaciones**

En el módulo de recomendaciones se encuentra la encuesta para todos los trabajadores de la empresa, de esa manera pueda calificar el aplicativo en cuanto a su funcionamiento y cuanto lo recomiendan.

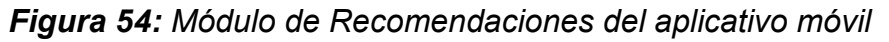

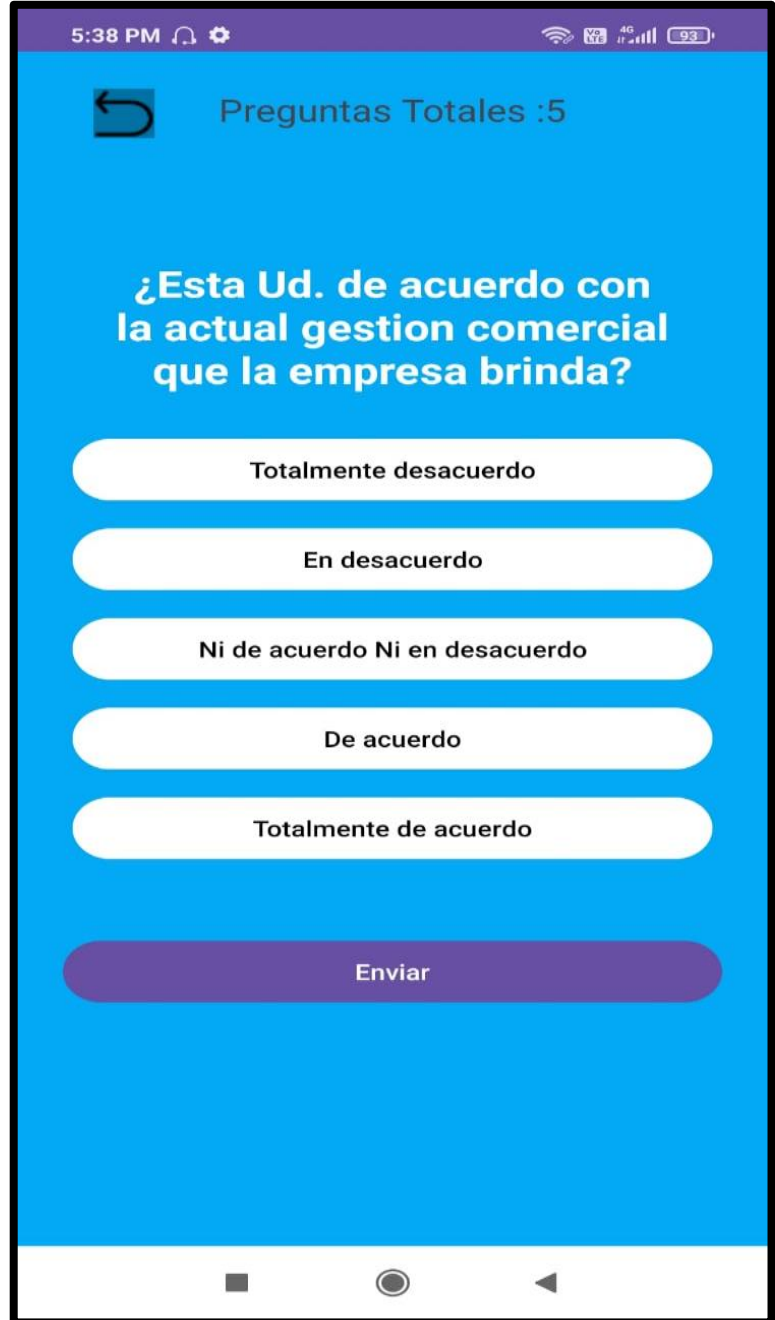

*Fuente: Elaboración propia*

## • **Vista de modulo Reporte General**

En este módulo de reporte muestra sobre las asistencias, salida, falta y retraso de los trabajadores que se haya registrado mediante el reconocimiento facial donde cada personal podrá visualizar su asistencia.

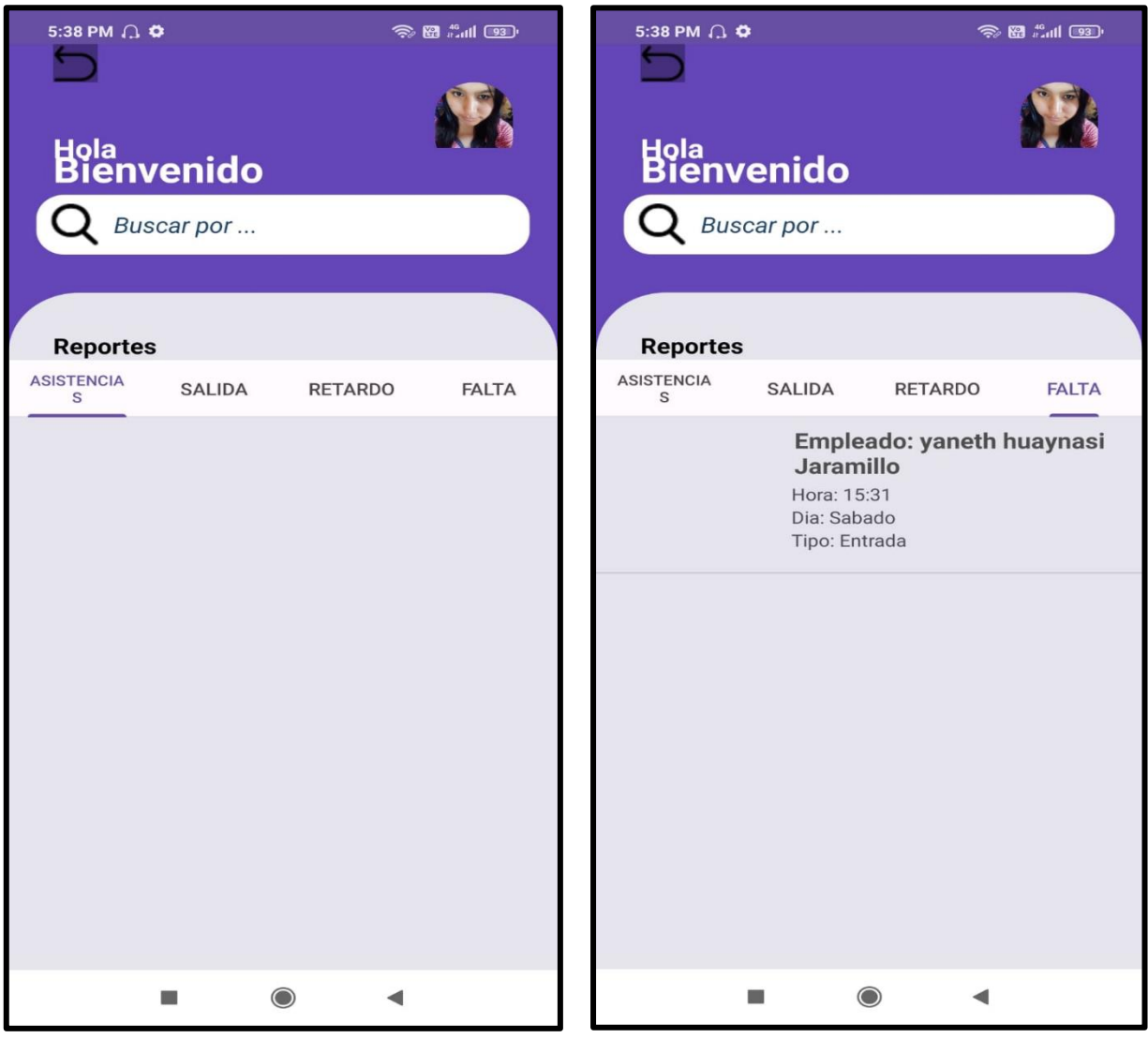

*Figura 55: Módulo de Reporte del aplicativo móvil*

*Fuente: Elaboración propia*

# • **Vista de módulo de solicitar vacaciones**

En este módulo se encuentra la solicitud de vacaciones, puede realizar el trabajador mismo seleccionando la fecha de que requiere salir y hasta cuando lo desea sus vacaciones, y el administrador esquíen decide si acepta la dicha solicitud y procese a realizar una llamada.

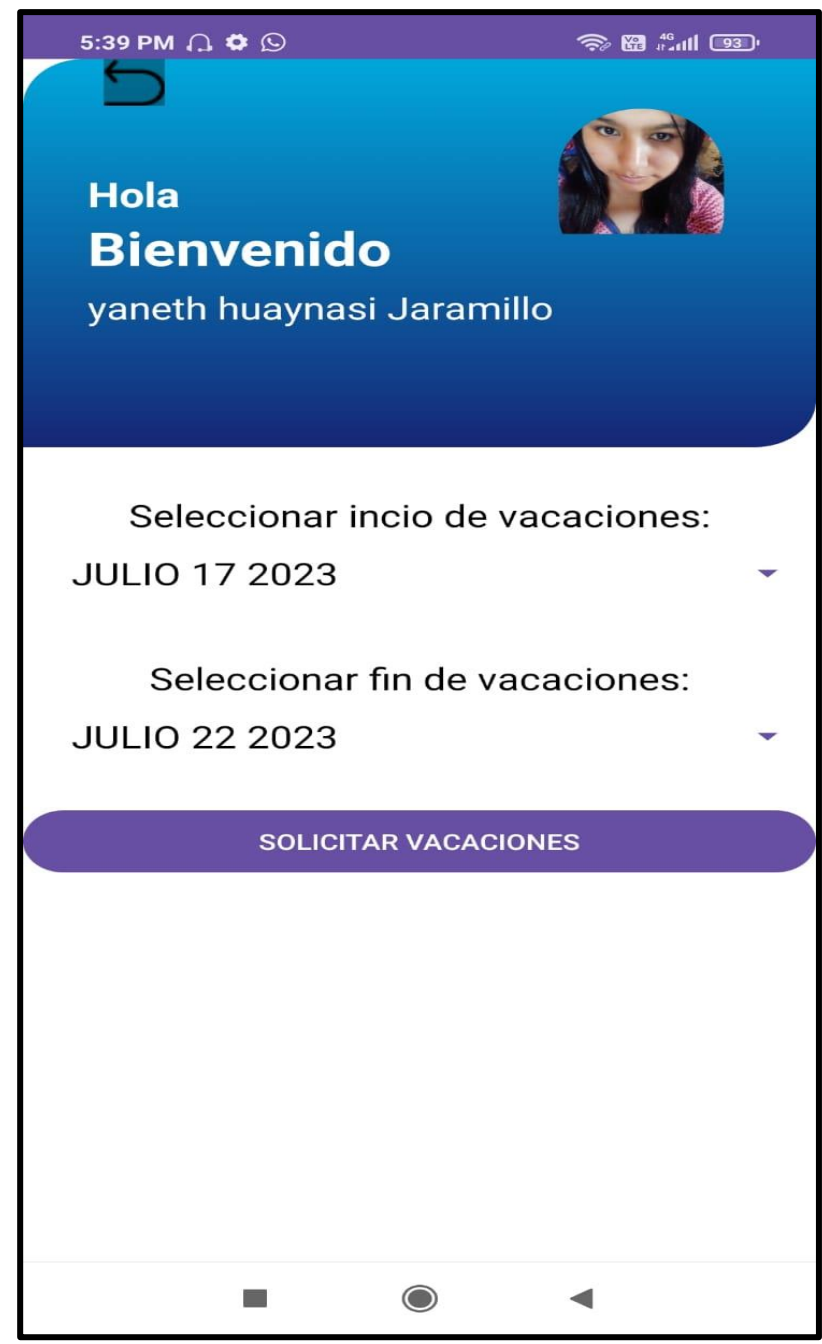

*Figura 56: Módulo de Solicitar Vacaciones del aplicativo móvil*

*Fuente: Elaboración propia*

# • **Vista de contáctese con recursos humanos**

En este módulo se muestra el campo de contáctese con recursos humanos mediante una llamada directa al encargado del área, además el trabajador que desea comunicarse lo realizara mediante una llamada directa para informarse de cualquier situación.

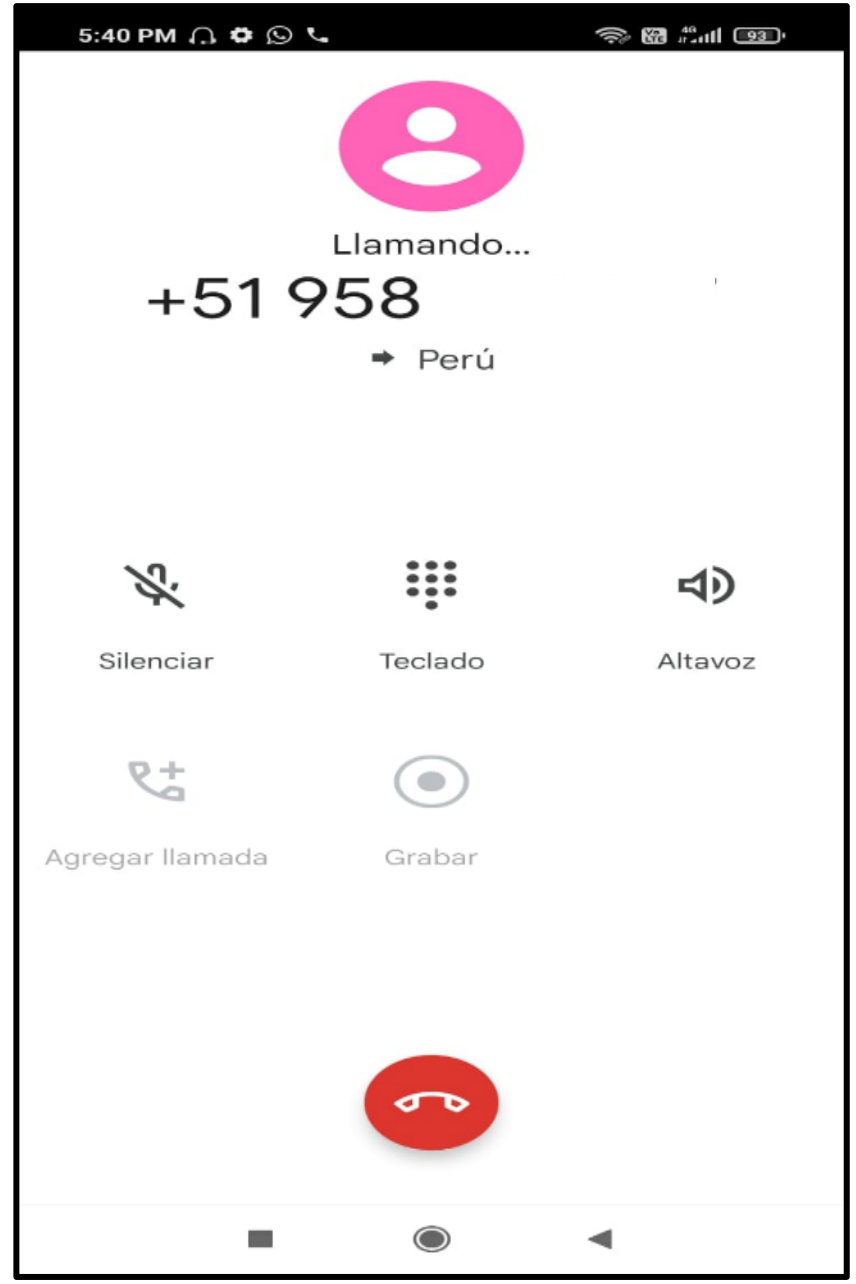

*Figura 57: Módulo de Contáctese con Recursos Humanos del aplicativo móvil*

*Fuente: Elaboración propia*

#### **Código Fuente de aplicativo Móvil (Android Studio)**

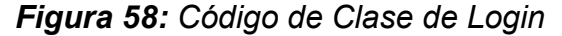

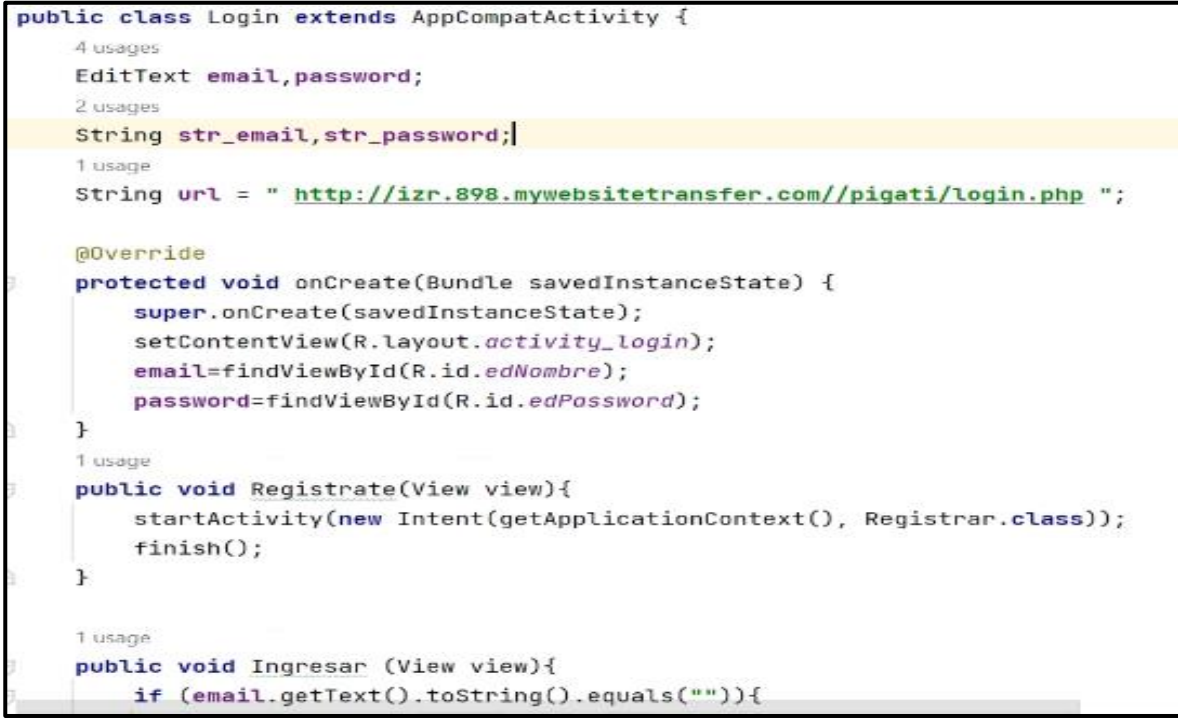

*Fuente: Elaboración propia*

#### *Figura 59: Código de Clase de Registrar Usuario*

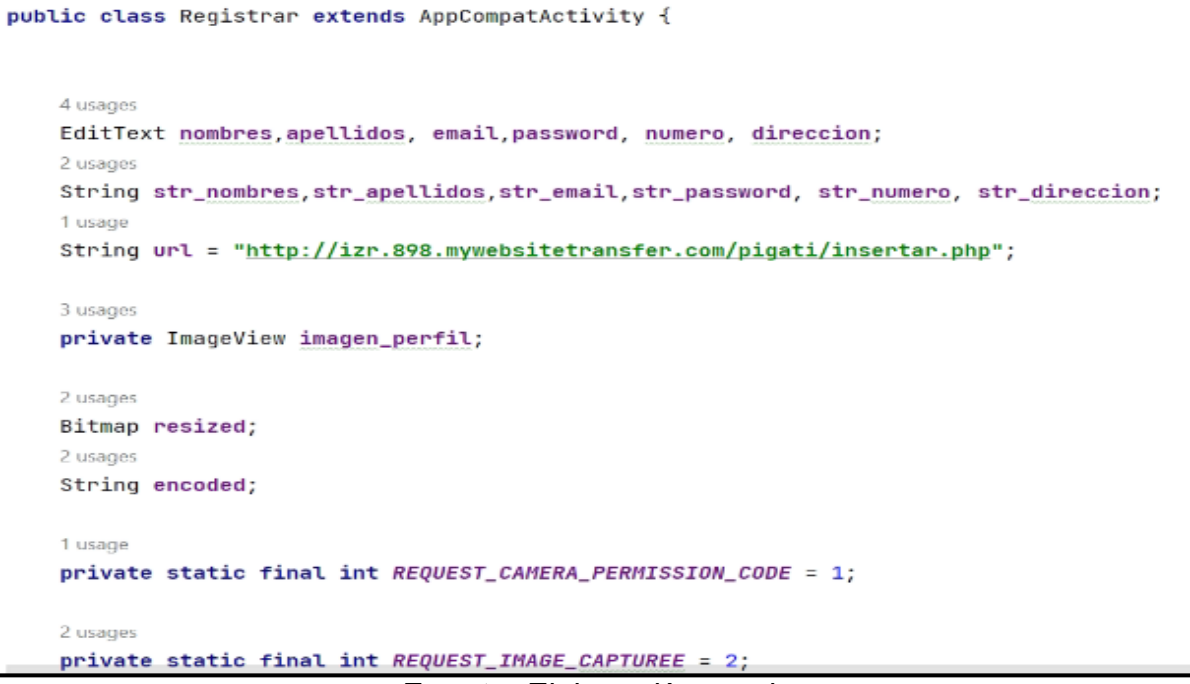

*Fuente: Elaboración propia*

*Figura 60: Código de Clase Principal* 

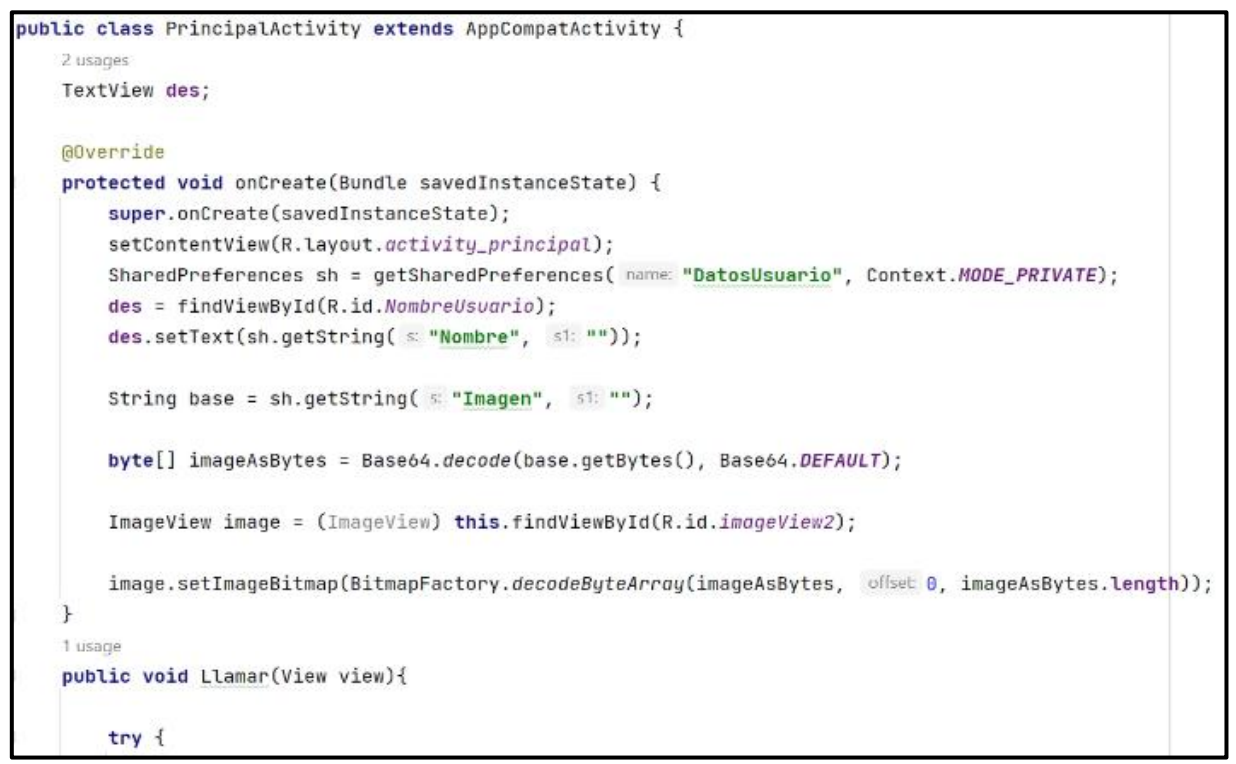

*Fuente: Elaboración propia*

*Figura 61: Código de Clase de Notificaciones*

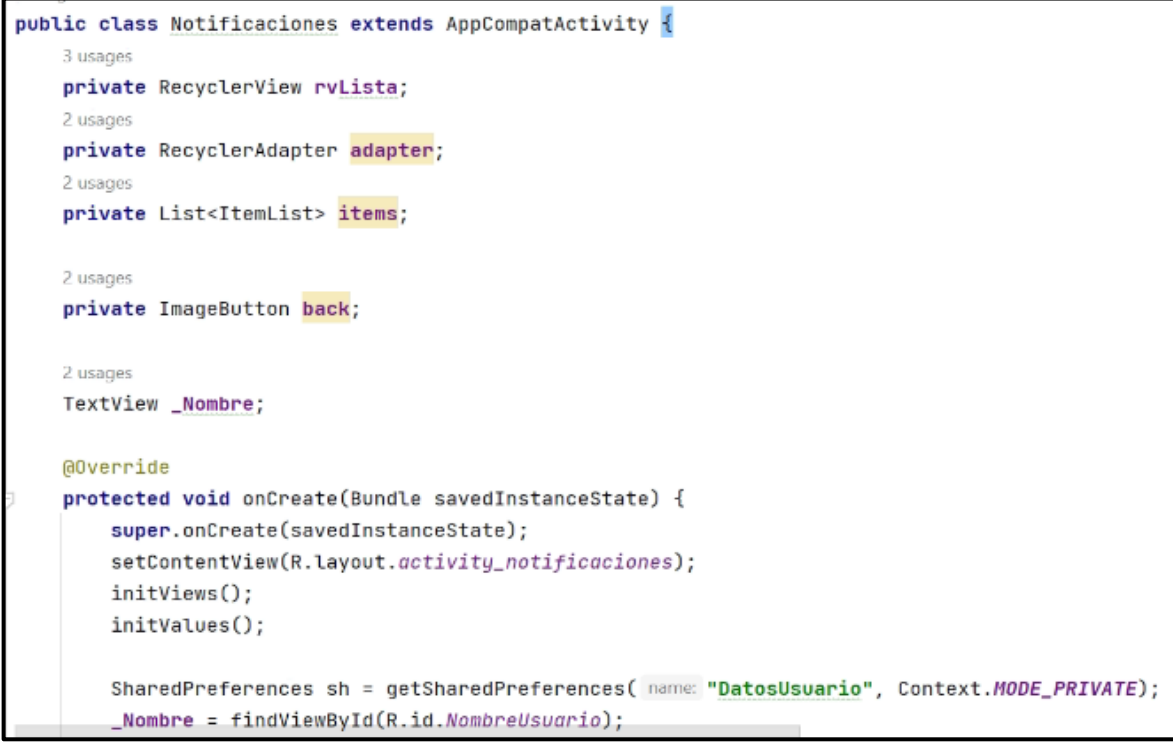

*Fuente: Elaboración propia*

*Figura 62: Código de Clase de Horario*

```
public class Horario extends AppCompatActivity {
    private TableLayout tableLayout;
    private String[]header={"Dia", "Entrada", "Salida"};
    7 usages
    private ArrayList<String[]> rows=new ArrayList<>();
    private TableDynamic tableDynamic;
    2 usages
    private ImageButton back;
    2 usages
    TextView _Nombre;
    @Override
    protected void onCreate(Bundle savedInstanceState) {
        super.onCreate(savedInstanceState);
        setContentView(R.layout.activity_horario);
        SharedPreferences sh = getSharedPreferences( name: "DatosUsuario", Context.MODE_PRIVATE);
        <sub>n</sub> Nombre = findViewById(R.id.NombreUsuario);</sub>
        _Nombre.setText(sh.getString(s: "Nombre", s1: ""));
        String base = sh.getString( s "Imagen", s1: "");
```
*Fuente: Elaboración propia*

*Figura 63: Código de Clase de Reportes*

```
public class Reportes extends AppCompatActivity {
   2 usages
   private ImageButton back;
   2 usages
   TabLayout tab;
   3 usages
   ViewPager viewPager;
   3 usages
   ArrayList<ItemList> items;
   3 usages
   ArrayList<ItemList> items_retraso;
   3 usages
   ArrayList<ItemList> items_falta;
   3 usages
   ArrayList<ItemList> items_salida;
   1 usage
   String url="http://izr.898.mywebsitetransfer.com/pigati/obtener-asistencia.php";
```
*Fuente: Elaboración propia*

#### *Figura 64: Código de Clase de Recomendaciones*

```
public class Recomendaciones extends AppCompatActivity implements View.OnClickListener {
    2 usages
    TextView totalPreguntasTextView;
   2 usages
   TextView preguntaTextView;
   4 usages
   Button respuesta1, respuesta2, respuesta3, respuesta4, respuesta5;
   2 usages
   Button enviarBtn;
   2 usages
   int score = \theta;
   2 usages
   int totalQuestion = PreguntaRespuesta.pregunta.length;
   10 usages
   int currentQuestionIndex = \theta;
   7 usages
   String selectedAnswer = "";
   2 usages
   private ImageButton back;
   2 usages
    String IdEmpleado;
```
*Fuente: Elaboración propia*

#### *Figura 65: Código de Clase de Asistencia*

```
public class Asistencia extends AppCompatActivity implements LocationListener {
    2 usages
   private ImageButton back;
   /* private ImageView originaview;
    private ImageView cropper;
    private Button detectface;
    private CameraSource mCameraSource = null;*/
    // private CameraSourcePreview mPreview;
   4 usages
    private static final String TAG = "FACE_DETECT_TAG";
    6 usages
    private static final int SCALING_FACTOR = 10;
   2 usages
    private FaceDetector detector;
    2 usages
    private static final int REQUEST_CAMERA_PERSSION_CODE = 1;
    3 usages
    private static final int REQUEST_IMAGE_CAPTURE = 2;
    4 usages
    TextView des;
    6 usages
   LocationManager locationManager;
```
*Fuente: Elaboración propia*

*Figura 66: Código de Clase de Vacaciones*

```
public class Vacaciones extends AppCompatActivity {
    Calendar calendar;
    CalendarView calendarView;
    2 usages
    private DatePickerDialog datePickerDialog;
   2 usages
   private DatePickerDialog datePickerDialogfin;
   3 usages
    private Button dateButton;
   3 usages
    private Button dateButtonfin;
    2 usages
    TextView _Nombre;
    1 usage
    String url = "http://izr.898.mywebsitetransfer.com/pigati/insert-vacaciones.php";
    2 usages
    String IdEmpleado = ";
    2 usages
```
*Fuente: Elaboración propia*

# **Evidencia de sistema web (Dashboard)**

El sistema web fue realizado con el fin de manejar un control adecuado de las asistencias de los trabajadores que se registran diariamente mediante el aplicativo móvil realizado para optimizar el proceso manual de registro de asistencia.

## • **Vista de módulo Login**

Esta figura muestra el login del sistema web de la empresa PIGATI, donde el usuario permitido pueda ingresar mediante su correo y contraseña creado.

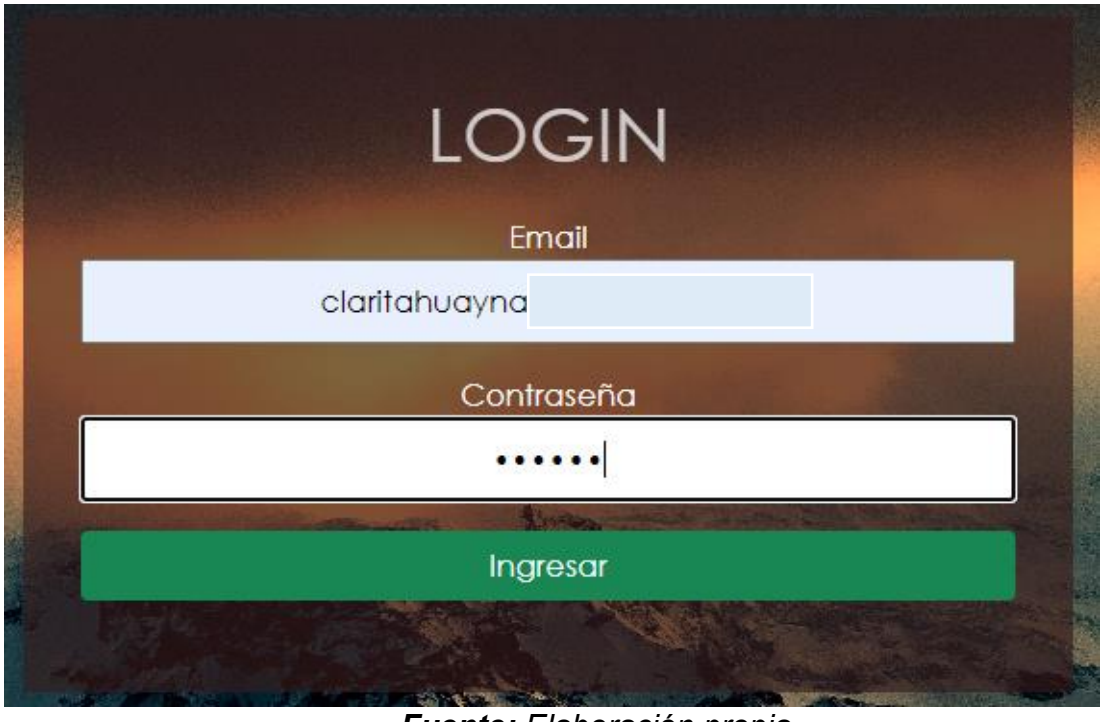

*Figura 67: Vista de Login del Sistema Web*

*Fuente: Elaboración propia*

• **Vista de modulo Menú Principal** 

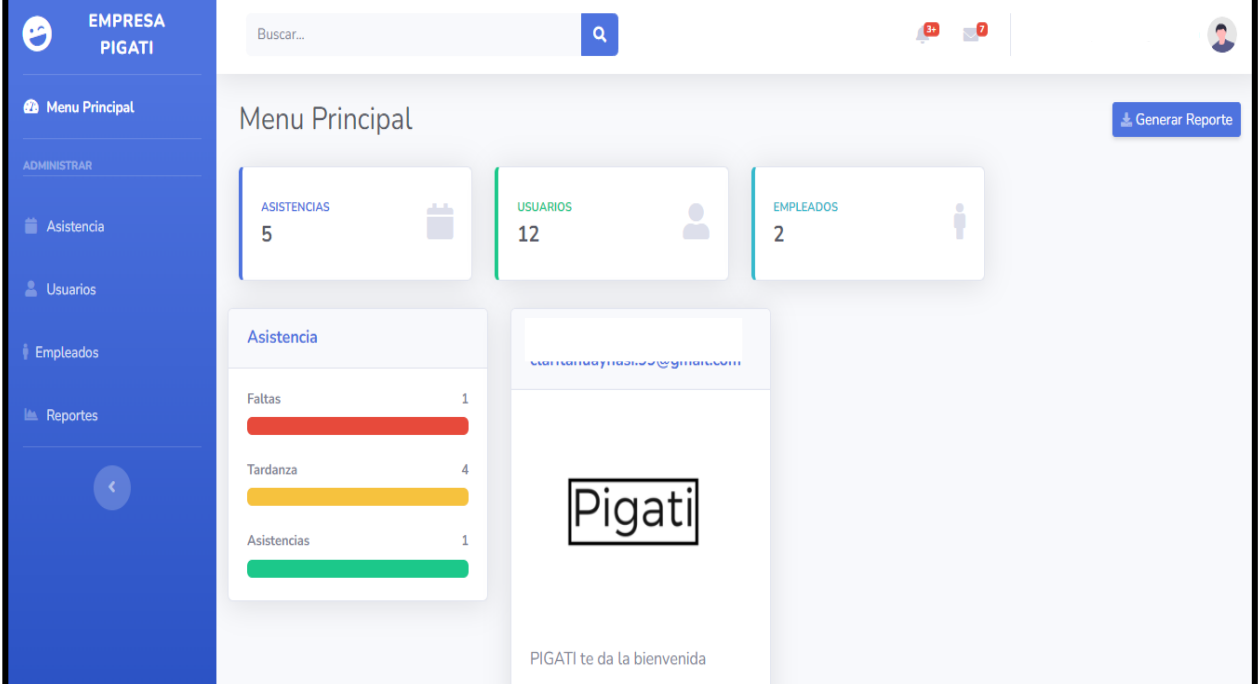

*Figura 68: Vista de Menú Principal del Sistema Web* 

*Fuente: Elaboración propia*

• **Vista de módulo de Asistencia** 

| <b>EMPRESA</b><br>ම<br><b>PIGATI</b> | Buscar                            |    | $\mathsf Q$                  |             | $\overline{\mathbf{C}}$<br>-69 |              |                |     |  |  |  |
|--------------------------------------|-----------------------------------|----|------------------------------|-------------|--------------------------------|--------------|----------------|-----|--|--|--|
| Menu Principal                       | <b>ASISTENCIAS</b>                |    |                              |             |                                |              |                |     |  |  |  |
| <b>ADMINISTRAR</b>                   | <b>Lista de Asistencias</b>       |    |                              |             |                                |              |                |     |  |  |  |
| <b>Asistencia</b><br><b>Usuarios</b> | Show $10 \div$ entries<br>Search: |    |                              |             |                                |              |                |     |  |  |  |
| <b>Empleados</b>                     | <b>Nombres</b>                    | 11 | $\uparrow \downarrow$<br>Dia | TI.<br>Tipo | $\uparrow \downarrow$<br>Hora  | î l<br>Fecha | Estado         | î l |  |  |  |
| Reportes                             | Ashley franco                     |    | <b>Viernes</b>               | Entrada     | 09:58                          | 07/07/2023   | <b>RETARDO</b> |     |  |  |  |
|                                      | Ashley franco                     |    | <b>Viernes</b>               | Salida      | 11:07                          | 07/07/2023   |                |     |  |  |  |
| $\langle \cdot \rangle$              | Ashley franco                     |    | <b>Viernes</b>               | Entrada     | 12:10                          | 07/07/2023   | <b>ASISTIO</b> |     |  |  |  |
|                                      | Ashley franco                     |    | <b>Viernes</b>               | Entrada     | 12:10                          | 07/07/2023   | <b>FALTA</b>   |     |  |  |  |
|                                      | Ashley franco                     |    | <b>Viernes</b>               | Entrada     | 12:12                          | 07/07/2023   | <b>FALTA</b>   |     |  |  |  |
|                                      | Ashley franco                     |    | <b>Viernes</b>               | Entrada     | 21:42                          | 07/07/2023   | <b>FALTA</b>   |     |  |  |  |
|                                      | <b>Ashley Franco</b>              |    | Domingo                      | Entrada     | 02:11                          | 07/09/2023   | <b>ASISTIO</b> |     |  |  |  |

*Figura 69: Vista de Asistencia del Sistema Web*

*Fuente: Elaboración propia*

• **Vista de módulo de Usuario** 

| <b>EMPRESA</b><br>G<br><b>PIGATI</b> | Buscar |                        |                    | $\mathsf Q$          |                        | 636<br>- 0                   |            |     |             |
|--------------------------------------|--------|------------------------|--------------------|----------------------|------------------------|------------------------------|------------|-----|-------------|
| Menu Principal                       |        | <b>USUARIOS</b>        |                    |                      |                        |                              |            |     |             |
| <b>ADMINISTRAR</b>                   |        | Lista de usuarios      |                    |                      |                        |                              |            |     |             |
| Asistencia                           |        | Show 10 $\div$ entries |                    |                      |                        |                              | Search:    |     |             |
| <b>Le Usuarios</b>                   |        |                        |                    |                      |                        |                              |            |     |             |
| <b>Empleados</b>                     | #T.    | <b>Nombres</b><br>- TJ | Apellidos<br>$-11$ | Genero <sup>11</sup> | Telefono <sup>11</sup> | TJ.<br>Email                 | Contraseña | $+$ | 1L          |
| Reportes                             | 21     | Hugo                   | Rodriguez          | masculino            |                        | hugo@gmail.com               | 123456     | D   | $\boxtimes$ |
|                                      | 22     | ashley                 | franco             | femenino             |                        | ashleyfranco@gmail.com       | 123456     | î   | $\boxtimes$ |
|                                      | 25     | Clarita                | Huaynasi           |                      |                        | claritahuaynasi.99@gmail.com | 998877     | T   | $\boxtimes$ |
|                                      | 26     | Ashley                 | Franco             | femenino             | 926935516              | ashleyfranco2711@gmail.com   | 123456     | ¢   | $\boxtimes$ |
|                                      | 27     | Roxana                 | huaynasi           |                      |                        | yanethhuaynasi.99@gmail.com  | 556677     | ¢   | 図           |

*Figura 70: Vista de Usuario del Sistema Web*

*Fuente: Elaboración propia*

# • **Vista de módulo de Empleado**

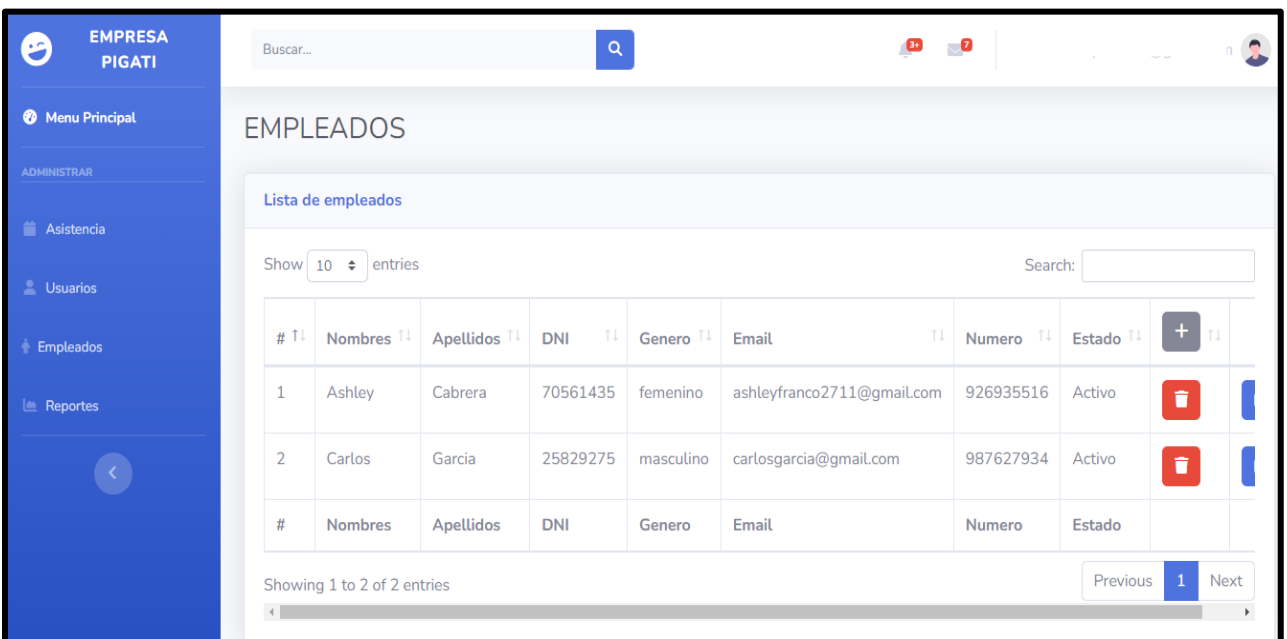

*Figura 71: Vista de Empleado del Sistema Web*

#### *Fuente: Elaboración propia*

• **Vista de módulo de Reportes** 

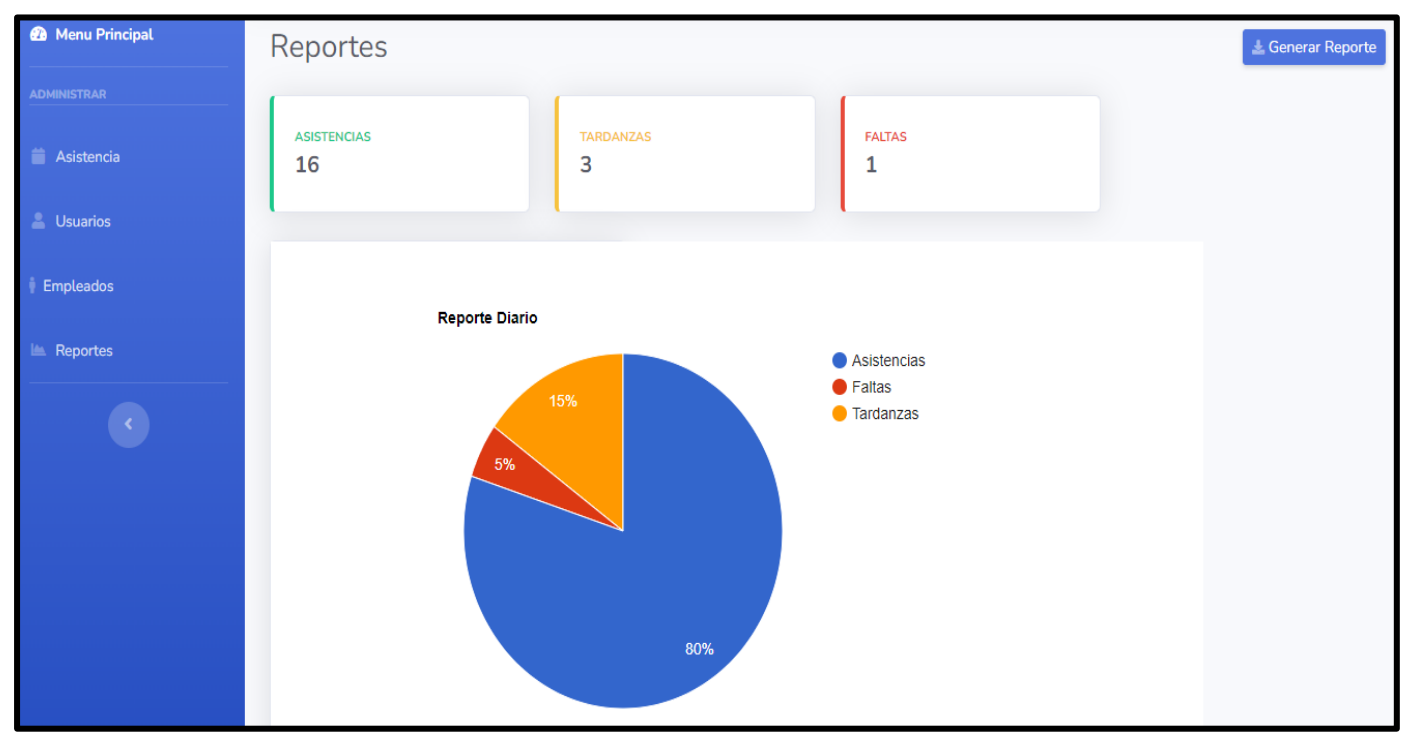

*Figura 72: Vista de Reportes del Sistema Web* 

*Fuente: Elaboración propia*

## **Código Fuente de Sistema Web (Dashboard)**

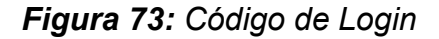

```
<meta charset="UTF-8">
    <meta name="viewport" content="width=device-width, initial-scale=1.0">
   <title>LOGIN</title>
   <link rel="stylesheet" href="css/login.css">
   <link rel="stylesheet" href="https://cdnjs.cloudflare.com/ajax/libs/animate
        .css/4.0.0/animate.min.css">
    <link href="https://cdn.jsdelivr.net/npm/bootstrap@5.1.3/dist/css/bootstrap
        .min.css" rel="stylesheet" integrity="sha384
        -1BmE4kWBq78iYhFldvKuhfTAU6auU8tT94WrHftjDbrCEXSU1oBoqy12QvZ6jIW3"
        crossorigin="anonymous">
</head>
<body>
    <div class="Caja">
  <form action="validar.php" method="post">
  <h1 class="animate animated animate backInLeft">LOGIN </h1>
   <p class="blanco">Email <input type="text" placeholder="ingrese su correc"
       name="eman1">>/p><p class="blanco">Contrase単a <input type="password" placeholder="ingrese su
       contrase単a" name="password"></p>
   <input class="btn btn-success" type="submit" value="Ingresar">
```
*Fuente: Elaboración propia*

*Figura 73: Código de Menú Principal* 

```
<meta charset="utf-8">
<meta http-equiv="X-UA-Compatible" content="IE=edge">
<meta name="viewport" content="width=device-width, initial-scale=1, shrink
    -to-fit=no">
<meta name="description" content="">
<meta name="author" content="">
<title>Menu Principal</title>
<!-- Custom fonts for this template-->
<link href="vendor/fontawesome-free/css/all.min.css" rel="stylesheet" type
    ="text/css">
\langlelinkhref="https://fonts.googleapis.com/css?family=Nunito:200,200i,300,300i
        ,400,400i,600,600i,700,700i,800,800i,900,900i"
    rel="stylesheet">
<!-- Custom styles for this template-->
<link href="css/sb-admin-2.min.css" rel="stylesheet">
```
/head>

<head>

*Fuente: Elaboración propia*

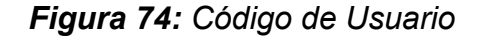

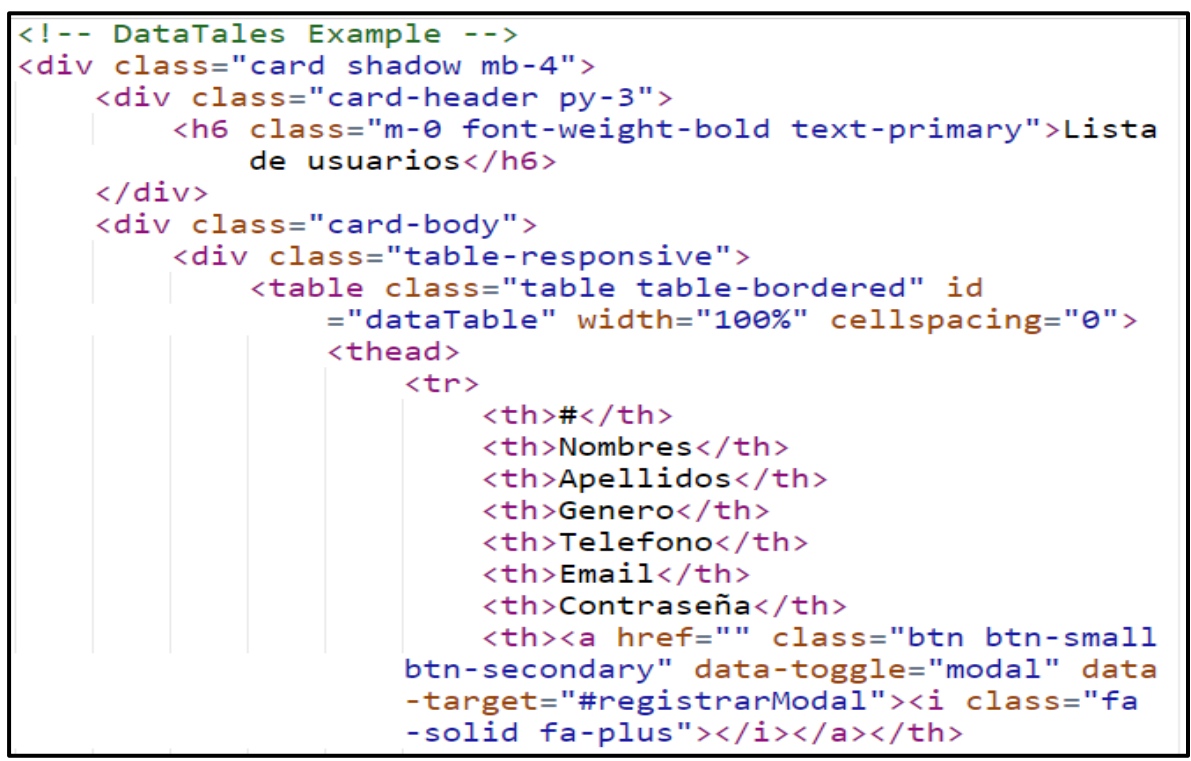

*Fuente: Elaboración propia*

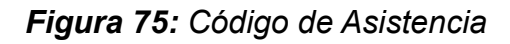

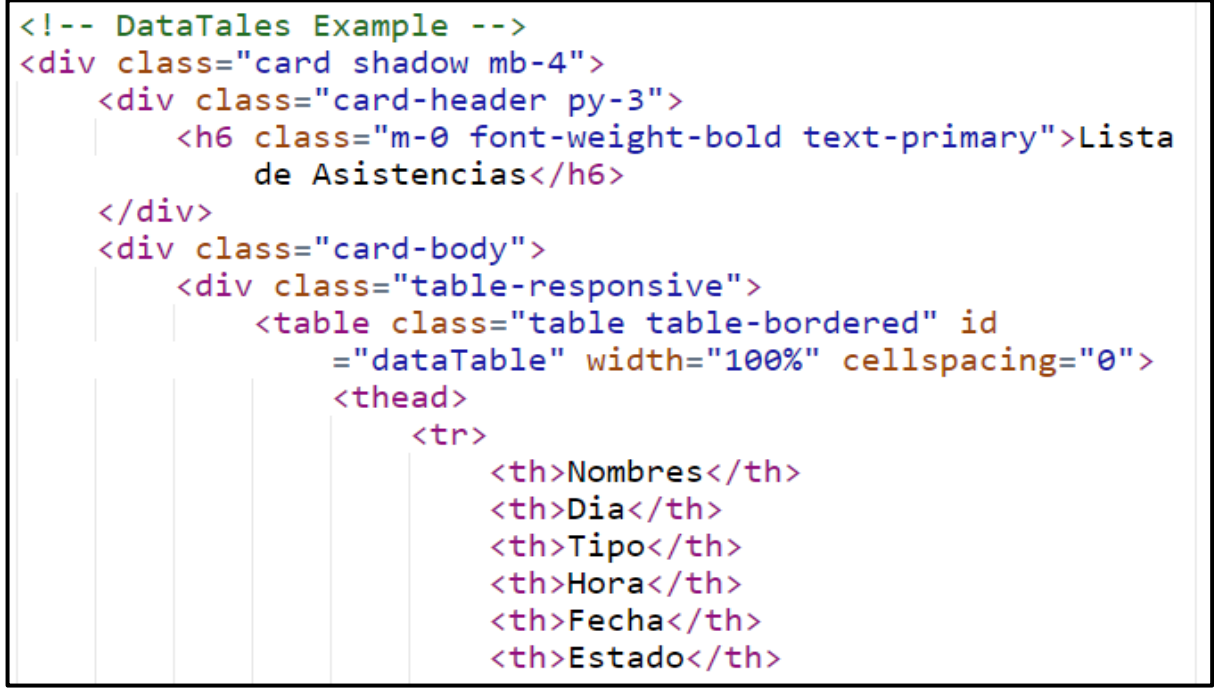

*Fuente: Elaboración propia*

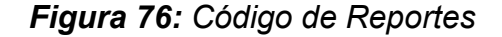

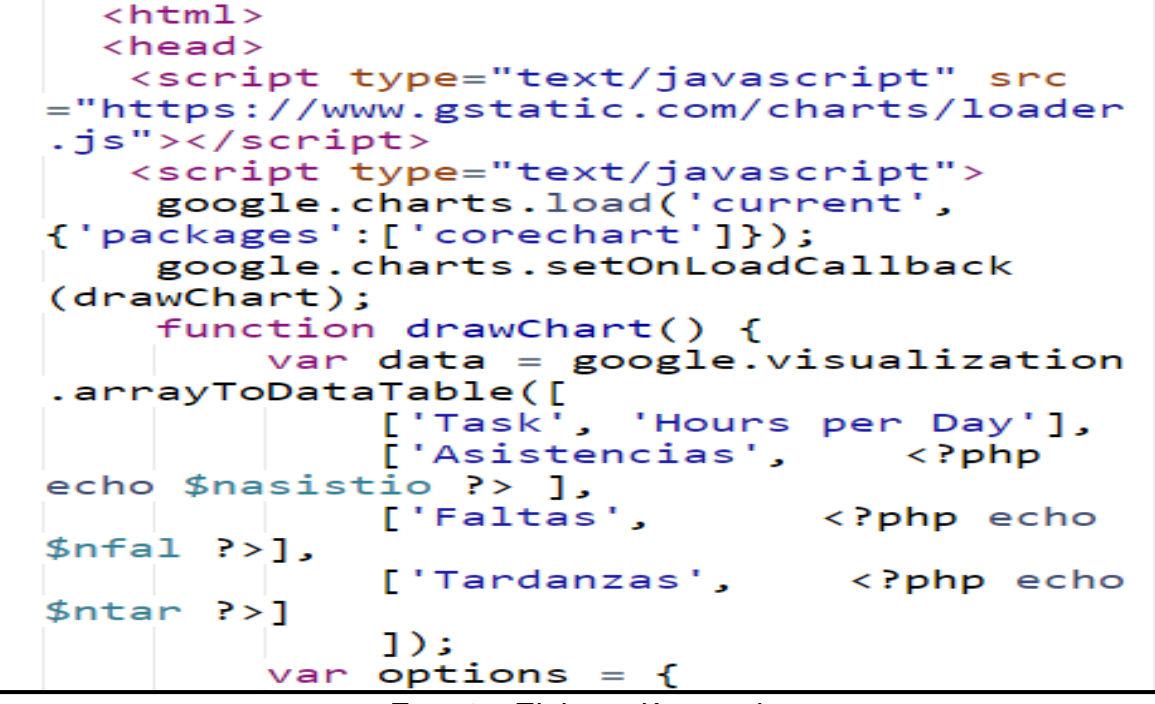

*Fuente: Elaboración propia*

*Figura 77: Código de Empleados* 

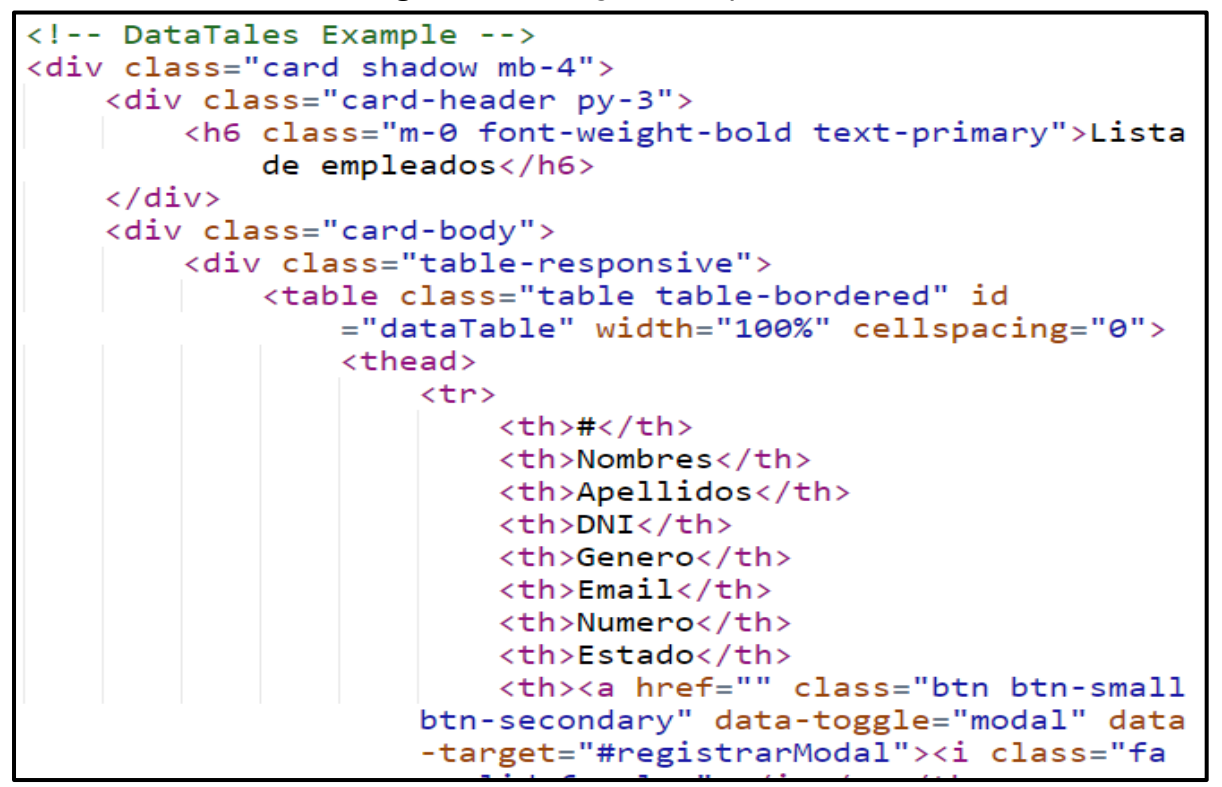

*Fuente: Elaboración propia*

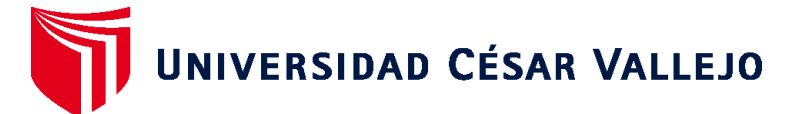

# **FACULTAD DE INGENIERÍA Y ARQUITECTURA ESCUELA PROFESIONAL DE INGENIERÍA DE SISTEMAS**

# **Declaratoria de Autenticidad del Asesor**

Yo, ROMAN NANO FRANKLIN RODOLFO, docente de la FACULTAD DE INGENIERÍA Y ARQUITECTURA de la escuela profesional de INGENIERÍA DE SISTEMAS de la UNIVERSIDAD CÉSAR VALLEJO SAC - LIMA NORTE, asesor de Tesis titulada: "Aplicativo móvil con reconocimiento facial para el control de asistencia de empleados en la empresa Pigati S.A.", cuyos autores son FRANCO CABRERA ASHLEY YAMILET, HUAYNASI JARAMILLO YANETH CLARA, constato que la investigación tiene un índice de similitud de 15.00%, verificable en el reporte de originalidad del programa Turnitin, el cual ha sido realizado sin filtros, ni exclusiones.

He revisado dicho reporte y concluyo que cada una de las coincidencias detectadas no constituyen plagio. A mi leal saber y entender la Tesis cumple con todas las normas para el uso de citas y referencias establecidas por la Universidad César Vallejo.

En tal sentido, asumo la responsabilidad que corresponda ante cualquier falsedad, ocultamiento u omisión tanto de los documentos como de información aportada, por lo cual me someto a lo dispuesto en las normas académicas vigentes de la Universidad César Vallejo.

LIMA, 10 de Julio del 2023

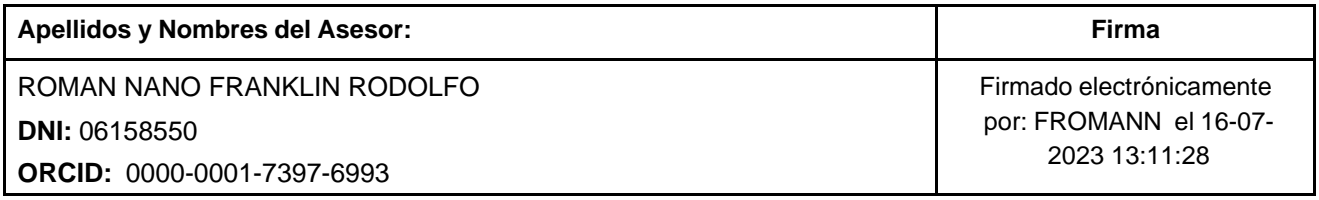

Código documento Trilce: TRI - 0583549

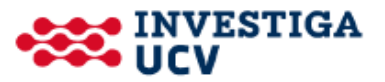